# Yamaha L2 Switch

Intelligent L2 SWR2310 Series Command Reference Rev.2.04.17

## **Contents**

| Preface: Introduction                                             | 12 |
|-------------------------------------------------------------------|----|
| Chapter 1: How to read the command reference                      | 13 |
| 1.1 Applicable firmware revision                                  |    |
| 1.2 How to read the command reference                             |    |
| 1.3 Interface names.                                              |    |
| 1.4 Input syntax for commands starting with the word "no"         | 14 |
| Chapter 2: How to use the commands                                | 15 |
| 2.1 Operation via console                                         |    |
| 2.1.1 Access from a console terminal.                             |    |
| 2.1.2 Access from a TELNET client.                                |    |
| 2.1.3 Access from an SSH client                                   |    |
| 2.1.4 Console terminal/VTY settings                               |    |
| 2.2 Operation via configuration (config) files                    |    |
| 2.2.1 Access from a TFTP client                                   |    |
| 2.2.2 Reading/writing a configuration file                        |    |
| 2.3 Login                                                         |    |
| 2.4 Command input mode                                            |    |
| 2.4.1 Command input mode basics                                   | 19 |
| 2.4.2 individual configuration mode                               | 20 |
| 2.4.3 Command prompt prefix                                       | 20 |
| 2.4.4 Executing commands of a different input mode                |    |
| 2.5 Keyboard operations when using the console                    |    |
| 2.5.1 Basic operations for console input                          | 21 |
| 2.5.2 Command help                                                |    |
| 2.5.3 Input command completion and keyword candidate list display |    |
| 2.5.4 Entering command abbreviations                              |    |
| 2.5.5 Command history                                             | 22 |
| 2.6 Commands that start with the word "show"                      |    |
| Chapter 3: Configuration                                          |    |
| 3.2 Default setting values.                                       |    |
| Chapter 4: Maintenance and operation functions                    | 27 |
| 4.1.1 Set administrator password.                                 |    |
| 4.1.2 Encrypt password                                            |    |
| 4.2 User account maintenance.                                     |    |
| 4.2.1 Set user                                                    |    |
| 4.2.2 Changing User Permissions.                                  |    |
| 4.2.3 Show login user information.                                |    |
| 4.2.4 Set banner.                                                 |    |
| 4.3 Configuration management.                                     |    |
| 4.3.1 Save running configuration.                                 |    |
| 4.3.2 Save running configuration.                                 |    |
| 4.3.3 Show the running configuration.                             |    |
| 4.3.4 Show startup configuration.                                 |    |
| 4.3.5 Erase startup configuration                                 |    |
| 4.3.6 Copy startup configuration                                  |    |
| 4.3.7 Select startup config                                       |    |
| 4.3.8 Set description for startup config                          |    |
|                                                                   |    |

| 4.4 Manage boot information.                                                         | 37 |
|--------------------------------------------------------------------------------------|----|
| 4.4.1 Show boot information                                                          | 37 |
| 4.4.2 Clear boot information.                                                        | 37 |
| 4.4.3 Set SD card boot                                                               |    |
| 4.4.4 Configuring the SD card boot auto-apply function                               |    |
| 4.4.5 Show the SD card boot setting information                                      |    |
| 4.5 Show unit information                                                            |    |
| 4.5.1 Show inventory information                                                     |    |
| 4.5.2 Show operating information.                                                    |    |
| 4.5.3 Disk usage status                                                              |    |
| 4.5.4 Show currently-executing processes                                             |    |
| 4.5.5 Display memory usage                                                           |    |
| 4.5.6 Show technical support information.                                            |    |
| 4.5.7 Save technical support information                                             |    |
| 4.6 System self-diagnostics                                                          |    |
| 4.6.1 Showing system self-diagnostics results                                        |    |
| 4.6.2 Executing on-demand diagnostics                                                |    |
| 4.6.3 Clearing the on-demand diagnostics results                                     |    |
| 4.7 Cable diagnostics                                                                |    |
| 4.7.1 Execute cable diagnostics                                                      |    |
| 4.7.2 Clear cable diagnostic results                                                 |    |
| 4.7.3 Display cable diagnostic results                                               |    |
| 4.8 Time management                                                                  |    |
| 4.8.1 Set clock manually                                                             |    |
| 4.8.2 Set time zone                                                                  |    |
| 4.8.3 Configuring daylight saving time (recurring)                                   |    |
| 4.8.4 Configuring daylight saving time (by date)                                     |    |
| 4.8.5 Show current time                                                              |    |
| 4.8.6 Set NTP server.                                                                |    |
| 4.8.7 Synchronize time from NTP server (one-shot update)                             |    |
| 4.8.8 Synchronize time from NTP server (update interval)                             |    |
| 4.8.9 Show NTP server time synchronization settings                                  |    |
| 4.9 Terminal settings                                                                |    |
| 4.9.2 Set VTY port and move to line mode (VTY port)                                  |    |
| 4.9.3 Set terminal login timeout                                                     |    |
| 4.9.4 Change the number of lines displayed per page for the terminal in use          |    |
| 4.9.5 Set the number of lines displayed per page on the terminal                     | 53 |
| 4.10 Management.                                                                     | 54 |
| 4.10.1 Set management VLAN                                                           |    |
| 4.11 SYSLOG                                                                          |    |
| 4.11.1 Set log notification destination (SYSLOG server)                              |    |
| 4.11.2 Setting the notification format of the log.                                   |    |
| 4.11.3 Setting the log facility value                                                |    |
| 4.11.4 Set log output level (debug)                                                  |    |
| 4.11.5 Set log output level (informational)                                          |    |
| 4.11.6 Set log output level (error)                                                  |    |
| 4.11.7 Set log console output                                                        |    |
| 4.11.8 Set log output in event units                                                 |    |
| 4.11.9 Back up log                                                                   |    |
| 4.11.10 Set log backup to SD card                                                    |    |
| 4.11.11 Clear log                                                                    | 59 |
| 4.11.12 Show log                                                                     | 59 |
| 4.12 SNMP                                                                            | 59 |
| 4.12.1 Set host that receives SNMP notifications                                     | 59 |
| 4.12.2 Setting the time to wait before sending a notification message at system boot |    |
| 4.12.3 Set notification type to transmit                                             | 61 |
| 4.12.4 Set system contact                                                            | 62 |
| 4.12.5 Set system location.                                                          | 63 |
| 4.12.6 Set SNMP community                                                            |    |
| 4.12.7 Set SNMP view.                                                                | 64 |
| 4.12.8 Set SNMP group                                                                |    |
| 4.12.9 Set SNMP user                                                                 |    |
| 4.12.10 IP address restrictions for clients that can access the SNMP server          |    |
| 4.12.11 Show SNMP community information                                              | 67 |

| 4.10.10.CL CO.D.ED. '                                                                                                    | 60                                                                               |
|----------------------------------------------------------------------------------------------------|----------------------------------------------------------------------------------|
| 4.12.12 Show SNMP view settings                                                                                                    |                                                                                  |
| 4.12.13 Show SNMP group settings                                                                                                    |                                                                                  |
| 4.12.14 Show SNMP user settings                                                                                                    |                                                                                  |
| 4.13 RMON                                                                                                    |                                                                                  |
| 4.13.1 Set RMON function                                                                                                    |                                                                                  |
| 4.13.2 Set RMON Ethernet statistical information group                                                                                                    |                                                                                  |
| 4.13.3 Set RMON history group                                                                                                    |                                                                                  |
| 4.13.4 Set RMON event group.                                                                                                    |                                                                                  |
| 4.13.5 Set RMON alarm group                                                                                                    |                                                                                  |
| 4.13.6 Show RMON function status.                                                                                                    |                                                                                  |
| 4.13.7 Show RMON Ethernet statistical information group status                                                                                                    |                                                                                  |
| 4.13.8 Show RMON history group status                                                                                                    |                                                                                  |
| 4.13.9 Show RMON event group status                                                                                                    | 76                                                                               |
| 4.13.10 Show RMON alarm group status                                                                                                    | 76                                                                               |
| 4.13.11 Clear counters of the RMON Ethernet statistical information group                                                                                                    | 77                                                                               |
| 4.14 sFlow                                                                                                    | 77                                                                               |
| 4.14.1 Set sFlow function.                                                                                                    | 77                                                                               |
| 4.14.2 Set sFlow agent                                                                                                    |                                                                                  |
| 4.14.3 Set sFlow collector                                                                                                    |                                                                                  |
| 4.14.4 Set maximum size of sFlow datagram                                                                                                    |                                                                                  |
| 4.14.5 Set sampling rate of packet flow sampling                                                                                                    |                                                                                  |
| 4.14.6 Set maximum Ethernet frame header size for packet flow sampling                                                                                                    |                                                                                  |
| 4.14.7 Set polling interval for counter sampling                                                                                                    |                                                                                  |
| 4.14.8 Show sFlow status                                                                                                    |                                                                                  |
| 4.14.9 Show sFlow sampling information.                                                                                                    |                                                                                  |
| 4.14.9 Show sampling information.                                                                                                    |                                                                                  |
|                                                                                                    |                                                                                  |
| 4.15.1 Start Telnet server and change listening port number                                                                                                    |                                                                                  |
| 4.15.2 Show Telnet server settings                                                                                                    |                                                                                  |
| 4.15.3 Set host that can access the Telnet server.                                                                                                    |                                                                                  |
| 4.15.4 Restrict access to the TELNET server according to the IP address of the client                                                                                                    |                                                                                  |
| 4.16 Telnet client                                                                                                    |                                                                                  |
| 4.16.1 Start Telnet client                                                                                                    |                                                                                  |
|                                                                                                    |                                                                                  |
| 4.16.2 Enable Telnet client                                                                                                    |                                                                                  |
| 4.17 TFTP server                                                                                                    | 85                                                                               |
| 4.17 TFTP server                                                                                                    | 85                                                                               |
| 4.17 TFTP server                                                                                                    | 85<br>85<br>85                                                                   |
| 4.17 TFTP server                                                                                                    | 85<br>85<br>85                                                                   |
| 4.17 TFTP server                                                                                                    | 85<br>85<br>85<br>86                                                             |
| 4.17 TFTP server                                                                                                    |                                                                                  |
| 4.17 TFTP server                                                                                                    |                                                                                  |
| 4.17 TFTP server                                                                                                    |                                                                                  |
| 4.17 TFTP server                                                                                                    |                                                                                  |
| 4.17 TFTP server                                                                                                    |                                                                                  |
| 4.17 TFTP server                                                                                                    |                                                                                  |
| 4.17 TFTP server                                                                                                    |                                                                                  |
| 4.17 TFTP server                                                                                                    |                                                                                  |
| 4.17 TFTP server                                                                                                    |                                                                                  |
| 4.17.1 Start TFTP server and change listening port number. 4.17.2 Show TFTP server settings. 4.17.3 Set hosts that can access the TFTP server.  4.18 HTTP server.  4.18.1 Start HTTP server and change listening port number. 4.18.2 Start secure HTTP server and change listening port number. 4.18.3 Show HTTP server settings. 4.18.4 Set hosts that can access the HTTP server. 4.18.5 Restrict access to the HTTP server according to the IP address of the client. 4.18.6 Web GUI display language. 4.18.7 Set log-in timeout time for HTTP server.  4.19 HTTP Proxy.  4.19.1 Enable HTTP Proxy function.                                                                                                    |                                                                                  |
| 4.17 TFTP server                                                                                                    | 85 85 86 86 86 87 87 88 88 99 90                                                 |
| 4.17 TFTP server                                                                                                    |                                                                                  |
| 4.17 TFTP server                                                                                                    |                                                                                  |
| 4.17 TFTP server                                                                                                    | 85 85 86 86 86 87 87 88 88 89 90 90 91                                           |
| 4.17 TFTP server  4.17.1 Start TFTP server and change listening port number.  4.17.2 Show TFTP server settings.  4.17.3 Set hosts that can access the TFTP server.  4.18 HTTP server.  4.18.1 Start HTTP server and change listening port number.  4.18.2 Start secure HTTP server and change listening port number.  4.18.3 Show HTTP server settings.  4.18.4 Set hosts that can access the HTTP server.  4.18.5 Restrict access to the HTTP server according to the IP address of the client.  4.18.6 Web GUI display language.  4.18.7 Set log-in timeout time for HTTP server.  4.19 HTTP Proxy.  4.19.1 Enable HTTP Proxy function.  4.19.2 Set HTTP Proxy function timeout.  4.19.3 Show HTTP Proxy function settings.  4.20 SSH server.  4.20.1 Start SSH server and change listening port number.  4.20.2 Show SSH server settings.                                                                                                    | 85 85 86 86 86 86 87 87 88 88 89 90 90 91 91                                     |
| 4.17 TFTP server.  4.17.1 Start TFTP server and change listening port number.  4.17.2 Show TFTP server settings.  4.17.3 Set hosts that can access the TFTP server.  4.18 HTTP server.  4.18.1 Start HTTP server and change listening port number.  4.18.2 Start secure HTTP server and change listening port number.  4.18.3 Show HTTP server settings.  4.18.4 Set hosts that can access the HTTP server.  4.18.5 Restrict access to the HTTP server according to the IP address of the client.  4.18.6 Web GUI display language.  4.18.7 Set log-in timeout time for HTTP server.  4.19 HTTP Proxy.  4.19.1 Enable HTTP Proxy function.  4.19.2 Set HTTP Proxy function timeout.  4.19.3 Show HTTP Proxy function settings.  4.20 SSH server.  4.20.1 Start SSH server and change listening port number.  4.20.2 Show SSH server settings.  4.20.3 Set host that can access the SSH server.                                                                                                    | 85 85 86 86 86 86 87 87 88 88 89 90 90 91 91                                     |
| 4.17 TFTP server                                                                                                    | 85 85 86 86 86 86 87 87 89 90 90 90 91 91 91                                     |
| 4.17 TFTP server                                                                                                    | 85 85 86 86 86 86 87 87 89 90 90 91 91 91 92 92 92                               |
| 4.17.1 Start TFTP server and change listening port number. 4.17.2 Show TFTP server settings. 4.17.3 Set hosts that can access the TFTP server.  4.18 HTTP server. 4.18.1 Start HTTP server and change listening port number. 4.18.2 Start secure HTTP server and change listening port number. 4.18.3 Show HTTP server settings. 4.18.4 Set hosts that can access the HTTP server. 4.18.5 Restrict access to the HTTP server according to the IP address of the client. 4.18.6 Web GUI display language. 4.18.7 Set log-in timeout time for HTTP server. 4.19 HTTP Proxy. 4.19.1 Enable HTTP Proxy function. 4.19.2 Set HTTP Proxy function timeout. 4.19.3 Show HTTP Proxy function settings. 4.20 SSH server. 4.20.1 Start SSH server and change listening port number. 4.20.2 Show SSH server settings. 4.20.3 Set host that can access the SSH server. 4.20.4 Set client that can access the SSH server. 4.20.5 Generate SSH server host key.                                                                                                    | 85 85 86 86 86 86 87 87 89 90 90 91 91 91 92 92 93                               |
| 4.17 TFTP server                                                                                                    | 85 85 86 86 86 86 87 87 88 88 89 90 90 91 91 91 91 92 92 93                      |
| 4.17 TFTP server  4.17.1 Start TFTP server and change listening port number  4.17.2 Show TFTP server settings  4.17.3 Set hosts that can access the TFTP server.  4.18 HTTP server  4.18.1 Start HTTP server and change listening port number  4.18.2 Start secure HTTP server and change listening port number  4.18.3 Show HTTP server settings  4.18.4 Set hosts that can access the HTTP server  4.18.5 Restrict access to the HTTP server according to the IP address of the client  4.18.6 Web GUI display language  4.18.7 Set log-in timeout time for HTTP server  4.19 HTTP Proxy  4.19.1 Enable HTTP Proxy function  4.19.2 Set HTTP Proxy function timeout  4.19.3 Show HTTP Proxy function settings  4.20.1 Start SSH server and change listening port number  4.20.2 Show SSH server settings  4.20.3 Set host that can access the SSH server  4.20.4 Set client that can access the SSH server  4.20.5 Generate SSH server host key  4.20.6 Clear SSH server host key  4.20.7 Show SSH server public key  4.20.8 Set SSH client alive checking                                                                                                    | 85 85 86 86 86 86 87 87 88 88 89 90 90 91 91 91 91 92 92 93 93                   |
| 4.17 TFTP server                                                                                                    |                                                                                  |
| 4.17 TFTP server                                                                                                    | 85 85 86 86 86 86 87 87 89 90 90 90 91 91 91 91 91 92 92 92 93 93                |
| 4.17 TFTP server                                                                                                    |                                                                                  |
| 4.17 TFTP server. 4.17.1 Start TFTP server and change listening port number. 4.17.2 Show TFTP server settings. 4.17.3 Set hosts that can access the TFTP server.  4.18 HTTP server. 4.18.1 Start HTTP server and change listening port number. 4.18.2 Start secure HTTP server and change listening port number. 4.18.3 Show HTTP server settings. 4.18.4 Set hosts that can access the HTTP server. 4.18.5 Restrict access to the HTTP server according to the IP address of the client. 4.18.6 Web GUI display language. 4.18.7 Set log-in timeout time for HTTP server. 4.19 HTTP Proxy. 4.19 HTTP Proxy. 4.19.1 Enable HTTP Proxy function. 4.19.2 Set HTTP Proxy function timeout. 4.19.3 Show HTTP Proxy function settings. 4.20 SSH server. 4.20.1 Start SSH server and change listening port number. 4.20.2 Show SSH server settings. 4.20.3 Set host that can access the SSH server. 4.20.4 Set client that can access the SSH server. 4.20.5 Generate SSH server host key. 4.20.6 Clear SSH server host key. 4.20.7 Show SSH server public key. 4.20.8 Set SSH client alive checking. 4.21 START SSH client. 4.21.1 Start SSH client. 4.21.2 Enable SSH client. 4.21.2 Enable SSH client. 4.21.3 Clear SSH host information. | 85 85 86 86 86 86 87 87 88 88 89 90 90 91 91 91 91 92 92 92 93 93 93 94 94 96    |
| 4.17.1 Start TFTP server and change listening port number. 4.17.2 Show TFTP server settings. 4.17.3 Set hosts that can access the TFTP server.  4.18 HTTP server. 4.18.1 Start HTTP server and change listening port number. 4.18.2 Start secure HTTP server and change listening port number. 4.18.3 Show HTTP server settings. 4.18.4 Set hosts that can access the HTTP server. 4.18.5 Restrict access to the HTTP server according to the IP address of the client. 4.18.6 Web GUI display language. 4.18.7 Set log-in timeout time for HTTP server. 4.19 HTTP Proxy. 4.19.1 Enable HTTP Proxy function. 4.19.2 Set HTTP Proxy function timeout. 4.19.3 Show HTTP Proxy function settings. 4.20 SSH server. 4.20.1 Start SSH server and change listening port number. 4.20.2 Show SSH server settings. 4.20.3 Set host that can access the SSH server. 4.20.4 Set client that can access the SSH server. 4.20.6 Clear SSH server host key. 4.20.6 Clear SSH server public key. 4.20.8 Set SSH client. 4.21.1 Start SSH client. 4.21.2 Enable SSH client. 4.21.3 Clear SSH loint. 4.21.3 Clear SSH loint. 4.21.3 Clear SSH loint information.                                                                                       | 85 85 86 86 86 86 87 87 88 88 89 90 90 91 91 91 91 91 92 92 93 93 93 94 94 96    |
| 4.17 TFTP server.  4.17.1 Start TFTP server and change listening port number.  4.17.2 Show TFTP server settings.  4.17.3 Set hosts that can access the TFTP server.  4.18 HTTP server.  4.18.1 Start HTTP server and change listening port number.  4.18.2 Start secure HTTP server and change listening port number.  4.18.3 Show HTTP server settings.  4.18.4 Set hosts that can access the HTTP server.  4.18.5 Restrict access to the HTTP server according to the IP address of the client.  4.18.6 Web GUI display language.  4.18.7 Set log-in timeout time for HTTP server.  4.19 HTTP Proxy.  4.19 HTTP Proxy  4.19.1 Enable HTTP Proxy function.  4.19.2 Set HTTP Proxy function settings.  4.20 SSH server.  4.20.1 Start SSH server and change listening port number.  4.20.2 Show SSH server settings.  4.20.3 Set host that can access the SSH server.  4.20.4 Set client that can access the SSH server.  4.20.5 Generate SSH server host key.  4.20.6 Clear SSH server host key.  4.20.7 Show SSH server public key.  4.20.8 Set SSH client alive checking.  4.21 START SSH client.  4.21.1 Start SSH client.  4.21.2 Enable SSH client.  4.21.2 Enable SSH client.  4.21.3 Clear SSH host information.               | 85 85 86 86 86 86 87 87 88 88 89 90 90 91 91 91 91 91 92 92 93 93 93 94 94 96 96 |

| 4.22.3 E-mail notification trigger settings                                                  |      |
|----------------------------------------------------------------------------------------------|------|
| 4.22.4 E-mail transmission template settings mode                                            |      |
| 4.22.5 E-mail transmission server ID settings                                                |      |
| 4.22.6 E-mail transmission source address setting                                            |      |
| 4.22.7 Destination e-mail address setting for e-mail transmission                            |      |
| 4.22.8 Setting for subject used when sending e-mails.                                        |      |
| 4.22.9 Wait time settings for e-mail transmission.                                           |      |
| 4.22.10 E-mail settings when sending certificates                                            |      |
| 4.22.11 E-mail settings for certificate notification.                                        |      |
| 4.22.12 Notification timing settings for expired certificates                                |      |
| 4.22.13 Show e-mail transmission information.                                                |      |
| 4.23 Yamaha Unified Network Operation Service (Y-UNOS)                                       |      |
| 4.23.1 Set Y-UNOS function                                                                   |      |
| 4.23.2 Show Y-UNOS information.                                                              |      |
| 4.24 LLDP                                                                                    |      |
| 4.24.1 Enable LLDP function.                                                                 |      |
| 4.24.2 Set system description.                                                               |      |
| 4.24.3 Set system name                                                                       |      |
| 4.24.4 Create LLDP agent                                                                     |      |
| 4.24.5 Set automatic setting function by LLDP                                                |      |
| 4.24.6 Set LLDP transmission/reception mode                                                  |      |
| 4.24.7 Set type of management address                                                        |      |
| 4.24.8 Set basic management TLVs                                                             |      |
| 4.24.9 Set IEEE-802.1 TLV                                                                    |      |
| 4.24.10 Set IEEE-802.3 TLV                                                                   |      |
| 4.24.11 Set LLDP-MED TLV                                                                     |      |
| 4.24.12 Set LLDP frame transmission interval.                                                |      |
| 4.24.13 Set LLDP frame transmission interval for high speed transmission period              |      |
| 4.24.14 Set time from LLDP frame transmission stop until re-initialization                   |      |
| 4.24.15 Set multiplier for calculating time to live (TTL) of device information              |      |
| 4.24.16 Set number of LLDP frames transmitted during the high speed transmission period      |      |
| 4.24.17 Set maximum number of connected devices manageable by a port                         |      |
| 4.24.18 Global interface setting for LLDP function                                           |      |
| 4.24.19 Show interface status                                                                |      |
| 4.24.20 Show information for connected devices of all interfaces                             |      |
| 4.24.21 Clear LLDP frame counters                                                            |      |
| 4.25 L2MS (Layer 2 management service) settings                                              |      |
| 4.25.1 Move to L2MS mode                                                                     |      |
| 4.25.2 Set L2MS function                                                                     |      |
| 4.25.3 Set role of L2MS function                                                             |      |
| 4.25.4 Set L2MS agent watch interval                                                         |      |
| 4.25.5 Set number of times that is interpreted as L2MS agent down                            |      |
| 4.25.6 Set terminal management function                                                      |      |
| 4.25.7 Set the device information acquisition time interval                                  |      |
| 4.25.8 Set L2MS control frame transmit/receive                                               |      |
| 4.25.9 Reset agent management                                                                |      |
| 4.25.10 Show L2MS information                                                                |      |
| 4.25.11 Show L2MS agent config information                                                   | 125  |
| 4.25.12 Set the device information acquisition time interval for downstream of a wireless AP |      |
| 4.25.13 Set event monitoring function.                                                       |      |
| 4.25.14 Set event information acquisition time interval.                                     |      |
| 4.25.15 Set whether to use the L2MS agent's zero config function                             |      |
| 4.26 Snapshot.                                                                               |      |
| 4.26.1 Set snapshot function.                                                                |      |
| 4.26.2 Set whether to include terminals in the snapshot comparison                           |      |
| 4.26.3 Create snapshot.                                                                      |      |
| 4.26.4 Delete snapshot.                                                                      |      |
| 4.27 Firmware update                                                                         |      |
| 4.27.1 Set firmware update site                                                              |      |
| 4.27.2 Configure the HTTP proxy server used for firmware updates                             |      |
| 4.27.3 Execute firmware update                                                               |      |
| 4.27.4 Set firmware download timeout duration.                                               |      |
| 4.27.5 Allow revision-down.                                                                  |      |
| 4.27.7 Undeta firmware update function settings                                              |      |
| 4.27.7 Update firmware from SD card                                                          | 1 34 |

| 4.27.9 Set reload method for firmware update of stack configuration                                                                                                    |                                                            |
|----------------------------------------------------------------------------------------------------|------------------------------------------------------------|
|                                                                                                    | 13:                                                        |
| 420.1.0 1.0                                                                                                    |                                                            |
| 4.28.1 Set stack function                                                                                                    |                                                            |
| 4.28.2 Changing the stack ID                                                                                                    | 13°                                                        |
| 4.28.3 Show stack information.                                                                                                    |                                                            |
| 4.28.4 Set range of IP addresses used by the stack port                                                                                                    |                                                            |
| 4.28.5 Remote login to a member switch                                                                                                    |                                                            |
| 4.29 Schedule                                                                                                    |                                                            |
| 4.29.1 Schedule settings.                                                                                                    |                                                            |
| 4.29.2 Schedule template description text settings                                                                                                    |                                                            |
| 4.29.3 Settings to enable/disable schedule template                                                                                                    |                                                            |
| 4.29.4 Schedule template settings.                                                                                                    |                                                            |
| 4.29.5 Schedule template command execution settings.                                                                                                    |                                                            |
| 4.29.6 Schedule template script execution settings                                                                                                    |                                                            |
| 4.30 General maintenance and operation functions                                                                                                    |                                                            |
| 4.30.1 Set host name                                                                                                    |                                                            |
| 4.30.2 Reload system.                                                                                                    |                                                            |
| 4.30.3 Initialize settings.                                                                                                    |                                                            |
| 4.30.4 Mount SD card                                                                                                    |                                                            |
| 4.30.5 Unmount SD card                                                                                                    |                                                            |
| 4.30.6 Set default LED mode                                                                                                    |                                                            |
|                                                                                                    |                                                            |
| 4.30.7 Show LED mode                                                                                                    |                                                            |
| 4.30.8 Show port error LED status                                                                                                    |                                                            |
| 4.30.9 Starting the "Find this switch" function.                                                                                                    |                                                            |
| 4.30.10 Stop the "Find this switch" function                                                                                                    |                                                            |
| 4.30.11 Backup system information.                                                                                                    |                                                            |
| 4.30.12 Restore system information.                                                                                                    | 14                                                         |
|                                                                                                    |                                                            |
| Chapter 5: Interface control                                                                                                    | 150                                                        |
| •                                                                                                    |                                                            |
| 5.1 Interface basic settings                                                                                                    |                                                            |
| 5.1.1 Set description                                                                                                    |                                                            |
| 5.1.2 Shutdown                                                                                                    |                                                            |
| 5.1.3 Set speed and duplex mode                                                                                                    |                                                            |
| 5.1.4 Set MRU                                                                                                    |                                                            |
| 5.1.5 Set cross/straight automatic detection                                                                                                    |                                                            |
| 5.1.6 Set EEE                                                                                                    |                                                            |
| 5.1.7 Show EEE capabilities                                                                                                    |                                                            |
| 5.1.8 Show EEE status                                                                                                    |                                                            |
|                                                                                                    |                                                            |
| 5.1.9 Set port mirroring                                                                                                    |                                                            |
| 5.1.10 Show port mirroring status                                                                                                    |                                                            |
| 5.1.10 Show port mirroring status                                                                                                    |                                                            |
| 5.1.10 Show port mirroring status                                                                                                    |                                                            |
| 5.1.10 Show port mirroring status                                                                                                    |                                                            |
| 5.1.10 Show port mirroring status 5.1.11 Show interface status 5.1.12 Show brief interface status 5.1.13 Resetting an interface 5.1.14 Show frame counter                                                                                                    |                                                            |
| 5.1.10 Show port mirroring status. 5.1.11 Show interface status. 5.1.12 Show brief interface status. 5.1.13 Resetting an interface. 5.1.14 Show frame counter. 5.1.15 Clear frame counters.                                                                                                    |                                                            |
| 5.1.10 Show port mirroring status. 5.1.11 Show interface status. 5.1.12 Show brief interface status. 5.1.13 Resetting an interface. 5.1.14 Show frame counter. 5.1.15 Clear frame counters. 5.1.16 Show SFP module status.                                                                                                    |                                                            |
| 5.1.10 Show port mirroring status 5.1.11 Show interface status 5.1.12 Show brief interface status 5.1.13 Resetting an interface 5.1.14 Show frame counter 5.1.15 Clear frame counters 5.1.16 Show SFP module status 5.1.17 Set SFP module optical reception level monitoring                                                                                                    |                                                            |
| 5.1.10 Show port mirroring status 5.1.11 Show interface status 5.1.12 Show brief interface status 5.1.13 Resetting an interface 5.1.14 Show frame counter 5.1.15 Clear frame counters 5.1.16 Show SFP module status 5.1.17 Set SFP module optical reception level monitoring 5.1.18 Configuring transmission queue usage rate monitoring (system)                                                                                                    |                                                            |
| 5.1.10 Show port mirroring status 5.1.11 Show interface status 5.1.12 Show brief interface status 5.1.13 Resetting an interface 5.1.14 Show frame counter 5.1.15 Clear frame counters 5.1.16 Show SFP module status 5.1.17 Set SFP module optical reception level monitoring 5.1.18 Configuring transmission queue usage rate monitoring (system) 5.1.19 Configuring transmission queue usage rate monitoring (interface)                                                                                                    |                                                            |
| 5.1.10 Show port mirroring status                                                                                                    |                                                            |
| 5.1.10 Show port mirroring status 5.1.11 Show interface status 5.1.12 Show brief interface status 5.1.13 Resetting an interface 5.1.14 Show frame counter 5.1.15 Clear frame counters 5.1.16 Show SFP module status 5.1.17 Set SFP module optical reception level monitoring 5.1.18 Configuring transmission queue usage rate monitoring (system) 5.1.19 Configuring transmission queue usage rate monitoring (interface) 5.1.20 Display configuration for transmission queue usage rate monitoring 5.2 Link aggregation                                                                                                    |                                                            |
| 5.1.10 Show port mirroring status 5.1.11 Show interface status 5.1.12 Show brief interface status 5.1.13 Resetting an interface 5.1.14 Show frame counter 5.1.15 Clear frame counters 5.1.16 Show SFP module status 5.1.17 Set SFP module optical reception level monitoring 5.1.18 Configuring transmission queue usage rate monitoring (system) 5.1.19 Configuring transmission queue usage rate monitoring (interface) 5.1.20 Display configuration for transmission queue usage rate monitoring 5.2 Link aggregation 5.2.1 Set static logical interface                                                                                                    | 15- 15- 15- 15- 15- 16- 16- 16- 16- 16- 16- 16- 16- 16- 16 |
| 5.1.10 Show port mirroring status 5.1.11 Show interface status 5.1.12 Show brief interface status 5.1.13 Resetting an interface 5.1.14 Show frame counter 5.1.15 Clear frame counters 5.1.16 Show SFP module status 5.1.17 Set SFP module optical reception level monitoring 5.1.18 Configuring transmission queue usage rate monitoring (system) 5.1.19 Configuring transmission queue usage rate monitoring (interface) 5.1.20 Display configuration for transmission queue usage rate monitoring 5.2 Link aggregation 5.2.1 Set static logical interface 5.2.2 Show static logical interface status                                                                                                    | 15                                                         |
| 5.1.10 Show port mirroring status 5.1.11 Show interface status 5.1.12 Show brief interface status 5.1.13 Resetting an interface 5.1.14 Show frame counter 5.1.15 Clear frame counters 5.1.16 Show SFP module status 5.1.17 Set SFP module optical reception level monitoring 5.1.18 Configuring transmission queue usage rate monitoring (system) 5.1.19 Configuring transmission queue usage rate monitoring (interface) 5.1.20 Display configuration for transmission queue usage rate monitoring 5.2.1 Set static logical interface 5.2.2 Show static logical interface status 5.2.3 Set LACP logical interface                                                                                                    | 15                                                         |
| 5.1.10 Show port mirroring status 5.1.11 Show interface status 5.1.12 Show brief interface status 5.1.13 Resetting an interface 5.1.14 Show frame counter 5.1.15 Clear frame counters 5.1.16 Show SFP module status 5.1.17 Set SFP module optical reception level monitoring 5.1.18 Configuring transmission queue usage rate monitoring (system). 5.1.19 Configuring transmission queue usage rate monitoring (interface). 5.1.20 Display configuration for transmission queue usage rate monitoring 5.2 Link aggregation 5.2.1 Set static logical interface 5.2.2 Show static logical interface status 5.2.3 Set LACP logical interface 5.2.4 Show LACP logical interface status                                                                                                    | 15                                                         |
| 5.1.10 Show port mirroring status. 5.1.11 Show interface status. 5.1.12 Show brief interface status. 5.1.13 Resetting an interface. 5.1.14 Show frame counter. 5.1.15 Clear frame counters. 5.1.16 Show SFP module status. 5.1.17 Set SFP module optical reception level monitoring. 5.1.18 Configuring transmission queue usage rate monitoring (system). 5.1.19 Configuring transmission queue usage rate monitoring (interface). 5.1.20 Display configuration for transmission queue usage rate monitoring. 5.2 Link aggregation. 5.2.1 Set static logical interface. 5.2.2 Show static logical interface status. 5.2.3 Set LACP logical interface. 5.2.4 Show LACP logical interface status. 5.2.5 Set LACP system priority order.                                                                                                    | 15                                                         |
| 5.1.10 Show port mirroring status 5.1.11 Show interface status 5.1.12 Show brief interface status 5.1.13 Resetting an interface 5.1.14 Show frame counter 5.1.15 Clear frame counters 5.1.16 Show SFP module status 5.1.17 Set SFP module optical reception level monitoring 5.1.18 Configuring transmission queue usage rate monitoring (system) 5.1.19 Configuring transmission queue usage rate monitoring (interface) 5.1.20 Display configuration for transmission queue usage rate monitoring 5.2 Link aggregation 5.2.1 Set static logical interface 5.2.2 Show static logical interface status 5.2.3 Set LACP logical interface status 5.2.4 Show LACP logical interface status 5.2.5 Set LACP system priority order 5.2.6 Show LACP system priority                                                                                                    | 15                                                         |
| 5.1.10 Show port mirroring status 5.1.11 Show interface status 5.1.12 Show brief interface status 5.1.13 Resetting an interface 5.1.14 Show frame counter 5.1.15 Clear frame counters 5.1.16 Show SFP module status 5.1.17 Set SFP module optical reception level monitoring 5.1.18 Configuring transmission queue usage rate monitoring (system) 5.1.19 Configuring transmission queue usage rate monitoring (interface). 5.1.20 Display configuration for transmission queue usage rate monitoring 5.2 Link aggregation 5.2.1 Set static logical interface 5.2.2 Show static logical interface status 5.2.3 Set LACP logical interface status 5.2.4 Show LACP system priority order 5.2.5 Set LACP system priority order 5.2.6 Show LACP system priority 5.2.7 LACP different-speed link aggregation settings                                                                                                    | 15                                                         |
| 5.1.10 Show port mirroring status 5.1.11 Show interface status 5.1.12 Show brief interface status 5.1.13 Resetting an interface 5.1.14 Show frame counter 5.1.15 Clear frame counters 5.1.16 Show SFP module status 5.1.17 Set SFP module optical reception level monitoring 5.1.18 Configuring transmission queue usage rate monitoring (system) 5.1.19 Configuring transmission queue usage rate monitoring (interface) 5.1.20 Display configuration for transmission queue usage rate monitoring 5.2 Link aggregation 5.2.1 Set static logical interface 5.2.2 Show static logical interface status 5.2.3 Set LACP logical interface status 5.2.4 Show LACP logical interface status 5.2.5 Set LACP system priority order 5.2.6 Show LACP system priority 5.2.7 LACP different-speed link aggregation settings 5.2.8 Set LACP timeout                                                                                                    | 15                                                         |
| 5.1.10 Show port mirroring status                                                                                                    | 15                                                         |
| 5.1.10 Show port mirroring status 5.1.11 Show interface status 5.1.12 Show brief interface status 5.1.13 Resetting an interface 5.1.14 Show frame counter 5.1.15 Clear frame counters 5.1.16 Show SFP module status. 5.1.17 Set SFP module optical reception level monitoring 5.1.18 Configuring transmission queue usage rate monitoring (system) 5.1.19 Configuring transmission queue usage rate monitoring (interface) 5.1.20 Display configuration for transmission queue usage rate monitoring 5.2 Link aggregation 5.2.1 Set static logical interface 5.2.2 Show static logical interface status 5.2.3 Set LACP logical interface status 5.2.4 Show LACP logical interface status 5.2.5 Set LACP system priority order 5.2.6 Show LACP system priority 5.2.7 LACP different-speed link aggregation settings 5.2.8 Set LACP timeout 5.2.9 Clear LACP frame counters 5.2.10 Show LACP frame counters                                                | 15                                                         |
| 5.1.10 Show port mirroring status 5.1.11 Show interface status 5.1.12 Show brief interface status 5.1.13 Resetting an interface 5.1.14 Show frame counter 5.1.15 Clear frame counters 5.1.16 Show SFP module status 5.1.17 Set SFP module optical reception level monitoring. 5.1.18 Configuring transmission queue usage rate monitoring (system). 5.1.19 Configuring transmission queue usage rate monitoring (interface). 5.1.20 Display configuration for transmission queue usage rate monitoring 5.2 Link aggregation 5.2.1 Set static logical interface 5.2.2 Show static logical interface status 5.2.3 Set LACP logical interface status 5.2.4 Show LACP logical interface status 5.2.5 Set LACP system priority order 5.2.6 Show LACP system priority 5.2.7 LACP different-speed link aggregation settings 5.2.8 Set LACP frame counters 5.2.9 Clear LACP frame counters 5.2.10 Show LACP frame counter 5.2.11 Set load balance function rules | 15                                                         |
| 5.1.10 Show port mirroring status.  5.1.11 Show interface status.  5.1.12 Show brief interface status.  5.1.13 Resetting an interface.  5.1.14 Show frame counter.  5.1.15 Clear frame counters.  5.1.16 Show SFP module status.  5.1.17 Set SFP module optical reception level monitoring.  5.1.18 Configuring transmission queue usage rate monitoring (system).  5.1.19 Configuring transmission queue usage rate monitoring (interface).  5.1.20 Display configuration for transmission queue usage rate monitoring.  5.2 Link aggregation.  5.2.1 Set static logical interface.  5.2.2 Show static logical interface status.  5.2.3 Set LACP logical interface status.  5.2.5 Set LACP system priority order.  5.2.6 Show LACP system priority order.  5.2.7 LACP different-speed link aggregation settings.  5.2.8 Set LACP timeout.  5.2.9 Clear LACP frame counters.  5.2.10 Show LACP frame counters.                                           | 15                                                         |

| 5.2.13 Set LACP port priority order                                                        | 174 |
|--------------------------------------------------------------------------------------------|-----|
| 5.3 Port authentication.                                                                   |     |
| 5.3.1 Configuring the IEEE 802.1X authentication function for the entire system            | 175 |
| 5.3.2 Configuring the MAC authentication function for the entire system                    | 176 |
| 5.3.3 Configuring the Web authentication function for the entire system                    |     |
| 5.3.4 Set operation mode for the IEEE 802.1X authentication function                       |     |
| 5.3.5 Set for forwarding control on an unauthenticated port for IEEE 802.1X authentication |     |
| 5.3.6 Set the EAPOL packet transmission count                                              |     |
| 5.3.7 Set the MAC authentication function.                                                 |     |
| 5.3.8 Set MAC address format during MAC authentication                                     |     |
| 5.3.9 Configuring static registration for MAC authentication                               |     |
| 5.3.10 Set the Web authentication function.                                                |     |
| 5.3.11 Set host mode                                                                       |     |
| 5.3.12 Configuring the authentication order                                                |     |
| 5.3.13 Set re-authentication                                                               |     |
| 5.3.14 Set dynamic VLAN                                                                    |     |
| 5.3.16 Suppression period settings following failed authentication                         |     |
| 5.3.17 Set reauthentication interval.                                                      |     |
| 5.3.18 Set the reply wait time for the RADIUS server overall                               |     |
| 5.3.19 Set the reply wait time for the KADTOS server overall                               |     |
| 5.3.20 Set RADIUS server host                                                              |     |
| 5.3.21 Set the reply wait time for each RADIUS server                                      |     |
| 5.3.22 Set number of times to resend requests to RADIUS server                             |     |
| 5.3.23 Set RADIUS server shared password                                                   |     |
| 5.3.24 Set time of RADIUS server usage prevention                                          |     |
| 5.3.25 Set NAS-Identifier attribute sent to RADIUS server                                  |     |
| 5.3.26 Show port authentication information                                                |     |
| 5.3.27 Show supplicant information                                                         |     |
| 5.3.28 Show statistical information                                                        | 190 |
| 5.3.29 Clear statistical information.                                                      | 191 |
| 5.3.30 Show RADIUS server setting information.                                             |     |
| 5.3.31 Settings for redirect destination URL following successful Web authentication       |     |
| 5.3.32 Clear the authentication state                                                      |     |
| 5.3.33 Setting the time for clearing the authentication state (system)                     |     |
| 5.3.34 Setting the time for clearing the authentication state (interface)                  |     |
| 5.3.35 Locate the file for customizing the Web authentication screen                       |     |
| 5.3.36 Delete the file for customizing the Web authentication screen                       |     |
| 5.3.37 Set EAP pass through                                                                |     |
| 5.4 Port security                                                                          |     |
| 5.4.1 Set port security function.                                                          |     |
| 5.4.2 Register permitted MAC addresses                                                     |     |
| 5.4.4 Show port security information                                                       |     |
| 5.4 Show port security information                                                         |     |
| 5.5.1 Set automatic recovery from errdisable state                                         |     |
| 5.5.2 Show error detection function information.                                           |     |
| 3.3.2 Show that detection information                                                      |     |
|                                                                                            |     |
| Chapter 6: Layer 2 functions                                                               | 200 |
| 6.1 FDB (Forwarding Data Base)                                                             |     |
| 6.1.1 Set MAC address acquisition function                                                 |     |
| 6.1.2 Set dynamic entry ageing time                                                        |     |
| 6.1.3 Clear dynamic entry                                                                  |     |
| 6.1.4 Set static entry                                                                     | 201 |
| 6.1.5 Show MAC address table                                                               | 202 |
| 6.1.6 Show number of MAC addresses                                                         | 203 |
| 6.2 VLAN                                                                                   | 203 |
| 6.2.1 Move to VLAN mode                                                                    |     |
| 6.2.2 Set VLAN interface                                                                   | 204 |
| 6.2.3 Set private VLAN                                                                     |     |
| 6.2.4 Set secondary VLAN for primary VLAN                                                  |     |
| 6.2.5 Set access port (untagged port)                                                      |     |
| 6.2.6 Set associated VLAN of an access port (untagged port)                                |     |
| 6.2.7 Set trunk port (tagged port)                                                         | 207 |

| 6.2.19 Set native VIAN for trunk port (lagged port).  6.2.10 Set private VLAN bost port                                                                                                    | 6.2.8 Set associated VLAN for trunk port (tagged port)                            |     |
|----------------------------------------------------------------------------------------------------|-----------------------------------------------------------------------------------|-----|
| 6.2.11 Set privates VLAN host port                                                                                                    |                                                                                   |     |
| 6.2.12 Set promisseus port for private VLAN                                                                                                    |                                                                                   |     |
| 6.2.13 Set colos VALAN                                                                                                    | 1                                                                                 |     |
| 6 2.14 Set CoS value for voice VLAN. 2 6.2.16 Set multiple VALN group. 2 6.2.17 Set name of multiple VALN group. 2 6.2.17 Set name of multiple VLAN group. 2 6.2.18 Configuring the YAPH frame transmission when multiple VLANs are configured. 2 6.2.19 Show VLAN information. 2 6.2.20 Show private VLAN information. 2 6.2.21 Show multiple VLAN group setting information. 2 6.3.21 Show multiple VLAN group setting information. 2 6.3.21 Show multiple VLAN group setting information. 2 6.3.3 FIX [Spanning Tree Protocol). 2 6.3.3 Est spanning tree for the system. 2 6.3.3 Set maximum aging time. 2 6.3.3 Set maximum aging time. 2 6.3.4 Set bridge priority. 2 6.3.5 Set spanning tree for an interface. 2 6.3.6 Set spanning tree for an interface. 2 6.3.6 Set spanning tree for an interface. 2 6.3.7 Set interface BPDU filtering. 2 6.3.8 Set interface BPDU filtering. 2 6.3.9 Set interface BPDU gland. 2 6.3.10 Set interface BPDU gland. 2 6.3.10 Set interface priority. 2 6.3.11 Set dege port for interface. 2 6.3.12 Show spanning tree status. 2 6.3.13 Show spanning tree status. 3 6.3.13 Show spanning tree status. 3 6.3.13 Move to MST mode. 2 6.3.16 Generate MST instance. 2 6.3.17 Set VLAN for MST instance. 2 6.3.18 Set priority of MST instance. 2 6.3.19 Set MST region name 6 6.3.20 Set revision number of MST region . 2 6.3.21 Set with instance for interface. 2 6.3.22 Set with instance for interface. 3 6.3.23 Set interface priority for MST instance. 3 6.3.24 Set with reface priority for MST instance. 3 6.3.25 Show MSTP instance for interface. 3 6.3.26 Set vervision number of MST region . 3 6.3.27 Set vervision number of MST region . 3 6.3.28 Set interface priority for MST instance. 3 6.3.29 Set with reface priority for MST instance. 3 6.3.20 Set with reface priority for MST instance. 3 6.3.21 Set interface priority for MST instance. 3 6.3.22 Set with reface priority for MST instance. 3 6.3.32 Set interface priority for MST instance. 3 6.3.34 Set interface priority for MST instance. 3 6.3.45 Set port blocking for loop detection function  |                                                                                   |     |
| 6.2.16 Set multiple VALN group                                                                                                    |                                                                                   |     |
| 6.2.16 Set multiple VALN group. 2.2 6.2.18 Configuring the YMPI frame transmission when multiple VLANs are configured. 2.2 6.2.19 Show VIAN information. 2.2 6.2.20 Show private VLAN information. 2.3 6.2.21 Show multiple VLAN group setting information. 2.4 6.3.21 Show private VLAN information. 2.5 6.3.21 Show private VLAN information. 2.6 6.3.22 Show private VLAN information. 2.6 6.3.21 Set spanning tree for the system. 2.6 6.3.3 Ext panning tree for the system. 2.6 6.3.3 Ext panning tree for the system. 2.6 6.3.4 Set forward delay time. 2.6 6.3.5 Set spanning tree for an interface. 2.6 6.3.5 Set spanning tree for an interface. 2.6 6.3.5 Set spanning tree for an interface. 2.6 6.3.7 Set interface BPDU filtering. 2.6 6.3.8 Set interface BPDU filtering. 2.6 6.3.9 Set interface BPDU guard. 2.0 6.3.10 Set interface priority. 2.2 6.3.12 Show spanning tree status. 6.3.13 Show spanning tree status. 6.3.13 Show spanning tree status. 6.3.14 Clear protocol compatibility mode. 2.6 6.3.15 Move to MST mode. 2.16 6.3.17 Set VLAN for MST instance. 2.2 6.3.19 Set MST region nume. 2.3 6.3.19 Set MST region nume. 2.4 6.3.20 Set rivision number of MST ristance. 2.6 6.3.22 Set with race path cost of MST instance. 2.6 6.3.23 Set with race path cost of MST instance. 2.6 6.3.24 Set with status of instance. 2.7 6.3.25 Show MSTP information. 2.8 6.3.26 Show MSTP information. 2.9 6.3.27 Set with status of instance. 3.28 6.39 Set interface path cost for MST instance. 3.29 6.3.20 Set instance for interface. 3.20 Set with status of instance. 3.21 Set MST instance for interface. 3.22 Set instrace path cost for MST instance. 3.23 Set interface path cost for MST instance. 3.26 6.3.27 Set with status of instance. 3.28 Set interface path cost for MST instance. 3.29 6.3.29 Set mSTP information. 3.20 6.3.20 Set with status of instance information. 3.21 Set MST instance for interface. 3.22 Set instrace path cost for MST instance. 3.23 Set instrace path cost for MST instance. 3.26 6.37 Option SE street priority for MST instance. 3.26 6.37 Option SE  | 6.2.14 Set CoS value for voice VLAN                                               | 212 |
| 6.2.17 Set name of multiple VLAN group. 6.2.19 Show VLAN information. 2.6.2.19 Show VLAN information. 2.6.2.20 Show private VLAN information. 2.7.6.2.21 Show private VLAN group setting information. 2.8.6.2.21 Show multiple VLAN group setting information. 2.9.6.3.15 Now multiple VLAN group setting information. 2.9.6.3.15 Ste spanning tree Protocol). 2.0.6.3.15 Ste spanning tree for the system. 2.0.6.3.2 Set forward delay time. 2.0.6.3.2 Set maximum aging time. 2.0.6.3.3 Set maximum aging time. 2.0.6.3.4 Set bridge priority. 2.0.6.3.5 Set spanning tree for an interface. 3.3 Set interface BPDU group. 3.3 Set interface BPDU group. 3.3 Set interface BPDU group. 3.3 Set interface BPDU group. 3.3 Set interface BPDU group. 3.3 Set interface BPDU group. 3.3 Set interface BPDU group. 3.3 Set interface BPDU group. 3.3 Set interface BPDU group. 3.3 Set interface BPDU group. 3.3 Set interface group for interface. 3.3 Show spanning tree interface. 3.4 Set Show spanning tree status. 3.5 Set interface group for interface. 3.6 Show spanning tree status. 3.6 Show spanning tree status. 3.6 Show spanning tree status. 3.7 Set interface group for interface. 3.8 Show spanning tree BPDU statistics. 3.9 Set interface group for interface. 3.10 Show spanning tree BPDU statistics. 3.11 Show spanning tree BPDU statistics. 3.12 Set off show spanning tree status. 3.13 Show spanning tree BPDU statistics. 3.14 Clear protocol compatibility mode. 3.15 Set VLAN for MST instance. 3.16 Generate MST instance. 3.17 Set VLAN for MST instance. 3.18 Set priority of MST instance. 3.19 Set MST region name. 3.20 Set Set MST region name. 3.21 Set MST region name. 3.22 Set interface priority for MST instance. 3.23 Set interface priority for MST instance. 3.24 Set MST group in information. 3.25 Set MST Status of information. 3.26 Set December 10 settings. 3.27 Set Set MST information. 3.28 Set Set MST priorin information. 3.29 Set Set MST spinn information. 3.20 Set Set Set MST spinn information. 3.21 Set Set Indefails Setting for DHCP snooping (system). 3.26 | 6.2.15 Set DSCP value for voice VLAN                                              | 212 |
| 6.2.18 Configuring the YMPI frame transmission when multiple VLANs are configured 6.2.20 Show private VLAN information. 2.6.2.21 Show multiple VLAN group setting information. 2.6.2.21 Show multiple VLAN group setting information. 2.6.3.5TP (Spanning Tree Protocol). 2.6.3.5TP (Spanning Tree Protocol). 2.6.3.1 Set spanning tree for the system. 2.6.3.2 Set froward delay time. 2.6.3.3 Set maximum aging time. 2.6.3.3 Set maximum aging time. 2.6.3.4 Set bridge priority. 2.6.3.5 Set spanning tree for an interface. 2.6.3.6 Set spanning tree ink type. 2.6.3.6 Set spanning tree tink type. 2.6.3.6 Set spanning tree tink type. 2.6.3.7 Set interface BPDU filtering. 2.7 Set interface BPDU guard. 2.8 Set interface BPDU guard. 2.9 Set interface BPDU guard. 2.0 Set interface BPDU guard. 2.0 Set interface BPDU guard. 2.0 Set interface BPDU guard. 2.0 Set interface BPDU guard. 2.0 Set interface BPDU guard. 2.0 Set interface BPDU guard. 2.0 Set interface BPDU guard. 2.0 Set interface BPDU guard. 2.0 Set interface BPDU guard. 2.0 Set interface BPDU guard. 2.0 Set dedge port for interface. 2.1 Set dedge port for interface. 2.2 Set interface guard guard gua | 6.2.16 Set multiple VALN group                                                    | 21  |
| 6.2.19 Show VLAN information                                                                                                    | 6.2.17 Set name of multiple VLAN group                                            | 21  |
| 6.2 20 Show private VLAN information                                                                                                    | 6.2.18 Configuring the YMPI frame transmission when multiple VLANs are configured | 21: |
| 6.2 21 Show multiple VLAN group setting information                                                                                                    |                                                                                   |     |
| 6.2 21 Show multiple VLAN group setting information                                                                                                    | 6.2.20 Show private VLAN information.                                             | 21  |
| 6.3 15 (Spanning Tree Protocol)                                                                                                    |                                                                                   |     |
| 6.3.1 Set spanning tree for the system                                                                                                    |                                                                                   |     |
| 6.3.2 Set forward delay time                                                                                                    | \ 1 \ \ \ \ \ \ \ \ \ \ \ \ \ \ \ \ \ \                                           |     |
| 6.3.4 Set bridge priority                                                                                                    |                                                                                   |     |
| 6.3.4 Set bridge priority. 6.3.5 Set spanning tree for an interface. 6.3.6 Set spanning tree link type. 2.1 6.3.7 Set interface BPDU filtering. 2.2 6.3.8 Set interface BPDU filtering. 2.3 6.3.9 Set interface path cost. 2.3 6.3.10 Set interface priority. 2.4 6.3.10 Set interface priority. 2.5 6.3.11 Set edge port for interface. 2.6 6.3.12 Show spanning tree status. 2.6 6.3.13 Show spanning tree status. 2.6 6.3.14 Clear protocol compatibility mode. 2.7 6.3.15 Move to MST mode. 2.7 6.3.16 Generate MST mode. 2.8 6.3.16 Set interface priority of MST instance. 2.9 6.3.17 Set VLAN for MST instance. 2.1 6.3.18 Set priority of MST instance. 2.2 6.3.19 Set MST region name. 2.2 6.3.19 Set MST region name. 2.3 6.3.20 Set revision number of MST region. 2.4 6.3.22 Set interface priority for MST instance. 2.6 6.3.23 Set interface priority for MST instance. 2.6 6.3.24 Set interface priority for MST instance. 2.6 6.3.25 Show MST region information. 2.6 6.3.25 Show MST instance for interface. 2.6 6.3.25 Show MST instance information. 2.6 6.3.26 Show MST instance information. 2.7 6.3.27 Set interface path cost for MST instance. 2.8 6.3.28 Set interface path cost for MST instance. 2.9 6.3.29 Set object of the material status of the material status of the material  |                                                                                   |     |
| 6.3.6 Set spanning tree for an interface. 2.6.3.6 Set spanning tree fink type. 3.7 Set interface BPDU filtering. 2.7 3.8 Set interface BPDU guard. 2.7 3.8 Set interface parth cost. 2.8 3.9 Set interface priority. 2.9 3.10 Set interface priority. 2.1 3.11 Set edge port for interface. 3.12 Show spanning tree status. 3.11 Set edge port for interface. 3.12 Show spanning tree status. 3.13 Show spanning tree BPDU statistics. 3.13 Show spanning tree BPDU statistics. 3.14 Clear protocol compatibility mode. 3.15 Move to MST mode. 3.15 Move to MST mode. 3.16 Generate MST instance. 3.17 Set VLAN for MST instance. 3.18 Set priority of MST instance. 3.19 Set MST region name. 3.20 Set revision number of MST region. 3.20 Set revision number of MST region. 3.21 Set MST instance for interface. 3.22 Set interface parth cost for MST instance. 3.23 Set interface path cost for MST instance. 3.24 Show MST region information. 3.25 Show MST instance for interface. 3.26 Show MST instance information. 3.26 Show MST instance information. 3.27 Set Jet loop detection function (system). 3.28 Set port blocking for loop detection. 3.29 Set post blocking for loop detection. 3.20 Set post post post post post post post pos                                                                                                    | e e                                                                               |     |
| 6.3.6 Set spanning ree link type. 2 6.3.7 Set interface BPDU filtering                                                                                                    |                                                                                   |     |
| 6.3.7 Set interface BPDU glard                                                                                                    | 1 6                                                                               |     |
| 6.3.8 Set interface BPDU guard.  6.3.9 Set interface priority.  6.3.10 Set edge port for interface.  6.3.11 Set edge port for interface.  6.3.12 Show spanning tree status.  6.3.13 Show spanning tree BPDU statistics.  6.3.13 Show spanning tree BPDU statistics.  6.3.14 Clear protocol compatibility mode.  6.3.16 Generate MST instance.  6.3.16 Generate MST instance.  6.3.17 Set VLAN for MST instance.  6.3.18 Set priority of MST instance.  6.3.19 Set MST region name.  6.3.19 Set MST region name.  6.3.20 Set revision number of MST region.  6.3.21 Set trevision number of MST region.  6.3.21 Set MST instance for interface.  6.3.22 Set interface priority for MST instance.  6.3.23 Set interface priority for MST instance.  6.3.24 Show MST region information.  6.3.25 Show MST region information.  6.3.26 Show MST instance information.  6.3.27 Set instance information.  6.3.28 Set interface priority for MST instance.  6.3.29 Set interface priority for MST instance.  6.3.20 Set interface priority for MST instance.  6.3.26 Show MST region information.  6.3.27 Set instance information.  6.3.28 Set interface priority for MST instance.  6.3.29 Set interface priority for MST instance.  6.3.20 Set instance information.  6.3.20 Set instance information.  20 Set instance information.  21 Set instance information.  22 Set instance information.  23 Set instance information.  6.4.1 Set loop detection function (system).  6.4.2 Set loop detection function (interface).  6.4.3 Set port blocking for loop detection.  6.4.4 Detects Port Blocking loop clearing at regular intervals.  22 Set instance information.  6.5.5 DHCP snooping port type setting.  6.5.6 DHCP snooping port type setting.  6.5.7 Option 82 Remote-ID settings.  6.5.8 Cettings for permitting receipt of packets on an untrusted port, including Option 82 information.  22 Setting for DHCP snooping system setting information.  23 Setting for packet reception rate limitation setting.  24 Setting Setting for MAC address verification.  25 Setting Set Port Setting to enable/disable SYSLOG |                                                                                   |     |
| 6.3.9 Set interface path cost 6.3.10 Set interface priority                                                                                                    | · · · · · · · · · · · · · · · · · · ·                                             |     |
| 6.3.10 Set interface priority.       2.         6.3.11 Show spanning tree status.       2.         6.3.12 Show spanning tree status.       2.         6.3.13 Show spanning tree BPDU statistics.       2.         6.3.14 Clear protocol compatibility mode.       2.         6.3.15 Move to MST mode.       2.         6.3.16 Generate MST instance.       2.         6.3.17 Set VLAN for MST instance.       2.         6.3.18 Set priority of MST instance.       2.         6.3.19 Set MST region name.       2.         6.3.20 Set revision number of MST region.       2.         6.3.21 Set MST instance for interface.       2.         6.3.22 Set interface priority for MST instance.       2.         6.3.23 Set interface path cost for MST instance.       2.         6.3.24 Show MST region information.       2.         6.3.25 Show MST information.       2.         6.3.26 Show MST instance information.       2.         6.3.27 Show MST instance information.       2.         6.3.28 Set loop detection function (system).       2.         6.4.1 Set loop detection function (system).       2.         6.4.2 Set loop detection function (interface).       2.         6.4.3 Set port blocking for loop detection.       2.         6.4.4 Detects Port Blocking loop c                                                                                                    |                                                                                   |     |
| 6.3.11 Set edge port for interface.       22         6.3.12 Show spanning tree status.       22         6.3.13 Show spanning tree BPDU statistics.       25         6.3.14 Clear protocol compatibility mode.       2         6.3.15 Move to MST mode.       22         6.3.16 Generate MST instance.       22         6.3.17 Set VLAN for MST instance.       22         6.3.18 Set priority of MST instance.       22         6.3.19 Set MST region name.       22         6.3.20 Set revision number of MST region.       2         6.3.21 Set MST instance for interface.       22         6.3.22 Set interface priority for MST instance.       22         6.3.23 Set sinterface path cost for MST instance.       22         6.3.24 Show MST region information.       22         6.3.25 Show MST instance information.       22         6.3.26 Show MST instance information.       22         6.4 Loop detection.       22         6.4.1 Set loop detection function (interface).       22         6.4.2 Set loop detection function (interface).       22         6.4.3 Set port blocking for loop detection.       22         6.4.5 Reset loop detection function status.       22         6.5 DHCP snooping       22         6.5.1 Enable/disable setting for DHCP snooping (syste                                                                                                    |                                                                                   |     |
| 6.3.12 Show spanning tree status.       22         6.3.13 Show spanning tree BPDU statistics.       22         6.3.14 Clear protocol compatibility mode.       22         6.3.15 Move to MST mode.       22         6.3.16 Generate MST instance.       22         6.3.17 Set VLAN for MST instance.       22         6.3.18 Set priority of MST instance.       22         6.3.19 Set MST region name.       22         6.3.20 Set revision number of MST region.       25         6.3.21 Set MST instance for interface.       22         6.3.22 Set interface priority for MST instance.       22         6.3.23 Set interface path cost for MST instance.       22         6.3.24 Show MST region information.       22         6.3.25 Show MST information.       22         6.3.26 Show MST instance information.       22         6.4.1 Set loop detection function (system)       22         6.4.2 Set loop detection function (system)       22         6.4.3 Set port blocking for loop detection       22         6.4.4 Detects Port Blocking loop clearing at regular intervals.       22         6.5 DHCP snooping.       22         6.5.1 Enable/disable setting for DHCP snooping (system)       22         6.5.2 Enable/disable betting for DHCP snooping (system)       22                                                                                                    | ± ,                                                                               |     |
| 6.3.13 Show spanning tree BPDU statistics.  6.3.14 Clear protocol compatibility mode.  2.6.3.15 Move to MST mode.  2.6.3.16 Generate MST instance.  6.3.16 Generate MST instance.  2.6.3.18 Set priority of MST instance.  2.7.6.3.19 Set VLAN for MST instance.  2.8.19 Set MST region name.  2.9.6.3.20 Set revision number of MST region.  2.9.6.3.21 Set MST instance for interface.  2.0.3.22 Set interface priority for MST instance.  2.0.3.23 Set interface path cost for MST instance.  2.0.3.23 Set interface path cost for MST instance.  2.0.3.24 Show MST region information.  2.0.3.25 Show MSTP information.  2.0.3.26 Show MST instance information.  2.0.3.26 Show MST instance information.  2.0.3.26 Show MST instance information.  2.0.3.26 Show MST instance information.  2.0.3.26 Show MST instance information.  2.0.3.26 Show MST instance information.  2.0.3.26 Show MST instance information.  2.0.3.26 Show MST instance information.  2.0.3.26 Show MST instance information.  2.0.3.26 Show MST instance information.  2.0.3.30 Show MST instance information.  2.0.3.30 Show MST instance information.  2.0.3.30 Show MST instance information.  2.0.3.30 Show MST instance information.  2.0.3.30 Show MST instance information.  2.0.3.30 Show MST instance information.  2.0.3.40 Show MST instance information.  2.0.3.50 Show MST instance information.  2.0.3.61 Show MST instance information.  2.0.3.62 Show MST instance information.  2.0.3.63 Show MST instance information.  2.0.4.64 Set loop detection function (interface).  2.0.4.65 Set provide detection function (interface).  2.0.4.65 Set provide detection function (interface).  2.0.4.65 Show Independent in for DHCP snooping (system).  2.0.4.65 DHCP snooping.  2.0.4.65 DHCP snooping port type setting.  2.0.5.65 Enable/disable Option 82 setting.  2.0.5.7 Option 82 Remote-ID settings.  2.0.5.5 Show Independent in the individual setting.  2.0.5.5 Show Independent in the individual setting.  2.0.5.5 Show Independent in the individual setting.  2.0.5.5 Show Independent in the individual setting.   |                                                                                   |     |
| 6.3.14 Clear protocol compatibility mode.       22         6.3.15 Move to MST mode.       22         6.3.16 Generate MST instance.       22         6.3.17 Set VLAN for MST instance.       22         6.3.18 Set priority of MST instance.       22         6.3.19 Set MST region name.       22         6.3.20 Set revision number of MST region.       22         6.3.21 Set MST instance for interface.       22         6.3.22 Set interface priority for MST instance.       22         6.3.23 Set interface path cost for MST instance.       22         6.3.24 Show MST region information.       22         6.3.25 Show MST instance information.       22         6.3.26 Show MST instance information.       22         6.4.2 Set loop detection function (system).       22         6.4.2 Set loop detection function (system).       22         6.4.2 Set loop detection function (interface).       22         6.4.3 Set port blocking for loop detection.       22         6.4.3 Set port blocking for loop detection status.       22         6.4.5 Reset loop detection function status.       22         6.5.1 Enable/disable setting for DHCP snooping (system).       22         6.5.2 Enable/disable betting for DHCP snooping (system).       22         6.5.3 DHCP snooping port type setting.                                                                                                    |                                                                                   |     |
| 6.3.15 Move to MST mode.       22         6.3.16 Generate MST instance.       22         6.3.17 Set VLAN for MST instance.       22         6.3.18 Set priority of MST instance.       22         6.3.19 Set MST region name.       22         6.3.20 Set revision number of MST region.       22         6.3.21 Set MST instance for interface.       22         6.3.22 Set interface priority for MST instance.       22         6.3.23 Set interface path cost for MST instance.       22         6.3.24 Show MST region information.       22         6.3.25 Show MSTP information.       22         6.3.26 Show MST instance information.       22         6.4 Loop detection.       22         6.4.1 Set loop detection function (system).       22         6.4.2 Set loop detection function (interface).       22         6.4.3 Set port blocking for loop detection.       22         6.4.4 Reset loop detection status.       22         6.4.5 Reset loop detection function status.       22         6.5 DHCP snooping.       22         6.5.1 Enable/disable setting for DHCP snooping (system).       22         6.5.2 Enable/disable bestting for MAC address verification.       22         6.5.3 DHCP snooping port type setting.       22         6.5.4 Enable/disable Setti                                                                                                    |                                                                                   |     |
| 6.3.16 Generate MST instance.       22         6.3.17 Set VLAN for MST instance.       22         6.3.18 Set priority of MST instance.       22         6.3.19 Set MST region name.       22         6.3.20 Set revision number of MST region       22         6.3.21 Set MST instance for interface.       22         6.3.22 Set interface priority for MST instance.       22         6.3.23 Set interface path cost for MST instance.       22         6.3.25 Show MSTP region information.       22         6.3.26 Show MSTP information.       22         6.3.26 Show MST instance information.       22         6.4.1 Set loop detection       22         6.4.2 Set loop detection function (system).       22         6.4.3 Set port blocking for loop detection.       22         6.4.4 Detects Port Blocking for loop detection.       22         6.4.5 Reset loop detection status.       22         6.4.6 Show loop detection function status.       22         6.5 DHCP snooping.       22         6.5.1 Enable/disable setting for DHCP snooping (system)       22         6.5.2 Enable/disable bDHCP snooping (VLAN) setting.       22         6.5.4 Enable/disable botting so MAC address verification.       22         6.5.5 Enable/disable option 82 setting.       22                                                                                                    | 1 1                                                                               |     |
| 6.3.17 Set VLAN for MST instance.       22         6.3.18 Set priority of MST instance.       22         6.3.19 Set MST region name.       22         6.3.20 Set revision number of MST region.       22         6.3.21 Set MST instance for interface.       22         6.3.22 Set interface patrics priority for MST instance.       22         6.3.23 Set interface path cost for MST instance.       22         6.3.24 Show MST region information.       22         6.3.25 Show MST instance information.       22         6.3.26 Show MST instance information.       22         6.4 Loop detection.       22         6.4 Loop detection.       22         6.4.1 Set loop detection function (system).       22         6.4.2 Set loop detection function (interface).       22         6.4.3 Set port blocking for loop detection.       22         6.4.5 Reset loop detection status.       22         6.4.5 Reset loop detection function status.       22         6.5 DHCP snooping.       22         6.5.1 Enable/disable betting for DHCP snooping (system).       22         6.5.2 Enable/disable DHCP snooping (VLAN) setting.       22         6.5.3 DHCP snooping port type setting.       22         6.5.4 Enable/disable DHCP snooping (System).       22         6.5.5 Ena                                                                                                    |                                                                                   |     |
| 6.3.18 Set priority of MST instance.       22         6.3.19 Set MST region name.       22         6.3.20 Set revision number of MST region.       22         6.3.21 Set MST instance for interface.       22         6.3.22 Set interface priority for MST instance.       22         6.3.23 Set interface path cost for MST instance.       22         6.3.24 Show MST region information.       22         6.3.25 Show MSTP information.       25         6.3.26 Show MST instance information.       26         6.3.27 Show MST instance information.       27         6.4.1 Set loop detection function (system).       22         6.4.2 Set loop detection function (interface).       22         6.4.3 Set port blocking for loop detection.       22         6.4.4 Detects Port Blocking loop clearing at regular intervals.       22         6.4.5 Reset loop detection status.       22         6.4.6 Show loop detection function status.       22         6.5.1 Enable/disable setting for DHCP snooping (system).       22         6.5.2 Enable/disable block group in type setting.       22         6.5.3 DHCP snooping port type setting.       22         6.5.4 Enable/disable Option 82 setting.       22         6.5.5 Enable/disable option 82 setting.       22         6.5.6 Settings for permitting recei                                                                                                    |                                                                                   |     |
| 6.3.19 Set MST region name.       22         6.3.20 Set revision number of MST region.       22         6.3.21 Set MST instance for interface.       22         6.3.22 Set interface priority for MST instance.       22         6.3.23 Set interface path cost for MST instance.       22         6.3.24 Show MST region information.       22         6.3.25 Show MST instance information.       22         6.3.26 Show MST instance information.       22         6.4 Loop detection.       22         6.4.1 Set loop detection function (system).       22         6.4.2 Set loop detection function (interface).       22         6.4.3 Set port blocking for loop detection.       22         6.4.5 Reset loop detection status.       22         6.4.5 Reset loop detection status.       22         6.4.6 Show loop detection function status.       22         6.5.1 Brable/disable setting for DHCP snooping (system).       22         6.5.2 Enable/disable DHCP snooping (VLAN) setting.       22         6.5.3 DHCP snooping port type setting.       22         6.5.4 Enable/disable Setting for MAC address verification.       22         6.5.5 Enable/disable Setting for MAC address verification.       22         6.5.6 Settings for permitting receipt of packets on an untrusted port, including Option 82 information.       22 <td></td> <td></td>                                                                                                    |                                                                                   |     |
| 6.3.20 Set revision number of MST region                                                                                                    | ± •                                                                               |     |
| 6.3.21 Set MST instance for interface       22         6.3.22 Set interface priority for MST instance.       22         6.3.23 Set interface path cost for MST instance.       22         6.3.24 Show MST region information.       22         6.3.25 Show MSTP information.       22         6.3.26 Show MST instance information.       22         6.4 Loop detection.       22         6.4.1 Set loop detection function (system).       22         6.4.2 Set loop detection function (interface).       22         6.4.3 Set port blocking for loop detection.       22         6.4.5 Reset loop detection status.       22         6.4.6 Show loop detection function status.       22         6.5 DHCP snooping.       22         6.5.1 Enable/disable setting for DHCP snooping (system).       22         6.5.2 Enable/disable DHCP snooping (VLAN) setting.       22         6.5.3 DHCP snooping port type setting.       22         6.5.4 Enable/disable option 82 setting.       22         6.5.5 Enable/disable option 82 setting.       22         6.5.6 Settings for permitting receipt of packets on an untrusted port, including Option 82 information.       22         6.5.7 Option 82 Remote-ID settings.       22         6.5.9 Option 82 Subscriber-ID settings.       22         6.5.10 DHCP snooping sysy                                                                                                    | <u> </u>                                                                          |     |
| 6.3.22 Set interface path cost for MST instance.       22         6.3.23 Set interface path cost for MST instance.       22         6.3.24 Show MST region information.       22         6.3.25 Show MSTP information.       22         6.3.26 Show MST instance information.       22         6.4 Loop detection.       22         6.4.1 Set loop detection function (system).       22         6.4.2 Set loop detection function (interface).       22         6.4.3 Set port blocking for loop detection.       22         6.4.5 Reset loop detection status.       22         6.4.5 Reset loop detection status.       22         6.5 DHCP snooping.       22         6.5.1 Enable/disable setting for DHCP snooping (system).       22         6.5.2 Enable/disable bHCP snooping (VLAN) setting.       22         6.5.3 DHCP snooping port type setting.       22         6.5.4 Enable/disable btting for MAC address verification.       22         6.5.5 Enable/disable option 82 setting.       22         6.5.6 Settings for permitting receipt of packets on an untrusted port, including Option 82 information.       22         6.5.7 Option 82 Remote-ID settings.       22         6.5.9 Option 82 Subscriber-ID settings.       22         6.5.10 DHCP packet reception rate limitation setting.       22 <t< td=""><td></td><td></td></t<>                                                                                                    |                                                                                   |     |
| 6.3.23 Set interface path cost for MST instance                                                                                                    |                                                                                   |     |
| 6.3.24 Show MST region information.       22         6.3.25 Show MSTP information.       22         6.3.26 Show MST instance information.       22         6.4 Loop detection.       22         6.4.1 Set loop detection function (system).       22         6.4.2 Set loop detection function (interface).       22         6.4.3 Set port blocking for loop detection.       22         6.4.4 Detects Port Blocking loop clearing at regular intervals.       22         6.4.5 Reset loop detection status.       22         6.4.6 Show loop detection function status.       22         6.5.5 DHCP snooping.       22         6.5.1 Enable/disable setting for DHCP snooping (system).       22         6.5.2 Enable/disable DHCP snooping (VLAN) setting.       22         6.5.4 Enable/disable setting for MAC address verification.       22         6.5.5 Enable/disable Option 82 setting.       22         6.5.6 Settings for permitting receipt of packets on an untrusted port, including Option 82 information.       22         6.5.7 Option 82 Remote-ID settings.       22         6.5.9 Option 82 Circuit-ID settings.       22         6.5.10 DHCP packet reception rate limitation setting.       22         6.5.10 Setting to enable/disable SYSLOG output when DHCP packets are discarded.       22         6.5.12 Show DHCP snooping system se                                                                                                    |                                                                                   |     |
| 6.3.25 Show MSTP information                                                                                                    | 1                                                                                 |     |
| 6.3.26 Show MST instance information                                                                                                    |                                                                                   |     |
| 6.4 Loop detection                                                                                                    |                                                                                   |     |
| 6.4.1 Set loop detection function (system)                                                                                                    |                                                                                   |     |
| 6.4.2 Set loop detection function (interface)                                                                                                    |                                                                                   |     |
| 6.4.3 Set port blocking for loop detection                                                                                                    | 6.4.1 Set loop detection function (system)                                        | 233 |
| 6.4.4 Detects Port Blocking loop clearing at regular intervals                                                                                                    | 6.4.2 Set loop detection function (interface)                                     | 23  |
| 6.4.5 Reset loop detection status                                                                                                    | 6.4.3 Set port blocking for loop detection                                        | 23  |
| 6.4.5 Reset loop detection status                                                                                                    | 6.4.4 Detects Port Blocking loop clearing at regular intervals                    | 230 |
| 6.5 DHCP snooping                                                                                                    | 6.4.5 Reset loop detection status.                                                | 230 |
| 6.5 DHCP snooping                                                                                                    | •                                                                                 |     |
| 6.5.1 Enable/disable setting for DHCP snooping (system)                                                                                                    | •                                                                                 |     |
| 6.5.2 Enable/disable DHCP snooping (VLAN) setting                                                                                                    |                                                                                   |     |
| 6.5.3 DHCP snooping port type setting                                                                                                    |                                                                                   |     |
| 6.5.4 Enable/disable setting for MAC address verification                                                                                                    |                                                                                   |     |
| 6.5.5 Enable/disable Option 82 setting                                                                                                    |                                                                                   |     |
| 6.5.6 Settings for permitting receipt of packets on an untrusted port, including Option 82 information                                                                                                    | · · · · · · · · · · · · · · · · · · ·                                             |     |
| 6.5.7 Option 82 Remote-ID settings                                                                                                    |                                                                                   |     |
| 6.5.8 Option 82 Circuit-ID settings                                                                                                    |                                                                                   |     |
| 6.5.9 Option 82 Subscriber-ID settings                                                                                                    | ·                                                                                 |     |
| 6.5.10 DHCP packet reception rate limitation setting                                                                                                    |                                                                                   |     |
| 6.5.11 Setting to enable/disable SYSLOG output when DHCP packets are discarded. 24 6.5.12 Show DHCP snooping system setting information. 24 6.5.13 Show interface setting information for DHCP snooping. 24 6.5.14 View the binding database. 24 6.5.15 Show DHCP snooping statistics. 24                                                                                                    | ·                                                                                 |     |
| 6.5.12 Show DHCP snooping system setting information                                                                                                    |                                                                                   |     |
| 6.5.13 Show interface setting information for DHCP snooping                                                                                                    | · · · · · · · · · · · · · · · · · · ·                                             |     |
| 6.5.14 View the binding database                                                                                                    |                                                                                   |     |
| 6.5.15 Show DHCP snooping statistics24                                                                                                    | · · · · · · · · · · · · · · · · · · ·                                             |     |
|                                                                                                    | <del>-</del>                                                                      |     |
| 6.5.16 Clear the binding database24                                                                                                    |                                                                                   |     |
|                                                                                                    | 6.3.16 Clear the binding database                                                 | 24: |

| 7.1 IPv4 address management                                                             | •••••• |
|-----------------------------------------------------------------------------------------|--------|
| 7.1.1 Set IPv4 address                                                                  |        |
| 7.1.2 Show IPv4 address.                                                                |        |
| 7.1.3 Automatically set IPv4 address by DHCP client                                     |        |
| 7.1.4 Show DHCP client status                                                           |        |
| 7.1.5 Set auto IP function.                                                             |        |
| 7.2 IPv4 route control                                                                  |        |
| 7.2.1 Set static IPv4 route                                                             |        |
| 7.2.2 Show IPv4 Forwarding Information Base                                             |        |
| 7.2.3 Show IPv4 Routing Information Base                                                |        |
| 7.2.4 Show summary of the route entries registered in the IPv4 Routing Information Base |        |
| 7.3 ARP                                                                                 |        |
| 7.3.1 Show ARP table                                                                    |        |
| 7.3.2 Clear ARP table                                                                   |        |
| 7.3.3 Set static ARP entry                                                              |        |
| 7.3.4 Set ARP timeout.                                                                  |        |
| 7.3.5 ARP request transmission method settings during ARP timeout                       |        |
| 7.4 IPv4 forwarding control.                                                            |        |
| 7.4.1 IPv4 forwarding settings.                                                         |        |
| 7.4.2 Show IPv4 forwarding settings                                                     |        |
| 7.4.3 WTO setting                                                                       |        |
| 7.5.1 IPv4 ping                                                                         |        |
| 7.5.2 Check IPv4 route                                                                  |        |
| 7.6 IPv6 address management                                                             |        |
| 7.6.1 Set IPv6                                                                          |        |
| 7.6.2 Set IPv6 address                                                                  |        |
| 7.6.3 Set RA for IPv6 address                                                           |        |
| 7.6.4 Set dynamic IPv6 addresses with a DHCPv6 client                                   |        |
| 7.6.5 Set an IPv6 address using DHCPv6-PD                                               |        |
| 7.6.6 Set DHCPv6-PD client                                                              |        |
| 7.6.7 Set automatic registration of default gateway using RA                            |        |
| 7.6.8 Show IPv6 address                                                                 |        |
| 7.6.9 Show DHCPv6 client status                                                         |        |
| 7.6.10 Reset DHCPv6 client                                                              |        |
| 7.6.11 Set ND prefix received when configuring a DHCPv6 client                          |        |
| 7.7 IPv6 route control                                                                  |        |
| 7.7.1 Set IPv6 static route                                                             |        |
| 7.7.2 Show IPv6 Forwarding Information Base                                             |        |
| 7.7.4 Show summary of the route entries registered in the IPv6 Routing Information Base |        |
| 7.8 Neighbor cache                                                                      |        |
| 7.8.1 Set static neighbor cache entry                                                   |        |
| 7.8.2 Show neighbor cache table                                                         |        |
| 7.8.3 Clear neighbor cache table                                                        |        |
| 7.9 IPv6 forwarding control                                                             |        |
| 7.9.1 IPv6 forwarding settings                                                          |        |
| 7.9.2 Show IPv6 forwarding settings                                                     |        |
| 7.10 IPv6 ping                                                                          |        |
| 7.10.1 IPv6 ping                                                                        |        |
| 7.10.2 Check IPv6 route                                                                 |        |
| 7.11 DNS client                                                                         |        |
| 7.11.1 Set DNS lookup function                                                          |        |
| 7.11.2 Set DNS server list                                                              |        |
| 7.11.3 Set default domain name.                                                         |        |
| 7.11.4 Set search domain list                                                           |        |
| 7.11.5 Show DNS client information                                                      |        |
|                                                                                         |        |

| 6.1.1 Set processing method for unknown mutucast traines                                                                                                    |                                                                                                    |
|----------------------------------------------------------------------------------------------------|----------------------------------------------------------------------------------------------------|
| 8.1.2 Setting the processing method for unknown multicast frames (interface)                                                                                                    | 275                                                                                                    |
| 8.1.3 Forwarding setting for link local multicast frames                                                                                                    |                                                                                                    |
| 8.1.4 Forwarding setting for multicast frames                                                                                                    | 276                                                                                                    |
| 8.1.5 Enable/disable function to transmit IGMP/MLD query when topology cha                                                                                                    |                                                                                                    |
| 8.2 IGMP snooping                                                                                                    |                                                                                                    |
| 8.2.1 Set enable/disable IGMP snooping                                                                                                    |                                                                                                    |
| · ·                                                                                                    |                                                                                                    |
| 8.2.2 Set IGMP snooping fast-leave                                                                                                    |                                                                                                    |
| 8.2.3 Set multicast router connection destination                                                                                                    |                                                                                                    |
| 8.2.4 Set query transmission function                                                                                                    |                                                                                                    |
| 8.2.5 Set IGMP query transmission interval                                                                                                    |                                                                                                    |
| 8.2.6 Set TTL value verification function for IGMP packets                                                                                                    |                                                                                                    |
| 8.2.7 Set IGMP version                                                                                                    | 281                                                                                                    |
| 8.2.8 Settings for IGMP Report Suppression                                                                                                    | 281                                                                                                    |
| 8.2.9 Settings for Suppression of Data Transmission to Multicast Router Ports                                                                                                    |                                                                                                    |
| 8.2.10 Show multicast router connection port information                                                                                                    |                                                                                                    |
| 8.2.11 Show IGMP group membership information                                                                                                    |                                                                                                    |
| 8.2.12 Show an interface's IGMP-related information                                                                                                    |                                                                                                    |
| 8.2.13 Clear IGMP group membership entries                                                                                                    |                                                                                                    |
|                                                                                                    |                                                                                                    |
| 8.3 MLD snooping                                                                                                    |                                                                                                    |
| 8.3.1 Enable/disable MLD snooping                                                                                                    |                                                                                                    |
| 8.3.2 Set MLD snooping fast-leave                                                                                                    |                                                                                                    |
| 8.3.3 Set multicast router connection destination                                                                                                    |                                                                                                    |
| 8.3.4 Set query transmission function                                                                                                    | 286                                                                                                    |
| 8.3.5 Set MLD query transmission interval                                                                                                    |                                                                                                    |
| 8.3.6 Set MLD version                                                                                                    |                                                                                                    |
| 8.3.7 Show multicast router connection port information                                                                                                    |                                                                                                    |
| 8.3.8 Show MLD group membership information                                                                                                    |                                                                                                    |
| 8.3.9 Show an interface's MLD-related information                                                                                                    |                                                                                                    |
| 8.3.10 Clear MLD group membership entries                                                                                                    |                                                                                                    |
| •••••• •••• ••• ••• ••• ••• ••• ••• ••                                                                                                    | _                                                                                                    |
|                                                                                                    |                                                                                                    |
| Chapter 9: Traffic control                                                                                                    | 291                                                                                                    |
| Chapter 7. Traine control                                                                                                    | ······································                                                                                  |
| 0.1 ACI                                                                                                    |                                                                                                    |
| 9.1 ACL                                                                                                    | 291                                                                                                    |
| 9.1.1 Generate IPv4 access list                                                                                                    | 291<br>291                                                                                                    |
| 9.1.1 Generate IPv4 access list                                                                                                    |                                                                                                    |
| 9.1.1 Generate IPv4 access list                                                                                                    |                                                                                                    |
| 9.1.1 Generate IPv4 access list                                                                                                    |                                                                                                    |
| 9.1.1 Generate IPv4 access list                                                                                                    |                                                                                                    |
| 9.1.1 Generate IPv4 access list                                                                                                    |                                                                                                    |
| 9.1.1 Generate IPv4 access list                                                                                                    |                                                                                                    |
| 9.1.1 Generate IPv4 access list                                                                                                    |                                                                                                    |
| 9.1.1 Generate IPv4 access list                                                                                                    | 291<br>291<br>293<br>293<br>294<br>294<br>296<br>296<br>297                                                             |
| 9.1.1 Generate IPv4 access list                                                                                                    |                                                                                                    |
| 9.1.1 Generate IPv4 access list                                                                                                    | 291<br>292<br>293<br>293<br>294<br>296<br>296<br>297<br>298<br>298                                                      |
| 9.1.1 Generate IPv4 access list                                                                                                    | 291 292 293 293 294 295 296 296 297 298 298 298                                                                         |
| 9.1.1 Generate IPv4 access list                                                                                                    | 291 291 292 293 293 294 295 296 296 297 298 298 299                                                                     |
| 9.1.1 Generate IPv4 access list                                                                                                    | 291 291 292 293 293 294 295 296 296 297 298 299 299 299 299 299 300                                                     |
| 9.1.1 Generate IPv4 access list                                                                                                    | 291 291 292 293 293 294 295 296 296 297 298 298 299 299 299 299 300 300                                                 |
| 9.1.1 Generate IPv4 access list                                                                                                    | 291 291 292 293 294 295 296 296 297 298 298 299 299 299 299 299 300 300                                                 |
| 9.1.1 Generate IPv4 access list                                                                                                    |                                                                                                    |
| 9.1.1 Generate IPv4 access list                                                                                                    |                                                                                                    |
| 9.1.1 Generate IPv4 access list                                                                                                    | 291 292 293 293 294 295 296 296 297 298 299 299 299 299 300 300 300 300                                                 |
| 9.1.1 Generate IPv4 access list                                                                                                    | 291 291 292 293 293 294 294 295 296 297 298 299 299 299 300 300 300 300 300 300                                         |
| 9.1.1 Generate IPv4 access list. 9.1.2 Adding a description for IPv4 access list. 9.1.3 Apply IPv4 access list. 9.1.4 Generate IPv6 access list. 9.1.5 Adding a description for IPv6 access list. 9.1.6 Apply IPv6 access list. 9.1.7 Generate MAC access list. 9.1.8 Adding a description for MAC access lists. 9.1.9 Apply MAC access list. 9.1.10 Show generated access list. 9.1.11 Clear counters. 9.1.12 Show access list applied to interface. 9.1.13 Set VLAN access map and move to VLAN access map mode. 9.1.14 Set access list for VLAN access map. 9.1.15 Set VLAN access map filter. 9.1.16 Show VLAN access map. 9.1.17 Show VLAN access map. 9.1.17 Show VLAN access map filter. 9.1.18 Lable/disable QoS.                                                                                                    | 291 291 292 293 293 294 295 296 296 297 298 299 299 299 300 300 300 300 300 300 300 300                                 |
| 9.1.1 Generate IPv4 access list. 9.1.2 Adding a description for IPv4 access list. 9.1.3 Apply IPv4 access list. 9.1.4 Generate IPv6 access list. 9.1.5 Adding a description for IPv6 access list. 9.1.6 Apply IPv6 access list. 9.1.7 Generate MAC access list. 9.1.8 Adding a description for MAC access lists. 9.1.9 Apply MAC access list. 9.1.10 Show generated access list. 9.1.11 Clear counters. 9.1.12 Show access list applied to interface. 9.1.13 Set VLAN access map and move to VLAN access map mode. 9.1.14 Set access list for VLAN access map. 9.1.15 Set VLAN access map filter. 9.1.16 Show VLAN access map. 9.1.17 Show VLAN access map. 9.1.17 Show VLAN access map filter. 9.2 QoS (Quality of Service). 9.2.1 Enable/disable QoS. 9.2.2 Set default CoS.                                                                            | 291 291 292 293 293 294 295 296 296 297 298 299 299 299 299 299 300 300 300 300 300 300 300 300                         |
| 9.1.1 Generate IPv4 access list                                                                                                    | 291 291 292 293 293 294 295 296 296 297 298 298 299 299 299 300 300 300 300 300 300 300 300 300 3                       |
| 9.1.1 Generate IPv4 access list. 9.1.2 Adding a description for IPv4 access list. 9.1.3 Apply IPv4 access list. 9.1.4 Generate IPv6 access list. 9.1.5 Adding a description for IPv6 access list. 9.1.6 Apply IPv6 access list. 9.1.7 Generate MAC access list. 9.1.8 Adding a description for MAC access lists. 9.1.9 Apply MAC access list. 9.1.10 Show generated access list. 9.1.11 Clear counters. 9.1.12 Show access list applied to interface. 9.1.13 Set VLAN access map and move to VLAN access map mode. 9.1.14 Set access list for VLAN access map. 9.1.15 Set VLAN access map filter. 9.1.16 Show VLAN access map filter. 9.1.17 Show VLAN access map filter. 9.1.18 Set VLAN access map filter. 9.19 QoS (Quality of Service). 9.21 Enable/disable QoS. 9.22 Set default CoS. 9.23 Set trust mode. 9.24 Show status of QoS function setting. | 291 292 293 293 294 294 295 296 297 298 299 299 299 299 300 300 301 302 302 303 303 303 303 303 303 303 303             |
| 9.1.1 Generate IPv4 access list                                                                                                    | 291 292 293 293 294 294 295 296 296 297 298 298 299 299 299 300 300 301 302 302 303 303 303 303 303 303 303 303         |
| 9.1.1 Generate IPv4 access list                                                                                                    | 291 292 293 293 294 295 296 296 297 298 298 299 299 299 299 300 300 300 300 300 300 300 300 300 3                       |
| 9.1.1 Generate IPv4 access list                                                                                                    | 291 292 293 293 294 294 295 296 296 297 298 298 299 299 299 300 300 300 300 300 300 300 300 300 3                       |
| 9.1.1 Generate IPv4 access list                                                                                                    |                                                                                                    |
| 9.1.1 Generate IPv4 access list                                                                                                    | 291 292 293 293 294 294 295 296 296 297 298 298 299 299 299 300 300 301 302 302 303 303 303 306 306 306 307             |
| 9.1.1 Generate IPv4 access list                                                                                                    | 291 292 293 293 294 294 295 296 297 298 299 299 299 299 300 300 300 300 300 300 300 300 300 3                           |
| 9.1.1 Generate IPv4 access list                                                                                                    | 291 292 293 293 294 294 295 296 297 298 298 299 299 299 299 300 300 301 302 302 303 303 303 303 306 306 307 307 308     |
| 9.1.1 Generate IPv4 access list                                                                                                    | 291 292 293 293 294 294 295 296 297 298 299 299 299 299 299 300 300 301 302 302 303 303 303 304 306 306 306 307 307 308 |

| 9.2.14 Set traffic classification conditions (CoS)                  | 311 |
|---------------------------------------------------------------------|-----|
| 9.2.15 Set traffic classification conditions (TOS precedence)       |     |
| 9.2.16 Set traffic classification conditions (DSCP)                 | 312 |
| 9.2.17 Set traffic classification conditions (Ethernet Type)        | 313 |
| 9.2.18 13.2.22 Set traffic classification conditions (VLAN ID)      | 313 |
| 9.2.19 Set traffic classification conditions (VLAN ID range)        |     |
| 9.2.20 Show class map information                                   |     |
| 9.2.21 Generate policy map for received frames                      |     |
| 9.2.22 Apply policy map for received frames                         |     |
| 9.2.23 Set pre-marking (CoS)                                        |     |
| 9.2.24 Set pre-marking (TOS precedence)                             |     |
| 9.2.25 Set pre-marking (DSCP)                                       |     |
| 9.2.26 Set individual policers (single rate)                        |     |
| 9.2.27 Set individual policers (twin rate)                          |     |
| 9.2.28 Set remarking of individual policers                         |     |
| 9.2.29 Generate aggregate policer                                   |     |
| 9.2.30 Set aggregate policer (single rate)                          |     |
| 9.2.31 Set aggregate policer (twin rate)                            |     |
| 9.2.32 Set remarking of aggregate policers.                         |     |
| 9.2.33 Show aggregate policers                                      |     |
| 9.2.34 Apply aggregate policer                                      |     |
| 9.2.36 Clear metering counters                                      |     |
| 9.2.37 Set egress queue (CoS-Queue)                                 |     |
| 9.2.38 Set egress queue (DSCP-Queue)                                |     |
| 9.2.39 Show policy map information                                  |     |
| 9.2.40 Show map status                                              |     |
| 9.2.41 Set egress queue scheduling.                                 |     |
| 9.2.42 Set traffic shaping (individual port)                        |     |
| 9.2.43 Set traffic-shaping (queue units)                            |     |
| 9.3 Flow control.                                                   |     |
| 9.3.1 Set flow control (IEEE 802.3x PAUSE send/receive) (system)    |     |
| 9.3.2 Set flow control (IEEE 802.3x PAUSE send/receive) (interface) |     |
| 9.3.3 Show flow control operating status                            |     |
| 9.4 Storm control                                                   | 337 |
| 9.4.1 Set storm control                                             | 337 |
| 9.4.2 Show storm control reception upper limit                      | 338 |
|                                                                     |     |
| Chantay 10. Application                                             | 339 |
| Chapter 10: Application                                             |     |
| 10.1 Local RADIUS server                                            |     |
| 10.1.1 Local RADIUS server function settings                        |     |
| 10.1.2 Set access interface                                         |     |
| 10.1.3 Generate a route certificate authority                       |     |
| 10.1.4 RADIUS configuration mode                                    |     |
| 10.1.5 Authentication method settings.                              |     |
| 10.1.6 RADIUS client (NAS) settings                                 |     |
| 10.1.8 Reauthentication interval setting.                           |     |
| 10.1.9 Apply setting data to local RADIUS server                    |     |
| 10.1.10 Issuing a client certificate                                |     |
| 10.1.11 Aborting the issue of a client certificate                  |     |
| 10.1.12 Revoking client certificates                                |     |
| 10.1.13 Exporting client certificates (copying to SD card)          |     |
| 10.1.14 Exporting of client certificates (sending via e-mail)       |     |
| 10.1.15 Copying RADIUS data                                         |     |
| 10.1.16 Show RADIUS client (NAS) status.                            |     |
| 10.1.17 Show authenticated user information.                        |     |
| 10.1.18 Client certificate issuance status display.                 |     |
| 10.1.19 Client certificate list display                             |     |
| 10.1.20 Revoked client certificate list display                     |     |
| • •                                                                 |     |
| Index                                                               | 352 |

## **Preface**

## Introduction

- Unauthorized reproduction of this document in part or in whole is prohibited.
- The contents of this document are subject to change without notice.
- Yamaha disclaims all responsibility for any damages caused by loss of data or other problems resulting from the use of this product.
  - The warranty is limited to this physical product itself. Please be aware of these points.
- The information contained in this document has been carefully checked and is believed to be reliable. However, if you find some of the contents to be missing or have questions regarding the contents, please contact us.
- All the company and product names used in this manual are registered trademarks or trademarks of the companies concerned.

## **Chapter 1**

## How to read the command reference

## 1.1 Applicable firmware revision

This command reference applies to firmware Yamaha Intelligent L2 Switch SWR2310 of Rev.2.04.17.

For the latest firmware released after printing of this command reference, manuals, and items that differ, access the following URL and see the information in the WWW server.

https://www.yamaha.com/proaudio/

## 1.2 How to read the command reference

This command reference describes the commands that you enter from the console of the Yamaha Intelligent L2 Switch SWR2310.

Each command is described by a combination of the following items.

|                 | Explains the command input syntax. Key input can use either uppercase or lowercase characters. |
|-----------------|------------------------------------------------------------------------------------------------|
|                 | Command names are shown in bold ( <b>Bold face</b> ).                                          |
| [Syntax]        | The parameter portion is shown in italic (Italic face).                                        |
|                 | Keywords are shown in normal characters.                                                       |
|                 | Parameters that can be omitted are enclosed in square brackets ([]).                           |
| [Keyword]       | Explains the type and significance of keywords that can be specified for the command.          |
| [Parameter]     | Explains the type and significance of parameters that can be specified for the command.        |
| [Initial value] | Displays the default setting value for the command.                                            |
| [Input mode]    | Indicates the modes in which the command can be executed.                                      |
| [Description]   | Explains the command.                                                                          |
| [Note]          | Explains points that you should be aware of when using the command.                            |
| [Example]       | Provides specific examples of the command.                                                     |

#### 1.3 Interface names

In the command input syntax, interface names are used to specify each interface of the switch. The following interface names are handled by the SWR2310.

| Interface type | Prefix | Description                                                                                                    | Examples                                                  |
|----------------|--------|----------------------------------------------------------------------------------------------------|-----------------------------------------------------------|
| LAN/SFP port   | port   | Used to specify a physical port. Specify "stack ID" + "." + "port number" after the port number. * The SWR2310-10G,18G are fixed as stack ID=1. | When specifying LAN port #1 on LAN port stack #1: port1.1 |
| VLAN interface | vlan   | Used to specify a VLAN. Specify vlan followed by the "VLAN ID".                                                                                 | To specify VLAN #1: vlan1                                 |

## 14 | Command Reference | How to read the command reference

| Interface type           | Prefix | Description                                    | Examples                                    |
|--------------------------|--------|------------------------------------------------|---------------------------------------------|
| static logical interface | sa     | Used to specify link aggregation that combines | To specify static logical interface #1: sa1 |
| LACP logical interface   | ро     |                                                | To specify LACP logical interface #2: po2   |

## 1.4 Input syntax for commands starting with the word "no"

Many commands also have a form in which the command input syntax starts with the word **no**. If you use a syntax that with begins with the word **no**, the settings of that command are deleted and returned to the default value, unless explained otherwise.

## Chapter 2

### How to use the commands

The SWR2310 lets you perform command operations in the following two ways.

| Type of operation           | Method of operation                                                                                                    | Description                                                                                                    |
|-----------------------------|----------------------------------------------------------------------------------------------------|----------------------------------------------------------------------------------------------------|
| Operation via console       | <ul> <li>Access from a console terminal</li> <li>Access from a TELNET client</li> <li>Access from a SSH client</li> </ul> | Issue commands one by one to interactively make settings or perform operations.                                                                                                    |
| Operation via a config file | <ul> <li>File transfer via TFTP</li> <li>File transfer via GUI operation</li> <li>File copy via SD card</li> </ul>        | A file containing a set of necessary commands (called a configuration or "config" file) is used to specify multiple settings, or to obtain multiple settings from the SWR2310, in a single operation. |

This chapter explains how to use each method.

## 2.1 Operation via console

#### 2.1.1 Access from a console terminal

Use a USB cable or RJ-45/DB-9 console cable when making settings from a terminal that is connected to the CONSOLE port of SWR2310.

For the USB cable connected to the mini-USB CONSOLE port, use a USB cable that supports data communication between a USB Type A connector and a mini-USB Type B (5-pin) connector. Cables for recharging only cannot be used.

If you are using a computer as a console terminal (serial terminal), you'll need a terminal program to control the computer's serial (COM) port. Set the communication settings of the console terminal as follows.

| Setting item | Value    |
|--------------|----------|
| Baud rate    | 9600bps  |
| Data         | 8-bit    |
| Parity       | none     |
| Stop bit     | 1-bit    |
| Flow control | Xon/Xoff |

For settings related to the console terminal, use the **line con** command to move to line mode.

#### 2.1.2 Access from a TELNET client

You can use a TELNET client on a computer to connect to the TELNET server of the SWR2310 and control it. In order to make settings using TELNET, you must first set up a connection environment (IP network) and then make TELNET server settings.

The IP address settings of the SWR2310 are as follows.

- The default IPv4 address setting is ip address dhcp for VLAN #1.
- To change the IPv4 address, use the **ip address** command.

The TELNET server settings of the SWR2310 are as follows.

- With the default settings of the TELNET server function, it runs on the default port (TCP port 23) and allows access only from VLAN #1 (vlan0.1).
- To change the reception port number, use the **telnet-server** command.
- Access to the TELNET server can be controlled in VLAN units, and can be specified by the telnet-server interface

A virtual communication port by which a TELNET client connects is called a "virtual terminal (VTY: Virtual Typewriter) port." The maximum number of simultaneous TELNET client connections depends on the number of VTY ports of the SWR2310. The VTY ports of the SWR2310 are as follows.

- With the default VTY port settings, eight VTY ports (ID: 0--7) can be used.
- To check the number of VTY ports, use the **show running-config** | **include line vty** command.

• To change the number of VTY ports, use the **line vty** command. (maximum 8 (ID: 0--7))

To make VTY port settings, use the **line vty** command to specify the target VTY port, and then move to line mode. ID management for virtual terminal ports is handled within the SWR2310, but since login session and ID assignments depend on the connection timing, you should normally make the same settings for all VTY ports.

## 2.1.3 Access from an SSH client

You can use an SSH client on a computer to connect to the SSH server of the SWR2310 and control it. In order to make settings using SSH, you must first set up a connection environment (IP network) and then make SSH server settings.

The IP address settings of the SWR2310 are as follows.

- The default IPv4 address setting is ip address dhcp for VLAN #1.
- To change the IPv4 address, use the **ip address** command.

The following settings on the SWR2310 must be made beforehand when accessing from an SSH client.

- Generate a host key on the SSH server using the ssh-server host key generate command.
- Enable the SSH server functions using the **ssh-server** command.
- Register the user name and password using the **username** command.

The SSH server settings of the SWR2310 are as follows.

- Access to an SSH server can be controlled for each VLAN, and is set using the ssh-server interface command.
- Note that the following functions are not supported.
- SSH protocol version 1
- User authentication aside from password authentication (host response authentication, public key authentication, challenge-response authentication, GSSAPI authentication)
- Port forwarding (X11/TCP forwarding)
- Gateway Ports (Port relay)
- · Permitting blank passwords

A virtual communication port by which an SSH client connects is called a "virtual terminal (VTY: Virtual TYpewriter) port." The maximum number of simultaneous SSH client connections depends on the number of VTY ports of the SWR2310. The VTY ports of the SWR2310 are as follows.

- With the default VTY port settings, eight VTY ports (ID: 0--7) can be used.
- To check the number of VTY ports, use the **show running-config | include line vty** command.
- To change the number of VTY ports, use the line vty command. (maximum 8 (ID: 0--7))

To make VTY port settings, use the **line vty** command to specify the target VTY port, and then move to line mode. ID management for virtual terminal ports is handled within the SWR2310, but since login session and ID assignments depend on the connection timing, you should normally make the same settings for all VTY ports.

#### 2.1.4 Console terminal/VTY settings

The SWR2310 lets you make the following settings for console terminals and VTY.

- 1. Timeout duration interpreted as no operation
- 2. Number of lines shown in one page of the terminal screen

| Setting item                                 | Content of setting                                                                                                    |
|----------------------------------------------|----------------------------------------------------------------------------------------------------|
| Timeout duration interpreted as no operation | Specifies the time after which the login session is forcibly ended when there has been no key input from the terminal. With the default setting, the session is forcibly disconnected after ten minutes.  To make this setting, use the <b>exec-timeout</b> command of the line mode; this takes effect from the next session. |

| Setting item                                             | Content of setting                                                                                                    |
|----------------------------------------------------------|----------------------------------------------------------------------------------------------------|
| Number of lines shown in one page of the terminal screen | Specifies the number of lines shown on one page of the terminal screen.  This can be set as 0512 lines/page, and the default setting is 24 lines/page.  When displaying in this state, 23 lines are displayed, then "More" is displayed and the system waits for key input. There are two types of this setting, and they are applied to the system starting with the upper type.  1) unprivileged EXEC mode terminal length command 2) global configuration mode service terminal-length command  Setting 1) is a function that temporarily applies to the user who is using the terminal, and is applied as soon as the command is executed.  Setting 2) applies starting with the next session. |

## 2.2 Operation via configuration (config) files

A file containing a set of needed commands is called a configuration (config) file.

The settings that have been made on the SWR2310 can be read as a configuration file by a host on the LAN via TFTP. A configuration file on the host can also be loaded into the SWR2310 to specify its settings.

A configuration file contains all the settings for the entire unit; it is not possible to partially read or write only the settings for a specific area. The configuration file is a text file consisting of ASCII + line-return (CRLF or LF).

The commands and parameters in a configuration file must be in the correct syntax. If the syntax or content are incorrect, that content is ignored and is not applied to operation.

#### 2.2.1 Access from a TFTP client

In order to transfer a configuration file via TFTP, you must first set up a connection environment (IP network) and then make TFTP server settings.

The IP address settings of the SWR2310 are as follows.

- The default IPv4 address setting is ip address dhep for VLAN #1.
- To change the IPv4 address, use the **ip address** command.

The TFTP server settings of the SWR2310 are as follows.

- With the default settings of the TFTP server function, it is running on the default port (UDP port 69) and does not allow access from anywhere.
- To change the reception port number, use the **tftp-server** command.
- Access to the TFTP server can be controlled in VLAN units, and can be specified by the tftp-server interface command. Specify the VLAN ID for which access is allowed.

#### 2.2.2 Reading/writing a configuration file

Reading/writing a configuration file is performed by executing a TFTP command from the host on the LAN.

The following configuration files are read or written.

configuration file

| Applicable configuration   | Applicable file     | Description                                           |
|----------------------------|---------------------|-------------------------------------------------------|
| running-config             | CONFIG file (.txt)  | Setting values for current operation (Basic settings) |
| startup-config #0, #1, #SD | CONFIG file (.txt)  | Saved setting values (Basic settings)                 |
|                            | All settings (.zip) | Saved setting values (All settings)                   |

Specify the following as the remote path of the configuration file read (GET) or write (PUT) destination.

Remote path for applicable files (No automatic restart)

| 1 | O |  |
|---|---|--|

| Applicable configuration | Applicable file     | Remote path  | Load (GET) | Save (PUT) | Automatic restart |
|--------------------------|---------------------|--------------|------------|------------|-------------------|
| running-config           | CONFIG file (.txt)  | config       | ✓          | ✓          | -                 |
| startup-config #0        | CONFIG file (.txt)  | config0      | ✓          | ✓          | -                 |
| startup-config #0        | All settings (.zip) | config0-all  | 1          | 1          | -                 |
| startum confic #1        | CONFIG file (.txt)  | config1      | ✓          | ✓          | -                 |
| startup-config #1        | All settings (.zip) | config1-all  | ✓          | 1          | -                 |
| startup-config           | CONFIG file (.txt)  | configsd     | 1          | 1          | -                 |
| #SD                      | All settings (.zip) | configsd-all | ✓          | 1          | -                 |

If you want to restart the system automatically after applying the CONFIG file, specify the following remote path. The currently running configuration is applicable.

Remote path for applicable files (with automatic restart)

| Applicable configuration | Applicable file     | Remote path  | Load (GET) | Save (PUT) | Automatic restart |
|--------------------------|---------------------|--------------|------------|------------|-------------------|
| Currently running        | CONFIG file (.txt)  | reconfig     | -          | ✓          | 1                 |
| startup-config           | All settings (.zip) | reconfig-all | -          | <b>√</b>   | 1                 |

When applying (PUT) a CONFIG file, confirm that the target CONFIG and the type of the target file are correct.

If an incorrect file is specified, it cannot be reflected correctly.

The command syntax used depends on the OS of that host (TFTP client). Keep the following points in mind when executing commands.

- IP address of the SWR2310
- Use "binary mode" as the transmission mode.
- You must specify the administrator password after the remote path in the format "/PASSWORD". When the admin password is in the default state, you cannot read/write configuration files. The admin password must be changed first.
- If you PUT (write) with "config" specified as the remote path, the changes are added or overwritten to the current operating settings.
  - Settings that you do not add or change will remain as the current operating settings.
  - Since the setting values are not saved, you must use the write command etc. if you want to save them.
- The encrypted password (password 8 or enable password 8 command format) is not applied to the settings even if it is PUT to running-config via TFTP.
  - And, users are not actually registered when making settings for users that include encrypted passwords (username command).

#### 2.3 Login

When the SWR2310 has finished starting up, a login screen is displayed.

You can log in by entering the configured user name and password.

By default, a default administrator is configured, and you can log in with the user name:adminand password:admin.

Login screen

Username:admin Password:

Console screen following login

```
SWR2310 Rev.2.04.01 (Thu Sep 26 17:35:20 2019)
 Copyright (c) 2019 Yamaha Corporation. All Rights Reserved.
SWR2310>
```

When logging in as the default administrator for the first time, the password change screen is displayed. Change the password.

Password change screen

```
Username:admin
Password:
```

```
SWR2310 Rev.2.04.01 (Thu Sep 26 17:35:20 2019)
  Copyright (c) 2019 Yamaha Corporation. All Rights Reserved.
Please change the default password for admin.
New Password:
New Password (Confirm):
Saving ...
Succeeded to write configuration
```

If the incorrect password is entered three times in a row, you will be restricted from logging in for one minute. After one minute has passed, please enter the correct password.

Login restriction screen

```
Username: user
Password:
% Incorrect username or password, or login as user is restricted.
% Incorrect username or password, or login as user is restricted.
Password:
% Incorrect username or password, or blocked upon 3 failed login attempts for user.
% Please try again later.
```

- If a restricted user enters the wrong password again, the time limit will be refreshed.
- After the restriction time limit expires, you can log in by entering the correct password.

## 2.4 Command input mode

### 2.4.1 Command input mode basics

In order to change the settings of the SWR2310 or to reference the status, you must move to the appropriate command input mode and then execute the command. Command input mode is divided into hierarchical levels as shown below, and the commands that can be entered in each mode are different. By noting the prompt, the user can see which mode they are currently in.

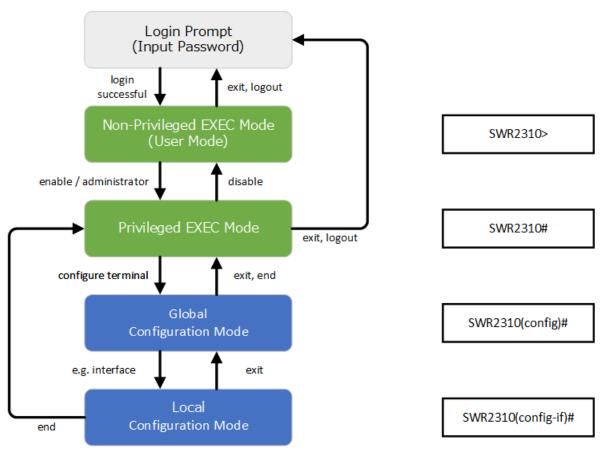

The basic commands related to moving between command input modes are described below. For commands that move from global configuration mode mode to individual configuration mode, refer to "individual configuration mode."

- exit command
- logout command
- enable command / administrator command

- disable command
- · configure terminal command
- · end command

## 2.4.2 individual configuration mode

individual configuration mode is the overall name for the mode in which you can make detailed settings for specific items such as LAN/SFP port, VLAN interface, and QoS. To enter individual configuration mode, issue the command for transitioning to the respective mode from global configuration mode.

On SWR2310, individual configuration mode contains the following modes. Some of the modes within individual configuration mode have a hierarchy. For example, policy map mode  $\rightarrow$  policy map class mode.

| individual configuration mode | Transition command                      | Prompt                           |
|-------------------------------|-----------------------------------------|----------------------------------|
| interface mode                | interface command                       | SWR2310(config-if)#              |
| line mode                     | line con command line vty command       | SWR2310(config-line)#            |
| VLAN mode                     | vlan database command                   | SWR2310(config-vlan)#            |
| VLAN access map mode          | vlan access-map command                 | SWR2310(config-vlan-access-map)# |
| MST mode                      | spanning-tree mst configuration command | SWR2310(config-mst)#             |
| class map mode                | class-map command                       | SWR2310(config-cmap)#            |
| policy map mode               | policy-map command                      | SWR2310(config-pmap)#            |
| policy map class mode         | class command                           | SWR2310(config-pmap-c)#          |
| aggregate policer mode        | aggregate-police command                | SWR2310(config-agg-policer)#     |
| L2MS mode                     | 12ms configuration command              | SWR2310(config-l2ms)#            |
| LLDP agent mode               | lldp-agent command                      | SWR2310(lldp-agent)#             |
| E-mail template mode          | mail template command                   | SWR2310(config-mail)#            |
| Schedule template mode        | schedule template command               | SWR2310(config-schedule)#        |
| RADIUS configuration mode     | radius-server local-profile command     | SWR2310(config-radius)#          |

#### 2.4.3 Command prompt prefix

he command prompt prefix indicates the host name. In the default state, the host name is the model name "SWR2310". This indication can be changed by using the **hostname** command to specify the host name. In cases where multiple SWR2310 units are used, management will be easier if separate names are assigned to each switch.

Changing the host name

SWR2310(config) # hostname Switch-012 Switch-012(config) #

### 2.4.4 Executing commands of a different input mode

Because the commands that can be used on the SWR2310 differ depending on the mode, you must transition to the mode in which a command can be executed before you execute that command. The **do** command is provided as a way to avoid this requirement.

By using the **do** command you can execute privileged EXEC mode commands from any configuration mode. This allows you to reference the current configuration or save settings from any configuration mode without having to transition to privileged EXEC mode.

However, since the completion function cannot be used with **do**, you must enter the command that follows either in its full spelling or in its abbreviated form.

- Entry in full spelling
   SWR2310 (config) #do show running-config
- Entry in abbreviated form SWR2310 (config) #do sh ru

## 2.5 Keyboard operations when using the console

## 2.5.1 Basic operations for console input

The SWR2310 allows the following operations in the command line.

• Moving the cursor

| Keyboard operation | Description and notes                                                                            |
|--------------------|--------------------------------------------------------------------------------------------------|
| $\rightarrow$      | Move right one character                                                                         |
| ←                  | Move left one character                                                                          |
| Press Esc, then F  | Move right one word (move to the character following the end of the word at the cursor location) |
| Press Esc, then B  | Move left one word (move to the first character of the word at the cursor location)              |
| Ctrl + A           | Move to the beginning of the line                                                                |
| Ctrl + E           | Move to the end of the line                                                                      |

Deleting an input character

| Keyboard operation | Description and notes                                                                                                    |  |
|--------------------|----------------------------------------------------------------------------------------------------|--|
| Backspace          | Delete the character at the left of the cursor                                                                                                    |  |
| Ctrl + H           |                                                                                                    |  |
| Ctrl + D           | Delete the character at the cursor.  If this operation is performed when the command line is empty, the result is the same as the <b>exit</b> command. |  |
| Press Esc, then D  | Delete from the cursor position until immediately before the first space                                                                               |  |
| Ctrl + K           | Delete from the cursor position until the end of the line                                                                                              |  |
| Ctrl + U           | Delete all characters that are being entered                                                                                                    |  |

Other

| Keyboard operation | Description and notes                                                                                                    |
|--------------------|----------------------------------------------------------------------------------------------------|
| Ctrl + T           | Exchange the character at the cursor position with the preceding character.  If the cursor is at the end of the line, exchange the preceding character with the character that precedes it.                                                                                                    |
| Ctrl + C           | In unprivileged EXEC mode and privileged EXEC mode, discard the command being entered and move to the next line.  In individual configuration mode, discard the command line being entered and move to privileged EXEC mode.  Command processing that is currently being executed will be stopped. (ex: ping command) |
| Ctrl + Z           | Move from individual configuration mode to privileged EXEC mode. This is the same operation as the <b>end</b> command.                                                                                                    |

## 2.5.2 Command help

By entering '?' in the command line you can search for the available commands or parameters.

SWR2310#show vlan ? <1-4094> VLAN id access-map Show VLAN Access Map

```
brief VLAN information for all bridges (static and dynamic)
filter Show VLAN Access Map Filter
private-vlan private-vlan information

SWR2310#show vlan
```

## 2.5.3 Input command completion and keyword candidate list display

If you press the "Tab" key while entering a command in the console, the command name is completed. If you press the "Tab" key after entering a keyword, a list of keyword candidates that can be entered next is shown. The same operation can also be performed by pressing the "Ctrl + I" key.

Command name completion

```
SWR2310#con "press the <Tab>key"

$\diamon{tab}$
SWR2310#configure
```

Keyword candidate list display

```
SWR2310(config)#vlan "press the <Tab> key"
access-map database filter
SWR2310(config)#vlan
```

#### 2.5.4 Entering command abbreviations

When you enter commands or parameters in abbreviated form, and the characters you entered can be recognized unambiguously as a command or parameter, that command is executed.

Example of entering a command abbreviation (show running-config)

SWR2310# sh run

#### 2.5.5 Command history

By using the command history function, you can easily re-execute a command that you previously input, or partially modify a previously input command and re-execute it. Command history is shown as a history that is common to all modes.

Operation is shown below.

| Keyboard operation | Description and notes                 |
|--------------------|---------------------------------------|
| <u> </u>           | Move backward through command history |
| Ctrl + P           | wove backward through command history |
| ↓                  | Maya famuard through command history  |
| Ctrl + N           | Move forward through command history  |

#### 2.6 Commands that start with the word "show"

#### 2.6.1 Modifiers

Modifiers send the information produced by the **show** command through a filter, restricting the content that is shown in the screen and making it easier for you to see the desired information.

The SWR2310 provides the following three modifiers for the **show** command.

| Modifiers | Description                                                              |
|-----------|--------------------------------------------------------------------------|
| include   | Output only the lines that include the specified character               |
| grep      | string                                                                   |
| exclude   | Output only the lines that do not include the specified character string |

Modifiers can be used only one at a time. You cannot specify more than one modifier.

• (Example) Using **show running-config** to view information that includes VLAN #1 (vlan1).

```
SWR2310#show running-config | grep vlan1 interface vlan1 http-server interface vlan1 telnet-server interface vlan1
```

• (Example) Using **show spanning-tree** to view information that includes Role.

```
SWR2310# show spanning-tree | include Role
    pol: Port Number 505 - Ifindex 4601 - Port Id 0x81f9 - Role Disabled - State
Discarding
   port1.1: Port Number 905 - Ifindex 5001 - Port Id 0x8389 - Role Disabled -
State Forwarding
   port1.2: Port Number 906 - Ifindex 5002 - Port Id 0x838a - Role Disabled -
State Forwarding
   port1.3: Port Number 907 - Ifindex 5003 - Port Id 0x838b - Role Disabled -
State Forwarding
   port1.4: Port Number 908 - Ifindex 5004 - Port Id 0x838c - Role Disabled -
State Forwarding
   port1.6: Port Number 910 - Ifindex 5006 - Port Id 0x838e - Role Disabled -
State Forwarding
   port1.7: Port Number 911 - Ifindex 5007 - Port Id 0x838f - Role Disabled -
State Forwarding
  port1.8: Port Number 912 - Ifindex 5008 - Port Id 0x8390 - Role Disabled -
State Forwarding
  port1.9: Port Number 913 - Ifindex 5009 - Port Id 0x8391 - Role Disabled -
State Forwarding
% port1.10: Port Number 914 - Ifindex 5010 - Port Id 0x8392 - Role Disabled -
State Forwarding
```

## **Chapter 3**

## Configuration

## 3.1 Manage setting values

The SWR2310 uses the following configurations to manage its settings.

| Types of configuration                 | Description                                                                                                    | User operations that can be performed |
|----------------------------------------|----------------------------------------------------------------------------------------------------|---------------------------------------|
| Running configuration (running-config) | Setting values currently used for operation. Managed in RAM.                                                                                                    | Note / Save to startup configuration  |
| Startup configuration (startup-config) | These are the saved setting values. This manages 2 configurations in Flash ROM and 1 configuration on an SD card. The data in Flash ROM to be used is determined using the <b>startup-config select</b> command. The single configuration on the SD card is managed in the "/swr2310/startup-config" folder. | Note / Delete / Copy                  |
| Default configuration (default-config) | Default setting values. Managed in Flash ROM.                                                                                                    | No operations possible                |

The start-up flow for the SWR2310 system is as follows.

- 1. The setting value of the **startup-config select** command is referenced to determine the startup config that will be used. If "sd" is specified by the **startup-config select** command, and an SD card on which a startup config is saved is not inserted, startup config #0 is selected.
- 2. If the startup configuration that was selected exists, the data in question is deployed to RAM as a running configuration. If the startup configuration file that was selected according to the setting values in the **startup-config select** command does not exist in Flash ROM, the default configuration is deployed to RAM.

If commands etc. are used to modify the settings while the SWR2310 is running, the modified settings are immediately reflected in the running configuration. After modifying the running configuration, executing the **write** or **copy** command will update the startup configuration. If you restart without saving the content that was specified or modified, the settings or modifications are lost. Please be aware of this.

### 3.2 Default setting values

The default setting values for the SWR2310 are shown in the table below.

Note that the default values listed in this documentation are not applied for the factory settings, but the default settings listed below for each command are used instead.

• Default setting values for the entire system

| Category          | Setting item              | Default value                     |
|-------------------|---------------------------|-----------------------------------|
| CONFIG            | CONFIG used at startup    | Startup config in SD card         |
|                   | Console timeout           | 600 sec                           |
| Terminal settings | Number of VTYs            | 8                                 |
|                   | Number of lines displayed | 24                                |
|                   | Default administrator     | User name: admin, Password: admin |
| User account      | Administrator password    | admin                             |
|                   | Password encryption       | not encrypted                     |

| Category         | Setting item                                 | Default value                                                                             |
|------------------|----------------------------------------------|-------------------------------------------------------------------------------------------|
|                  | Time zone                                    | UTC (±0)                                                                                  |
| Time management  | NTP server                                   | none                                                                                      |
|                  | NTP update cycle                             | once per hour                                                                             |
| RMON             | Behavior                                     | enabled                                                                                   |
| sFlow            | Behavior                                     | disabled                                                                                  |
| Firmware update  | Download URL                                 | firmware-update<br>url http://www.rtpro.yamaha.co.jp/<br>firmware/revision-up/swr2310.bin |
|                  | Allow revision-down                          | don't allow                                                                               |
|                  | Timeout                                      | 300 sec                                                                                   |
| LLDP             | Behavior                                     | enabled                                                                                   |
| LLDP             | Automatically set                            | enabled                                                                                   |
| L2MS             | Behavior                                     | enabled                                                                                   |
| LZMS             | Role                                         | agent                                                                                     |
|                  | Debug level log output                       | OFF                                                                                       |
| SYSLOG           | Information level log output                 | ON                                                                                        |
| 515100           | Error level log output                       | ON                                                                                        |
|                  | SYSLOG server                                | none                                                                                      |
|                  | Telnet server status                         | run                                                                                       |
|                  | Telnet server access                         | allow only VLAN #1                                                                        |
|                  | SSH server status                            | do not run                                                                                |
| Access control   | TFTP server status                           | do not run                                                                                |
|                  | HTTP server status                           | run                                                                                       |
|                  | HTTP server access                           | allow only VLAN #1                                                                        |
|                  | Secure HTTP server status                    | do not run                                                                                |
| Maintenance VLAN | VLAN interface                               | VLAN #1                                                                                   |
|                  | Automatic MAC address learning               | enabled                                                                                   |
| L2 switching     | Automatic MAC address learning aging time    | 300 sec                                                                                   |
|                  | Spanning tree                                | enabled                                                                                   |
|                  | Proprietary loop detection                   | disabled                                                                                  |
| DNS cliant       | Behavior                                     | enabled                                                                                   |
| Traffic control  | QoS                                          | disabled                                                                                  |
| Traffic control  | Flow control (IEEE 802.3x)                   | disabled                                                                                  |
| Web GUI          | Language setting                             | English                                                                                   |
|                  | Operation                                    | Disabled                                                                                  |
| Stack            | Stack ID                                     | 1                                                                                         |
|                  | Range of IP addresses used by the stack port | 192.168.250.0/24                                                                          |

<sup>•</sup> Default settings per LAN/SFP port

| Category        | Setting item                       | Default value        |
|-----------------|------------------------------------|----------------------|
|                 | Speed/duplex mode setting          | auto                 |
|                 | Cross/straight automatic detection | enabled              |
|                 | MRU                                | 1,522 Byte           |
| Common setting  | Port description                   | none                 |
|                 | EEE                                | disabled             |
|                 | Port Mode                          | Access               |
|                 | Associated VLAN ID                 | 1 (default VLAN)     |
| L2MS            | L2MS filter                        | disabled             |
| L2 switching    | Spanning tree                      | enabled              |
| L2 Switching    | Proprietary loop detection         | enabled              |
|                 | QoS trust mode                     | CoS                  |
| Traffic control | Flow control (IEEE 802.3x)         | disabled             |
|                 | Storm control                      | disabled             |
| LLDP agent      | Transmit/Receive mode              | transmit and receive |

## • Settings for the default VLAN (vlan1)

| Category        | Setting item               |              | Default value                |
|-----------------|----------------------------|--------------|------------------------------|
| Layer3 function | IPv4 address               | IPv4 address |                              |
|                 | Multicast frame forwarding |              | 239.192.128.250 (for Y-UNOS) |
|                 |                            | Behavior     | enabled                      |
| IP multicast    | IGMP Snooping              | Querier      | disabled                     |
|                 |                            | Fast-Leave   | disabled                     |
|                 |                            | Check TTL    | enabled                      |

## Chapter 4

## Maintenance and operation functions

## 4.1 Passwords

#### 4.1.1 Set administrator password

#### [Syntax]

enable password password

#### [Parameter]

password Administrator password

Single-type alphanumeric characters and " and ' and | and > and ? and single-byte symbols other than

space characters (32 characters or less)

The first character must be a single-byte alphanumeric character

#### [Initial value]

enable password admin

#### [Input mode]

global configuration mode

#### [Description]

Specifies the administrator password needed to enter privileged EXEC mode.

You cannot change it to the default password, "admin".

#### [Note]

If the password was encrypted by the password-encryption command, it is shown in the configuration in the form "enable password 8 password."

The user cannot enter the password in this form when making configuration settings from the command line.

Automatically set the default administrator password (admin) if no administrator password is set at boot.

#### [Example]

Specify admin1234 as the administrator password.

SWR2310 (config) #enable password admin1234

## 4.1.2 Encrypt password

#### [Syntax]

password-encryption switch no password-encryption

#### [Parameter]

switch : Set password encryption

| Setting value | Description   |
|---------------|---------------|
| enable        | Encrypt       |
| disable       | Don't encrypt |

#### [Initial value]

password-encryption disable

#### [Input mode]

global configuration mode

#### [Description]

Enables password encryption.

If this is enabled, the password entered by the **password** command, the **enable password** command, and the **username** command are saved in the configuration in an encrypted form.

If this command is executed with the "no" syntax, password encryption is disabled, and the password entered by the **password** command, the **enable password** command, and the **username** command are saved in the configuration as plaintext.

#### [Note]

If password encryption is changed from disabled to enabled, previously-entered passwords are converted from plaintext to an encrypted form; however if it is changed from enabled to disabled, previously-encrypted passwords in a configuration file do not return to plaintext.

#### [Example]

Enables password encryption.

SWR2310(config) #password-encryption enable

Disabled password encryption.

SWR2310 (config) #no password-encryption

#### 4.2 User account maintenance

## **4.2.1** Set user

#### [Syntax]

**username** *username* [privilege *privilege*] password *password* **no username** *username* 

#### [Keyword]

privilege : Specifies the user's privileges
password : Specifies the user's password

#### [Parameter]

username : User name

Single-byte alphanumeric characters (32 characters or less)

privilege : Whether to grant privilege

| Setting value | Description                                                                                                    |
|---------------|----------------------------------------------------------------------------------------------------|
| on            | Password input is not requested when moving to privileged EXEC mode  Access to Web GUI is allowed with administrator privileges |
| off           | Password input is requested when moving to privileged EXEC mode  Access to Web GUI is allowed with guest                        |

password : User's login password

Single-type alphanumeric characters and " and ' and | and > and ? and single-byte symbols other than space characters (32 characters or less)

The first character must be a single-byte alphanumeric character

#### [Initial value]

none

#### [Input mode]

global configuration mode

#### [Description]

Sets user information.

A maximum of 33 items of user information can be registered. However, while there can be up to 32 privilege off users, 1 privilege on user is required.

The following words cannot be registered as user names.

lp, adm, bin, ftp, gdm, man, rpc, sys, xfs, halt, mail, news, nscd, sync, uucp, root, sshd, games, daemon, gopher, nobody, ftpuser, mtsuser, rpcuser, mailnull, operator, shutdown

The default password of "admin" cannot be used as a password.

#### [Note]

If the password was encrypted by the **password-encryption** command, it is shown in the configuration in the form "**username** 8 password *password*."

The user cannot enter the password in this form when making configuration settings from the command line.

At boot, if no privilege on user has been set, a default administrator (admin/admin) is added.

At boot, users who do not have a password set will have their password set to the same string as the user name.

#### [Example]

Set the user "user1234".

SWR2310(config) #username user1234 password user pass

Set the privilege on user user1234.

SWR2310(config) #username user1234 privilege on password user pass

## **4.2.2 Changing User Permissions**

#### [Syntax]

username username privilege privilege

#### [Keyword]

privilege : Specifies user permissions

[Parameter]

username : User name

Up to 32 half-width alphanumeric characters

privilege : Whether or not privileges are granted

| Setting value | Description                                                                                                    |
|---------------|----------------------------------------------------------------------------------------------------|
| on            | Users will not be prompted to enter a password when switching to privileged EXEC mode Web GUI can be accessed with Administrator permissions |
| off           | Users will be prompted to enter a password when switching to privileged EXEC mode Web GUI can be accessed with Guest permissions             |

### [Initial value]

None

#### [Input mode]

global configuration mode

#### [Description]

Permissions of a registered users can be changed.

#### [Note]

Cannot be configured for unregistered users.

#### [Example]

Grants privileges to user1234 registered users.

SWR2310(config) #username user1234 privilege on

## 4.2.3 Show login user information

#### [Input mode]

unprivileged EXEC mode, privileged EXEC mode, global configuration mode

#### [Description]

Shows information on the current logged-in users.

The following items are shown.

| Item       | Description                                                                  |  |
|------------|------------------------------------------------------------------------------|--|
|            | Shows the login method.                                                      |  |
|            | con 0 is the serial console port                                             |  |
| Line       | vty N is the VTY port                                                        |  |
|            | stk N is the remote login port                                               |  |
|            | http N is the Web GUI                                                        |  |
| Own        | An * is shown for the line of one's own connection port.                     |  |
| User       | Shows the currently logged-in user names.                                    |  |
| Status     | Shows the login status. If the user is in use, this indicates <b>Login</b> . |  |
| Login time | Shows the login time.                                                        |  |
| IP address | Shows the IP address of the connected user.                                  |  |

#### [Example]

Show login information for the users when the stack function is disabled.

| SWR2310>s | show u | sers                             |        |            |                 |
|-----------|--------|----------------------------------|--------|------------|-----------------|
| Line      | Own    | User                             | Status | Login time | IP address      |
|           | -      |                                  |        |            |                 |
| con 0     |        | user1234                         | Login  | 02:15:23   |                 |
| vty 0     | *      | operators1                       | Login  | 00:12:59   | 192.168.100.1   |
| vty 1     |        | abcdefghijklmnopqrstuvwxyzabcdef | Login  | 00:00:50   | 192.168.100.24  |
| vty 2     |        | _                                | Login  | 00:00:21   | 192.168.100.10  |
| vty 3     |        | _                                | _      | -          |                 |
| vty 4     |        | _                                | _      | -          |                 |
| vty 5     |        | _                                | _      | -          |                 |
| vty 6     |        | _                                | _      | _          |                 |
| vty 7     |        | _                                | _      | _          |                 |
| http 0    |        | user1234                         | Login  | 01:12:25   | 192.168.100.4   |
| http 1    |        | (noname)                         | Login  | 00:18:04   | 192.168.100.102 |
| http 2    |        | <u>-</u>                         |        | _          |                 |
| http 3    |        | _                                | _      | _          |                 |
| _         |        |                                  |        |            |                 |

Show login information for the users when the stack function is enabled.

| SWR2310: | >sho | w us | sers                             |        |            |                |
|----------|------|------|----------------------------------|--------|------------|----------------|
| Line     | 70   | wn   | User                             | Status | Login time | IP address     |
|          |      |      |                                  |        |            |                |
| con      | 0    |      | user1234                         | Login  | 02:15:23   |                |
| vty      | 0 *  |      | operators1                       | Login  | 00:12:59   | 192.168.100.1  |
| vty :    | 1    |      | abcdefghijklmnopqrstuvwxyzabcdef | Login  | 00:00:50   | 192.168.100.24 |
| vty :    | 2    |      | -                                | Login  | 00:00:21   | 192.168.100.10 |
| vty :    | 3    |      | -                                | _      | -          |                |
| vty      | 4    |      | -                                | _      | -          |                |

| vty 5  | -        | _     | -        |                 |
|--------|----------|-------|----------|-----------------|
| vty 6  | _        | -     | -        |                 |
| vty 7  | _        | -     | _        |                 |
| stk 0  | _        | Login | 00:33:11 |                 |
| stk 1  | _        | -     | _        |                 |
| stk 2  | _        | -     | _        |                 |
| stk 3  | _        | -     | _        |                 |
| http 0 | user1234 | Login | 01:12:25 | 192.168.100.4   |
| http 1 | (noname) | Login | 00:18:04 | 192.168.100.102 |
| http 2 | _        | -     | _        |                 |
| http 3 | _        | _     | _        |                 |
| ·      |          |       |          |                 |

#### 4.2.4 Set banner

#### [Syntax]

banner motd word no banner motd

#### [Parameter]

word : Single-byte alphanumeric characters and single-byte symbols (256 characters or less)

#### [Initial value]

no banner motd

#### [Input mode]

global configuration mode

#### [Description]

Sets the banner that is displayed when logging in to the console.

#### [Example]

Set the banner display to "Hello World!".

```
Username:
Password:
SWR2310 Rev.2.04.01 (Thu Sep 26 17:35:20 2019)
 Copyright (c) 2019 Yamaha Corporation. All Rights Reserved.
SWR2310>enable
SWR2310#configure terminal
Enter configuration commands, one per line. End with CNTL/Z.
SWR2310(config) #banner motd Hello World!
SWR2310 (config) #exit
SWR2310#exit
Username:
Password:
Hello World!
SWR2310>enable
SWR2310#configure terminal
Enter configuration commands, one per line. End with CNTL/Z.
SWR2310(config) #no banner motd
SWR2310(config)#exit
SWR2310#exit
Username:
Password:
SWR2310 Rev.2.04.01 (Thu Sep 26 17:35:20 2019)
 Copyright (c) 2019 Yamaha Corporation. All Rights Reserved.
SWR2310>
```

## 4.3 Configuration management

### 4.3.1 Save running configuration

#### [Syntax]

copy running-config startup-config [config\_num]

#### [Parameter]

config num : Configuration number

| Setting value | Description                 |
|---------------|-----------------------------|
| <0-1>         | Startup configuration #0-#1 |
| sd            | Startup config in SD card   |

#### [Input mode]

privileged EXEC mode

#### [Description]

Saves the current operating settings (running configuration) as the settings for startup (startup configuration).

If config\_num is omitted, it is saved in the startup config that was used for the current startup.

#### [Note]

The running configuration can also be saved by executing the write command and save command.

In a state in which the SD card is not mounted, executing this command on a config that is in the SD card produces an error.

When stack is enabled, this can be executed only on the main switch (Active status).

#### [Example]

Save the running configuration.

```
SWR2310#copy running-config startup-config Succeeded to write configuration SWR2310#
```

#### 4.3.2 Save running configuration

#### [Syntax]

write [config\_num]
save [config\_num]

#### [Parameter]

config\_num : Configuration number

| Setting value | Description                 |  |
|---------------|-----------------------------|--|
| <0-1>         | Startup configuration #0-#1 |  |
| sd            | Startup config in SD card   |  |

## [Input mode]

privileged EXEC mode, individual configuration mode

#### [Description]

Saves the current operating settings (running configuration) as the settings for startup (startup configuration).

If *config num* is omitted, it is saved in the startup config that was used for the current startup.

#### [Note]

The running configuration can also be saved by executing the copy running-config startup-config command.

In a state in which the SD card is not mounted, executing this command on a config that is in the SD card produces an error.

When stack is enabled, this can be executed only on the main switch (Active status).

#### [Example]

Save the running configuration.

## 4.3.3 Show the running configuration

#### [Syntax]

**show running-config** [section] **show config** 

## [Parameter]

section : Section to be shown

| Setting value | Description                 |
|---------------|-----------------------------|
| access-list   | Access list related         |
| http-server   | HTTP server related         |
| interface     | Interface related           |
| ip            | IP related                  |
| ipv6          | IPv6 related                |
| key           | Authentication key related  |
| 12ms          | L2MS related                |
| lldp          | LLDP related                |
| mail          | E-mail notification-related |
| radius-server | RADIUS server related       |
| schedule      | Schedule related            |
| sflow         | sFlow-related               |
| snmp          | SNMP related                |
| spanning-tree | STP related                 |
| ssh-server    | SSH server related          |
| telnet-sever  | TELNET server related       |

#### [Input mode]

privileged EXEC mode, individual configuration mode

## [Description]

Shows the currently-operating settings (running configuration).

If section is not specified, all settings are shown.

#### [Example]

Show the running configuration.

```
SWR2310#show running-config
!
interface port1.1
switchport
...
!
line con 0
line vty 0 7
!
end

SWR2310#
```

#### 4.3.4 Show startup configuration

#### [Syntax]

```
show startup-config [config_num]
show config [config_num]
```

#### [Parameter]

config num

: Configuration number

| Setting value | Description                 |  |
|---------------|-----------------------------|--|
| <0-1>         | Startup configuration #0-#1 |  |
| sd            | Startup config in SD card   |  |

#### [Input mode]

privileged EXEC mode

#### [Description]

Shows the startup settings (startup configuration).

If config num is omitted, the following are displayed.

- show startup-config: Displays the startup configuration for the currently operating configuration number.
- show config: Shows the currently operating running configuration.

#### [Note]

In a state in which the SD card is not mounted, executing this command on a config that is in the SD card produces an error.

#### [Example]

Show the startup configuration on the next startup.

```
SWR2310#show startup-config
  Last Modified: 00:00:00 JST Mon Jan 01 2018
interface port1.1
 switchport
 switchport mode access
no shutdown
. . .
interface vlan1
no switchport
ip address 192.168.100.240/24
no shutdown
clock timezone JST
http-server enable
http-proxy enable
telnet-server enable
line con 0
line vty 0 7
end
SWR2310#
```

## 4.3.5 Erase startup configuration

#### [Syntax]

```
erase startup-config [config_num]
```

#### [Parameter]

config num : Configuration number

| Setting value | Description                 |  |
|---------------|-----------------------------|--|
| <0-1>         | Startup configuration #0-#1 |  |
| sd            | Startup config in SD card   |  |

#### [Input mode]

privileged EXEC mode

#### [Description]

Erase the settings used at startup (startup config) and the information associated with them.

If *config num* is omitted, the startup config that was used for the current startup is erased.

#### [Note]

In a state in which the SD card is not mounted, executing this command on a config that is in the SD card produces an error.

#### [Example]

Erase the startup configuration.

```
SWR2310#erase startup-config
Succeeded to erase configuration.
SWR2310#
```

## 4.3.6 Copy startup configuration

#### [Syntax]

copy startup-config src\_config\_num dst\_config\_num

#### [Parameter]

src\_config\_num : Copy source configuration number

| Setting value | Description                 |
|---------------|-----------------------------|
| <0-1>         | Startup configuration #0-#1 |
| sd            | Startup config in SD card   |

dst config num : Copy destination configuration number

| Setting value | Description                 |
|---------------|-----------------------------|
| <0-1>         | Startup configuration #0-#1 |
| sd            | Startup config in SD card   |

#### [Input mode]

privileged EXEC mode

#### [Description]

Copy the startup settings (startup config) and the information associated with them.

#### Note

In a state in which the SD card is not mounted, executing this command on a config that is in the SD card produces an error.

#### [Example]

Copy startup config #0 to startup config #1.

```
SWR2310#copy startup-config 0 1 Succeeded to copy configuration SWR2310#
```

#### 4.3.7 Select startup config

#### [Syntax]

startup-config select config\_num no startup-config select

#### [Parameter]

config num : Configuration number

| Setting | Description                   |
|---------|-------------------------------|
| <0-1>   | Startup config #0-#1          |
| sd      | Startup config on the SD card |

#### [Initial value]

startup-config select sd

#### [Input mode]

privileged EXEC mode

#### [Description]

Select the settings to use at startup (startup config), and restart.

If this command is executed with the "no" syntax, the setting returns to the default.

#### [Note]

At startup, if "sd" is specified as *config\_num* and an SD card on which a startup config is saved is not inserted, startup config #0 is selected.

This command cannot be used if the stack function is enabled.

#### [Example]

Select startup config #1 and restart.

```
SWR2310#startup-config select 1 reboot system? (y/n): y
```

#### 4.3.8 Set description for startup config

#### [Syntax]

startup-config description config\_num line no startup-config description config\_num

## [Parameter]

*config num* : <0-1>

Configuration number

line : Single-byte alphanumeric characters and single-byte symbols (63 characters or less)

Description for applicable startup config

#### [Input mode]

privileged EXEC mode

#### [Description]

Specify a description for the applicable startup config.

If this command is executed with the "no" syntax, the description is deleted.

The description is shown at the beginning of the execution result of the **show startup-config** command.

#### [Example]

Specify a description for startup config #1.

```
SWR2310#startup-config description 1 TEST_CONFIG_1
```

## 4.4.1 Show boot information

## [Syntax]

show boot num
show boot all
show boot list

#### [Keyword]

all : Shows up to five entries of the boot information history

list : Shows a simplified version of up to five entries of the boot information history

[Parameter]

*num* : <0-4>

Shows the boot history entry of the specified number

#### [Input mode]

unprivileged EXEC mode, privileged EXEC mode

#### [Description]

Show the boot information.

#### [Note]

This history is cleared when you execute the **cold start** command or the **clear boot list** command.

#### [Example]

Show the current boot information.

```
SWR2310>show boot
Running EXEC: SWR2310 Rev.2.04.01 (Thu Sep 26 17:35:20 2019)
Previous EXEC: SWR2310 Rev.2.04.01 (Thu Sep 26 17:35:20 2019)
Restart by reload command
```

## Shows a list of the boot history.

#### 4.4.2 Clear boot information

## [Syntax]

clear boot list

## [Input mode]

privileged EXEC mode

## [Description]

Clears the boot information history.

### [Example]

Clear the boot information.

SWR2310#clear boot list

### 4.4.3 Set SD card boot

### [Syntax]

boot prioritize sd switch no boot prioritize sd

## [Parameter]

switch : Enable or disable SD card boot

| Setting | Description          |
|---------|----------------------|
| enable  | Enable SD card boot  |
| disable | Disable SD card boot |

## [Initial value]

boot prioritize sd enable

## [Input mode]

privileged EXEC mode

### [Description]

Enable or disable the SD card boot function of the firmware.

After this command is executed, the system will restart.

Since this setting is common to the system, it cannot be specified individually for each startup configuration (startup-config #0  $\sim$  strtup-config #1).

By default, SD card boot is enabled.

If this command is executed with the "no" syntax, the setting returns to the default.

#### [Note]

The SD card boot function enabled/disabled status can be viewed by using the show boot prioritize sd command.

#### [Example]

Enable the SD card boot function of the firmware.

```
SWR2310#boot prioritize sd enable reboot system? (y/n): y
```

## 4.4.4 Configuring the SD card boot auto-apply function

#### [Syntax]

boot auto-apply switch

### [Parameter]

switch

: Enable or disable the SD card boot auto-apply function

| Setting value | Description                                            |
|---------------|--------------------------------------------------------|
| enable        | Enable or disable the SD card boot auto-apply function |
| disable       | Disables the SD card boot auto-apply function.         |

### [Initial value]

boot auto-apply enable

#### [Input mode]

privileged EXEC mode

## [Description]

Enables or disables the SD card boot auto-apply function.

The state of this function can be checked with the **show environment** command.

## [Example]

Disables the SD card boot auto-apply function.

SWR2310#boot auto-apply disable

## 4.4.5 Show the SD card boot setting information

#### [Syntax]

show boot prioritize sd

## [Input mode]

unprivileged EXEC mode, privileged EXEC mode

### [Description]

Shows the setting of the SD card boot function.

### [Example]

Show the setting of the SD card boot function.

```
SWR2310#show boot prioritize sd
SD boot configuration:
  firmware : enable
```

### 4.5 Show unit information

# 4.5.1 Show inventory information

### [Syntax]

show inventory

### [Input mode]

unprivileged EXEC mode, privileged EXEC mode

## [Description]

Shows inventory information for this unit and the SFP modules.

The following items are shown.

| Item   | Description              |
|--------|--------------------------|
| NAME   | Name                     |
| DESCR  | Description              |
| Vendor | Vendor name              |
| PID    | Product ID               |
| VID    | Version ID, 0 if invalid |
| SN     | Serial number            |

### [Example]

Show inventory information.

SWR2310>show inventory NAME: L2 switch DESCR: SWR2310-10G

Vendor: Yamaha PID: SWR2310-10G

VID: 0000 SN: S0000000

SWR2310>

## 4.5.2 Show operating information

#### [Syntax]

## show environment

## [Input mode]

unprivileged EXEC mode, privileged EXEC mode

## [Description]

Shows information about the system's operating environment.

The following items are shown.

- Boot version
- Firmware revision
- · Serial number

- MAC address
- CPU usage ratio
- Memory usage ratio
- · Firmware file
- Startup configuration file
- · Configuring the SD card boot auto-apply function
- · Serial baud rate
- CPLD version
- Boot time
- Current time
- Elapsed time from boot

Show operating information.

```
SWR2310>show environment
SWR2310-10G BootROM Ver.1.00
SWR2310 Rev.2.04.01 (Thu Sep 26 17:35:20 2019)
main=SWR2310-10G ver=00 serial=S00000000 MAC-Address=ac44.f200.0000
CPU: 7%(5sec)
                8%(1min) 8%(5min)
                                       Memory: 18% used
Startup firmware: exec0
Startup Configuration file: config0
             selected file: config0
Auto-apply: Enable
Serial Baudrate: 9600
CPLD version: 00
Boot time: 2020/01/01 11:13:44 +09:00
Current time: 2020/01/02 16:19:43 +09:00
Elapsed time from boot: 1days 05:06:04
SWR2310>
```

## 4.5.3 Disk usage status

# [Syntax]

show disk-usage

## [Input mode]

unprivileged EXEC mode, privileged EXEC mode

### [Description]

Shows the usage status of the disk used by the system.

- System : Area used by the system
- Config : Settings information area
- Temporary : Temporary area

## [Example]

Shows the usage status of the disk used by the system.

| SWR2310#sho | ow disk-usag<br>Total | e<br>Used | Free  | Used (%) |
|-------------|-----------------------|-----------|-------|----------|
|             |                       |           |       |          |
| System      | 46.1M                 | 2.2M      | 41.5M | 5%       |
| Config      | 103.4M                | 2.5M      | 96.2M | 2%       |
| Temporary   | y 80.0M               | 152.0K    | 79.9M | 0%       |

## 4.5.4 Show currently-executing processes

## [Syntax]

show process

#### [Input mode]

privileged EXEC mode

## [Description]

Shows all currently-executing processes.

Show currently-executing processes.

SWR2310#show process

## 4.5.5 Display memory usage

### [Syntax]

show memory

## [Input mode]

privileged EXEC mode

### [Description]

Shows how much memory is used by each process.

The following items are shown.

| Item | Explanation                                              |
|------|----------------------------------------------------------|
| PID  | Process ID                                               |
| NAME | Process name                                             |
| %MEM | Percentage of physical memory used                       |
| SIZE | Amount of physical memory used (current value)           |
| PEAK | Amount of physical memory used (maximum value until now) |
| DATA | Size of dynamic virtual memory area                      |
| STK  | Stack size                                               |

#### [Example]

This shows how much memory is used by each process.

SWR2310#show memory

# 4.5.6 Show technical support information

## [Syntax]

show tech-support

#### [Input mode]

privileged EXEC mode

## [Description]

Show technical support information. The technical support information includes a list of the results of executing the following commands.

If stack functions are enabled, technical support information for all devices configured for the stack is shown.

Note that the commands executed using a main switch or member switch are different. Refer to the command list below for details.

| Command                 | Stooly disabled | Stack enabled |               |
|-------------------------|-----------------|---------------|---------------|
| Command                 | Stack disabled  | Main switch   | Member switch |
| show running-config     | /               | 1             | 1             |
| show startup-config     | /               | 1             | 1             |
| show stack              | <b>✓</b> (※1)   | <b>√</b> (※1) | <b>√</b> (※1) |
| show environment        | /               | 1             | ✓             |
| show system-diagnostics | ✓               | ✓             | ✓             |

| Command                                     | Stack disabled | Stack enabled |               |
|---------------------------------------------|----------------|---------------|---------------|
| Command                                     | Stack disabled | Main switch   | Member switch |
| show radius-server local user               | ✓              | ✓             | -             |
| show radius-server local certificate list   | ✓              | 1             | -             |
| show radius-server local certificate revoke | ✓              | ✓             | -             |
| show sflow                                  | ✓              | ✓             | -             |
| show sflow sampling                         | ✓              | 1             | -             |

<sup>\*1:</sup> Included only with models that support stacks.

Show technical support information.

```
SWR2310#show tech-support
 Information for Yamaha Technical Support
*** show running-config ***
  - Running Configuration -
  Current Time: Fri Jan 1 00:00:00 JST 2021
dns-client enable
vlan database
vlan 2 name VLAN0002
vlan 3 name VLAN0003
interface port1.1
switchport
switchport mode access
*** show startup-config ***
*** show stack ***
. . .
*** show environment ***
*** show disk-usage ***
. . .
 End of Information for Yamaha Technical Support
SWR2310#
```

# 4.5.7 Save technical support information

#### [Syntax]

copy tech-support sd

### [Input mode]

privileged EXEC mode

## [Description]

Saves technical support information to the SD card.

This is saved on the SD card with the following file name.

```
/swr2310/tech-support/YYYYMMDDHHMMSS_techsupport.txt

YYYYMMDDHHMMSS ... Year month day hour minute second that the command was executed
```

## [Note]

The SD card must be inserted in advance.

### [Example]

Save technical support information to the SD card.

```
SWR2310#copy tech-support sd
SWR2310#
```

# 4.6 System self-diagnostics

## 4.6.1 Showing system self-diagnostics results

#### [Syntax]

show system-diagnostics

## [Input mode]

unprivileged EXEC mode, privileged EXEC mode

## [Description]

Shows all system self-diagnostics results (bootup diagnostics, on-demand diagnostics, and health-monitoring diagnostics).

### [Example]

Shows system self-diagnostics results.

```
SWR2310#show system-diagnostics
Test results: (P = Pass, F = Fail, U = Untested, N = Normal, W = Warning)
- Bootup
 Loading Test: Pass
 RTC Test: Pass
- On-demand
Last on-demand diagnostics information:
Date : 2021/07/07 09:00:00 +09:00
BootROM : Ver.1.00
Firmware: Rev.2.06.07
 PHY Test:
           2 3 4 5 6 7 8 9 10 11 12
        P P P P P P P P P
  . . .
- Health monitoring
 SFP Test:
   Port 13 14 15 16
        N N N N
```

## 4.6.2 Executing on-demand diagnostics

### [Syntax]

system-diagnostics on-demand execute [no-confirm]

#### [Keyword]

no-confirm : Execute on-demand diagnostics immediately without an execution check (y or n)

#### [Input mode]

privileged EXEC mode

### [Description]

Executes on-demand diagnostics.

Shut down all LAN/SFP port during the diagnostics. At the end of the diagnostics, simple diagnostic results are shown and the system is automatically rebooted.

If no parameters are specified, confirmation is requested as to whether to execute on-demand diagnostics.

You must enter "y" to execute diagnostics or "n" to not execute diagnostics.

#### [Note]

Detailed on-demand diagnostics results can be checked after reboot by using the show system-diagnostics command.

#### [Example]

Executes on-demand diagnostics.

```
SWR2310#system-diagnostics on-demand execute The system will be rebooted after diagnostics. Continue ? (y/n) y on-demand diagnostics completed (pass). reboot immediately...
```

# 4.6.3 Clearing the on-demand diagnostics results

### [Syntax]

clear system-diagnostics on-demand

#### [Input mode]

privileged EXEC mode

#### [Description]

Clears the on-demand diagnostics results.

### [Example]

Clears the on-demand diagnostics results.

```
SWR2310#clear system-diagnostics on-demand
```

# 4.7 Cable diagnostics

## 4.7.1 Execute cable diagnostics

#### [Syntax]

cable-diagnostics tdr execute interface *ifname* test cable-diagnostics tdr interface *ifname* 

# [Parameter]

*ifname* : LAN port interface name

Target interface

### [Input mode]

privileged EXEC mode

## [Description]

Execute cable diagnostics. The previous diagnostic result can be viewed with the show cable-diagnostics tdr command.

#### [Note]

Only the prior diagnostic result is stored, and the result is overwritten when executing the cable diagnostics again.

#### [Example]

Execute diagnostics on the LAN cable connected to port1.1.

```
SWR2310#cable-diagnostics tdr execute interface port1.1 The port will be temporarily down during test. Continue? (y/n): y % To check result, enter "show cable-diagnostics tdr"
```

## 4.7.2 Clear cable diagnostic results

#### [Syntax]

clear cable-diagnostics tdr clear test cable-diagnostics tdr

### [Input mode]

privileged EXEC mode

## [Description]

Clears the results of the prior cable-diagnostics tdr execute interface command execution.

## [Example]

Clear the results of the prior cable diagnostic execution.

```
SWR2310#clear cable-diagnostics tdr
SWR2310#
```

## 4.7.3 Display cable diagnostic results

#### [Syntax]

```
show cable-diagnostics tdr
show test cable-diagnostics tdr
```

#### [Input mode]

unprivileged EXEC mode, privileged EXEC mode

### [Description]

Displays the result of the prior cable-diagnostics tdr execute interface command execution.

### [Example]

Display the result of the last cable diagnostic execution.

## 4.8 Time management

## 4.8.1 Set clock manually

#### [Syntax]

clock set time month day year

## [Parameter]

time : hh:mm:ss

Time

*month* : <1-12> or Jan, Feb, Mar, ..., Dec

Month or name of month

*day* : <1-31>

Day

year : Year (four digits)

#### [Input mode]

privileged EXEC mode

### [Description]

Set the system time.

### [Example]

Set the time to 0 hours 0 minutes 0 seconds on January 1, 2015.

SWR2310#clock set 00:00:00 Jan 1 2015

## 4.8.2 Set time zone

### [Syntax]

clock timezone zone clock timezone offset no clock timezone

### [Parameter]

zone : UTC, JST

Name of the time zone shown when standard time is in effect

offset : -12:00, -11:00, ..., -1:00, +1:00, ..., +13:00

Enter the difference from UTC

## [Initial value]

clock timezone UTC

### [Input mode]

global configuration mode

#### [Description]

Sets the time zone.

If this command is executed with the "no" syntax, UTC is specified.

## [Example]

Set the time zone to JST.

SWR2310(config)#clock timezone JST

Set the time zone to UTC+9 hours.

SWR2310 (config) #clock timezone +9:00

## 4.8.3 Configuring daylight saving time (recurring)

### [Syntax]

**clock summer-time** name **recurring** week wday month time week wday month time [offset] **no clock summer-time** 

### [Parameter]

name : Time zone name to be displayed when daylight saving time is in effect

Alphanumeric characters (up to 7 characters)

week : <1-4> or first, last

Specifies the week of the month

wday : Sun, Mon, Tue, ..., Sat

Day of the week

month : <1-12> or Jan, Feb, Mar, ..., Dec

Month or month name

time : hh:mm

Time

offset : <1-1440>

Time to add during daylight saving time. Specify in minutes. The default value is 60.

#### [Initial value]

None

### [Input mode]

global configuration mode

#### [Description]

Configure daylight saving time.

Configure daylight saving time to start and end on a specified week and day of the week every year.

The first part specifies the daylight saving time start period and the second part specifies the end period.

If this command is executed with the "no" syntax, the setting is cleared.

### [Note]

Daylight saving times cannot overlap.

## [Example]

Set daylight saving time to start at 2 AM on the second Sunday of March and end at 2 AM on the first Sunday of November every year.

SWR2310(config) #clock summer-time JDT recurring 2 Sun Mar 2:00 1 Sun Nov 2:00

## 4.8.4 Configuring daylight saving time (by date)

### [Syntax]

**clock summer-time** *name* **date** *month day year time month day year time* [offset] **no clock summer-time** 

#### [Parameter]

name : Time zone name to be displayed when daylight saving time is in effect

Alphanumeric characters (up to 7 characters)

month : <1-12> or Jan, Feb, Mar, ..., Dec

Month or month name

*day* : <1-31>

Day

year : Year (4 digits)

time : hh:mm

Time

offset : <1-1440>

Time to add during daylight saving time. Specify in minutes. The default value is 60.

## [Initial value]

None

### [Input mode]

global configuration mode

#### [Description]

Configure daylight saving time.

Configure daylight saving time to start and end on specified dates.

The first part specifies the daylight saving time start date and the second part specifies the end date.

If this command is executed with the "no" syntax, the setting is cleared.

#### [Note]

Daylight saving times cannot overlap.

### [Example]

Set daylight saving time to start on March 14, 2021 at 2 AM and end on November 7, 2021 at 2 AM.

SWR2310(config) #clock summer-time JDT date Mar 14 2021 2:00 Nov 7 2021 2:00

#### 4.8.5 Show current time

### [Syntax]

show clock [detail]

#### [Keyword]

detail : Also display detailed information

#### [Input mode]

unprivileged EXEC mode, privileged EXEC mode

### [Description]

Shows the current time, year, month, and date.

When detail is specified, detailed information (current time and daylight saving time) is displayed.

If daylight saving time is recurring, it displays the actual date of the next (or currently in effect) daylight saving time period.

#### [Example]

Show current time.

```
SWR2310>show clock
Thu Jan 1 00:00:00 JST 2015
```

Display detailed information about the current time. (If daylight saving time is configured)

```
SWR2310>show clock detail
Thu Jan 1 00:00:00 JST 2021

Summer Time
   Type : Recurring
   Offset : 60 (min)
   From : Sun Mar 14 02:00:00 JST 2021
   To : Sun Nov 7 02:00:00 JDT 2021
```

Display detailed information about the current time. (If daylight saving time is not configured)

```
SWR2310>show clock detail
SWX3220>show clock detail
Thu Jan 1 00:00:00 JST 2021
Summer Time Disabled
```

## 4.8.6 Set NTP server

#### [Syntax]

ntpdate server ipv4 ipv4\_addr ntpdate server ipv6 ipv6\_addr ntpdate server name fqdn no ntpdate server

### [Keyword]

ipv4 : Specify the NTP server by IPv4 address
 ipv6 : Specify the NTP server by IPv6 address
 name : Specify the NTP server by host name

#### [Parameter]

*ipv4 addr* : IPv4 address of the NTP server

*ipv6 addr* : IPv6 address of the NTP server

If you specify an IPv6 link local address, you must also specify the output interface (fe80::X%vlanN

format)

*fqdn* : Host name of the NTP server

As character types, alphabetical characters (uppercase/lowercase), numerals, . (period), and - (hyphen)

can be used

#### [Initial value]

none

## [Input mode]

global configuration mode

### [Description]

Registers the address or host name of the NTP server.

Up to two instances of this command can be set.

If this command is executed with the "no" syntax, the NTP server setting is deleted.

If time synchronization is performed with two NTP servers specified, they are queried in the order of NTP server 1 and NTP server 2 as shown by the **show ntpdate** command.

The query to NTP server 2 is performed only if synchronization with NTP server 1 fails.

#### [Example]

Specify 192.168.1.1 as the NTP server.

```
SWR2310(config) #ntpdate server ipv4 192.168.1.1
```

Specify fe80::2a0:deff:fe11:2233%vlan1 as the NTP server.

```
SWR2310(config) #ntpdate server ipv6 fe80::2a0:deff:fe11:2233%vlan1
```

Specify ntp.example.com as the NTP server.

SWR2310(config) #ntpdate server name ntp.example.com

### 4.8.7 Synchronize time from NTP server (one-shot update)

#### [Syntax]

ntpdate oneshot

#### [Input mode]

privileged EXEC mode

## [Description]

Attempts to obtain time information from the registered NTP server.

This is performed only once when this command is executed.

### [Example]

Obtain time information from the NTP server.

SWR2310#ntpdate oneshot

## 4.8.8 Synchronize time from NTP server (update interval)

#### [Syntax]

ntpdate interval interval-time no ntpdate interval

## [Parameter]

interval-time : <0-24>

Interval (hours) for time synchronization. If this is set to 0 hours, periodic synchronization will not

occur.

### [Initial value]

ntpdate interval 1

### [Input mode]

global configuration mode

#### [Description]

Specifies the interval (in one-hour units) at which time information is periodically obtained from the registered NTP server.

If this command is executed with the "no" syntax, the setting returns to the default.

When this command is executed, the time is updated immediately, and is subsequently updated at the specified interval.

## [Example]

Request the time every two hours.

```
SWR2310(config)#ntpdate interval 2
```

Disable periodic time synchronization.

```
SWR2310(config)#ntpdate interval 0
```

## 4.8.9 Show NTP server time synchronization settings

## [Syntax]

show ntpdate

#### [Input mode]

unprivileged EXEC mode, privileged EXEC mode

## [Description]

Shows the settings that are related to time synchronization from an NTP server.

### [Example]

Show time synchronization settings. \*If the synchronization update interval is one hour

```
SWR2310#show ntpdate
NTP Server 1 : ntp.nict.jp
NTP Server 2 : none
adjust time : Thu Jan 1 09:00:00 2015 + interval 1 hour
sync server : ntp.nict.jp
```

Show time synchronization settings. \*If periodic synchronization is not being performed

```
SWR2310#show ntpdate
NTP Server 1: ntp.nict.jp
NTP Server 2: none
adjust time: Thu Jan 1 09:00:00 2015
sync server: ntp.nict.jp
```

## 4.9 Terminal settings

# 4.9.1 Move to line mode (console terminal)

#### [Syntax]

line con port

### [Parameter]

*port* : 0

Serial console port number

#### [Initial value]

line con 0

## [Input mode]

global configuration mode

#### [Description]

Moves to line mode in order to make console terminal settings.

#### [Note]

To return from line mode to global configuration mode, use the **exit** command. To return to privileged EXEC mode, use the **end** command.

### [Example]

Move to line mode in order to make console terminal settings.

```
SWR2310(config) #line con 0
SWR2310(config-line) #
```

# 4.9.2 Set VTY port and move to line mode (VTY port)

## [Syntax]

line vty port1 [port2]
no line vty port1 [port2]

#### [Parameter]

*port1* : <0-7>

VTY port number

*port2* : <0-7>

Last VTY port number when specifying a range

#### [Initial value]

no line vty 0 7

#### [Input mode]

global configuration mode

#### [Description]

After enabling the specified VTY ports, moves to line mode for making VTY port settings.

If this command is executed with the "no" syntax, the specified VTY ports are disabled.

If you specify *port2*, a range of ports is specified; all VTY ports from *port1* through *port2* are specified. *port2* must be a number greater than *port1*.

#### [Note]

The maximum number of simultaneous Telnet client connections depends on the number of VTY ports that are enabled.

To return from line mode to global configuration mode, use the **exit** command. To return to privileged EXEC mode, use the **end** command.

## [Example]

Enable VTY port #0 and then move to line mode.

```
SWR2310(config) #line vty 0
SWR2310(config-line) #
```

#### 4.9.3 Set terminal login timeout

#### [Syntax]

exec-timeout min [sec]
no exec-timeout

### [Parameter]

*min* : <0-35791>

Timeout time (minutes)

sec : <0-2147483>

Timeout time (seconds)

#### [Initial value]

exec-timeout 10

### [Input mode]

line mode

#### [Description]

Sets the time after which automatic logout occurs if there has been no key input from the console terminal or VTY.

If sec is omitted, 0 is specified. If min and sec are both set to 0, automatic logout does not occur.

If this command is executed with the "no" syntax, the setting returns to the default.

#### Note

After this command is executed, the setting is applied starting at the next login.

#### [Example]

Set the console timeout time to five minutes.

```
SWR2310(config) #line con 0
SWR2310(config-line) #exec-timeout 5 0
SWR2310(config-line) #
```

## 4.9.4 Change the number of lines displayed per page for the terminal in use

## [Syntax]

terminal length line terminal no length

#### [Parameter]

*line* : <0-512>

Number of lines displayed per page on the terminal

#### [Input mode]

unprivileged EXEC mode, privileged EXEC mode

### [Description]

Changes the number of lines displayed per page for the terminal in use.

If *line* is set to 0, the display is not paused per page.

If the **terminal no length** command is executed, the number of lines is set to 24 in the case of a serial console, or to the window size when connected in the case of VTY.

## [Note]

When this command is executed, the change applies immediately.

The result of executing this command takes priority over the setting applied by the service terminal-length command.

## [Example]

Change the number of lines displayed per page for the terminal in use to 100 lines.

```
SWR2310>terminal length 100
SWR2310>
```

## 4.9.5 Set the number of lines displayed per page on the terminal

### [Syntax]

service terminal-length *line* no service terminal-length

## [Parameter]

*line* : <0-512>

Number of lines displayed per page on the terminal

#### [Initial value]

no service terminal-length

#### [Input mode]

global configuration mode

#### [Description]

Sets the number of lines displayed per page on the terminal.

If *line* is set to 0, the display is not paused per page.

If this command is executed with the "no" syntax, the number of lines is set to 24 in the case of a serial console, or to the window size when connected in the case of VTY.

## [Note]

After this command is executed, the setting is applied starting at the next login.

If the terminal length command is executed, the result of executing the terminal length command takes priority.

#### [Example]

Change the number of lines displayed per page for the terminal in use to 100 lines.

```
SWR2310(config)#service terminal-length 100
SWR2310(config)#
```

## 4.10 Management

## 4.10.1 Set management VLAN

### [Syntax]

management interface interface no management interface

#### [Parameter]

interface : VLAN interface name

## [Initial value]

management interface vlan1

### [Input mode]

global configuration mode

#### [Description]

Set the VLAN that is used for management.

By setting this command, it will be possible to set and acquire the IP address assigned by the L2MS manager to the corresponding VLAN when operating as an L2MS agent.

If this is executed with the "no" syntax, or if the VLAN is deleted, this command also returns to the default settings.

#### [Example]

Set VLAN #2 as the management VLAN.

```
SWR2310(config)#management interface vlan2
```

## 4.11 SYSLOG

## 4.11.1 Set log notification destination (SYSLOG server)

### [Syntax]

logging host host no logging host host

## [Parameter]

host : A.B.C.D

IPv4 address of the SYSLOG server

: X:X::X:X

IPv6 address of the SYSLOG server

If you specify an IPv6 link local address, you must also specify the output interface (fe80::X%vlanN format)

### [Initial value]

no logging host

## [Input mode]

global configuration mode

### [Description]

Specifies the IP address of the SYSLOG server to which log notifications are sent.

Up to 2 entries can be specified.

If this command is executed with the "no" syntax, the setting returns to its default value, and notifications are not sent.

## [Example]

Set the SYSLOG server IPv4 address to 192.168.100.1.

```
SWR2310(config) #logging host 192.168.100.1
```

Set the SYSLOG server IPv6 address to fe80::2a0:deff:fe11:2233.

SWR2310(config) #logging host fe80::2a0:deff:fe11:2233%vlan1

## 4.11.2 Setting the notification format of the log

## [Syntax]

logging format type no logging format

### [Parameter]

type : Log format type

| Setting value | Description                                                                         |
|---------------|-------------------------------------------------------------------------------------|
| legacy        | Proprietary format that does not include the header section (time stamp, host name) |

### [Initial value]

no logging format

### [Input mode]

global configuration mode

## [Description]

Change the format of messages sent to the SYSLOG server.

If this command is executed with the "no" syntax, the header (time stamp, host name) is included in the SYSLOG message.

## [Example]

Sets the format of the SYSLOG message to no header.

SWR2310(config) #logging format legacy

## 4.11.3 Setting the log facility value

## [Syntax]

logging facility facility no logging facility

#### [Parameter]

facility : Log facility value

| Setting value | Description    |
|---------------|----------------|
| 023           | facility value |
| user          | 1              |
| local0local7  | 1623           |

## [Initial value]

logging facility local0

### [Input mode]

global configuration mode

## [Description]

Change the facility value of messages sent to the SYSLOG server.

#### Notel

The meanings of the facility values are assigned independently on each SYSLOG server.

#### [Example]

Set the facility value of the SYSLOG message to 10.

SWR2310 (config) #logging facility 10

# 4.11.4 Set log output level (debug)

## [Syntax]

logging trap debug no logging trap debug

#### [Initial value]

no logging trap debug

#### [Input mode]

global configuration mode

## [Description]

Output the debug level log to SYSLOG. If this command is executed with the "no" syntax, the log is not output.

Since enabling debug level will output a large volume of log data, you should enable this only if necessary.

If you use the **logging host** command to send notifications to the SYSYLOG server, you should ensure that there is sufficient disk space on the host. With the default setting, this is not output.

#### [Example]

Output the debug level log to SYSLOG.

SWR2310(config) #logging trap debug

## 4.11.5 Set log output level (informational)

## [Syntax]

logging trap informational no logging trap informational

#### [Initial value]

logging trap informational

#### [Input mode]

global configuration mode

#### [Description]

Outputs the informational level log to SYSLOG.

If this command is executed with the "no" syntax, the log is not output.

#### Note

This can be output to the console by executing the logging stdout info command.

### [Example]

Output the informational level log to SYSLOG.

SWR2310 (config) #logging trap informational

## 4.11.6 Set log output level (error)

#### [Syntax]

logging trap error no logging trap error

### [Initial value]

logging trap error

## [Input mode]

global configuration mode

### [Description]

Outputs the error level log to SYSLOG.

If this command is executed with the "no" syntax, the log is not output.

## [Example]

Output the error level log to SYSLOG.

SWR2310(config) #logging trap error

## 4.11.7 Set log console output

#### [Syntax]

logging stdout info no logging stdout info

#### [Initial value]

no logging stdout info

#### [Input mode]

global configuration mode

## [Description]

Outputs the informational level SYSLOG to the console.

If this command is executed with the "no" syntax, the log is not output.

### [Example]

Output the informational level SYSLOG to the console.

SWR2310 (config) #logging stdout info

## 4.11.8 Set log output in event units

#### [Syntax]

logging event type no logging type

## [Parameter]

type : Type of events specified for log output

| Setting value | Description |
|---------------|-------------|
| lan-map       | LAN map     |

### [Initial value]

no logging event lan-map

#### [Input mode]

global configuration mode

### [Description]

Enables log output for the specified type of events.

If this command is executed with the "no" syntax, the log is not output.

## [Example]

Enable log output for LAN map.

SWR2310(config) #logging event lan-map

## 4.11.9 Back up log

## [Syntax]

save logging

### [Input mode]

unprivileged EXEC mode, privileged EXEC mode

### [Description]

Saves all logs accumulated in RAM to Flash ROM.

Logs are accumulated in RAM, and are periodically backed up automatically to Flash ROM, but you can use this command to back up this data manually.

If the **logging backup sd enable** command has been set and an SD card is inserted, the log data is saved to Flash ROM and also simultaneously saved to the SD card with the following file name.

```
/swr2310/log/YYYYMMDD_syslog.txt

YYYYMMDD ... Year month day that the save logging command was executed
```

### [Example]

Back up the log.

SWR2310#save logging

## 4.11.10 Set log backup to SD card

## [Syntax]

logging backup sd enable logging backup sd disable no logging backup sd

### [Keyword]

enable : Enable log backup to SD card disable : Disable log backup to SD card

#### [Initial value]

logging backup sd disable

#### [Input mode]

global configuration mode

### [Description]

Enables or disables backup of the log to the SD card.

If this is enabled, the log is saved on the SD card when you execute the save logging command.

If this command is executed with the "no" syntax, the setting returns to the default.

This is saved on the SD card with the following file name.

```
/swr2310/log/YYYYMMDD_syslog.txt

YYYYMMDD ... Year month day that the save logging command was executed
```

## [Example]

Enable log backup to SD card.

SWR2310(config) #logging backup sd enable

## 4.11.11 Clear log

#### [Syntax]

clear logging

#### [Input mode]

privileged EXEC mode

#### [Description]

Clears the log.

#### [Example]

Clear the log.

SWR2310#clear logging

## 4.11.12 Show log

### [Syntax]

show logging [reverse]

### [Keyword]

reverse : Shows the log in reverse order

#### [Input mode]

unprivileged EXEC mode, privileged EXEC mode

## [Description]

Shows the log that records the operating status of the unit. Normally the log is shown starting with the oldest events, but the display order is reversed if "reverse" is specified.

The log contains a maximum of 10,000 events. If this maximum number is exceeded, the oldest events are successively deleted. In order to save more than the maximum number of logs, you must use the **logging host** command to forward the log to the SYSLOG server and save it on the host.

The level of log events to be output can be specified by the logging trap command.

## [Note]

Log events are accumulated in RAM, and are automatically backed up to Flash ROM at regular intervals. When the power is turned off, log entries that are not backed up will not be saved, so you must back them up manually if you want to save the log.

The log is maintained when the **reload** command or a firmware update etc. cause a reboot.

#### [Example]

Show the log.

SWR2310#show logging

## **4.12 SNMP**

# 4.12.1 Set host that receives SNMP notifications

### [Syntax]

snmp-server host host address type version version community

snmp-server host host\_address type version version seclevel user
no snmp-server host host\_address
no snmp-server host host\_address type version version community
no snmp-server host host address type version version seclevel user

### [Parameter]

host address

Destination IPv4 address or IPv6 address for notifications

If you specify an IPv6 link local address, you must also specify the output interface (fe80::X%vlanN

format)

type

Notification message

| Setting value | Description                                                                                                    |
|---------------|----------------------------------------------------------------------------------------------------|
| traps         | Send notifications as traps (without response confirmation)                                                                 |
| informs       | Send notifications as inform requests (with response confirmation). This can be specified if <i>version</i> is '2c' or '3'. |

version

SNMP version

| Setting value | Description |
|---------------|-------------|
| 1             | Use SNMPv1  |
| 2c            | Use SNMPv2c |
| 3             | Use SNMPv3  |

community

seclevel

: Community name (maximum 32 characters)

This can be specified if version is '1' or '2c'

When both ends are enclosed in "" or ", the "" and " at both ends are not included in the number of characters

Security level requested for authenticating the notification

This can be specified only if version is '3'

| Setting value | Description                                      |
|---------------|--------------------------------------------------|
| noauth        | No authentication / No encryption (noAuthNoPriv) |
| auth          | Authentication / No encryption (authNoPriv)      |
| priv          | Authentication / Encryption (authPriv)           |

user

: User name (maximum 32 characters)

This can be specified only if version is '3'

When both ends are enclosed in "" or ", the "" and " at both ends are not included in the number of characters

### [Initial value]

none

### [Input mode]

global configuration mode

#### [Description]

Set the destination of SNMP notifications.

Up to 8 entries can be specified.

If this command is executed with the "no" syntax, the specified destination hosts are deleted.

#### [Note]

Note that if this is specified as an IPv6 link local address, and you add a setting that specifies a different transmitting interface for the same address, the combination of address and transmitting interface is considered to have changed, and all settings of the old combination are deleted. For example if there are multiple settings that specify "fe80::10%vlan1" and you newly add the setting "fe80::10%vlan2," all settings for "fe80::10%vlan1" are deleted, and only the settings of the added "fe80::10%vlan2" will remain.

#### [Example]

Using SNMPv1, set 192.168.100.11 as the destination for traps. Set "snmptrapname" as the trap community name.

```
SWR2310(config)#snmp-server host 192.168.100.11 traps version 1 snmptrapname
```

Using SNMPv2c, set 192.168.100.12 as the destination for notifications. Specify the notification type as informs, and the notification screen community name as "snmpinformsname".

```
SWR2310(config) #snmp-server host 192.168.100.12 informs version 2c snmpinformsname
```

Using SNMPv3, set 192.168.10.13 as the destination for notifications. Set the notification type to traps, set the security level for transmission to priv, and set the user name to "admin1".

```
SWR2310(config) #snmp-server host 192.168.10.13 traps version 3 priv admin1
```

## 4.12.2 Setting the time to wait before sending a notification message at system boot

#### [Syntax]

snmp-server startup-trap-delay sec no snmp-server startup-trap-delay

#### [Parameter]

```
sec : <10-600>
```

Wait time (seconds)

#### [Initial value]

snmp-server startup-trap-delay 10

### [Input mode]

global configuration mode

### [Description]

Sets the time to wait before sending an SNMP notification message (trap) at system startup.

SNMP notification messages generated after system boot and before the wait time has elapsed will be sent after the wait time has elapsed.

If this command is executed with the "no" syntax, the setting is cleared.

## [Note]

The wait time measurement starts and ends at the timing at which the following logs are output.

```
[ SNMP]:dbg: SNMP startup trap delay timer start (delay_sec : XX) [ SNMP]:dbg: SNMP startup trap delay timer end (delay_sec : XX)
```

#### [Example]

Set the time to wait before sending an SNMP notification message at system startup to 30 seconds.

```
SWR2310(config)#snmp-server startup-trap-delay 30
```

### 4.12.3 Set notification type to transmit

#### [Syntax]

```
snmp-server enable trap trap_type [trap_type]
no snmp-server enable trap
```

## [Parameter]

trap\_type : Type of trap

| Setting value  | Description                                                              |
|----------------|--------------------------------------------------------------------------|
| coldstart      | When the power is turned on/off, or when firmware is updated             |
| warmstart      | When reload command is executed                                          |
| linkdown       | At linkdown                                                              |
| linkup         | At linkup                                                                |
| authentication | When authentication fails                                                |
| 12ms           | When L2MS agent is detected or lost                                      |
| errdisable     | When ErrorDisable is detected or canceled                                |
| rmon           | When RMON event is executed                                              |
| termmonitor    | When terminal monitoring is detected                                     |
| bridge         | When spanning tree root is detected / When topology is changed           |
| loopdetect     | During loop detection/clearing                                           |
| all            | All trap types. All of the above trap types are specified in the config. |

## [Initial value]

no snmp-server enable trap

## [Input mode]

global configuration mode

### [Description]

Specifies the type of trap notification that is sent.

If this command is executed with the "no" syntax, traps are disabled.

## [Example]

Enable coldstart trap.

SWR2310(config) #snmp-server enable trap coldstart

Disable traps.

SWR2310(config) #no snmp-server enable trap

## 4.12.4 Set system contact

### [Syntax]

snmp-server contact
no snmp-server contact

# [Parameter]

contact : Name (maximum 255 characters) to register as the system contact

## [Initial value]

no snmp-server contact

## [Input mode]

global configuration mode

### [Description]

Sets the MIB variable sysContact.

sysContact is a variable that is typically used to enter the name of the administrator or contact.

If this command is executed with the "no" syntax, the setting is deleted.

Set the system contact to "swx admin@sample.com".

SWR2310(config) #snmp-server contact swx admin@sample.com

## 4.12.5 Set system location

#### [Syntax]

snmp-server location location
no snmp-server location

#### [Parameter]

location : Name to register as the system location (255 characters or less)

#### [Initial value]

no snmp-server location

#### [Input mode]

global configuration mode

## [Description]

Sets the MIB variable sysLocation.

sysLocation is a variable that is generally used to enter the installed location of the unit.

If this command is executed with the "no" syntax, the setting is deleted.

#### [Example]

Set the system location as "MainOffice-1F".

SWR2310(config) #snmp-server location MainOffice-1F

## 4.12.6 Set SNMP community

## [Syntax]

snmp-server community community ro\_rw
no snmp-server community community

### [Parameter]

*community* : Community name (maximum 32 characters)

When both ends are enclosed in "" or ", the "" and " at both ends are not included in the number of

characters

ro\_rw : Access restriction

| Setting value | Description   |
|---------------|---------------|
| ro            | Read only     |
| rw            | Write allowed |

#### [Initial value]

none

#### [Input mode]

global configuration mode

#### [Description]

Sets the SNMP community.

Up to 16 communities can be registered.

If this is executed with the "no" syntax, the specified community is deleted.

### [Example]

Set the read-only community name to "public".

```
SWR2310(config) #snmp-server community public ro
```

Delete the "public" community.

SWR2310(config) #no snmp-server community public

#### 4.12.7 Set SNMP view

#### [Syntax]

snmp-server view view oid type no snmp-server view view

#### [Parameter]

view : View name (maximum 32 characters)

oid : MIB object ID

type : Type

| Setting value | Description                                     |
|---------------|-------------------------------------------------|
| include       | Include the specified object ID in management   |
| exclude       | Exclude the specified object ID from management |

### [Initial value]

none

#### [Input mode]

global configuration mode

#### [Description]

Sets the SNMP MIB view.

The MIB view is the set of MIB objects to specify when allowing access rights.

Up to 16 MIB views can be registered.

The combination of the *oid* parameter and the *type* parameter indicates whether the MIB sub-tree following the specified object ID is or is not subject to management. Taking the *oid* parameter and the *type* parameter together as one entry, you can specify multiple entries for each MIB view, up to a maximum of 8.

When multiple entries are specified, the *type* parameter for the specified object ID takes priority for entries that are contained at a lower level within the specified object ID.

If this command is executed with the "no" syntax, the MIB view is deleted. It is not possible to delete individual entries.

#### [Example]

Specify the "most" view which shows the internet node (1.3.6.1) and below.

```
SWR2310(config) #snmp-server view most 1.3.6.1 include
```

Specify the "standard" view which shows the mib-2 node (1.3.6.1.2.1) and below.

SWR2310(config) #snmp-server view standard 1.3.6.1.2.1 include

### 4.12.8 Set SNMP group

#### [Syntax]

snmp-server group group seclevel read read\_view [write write\_view]
snmp-server group group seclevel write write\_view [read read\_view]
no snmp-server group group

## [Keyword]

read : Specify the MIB view that can be read by users belonging to this group

write : Specify the MIB view that can be written by users belonging to this group

#### [Parameter]

group : Group name (maximum 32 characters)

seclevel : Security level required of users belonging to this group

| Setting value | Description                                      |
|---------------|--------------------------------------------------|
| noauth        | No authentication / No encryption (noAuthNoPriv) |
| auth          | Authentication / No encryption (authNoPriv)      |
| priv          | Authentication / Encryption (authPriv)           |

read view : Name of the MIB view (maximum 32 characters) that can be read by users belonging to this group

write view : Name of the MIB view (maximum 32 characters) that can be written by users belonging to this group

### [Initial value]

none

## [Input mode]

global configuration mode

#### [Description]

Sets the user group.

Access to MIB objects not included in the MIB view specified by this command is prohibited.

The MIB view is defined by the **snmp-server view** command.

The maximum number of entries is 16.

If this command is executed with the "no" syntax, the specified group setting is deleted.

#### [Example]

Create the user group "admins," and grant users belonging to the "admins" group full access rights to the "most" view.

SWR2310(config) #snmp-server group admins priv read most write most

Create the user group "users," and grant users belonging to the "users" group read access rights to the "standard" view.

SWR2310(config)#snmp-server group users auth read standard

## 4.12.9 Set SNMP user

## [Syntax]

snmp-server user user group [auth auth auth\_pass [priv priv\_pass]]
no snmp-server user user

#### [Keyword]

auth : Set the authentication algorithm
priv : Set the encryption algorithm

#### [Parameter]

user : User name (maximum 32 characters)

When both ends are enclosed in "" or ", the "" and " at both ends are not included in the number of

characters

group : Group name (maximum 32 characters)

When both ends are enclosed in "" or ", the "" and " at both ends are not included in the number of

characters

auth : Authentication algorithm

| Setting value | Description |
|---------------|-------------|
| md5           | HMAC-MD5-96 |
| sha           | HMAC-SHA-96 |

auth pass

Authentication password (8 or more characters, maximum 32 characters)

When both ends are enclosed in "" or ", the "" and " at both ends are not included in the number of

characters

priv : Encryption algorithm

| Setting value | Description |
|---------------|-------------|
| des           | DES-CBC     |
| aes           | AES128-CFB  |

priv pass

Encryption password (8 or more characters, maximum 32 characters)

When both ends are enclosed in "" or ", the "" and " at both ends are not included in the number of

characters

#### [Initial value]

none

### [Input mode]

global configuration mode

## [Description]

Specifies a user.

The group name of this command specifies the name defined by the snmp-server group command; according to the security level specified by the group setting, it specifies the algorithm and password that are used to authenticate and encrypt the content of communication.

It is not possible to only encrypt without authentication.

The maximum number of entries is 16.

The setting as to whether authentication and encryption are used, the algorithm, and the password, must match the user setting of the SNMP manager that is the other party.

If this command is executed with the "no" syntax, the setting of the specified user is deleted.

#### [Example]

Create "admin1" as a user. According to the specified group and the security level prescribed for that group, specify the protocol (SHA, AES) and password (passwd1234) used for authentication and encryption.

```
{\tt SWR2310\,(config)\,\#snmp-server\,\,user\,\,admin1\,\,admins\,\,auth\,\,sha\,\,passwd1234\,\,priv\,\,aes}\\
```

Create "user1" as a user. According to the specified group and the security level prescribed for that group, specify the protocol (SHA) and password (passwd5678) used for authentication and encryption.

SWR2310(config)#snmp-server user user1 users auth sha passwd5678

#### 4.12.10 IP address restrictions for clients that can access the SNMP server

#### [Syntax]

snmp-server access action info [community community]
no snmp-server access [action info [community community]]

## [Keyword]

community : Specify a community

[Parameter]

action : Specify behavior for access conditions

| Setting value | Description            |
|---------------|------------------------|
| permit        | "Permit" the condition |

#### info

## : Sets the sending source IPv4/IPv6 address information used as a condition

| Setting value | Description                                                           |
|---------------|-----------------------------------------------------------------------|
| A.B.C.D       | Specifies an IPv4 address (A.B.C.D)                                   |
| A.B.C.D/M     | Specifies an IPv4 address (A.B.C.D) with a subnet mask length (Mbit)  |
| X:X::X:X      | Specifies an IPv6 address (X:X::X:X)                                  |
| X:X::X:X/M    | Specifies an IPv6 address (X:X::X:X) with a subnet mask length (Mbit) |
| any           | Specifies all IPv4/IPv6 addresses                                     |

## community

Community name (up to 32 characters)

Community to which the access conditions apply

If the community specification is omitted, the access conditions will apply to all communities

When both ends are enclosed in "" or ", the "" and " at both ends are not included in the number of characters.

# [Initial value]

None

### [Input mode]

global configuration mode

### [Description]

Restrict client terminals that are permitted to access the SNMP server by IPv4/IPv6 address.

Up to 32 items can be set with this command, and those applied first are given priority.

When this command is set, all access that does not meet the registered conditions is denied.

However, if this command is not set, all access is permitted.

If this command is executed with the "no" syntax, the specified setting is cleared.

If community is omitted in the "no" syntax, all settings for the specified info are cleared.

If all parameters are omitted in the "no" syntax, all settings are cleared.

### [Note]

The access restrictions of this command apply only to SNMPv1 and SNMPv2c access.

It does not apply to SNMPv3 access.

### [Example]

Permit SNMP server access only from the 192.168.100.0/24 segment.

```
SWR2310(config) #snmp-server access permit 192.168.100.0/24
```

Restrict access to only 192.168.100.0/24 hosts with the 'public' community name and to only 192.168.100.12 hosts with the 'private' community name.

```
SWR2310(config) #snmp-server access permit 192.168.100.0/24 community public SWR2310(config) #snmp-server access permit 192.168.100.12 community private
```

### 4.12.11 Show SNMP community information

#### [Syntax]

show snmp community

### [Input mode]

unprivileged EXEC mode, privileged EXEC mode

#### [Description]

Shows SNMP community information.

Shows the community name, and access mode.

#### [Example]

Show SNMP community information.

```
SWR2310#show snmp community
SNMP Community information
Community Name: public
Access: Read-Only

Community Name: private
Access: Read-Write
```

## 4.12.12 Show SNMP view settings

### [Syntax]

show snmp view

## [Input mode]

unprivileged EXEC mode, privileged EXEC mode

#### [Description]

Shows the contents of the SNMP view settings.

Shows the view name, object ID, and type.

### [Example]

Show the contents of the SNMP view settings.

```
SWR2310#show snmp view
SNMP View information
View Name: most
OID: 1.6.1
Type: include

View Name: standard
OID: 1.3.6.1.2.1
Type: include
```

## 4.12.13 Show SNMP group settings

## [Syntax]

show snmp group

### [Input mode]

unprivileged EXEC mode, privileged EXEC mode

#### [Description]

Shows the contents of the SNMP group settings.

Shows the group name, security level, reading view, and writing view.

# [Example]

Show the contents of the SNMP group settings.

```
SWR2310#show snmp group
SNMP Group information
Group Name: admins
Security Level: priv
Read View: most
Write View: most

Group Name: users
Security Level: auth
Read View: standard
Write View: standard
```

## 4.12.14 Show SNMP user settings

#### [Syntax]

show snmp user

### [Input mode]

unprivileged EXEC mode, privileged EXEC mode

#### [Description]

Shows the contents of the SNMP user settings.

Shows the engine ID, user name, affiliated group name, authentication method, and encryption method.

#### [Example]

Show the contents of the SNMP user settings.

```
SWR2310#show snmp user
SNMP User information
  EngineID: 0x8000049e0300a0deaeb90e

User Name: admin1
  Group Name: admins
  Auth: sha
  Priv: aes

User Name: user1
  Group Name: users
  Auth: sha
  Priv: none
```

### **4.13 RMON**

## 4.13.1 Set RMON function

#### [Syntax]

rmon switch

no rmon

## [Parameter]

switch : RMON function operation

| Setting value | Description           |
|---------------|-----------------------|
| enable        | Enable RMON function  |
| disable       | Disable RMON function |

## [Initial value]

rmon enable

#### [Input mode]

global configuration mode

#### [Description]

Sets the system-wide operation of the RMON function.

If this command is executed with the "no" syntax, the setting returns to the default.

#### [Note]

If this command is used to disable the system-wide RMON function, the following RMON group operations are disabled.

- Ethernet statistical information group
- History group
- Alarm group
- Event group

This command can be set using the private MIB ysrmonSetting (1.3.6.1.4.1.1182.3.7.1).

Enable RMON function.

```
SWR2310(config) #rmon enable
```

Disable RMON function.

SWR2310 (config) #rmon disable

## 4.13.2 Set RMON Ethernet statistical information group

#### [Syntax]

rmon statistics index [owner owner]
no rmon statistics index

#### [Parameter]

*index* : <1 - 65535>

Index of the Ethernet statistical information group (etherStatsIndex)

owner : Name of the Ethernet statistical information group owner (etherStatsOwner)

Maximum 127 characters (if omitted : RMON\_SNMP)

### [Initial value]

none

## [Input mode]

interface mode

#### [Description]

Enables the RMON Ethernet statistical information group setting for the applicable interface.

If this command is set, statistical information is collected, and the RMON MIB's etherStatsTable can be acquired.

This command can be specified a maximum number of eight times for the same interface.

If this command is executed with the "no" syntax, selete the setting and the collected statistical information.

#### [Note]

To enable the Ethernet statistical information group setting of the RMON function, it is necessary to enable the system-wide RMON function in addition to this command.

If this command is overwritten, the previously collected statistical information is deleted, and collection is once again started.

If the system-wide RMON function is disabled, collection of statistical information is interrupted. Subsequently, if the system-wide RMON function is enabled, the previously collected statistical data is deleted, and collection is once again started.

## [Example]

Enable the RMON Ethernet statistical information group settings for port1.1.

```
SWR2310(config)#interface port1.1
SWR2310(config-if)#rmon statistics 1
```

#### 4.13.3 Set RMON history group

#### [Syntax]

**rmon history** *index* [buckets *buckets*] [interval *interval*] [owner *owner*] **no rmon history** *index* 

### [Parameter]

*index* : <1 - 65535>

Index of history group (historyControlIndex)

*buckets* : <1 - 65535>

Number of history group items to maintain (historyControlBucketsRequested)

(if omitted: 50)

*interval* : <1 - 3600>

Interval at which to save history group items (seconds) (historyControlInterval)

(if omitted: 1800)

owner : Name of history group owner (historyControlOwner)

Maximum 127 characters (if omitted : RMON\_SNMP)

#### [Initial value]

none

#### [Input mode]

interface mode

#### [Description]

Enables RMON history group settings for the applicable interface.

If this command is set, it will be possible to acquire the RMON MIB's historyControlTable. After setting this command, history information is collected at the specified interval, and the RMON MIB's etherHistoryTable can be acquired.

This command can be specified a maximum number of eight times for the same interface.

If this command is executed with the "no" syntax, delete the setting and the collected historical information.

#### [Note]

To enable the history group setting of the RMON function, it is necessary to enable the system-wide RMON function in addition to this command.

If this command is overwritten, the previously collected historical information is deleted, and collection is once again started.

If the system-wide RMON function is disabled, collection of historical information is interrupted. Subsequently, if the system-wide RMON function is enabled, the previously collected historical data is deleted, and collection is once again started.

### [Example]

Enable the RMON historical group settings for port1.1.

```
SWR2310(config)#interface port1.1
SWR2310(config-if)#rmon history 1
```

## 4.13.4 Set RMON event group

## [Syntax]

**rmon event** *index type community* [description *description*] [owner *owner*] **no rmon event** *index* 

## [Parameter]

*index* : <1 - 65535>

Index of event group (eventIndex)

type : Event type (eventType)

| Setting value | Description                      |
|---------------|----------------------------------|
| log           | Record in log                    |
| trap          | Send SNMP trap                   |
| log-trap      | Record in log and send SNMP trap |

community : Community name (eventCommunity)

Maximum 127 characters

This can be specified if *type* is "trap" or "log-trap".

description : Description of event (eventDescription)

Maximum 127 characters (if omitted : RMON\_SNMP)

owner : Name of event group owner (eventOwner)

Maximum 127 characters (if omitted : RMON SNMP)

## [Initial value]

none

#### [Input mode]

global configuration mode

#### [Description]

Enables the RMON event group settings.

If this command is set, it will be possible to acquire the RMON MIB's eventTable. Use the **rmon alarm** command to set the event group for this command.

If this command is executed with the "no" syntax, the setting value is deleted.

#### [Note]

To enable the event group setting of the RMON function, it is necessary to enable the system-wide RMON function in addition to this command.

In order for RMON to send an SNMP trap, you must have made SNMP trap transmission settings.

#### [Example]

After making SNMP trap settings, enable the RMON event group setting. Set the type of event as "log-trap", and the community name of the trap as "public".

```
SWR2310(config)#snmp-server host 192.168.100.3 traps version 2c public SWR2310(config)#snmp-server enable trap rmon SWR2310(config)#rmon event 1 log-trap public
```

## 4.13.5 Set RMON alarm group

## [Syntax]

**rmon alarm** *index variable* interval *interval* [type] rising-threshold rising\_threshold event rising\_event-index falling-threshold event falling\_event\_index [alarmstartup startup] [owner owner]

**rmon alarm** *index variable* interval *[type]* rising-threshold *rising\_threshold* event *rising\_event-index* [owner *owner*]

**rmon alarm** *index variable* interval *[type]* falling-threshold *falling\_threshold* event *falling\_event\_index* [owner owner]

no rmon alarm index

### [Parameter]

*index* : <1-65535>

Index of alarm group (alarmIndex)

variable : MIB object to be monitored (alarmVariable)

*interval* : <1-2147483647>

Sampling interval (seconds)(alarmInterval)

type : Sampling type (alarmSampleType)

| Setting value | Description                                                                                                    |
|---------------|----------------------------------------------------------------------------------------------------|
| absolute      | Compare by absolute value. Directly compare sample value and threshold value                                    |
| delta         | Compare by relative value. Compare the difference between the latest sample value and the previous sample value |

(if omitted: absolute)

rising threshold : <1-2147483647>

Upper threshold value (alarmRisingThreshold)

rising event index : <1-65535>

Event index (alarmRisingEventIndex)

*falling threshold* : <1-2147483647>

Lower threshold value (alarmFallingThreshold)

falling\_event\_inde :

<1-65535>

х

Event index (alarmFallingEventIndex)

*startup* : <1-3>

Threshold value used for first alarm decision (alarmStartupAlarm)

| Setting value | Description                                                                     |
|---------------|---------------------------------------------------------------------------------|
| 1             | Use only upper threshold value (risingAlarm)                                    |
| 2             | Use only lower threshold value (fallingAlarm)                                   |
| 3             | Use both upper threshold value and lower threshold value (risingOrFallingAlarm) |

(if omitted: 3)

owner : Name of alarm group owner (alarmOwner)

maximum 127 characters (if omitted : RMON SNMP)

### [Initial value]

none

# [Input mode]

global configuration mode

# [Description]

Enables the RMON alarm group settings.

Set *variable* as the MIB object that will be the target of monitoring by the RMON alarm group. Of the etherStatsEntry(.1.3.6.1.2.1.16.1.1.1) MIB objects, *variable* can be specified only as a MIB object that has a counter type. This can be specified in the following three formats.

- etherStatsEntry.X.Y
- (OID name under etherStatsEntry).Y
- .1.3.6.1.2.1.16.1.1.1.X.Y

For example, if specifying etherStatsPkts.1(.1.3.6.1.2.1.16.1.1.1.5.1), it can be specified in any of the following formats.

| Format                             | Description               |
|------------------------------------|---------------------------|
| etherStatsEntry.X.Y                | etherStatsEntry.5.1       |
| (OID name under etherStatsEntry).Y | etherStatsPkts.1          |
| .1.3.6.1.2.1.16.1.1.1.X.Y          | .1.3.6.1.2.1.16.1.1.1.5.1 |

You can use a format that specifies either *rising\_threshold* or *falling\_threshold*, not both. In this case, the following values are used for parameters whose setting is omitted.

- Use only rising threshold
  - falling\_threshold : Same value as rising\_threshold
  - falling\_event\_index : Same value as rising\_event\_index
  - *startup* : 1 (Use only upper\_threshold)
- Use only falling threshold
  - rising threshold: Same value as falling threshold
  - rising event index: Same value as falling event index
  - *startup* : 2 (Use only lower\_threshold)

If this command is set, it will be possible to acquire the RMON MIB's alarmTable.

If this command is executed with the "no" syntax, the setting value is deleted.

### [Note]

To enable the alarm group setting of the RMON function, it is necessary to enable the system-wide RMON function in addition to this command.

The MIB object specified in *variable* is a MIB object of the Ethernet statistical information group. If an Ethernet statistical information group possessing the applicable index has not been created, this command returns an error.

The Ethernet statistical information group can be created by the **rmon statistics** command. If the Ethernet statistical information group being used by this command is deleted, this command is also deleted.

The event index specifies the index that is set by the **rmon event** command. If the event group being used by this command is deleted, this command is also deleted.

The rising threshold value must be a higher value than the falling threshold value.

If this command is overwritten, the previous sampling data is deleted, and sampling is once again started.

If the system-wide RMON function is disabled, sampling is interrupted. Subsequently, if the system-wide RMON function is enabled, the previous sampling data is deleted, and sampling is once again started.

#### [Example]

Enable the RMON alarm group settings with the following conditions.

- The MIB object to be monitored is etherStatsPkts.1.
- The sampling interval is 180 seconds.
- The sampling type is delta.
- The upper threshold value is 3000, and the event when rising above the upper threshold value is 1.
- The lower threshold value is 2000, and the event when falling below the lower threshold value is 1.

```
SWR2310(config) #rmon alarm 1 etherStatsPkts.1 interval 180 delta rising-threshold 3000 event 1 falling-threshold 2000 event 1
```

# 4.13.6 Show RMON function status

#### [Syntax]

show rmon

#### [Input mode]

unprivileged EXEC mode, privileged EXEC mode

#### [Description]

Shows the settings and status of the RMON function.

The following items are shown.

- System-wide RMON function settings
- RMON function settings for each group
  - Ethernet statistical information group
  - · History group
  - · Alarm group
  - Event group

#### [Example]

```
SWR2310>show rmon
rmon: Enable

statistics:
    rmon collection index 1
    stats->ifindex = 5001
    input packets 7, bytes 600, drop events 0, multicast packets 4
    output packets 17, bytes 2091, multicast packets 17 broadcast packets 0

history:
    history index = 1
    data source ifindex = 5001
    buckets requested = 50
    buckets granted = 50
    Interval = 1800
```

```
Owner RMON SNMP
event:
   event Index = 1
      Description RMON SNMP
      Event type Log
      Event community name RMON_SNMP
      Last Time Sent = 00:00:58
       Owner RMON SNMP
alarm:
   alarm Index = 1
      alarm status = VALID
        alarm Interval = 15
        alarm Type is Absolute
       alarm Value = 0
        alarm Rising Threshold = 10
        alarm Rising Event = 1
        alarm Falling Threshold = 7
        alarm Falling Event = 1
        alarm Startup Alarm = 3
        alarm Owner is RMON SNMP
```

# 4.13.7 Show RMON Ethernet statistical information group status

# [Syntax]

#### show rmon statistics

#### [Input mode]

unprivileged EXEC mode, privileged EXEC mode

#### [Description]

Shows the settings and status of the RMON Ethernet statistical information group.

The following items are shown.

- Index
- · Applicable interface
- · Input packets
- · Output packets

# [Example]

```
SWR2310>show rmon statistics

rmon collection index 1

stats->ifindex = 5001

input packets 7, bytes 600, drop events 0, multicast packets 4

output packets 17, bytes 2091, multicast packets 17 broadcast packets 0
```

# 4.13.8 Show RMON history group status

# [Syntax]

# show rmon history

#### [Input mode]

unprivileged EXEC mode, privileged EXEC mode

# [Description]

Shows the settings and status of the RMON history group.

The following items are shown.

- Index
- Applicable interface
- Number of history group items to maintain
- · Interval at which to save history group items
- Owner name

#### [Example]

SWR2310>show rmon history

```
history index = 1
data source ifindex = 5001
buckets requested = 50
buckets granted = 50
Interval = 1800
Owner RMON SNMP
```

# 4.13.9 Show RMON event group status

#### [Syntax]

show rmon event

#### [Input mode]

unprivileged EXEC mode, privileged EXEC mode

#### [Description]

Shows the settings and status of the RMON event group.

The following items are shown.

- Index
- Description of event
- Type of event
- Community name when sending trap
- Time of executing event
- · Owner name

# [Example]

```
SWR2310>show rmon event
event Index = 1
Description RMON_SNMP
Event type Log
Event community name RMON_SNMP
Last Time Sent = 00:00:58
Owner RMON_SNMP
```

# 4.13.10 Show RMON alarm group status

#### [Syntax]

show rmon alarm

# [Input mode]

unprivileged EXEC mode, privileged EXEC mode

# [Description]

Shows the settings and status of the RMON alarm group.

The following items are shown.

- Index
- Alarm status
- MIB object to be monitored
- · Sampling interval
- Sampling type
- Measured value
- Upper threshold value
- Event for upper threshold value
- Lower threshold value
- Event for lower threshold value
- Startup alarm
- Owner name

# [Example]

```
SWR2310>show rmon alarm
alarm Index = 1
alarm status = VALID
alarm Interval = 15
```

```
alarm Type is Absolute
alarm Value = 0
alarm Rising Threshold = 10
alarm Rising Event = 1
alarm Falling Threshold = 7
alarm Falling Event = 1
alarm Startup Alarm = 3
alarm Owner is RMON SNMP
```

# 4.13.11 Clear counters of the RMON Ethernet statistical information group

#### [Syntax]

rmon clear counters

# [Input mode]

interface mode

#### [Description]

Clears the counters of the RMON Ethernet statistical information group for the applicable interface.

# [Example]

Clear the counters of the RMON Ethernet statistical information group for port1.1.

```
SWR2310(config) #interface port1.1
SWR2310(config-if) #rmon clear counters
```

# **4.14 sFlow**

# 4.14.1 Set sFlow function

# [Syntax]

sflow switch no sflow

# [Parameter]

switch : sFlow function operation

| Setting value | Description            |
|---------------|------------------------|
| enable        | Enable sFlow function  |
| disable       | Disable sFlow function |

# [Initial value]

sflow disable

# [Input mode]

global configuration mode

# [Description]

This sets the sFlow function operation.

If this command is executed with the "no" syntax, the setting returns to the default.

# [Example]

Enable the sFlow function.

```
SWR2310 (config) #sflow enable
```

# 4.14.2 Set sFlow agent

# [Syntax]

sflow agent address no sflow agent

#### [Parameter]

address : A.B.C.D

IPv4 address
: X:X::X:X
IPv6 address

#### [Initial value]

None

# [Input mode]

global configuration mode

# [Description]

Sets the IP address for the sFlow agent.

The IP address set with this command is used in the sFlow header of the sFlow datagram.

If this command is executed with the "no" syntax, the setting returns to the default.

#### [Note]

An IPv6 address cannot specified if the stack function is enabled.

#### [Example]

Sets the IP address for the sFlow agent to "192.168.100.240".

SWR2310(config) #sflow agent 192.168.100.240

# 4.14.3 Set sFlow collector

#### [Syntax]

**sflow collector** *address* [*port*] **no sflow collector** 

### [Parameter]

address : A.B.C.D

IPv4 address: X:X::X:XIPv6 address: <1 - 65535>

Destination UDP port number for sFlow collector

Default value is 6343

# [Initial value]

None

port

#### [Input mode]

global configuration mode

# [Description]

Sets the IP address and destination UDP port number for the sFlow collector.

If this command is executed with the "no" syntax, the setting returns to the default.

#### [Note]

An IPv6 address cannot specified if the stack function is enabled.

### [Example]

Sets the IP address for the sFlow collector to "192.168.100.240".

SWR2310(config) #sflow collector 192.168.100.240

# [Syntax]

sflow collector max-datagram-size *size* no sflow collector max-datagram-size

# [Parameter]

size : <512 - 1452> (bytes)

# [Initial value]

sflow collector max-datagram-size 1400

#### [Input mode]

global configuration mode

# [Description]

This sets the maximum size of datagrams transmitted from the sFlow agent to the sFlow collector.

If this command is executed with the "no" syntax, the setting returns to the default.

# [Example]

Set maximum size to 1000 bytes for sFlow datagrams.

SWR2310(config) #sflow collector max-datagram-size 1000

# 4.14.5 Set sampling rate of packet flow sampling

#### [Syntax]

sflow sampling-rate rate no sflow sampling-rate

#### [Parameter]

rate : <256 - 1000000000>

#### [Initial value]

None

# [Input mode]

interface mode

#### [Description]

Sets the sampling rate used for packet flow on the applicable port when executing packet flow sampling.

If this command is not set, packet flow sampling is not implemented.

This command can be specified only for LAN/SFP port.

If this command is executed with the "no" syntax, the setting returns to the default.

# [Example]

Sets the sampling rate of packet flow sampling to 10000.

SWR2310(config-if) #sflow sampling-rate 10000

# 4.14.6 Set maximum Ethernet frame header size for packet flow sampling

#### [Syntax]

sflow max-header-size size no sflow max-header-size

# [Parameter]

size : <14 - 256> (bytes)

#### [Initial value]

sflow max-header-size 128

# [Input mode]

interface mode

# [Description]

Sets the maximum Ethernet frame header size used for packet flow sampling on the applicable port.

If this command is executed with the "no" syntax, the setting returns to the default.

This command can be specified only for LAN/SFP port.

#### [Example]

This sets the maximum Ethernet frame header size for packet flow sampling to 100.

```
SWR2310 (config-if) #sflow max-header-size 100
```

# 4.14.7 Set polling interval for counter sampling

### [Syntax]

sflow polling-interval interval no sflow polling-interval

#### [Parameter]

*interval* : <1 - 86400> (seconds)

# [Initial value]

None

#### [Input mode]

interface mode

### [Description]

Sets the polling interval used when executing counter sampling on the applicable port.

If this command is not set, counter sampling is not implemented.

This command can be specified only for LAN/SFP port.

If this command is executed with the "no" syntax, the setting returns to the default.

# [Example]

Sets the counter sampling interval to 100 seconds.

```
SWR2310(config-if) #sflow polling-interval 100
```

# 4.14.8 Show sFlow status

# [Syntax]

show sflow

#### [Input mode]

unprivileged EXEC mode, privileged EXEC mode

#### [Description]

Shows the status of sFlow.

# [Example]

This shows the status of sFlow.

```
SWR2310#show sflow
sFlow Global Configuration:
sFlow Feature : Enabled
Agent Address : 192.168.100.240
Collector Address : 192.168.100.2
Collector UDP Port : 6343
Max Datagram Size : 1400(bytes)
```

```
Sampling-Rate Polling-Interval
Port (1 in N pkts) (secs)
port1.1 300 30
port1.5 500 (NOT SET)

SFlow Drop Sampling Count: 0
```

# 4.14.9 Show sFlow sampling information

### [Syntax]

show sflow sampling [ifname]

#### [Parameter]

*ifname* : LAN/SFP port interface name

Interface to show

#### [Input mode]

unprivileged EXEC mode, privileged EXEC mode

# [Description]

Shows sFlow sampling information for the interface specified by *ifname*.

If *ifname* is omitted, information is shown for all interfaces.

#### [Note]

This command cannot be executed on non-main member switches when the stack function is enabled.

When the stack function is enabled, this information is not synchronized between main and members.

### [Example]

Shows the sFlow sampling information.

```
SWR2310#show sflow sampling
sFlow sampling information:
  Interface port1.1:
   Packet-Flow-Samping:
      Samping count: 40
     Number of packets remaining until next sampling:
       Ingress: 208
       Egress: 590
   Counter-Samping:
      Samping count : 65
      Number of seconds remaining until next sampling: 15
  Interface port1.5:
    Packet-Flow-Samping:
      Samping count : 15
      Number of packets remaining until next sampling:
        Ingress: 876
        Egress : 870
    Counter-Samping:
      (NOT SET)
```

# 4.15 Telnet server

# 4.15.1 Start Telnet server and change listening port number

#### [Syntax]

telnet-server enable [port] telnet-server disable no telnet-server

#### [Keyword]

enable : Telnet server is enabled disable : Telnet server is disable

[Parameter]

*port* : <1-65535>

Listening port of the Telnet server (if omitted: 23)

# [Initial value]

telnet-server disable

# [Input mode]

global configuration mode

# [Description]

Enables the Telnet server. You can also specify the listening TCP port number.

If this command is executed with the "no" syntax, the function is disabled.

# [Example]

Start the Telnet server with 12345 as the listening port number.

SWR2310(config) #telnet-server enable 12345

# 4.15.2 Show Telnet server settings

### [Syntax]

show telnet-server

#### [Input mode]

privileged EXEC mode

# [Description]

Shows the settings of the Telnet server. The following items are shown.

- Telnet server function enabled/disabled status
- Listening port number
- VLAN interface that is permitted to access the TELNET server
- Filter that controls access to the TELNET server

#### [Example]

Show the settings of the Telnet server.

```
SWR2310#show telnet-server
Service:Enable
Port:23
Management interface(vlan): 1
Interface(vlan):1, 2, 3
Access:
    deny 192.168.100.5
    permit 192.168.100.0/24
```

# 4.15.3 Set host that can access the Telnet server

# [Syntax]

telnet-server interface interface no telnet-server interface interface

# [Parameter]

interface : VLAN interface name

# [Initial value]

none

#### [Input mode]

global configuration mode

### [Description]

Sets the VLAN interface that allows access to the Telnet server.

If this command is executed with the "no" syntax, the specified interface is deleted.

This command can be used to specify up to eight items, which are applied in the order that they are specified.

If this command is not set, access is permitted only from the management VLAN.

#### [Note]

If telnet-server enable is not specified, this command does not function.

#### [Example]

Allow access to the Telnet server from the hosts connected to VLAN #1 and VLAN #2.

```
SWR2310(config)#telnet-server interface vlan1
SWR2310(config)#telnet-server interface vlan2
```

# 4.15.4 Restrict access to the TELNET server according to the IP address of the client

## [Syntax]

telnet-server access action info no telnet-server access [action info]

### [Parameter]

action : Specifies the action for the access condition

| Setting value | Description            |
|---------------|------------------------|
| deny          | "Deny" the condition   |
| permit        | "Permit" the condition |

*info* : Specifies the transmission-source IPv4 address or IPv6 address that is the condition.

| Setting value | Description                                                         |
|---------------|---------------------------------------------------------------------|
| A.B.C.D       | Specifies an IPv4 address (A.B.C.D)                                 |
| A.B.C.D/M     | Specifies an IPv4 address (A.B.C.D) with subnet mask length (Mbit)  |
| X:X::X:X      | Specifies an IPv6 address (X:X::X:X)                                |
| X:X::X:X/M    | Specifies an IPv6 address (X:X::X:X) with subnet mask length (Mbit) |
| any           | Applies to all IPv4 addresses and IPv6 addresses                    |

#### [Initial value]

none

#### [Input mode]

global configuration mode

# [Description]

Restrict access to the TELNET server according to the client terminal's IPv4/IPv6 address.

Up to eight instances of this command can be set, and those that are specified earlier take priority for application.

If this command is set, all access that does not satisfy the registered conditions is denied.

However, if this command is not set, all access is permitted.

If this command is executed with the "no" syntax, the specified setting is deleted.

If this command is executed with the "no" syntax, and parameter is omitted, all settings are deleted.

#### [Note]

If telnet-server enable is not specified, this command does not function.

#### [Example]

Permit access to the TELNET server only from 192.168.1.1 and the 192.168.10.0/24 segment.

```
SWR2310(config)#telnet-server access permit 192.168.1.1
SWR2310(config)#telnet-server access permit 192.168.10.0/24
```

Deny only access to the TELNET server from the segment 192.168.10.0/24.

```
SWR2310(config)#telnet-server access deny 192.168.10.0/24
SWR2310(config)#telnet-server access permit any
```

# 4.16 Telnet client

# 4.16.1 Start Telnet client

#### [Syntax]

telnet host [port]

#### [Parameter]

host : Remote host name, IPv4 address (A.B.C.D), or IPv6 address(X:X::X:X)

If you specify an IPv6 link local address, you must also specify the output interface (fe80::X%vlanN

format)

*port* : <1-65535>

Port number to use (if omitted: 23)

# [Initial value]

none

### [Input mode]

privileged EXEC mode

### [Description]

Connects to the specified host via Telnet.

### [Example]

Connect via Telnet to port number 12345 of the host at IPv4 address 192.168.100.1.

SWR2310#telnet 192.168.100.1 12345

Connect via Telnet to port number 12345 of the host at IPv6 address fe80::2a0:deff:fe11:2233.

SWR2310#telnet fe80::2a0:deff:fe11:2233%vlan1 12345

# 4.16.2 Enable Telnet client

# [Syntax]

telnet-client switch
no telnet-client

# [Parameter]

switch : Whether to enable TELNET client

| Setting value | Description |
|---------------|-------------|
| enable        | Enable      |
| disable       | Disable     |

# [Initial value]

telnet-client disable

# [Input mode]

global configuration mode

### [Description]

Enables use of the telnet command as a Telnet client.

If this command is executed with the "no" syntax, the Telnet client is disabled.

### [Example]

Enable the Telnet client.

SWR2310 (config) #telnet-client enable

# 4.17 TFTP server

# 4.17.1 Start TFTP server and change listening port number

# [Syntax]

tftp-server enable [port] tftp-server disable no tftp-server

### [Keyword]

enable : TFTP server is enabled disable : TFTP server is disable

# [Parameter]

*port* : <1-65535>

Listening port number of the TFTP server (if omitted: 69)

# [Initial value]

tftp-server disable

# [Input mode]

global configuration mode

#### [Description]

Enables the TFTP server. You can also specify the listening TCP port number.

If this command is executed with the "no" syntax, the TFTP server is disabled.

# [Example]

Start the TFTP server with 12345 as the listening port number.

SWR2310(config) #tftp-server enable 12345

# 4.17.2 Show TFTP server settings

# [Syntax]

show tftp-server

# [Input mode]

privileged EXEC mode

# [Description]

Shows the settings of the TFTP server. The following items are shown.

- TFTP server function enabled/disabled status
- Listening port number
- VLAN interface that is permitted to access the TFTP server

# [Example]

Show the settings of the TFTP server.

```
SWR2310#show tftp-server
Service:Enable
Port:69
Management interface(vlan): 1
Interface(vlan):1, 2, 3
```

# 4.17.3 Set hosts that can access the TFTP server

# [Syntax]

tftp-server interface interface no tftp-server interface interface

# [Parameter]

interface : VLAN interface name

# [Initial value]

none

# [Input mode]

global configuration mode

# [Description]

Sets the VLAN interface that allows access to the TFTP server.

If this command is executed with the "no" syntax, the specified interface is deleted

This command can be used to specify up to eight items, which are applied in the order that they are specified.

If this command is not set, access is permitted only from the management VLAN.

#### [Example]

Allow access to the TFTP server from the hosts connected to VLAN #1 and VLAN #2.

```
SWR2310(config) #tftp-server interface vlan1
SWR2310(config) #tftp-server interface vlan2
```

# 4.18 HTTP server

# 4.18.1 Start HTTP server and change listening port number

# [Syntax]

http-server enable [port] http-server disable no http-server

# [Keyword]

enable : HTTP server is enabled disable : HTTP server is disabled

#### [Parameter]

*port* : <1-65535>

Listening port number of the HTTP server (if omitted: 80)

#### [Initial value]

http-server disable

### [Input mode]

global configuration mode

### [Description]

Enables the HTTP server. You can also specify the listening TCP port number.

If this command is executed with the "no" syntax, the function is disabled.

# [Example]

Start the HTTP server with 8080 as the listening port number.

SWR2310 (config) #http-server enable 8080

# 4.18.2 Start secure HTTP server and change listening port number

#### [Syntax]

http-server secure enable [port] http-server secure disable no http-server secure

# [Keyword]

enable : Enable the secure HTTP server disable : Disable the secure HTTP server

[Parameter]

*port* : <1-65535>

Listening port number of the secure HTTP server (if omitted: 443)

# [Initial value]

http-server secure disable

#### [Input mode]

global configuration mode

#### [Description]

Enables the secure HTTP server. You can also specify the listening TCP port number.

If this command is executed with the "no" syntax, the function is disabled.

If the secure HTTP server is enabled, encryption is performed in software, meaning that depending on the amount of traffic, the CPU usage rate will rise.

To avoid a high usage rate, it is desirable to avoid access by multiple users to an automatically updated web page such as the dashboard or the LAN map.

#### [Example]

Start the secure HTTP server with 8080 as the listening port number.

SWR2310(config)#http-server secure enable 8080

# 4.18.3 Show HTTP server settings

#### [Syntax]

# show http-server

### [Input mode]

privileged EXEC mode

### [Description]

Shows the settings of the HTTP server. The following items are shown.

- HTTP server function enabled/disabled status
- HTTP server's listening port number
- VLAN interface that is permitted to access the HTTP server
- Filter that controls access to the HTTP server
- Secure HTTP server function enabled/disabled status
- Log-in timeout time

### [Example]

Show the settings of the HTTP server.

```
SWR2310#show http-server
HTTP:Enable(80)
HTTPS:Disable
Management interface(vlan): 1
Interface(vlan):1
Access:None
Login timeout:30 min 51 sec
```

# 4.18.4 Set hosts that can access the HTTP server

#### [Syntax]

http-server interface interface no http-server interface interface

# [Parameter]

interface : VLAN interface name

# [Initial value]

none

# [Input mode]

global configuration mode

# [Description]

Sets the VLAN interface that allows access to the HTTP server.

If this command is executed with the "no" syntax, the specified interface is deleted.

This command can be used to specify up to eight items, which are applied in the order that they are specified.

If this command is not set, access is permitted only from the management VLAN.

#### [Example]

Allow access to the HTTP server from the hosts connected to VLAN #1 and VLAN #2.

```
SWR2310(config) #http-server interface vlan1
SWR2310(config) #http-server interface vlan2
```

# 4.18.5 Restrict access to the HTTP server according to the IP address of the client

# [Syntax]

http-server access action info no http-server access [action info]

#### [Parameter]

action : Specifies the action for the access condition

| Setting value | Description            |
|---------------|------------------------|
| deny          | "Deny" the condition   |
| permit        | "Permit" the condition |

*info* : Specifies the transmission-source IPv4 address or IPv6 address that is the condition.

| Setting value | Description                                                         |
|---------------|---------------------------------------------------------------------|
| A.B.C.D       | Specifies an IPv4 address (A.B.C.D)                                 |
| A.B.C.D/M     | Specifies an IPv4 address (A.B.C.D) with subnet mask length (Mbit)  |
| X:X::X:X      | Specifies an IPv6 address (X:X::X:X)                                |
| X:X::X:X/M    | Specifies an IPv6 address (X:X::X:X) with subnet mask length (Mbit) |
| any           | Applies to all IPv4 addresses and IPv6 addresses                    |

# [Initial value]

none

### [Input mode]

global configuration mode

# [Description]

Restrict access to the HTTP server according to the client terminal's IPv4/IPv6 address.

Up to eight instances of this command can be set, and those that are specified earlier take priority for application.

If this command is set, all access that does not satisfy the registered conditions is denied.

However, if this command is not set, all access is permitted.

If this command is executed with the "no" syntax, the specified setting is deleted.

If this command is executed with the "no" syntax, and parameter is omitted, all settings are deleted.

#### [Note]

If http-server enable or http-server secure enable are not specified, this command does not function.

#### [Example]

Permit access to the HTTP server only from 192.168.1.1 and the 192.168.10.0/24 segment.

```
SWR2310(config)#http-server access permit 192.168.1.1
SWR2310(config)#http-server access permit 192.168.10.0/24
```

Deny access to the HTTP server only from 192.168.10.0/24 segment.

```
SWR2310(config) #http-server access deny 192.168.10.0/24
SWR2310(config) #http-server access permit any
```

# 4.18.6 Web GUI display language

# [Syntax]

http-server language *lang* no http-server language

### [Parameter]

lang : Specify the language

| Setting value | Description |
|---------------|-------------|
| japanese      | Japanese    |
| english       | English     |

#### [Initial value]

http-server language japanese

# [Input mode]

global configuration mode

# [Description]

Sets the Web GUI display language.

If this command is executed with the "no" syntax, the setting returns to the default.

#### [Example]

Set the Web GUI display language to English.

```
SWR2310(config) #http-server language english
```

# 4.18.7 Set log-in timeout time for HTTP server

#### [Syntax]

http-server login-timeout min [sec] no http-server login-timeout

# [Parameter]

*min* : <0-35791>

Timeout time (minutes)

*sec* : <0-2147483>

Timeout time (seconds)

#### [Initial value]

http-server login-timeout 5

# [Input mode]

global configuration mode

# [Description]

Specify the time until automatic logout when there has been no access to the HTTP server.

If sec is omitted, 0 is specified.

If this command is executed with the "no" syntax, the setting returns to the default.

#### Note

The smallest value that can be specified is one minute.

#### [Example]

Set the timeout time for the HTTP server to 2 minutes 30 seconds.

SWR2310 (config) #http-server login-timeout 2 30

# 4.19 HTTP Proxy

# 4.19.1 Enable HTTP Proxy function

# [Syntax]

http-proxy switch no http-proxy

# [Parameter]

switch : Whether to enable HTTP Proxy function

| Setting value | Description |
|---------------|-------------|
| enable        | Enable      |
| disable       | Disable     |

# [Initial value]

http-proxy disable

# [Input mode]

global configuration mode

# [Description]

Enables the HTTP Proxy function of the HTTP server.

If this command is executed with the "no" syntax, the function is disabled.

# [Example]

Enable the HTTP Proxy function of the HTTP server.

SWR2310(config)#http-proxy enable

# 4.19.2 Set HTTP Proxy function timeout

# [Syntax]

http-proxy timeout time
no http-proxy timeout [time]

# [Parameter]

*time* : <1-180>

Time (seconds) until timeout occurs

# [Initial value]

http-proxy timeout 60

#### [Input mode]

global configuration mode

### [Description]

Specifies the timeout time when acquiring the Web GUI of an L2MS agent.

If this command is executed with the "no" syntax, the setting will be 60 seconds.

### [Example]

Set HTTP Proxy function's timeout duration to two minutes.

SWR2310 (config) #http-proxy timeout 120

# 4.19.3 Show HTTP Proxy function settings

#### [Syntax]

show http-proxy

# [Input mode]

privileged EXEC mode

#### [Description]

Shows the settings of the HTTP Proxy function. The following items are shown.

- HTTP Proxy function enabled/disabled status
- · Timeout time

#### [Example]

Show the settings of the HTTP Proxy function.

SWR2310#show http-proxy Service:Enable Timeout:60

# 4.20 SSH server

# 4.20.1 Start SSH server and change listening port number

#### [Syntax]

ssh-server enable [port] ssh-server disable no ssh-server

### [Keyword]

enable : SSH server is enabled disable : SSH server is disable

# [Parameter]

*port* : <1-65535>

Listening port of the SSH server (if omitted: 22)

# [Initial value]

ssh-server disable

# [Input mode]

global configuration mode

#### [Description]

Enables the SSH server. You can also specify the listening TCP port number.

In order to enable the SSH server, the host key must be created in advance (ssh-server host key generate).

If this command is executed with the "no" syntax, disable the SSH server.

#### [Note]

In order to log in from the SSH client, the user name and password must be registered in advance (username).

#### [Example]

Start the SSH server with 12345 as the listening port number.

```
SWR2310#ssh-server host key generate
SWR2310#configure terminal
SWR2310(config)#ssh-server enable 12345
```

# 4.20.2 Show SSH server settings

#### [Syntax]

show ssh-server

#### [Input mode]

privileged EXEC mode

### [Description]

Shows the settings of the SSH server.

The following items are shown.

- SSH server function enabled/disabled status
- Listening port number
- Whether SSH server host key exists
- VLAN interface permitted to access the SSH server
- · Filter that controls access to the SSH server

#### [Example]

Show the settings of the SSH server.

```
SWR2310#show ssh-server
Service:Enable
Port:23
Hostkey:Generated
Management interface(vlan): 1
Interface(vlan):1, 2, 3
Access:
deny 192.168.100.5
permit 192.168.100.0/24
```

# 4.20.3 Set host that can access the SSH server

# [Syntax]

ssh-server interface ifname no ssh-server interface ifname

### [Parameter]

*ifname* : VLAN interface name

# [Initial value]

none

#### [Input mode]

global configuration mode

# [Description]

Sets the VLAN interface that allows access to the SSH server.

If this command is executed with the "no" syntax, delete the specified interface.

Up to eight instances of this command can be set, and those that are specified earlier take priority for application.

If this command is not set, access is permitted only from the maintenance VLAN.

# [Example]

Allow access to the SSH server from the hosts connected to VLAN #1 and VLAN #2.

```
SWR2310(config)#ssh-server interface vlan1
SWR2310(config)#ssh-server interface vlan2
```

#### [Syntax]

ssh-server access action info no ssh-server access [action info]

# [Parameter]

action : Specifies the action for the access condition

| Setting value | Description            |
|---------------|------------------------|
| deny          | "Deny" the condition   |
| permit        | "Permit" the condition |

info : Specifies the transmission-source IPv4 address or IPv6 address that is the condition

| Setting value | Description                                                         |
|---------------|---------------------------------------------------------------------|
| A.B.C.D       | Specifies an IPv4 address (A.B.C.D)                                 |
| A.B.C.D/M     | Specifies an IPv4 address (A.B.C.D) with subnet mask length (Mbit)  |
| X:X::X:X      | Specifies an IPv6 address (X:X::X:X)                                |
| X:X::X:X/M    | Specifies an IPv6 address (X:X::X:X) with subnet mask length (Mbit) |
| any           | Applies to all IPv4 addresses and IPv6 address                      |

# [Initial value]

none

#### [Input mode]

global configuration mode

#### [Description]

Restrict access to the SSH according to the client terminal's IPv4/IPv6 address.

Up to eight instances of this command can be set, and those that are specified earlier take priority for application.

If this command is set, all access that does not satisfy the registered conditions is denied.

However, if this command is not set, all access is permitted.

If this command is executed with the "no" syntax, the specified setting is deleted.

If parameters are omitted with the "no" syntax, the all setting are deleted.

### [Note]

If ssh-server enable command is not specified, this command does not function.

#### [Example]

Permit access to the SSH server only from 192.168.1.1 and the 192.168.10.0/24 segment.

```
SWR2310(config)#ssh-server access permit 192.168.1.1
SWR2310(config)#ssh-server access permit 192.168.10.0/24
```

Deny only access to the SSH server from the segment 192.168.10.0/24.

```
SWR2310(config)#ssh-server access deny 192.168.10.0/24
SWR2310(config)#ssh-server access permit any
```

# 4.20.5 Generate SSH server host key

# [Syntax]

ssh-server host key generate [bit bit]

# [Parameter]

bit : 1024, 2048

# Bit length of RSA key

#### [Initial value]

none

### [Input mode]

privileged EXEC mode

#### [Description]

Sets the host RSA key and host DSA key of the SSH server.

For the RSA key, the *bit* parameter can be used to specify the number of bits in the generated key. The DSA key generates a 1024-bit key.

#### [Note]

In order to use the SSH server function, this command must be executed in advance to generate the host keys.

If this command is executed when the host keys have already been specified, the user is asked to confirm whether to update the host keys.

It might take several minutes of time to generate the host keys.

This command can be executed only if the SSH server is disabled.

#### [Example]

Generate a 2048-bit RSA key and a DSA key.

SWR2310#ssh-server host key generate bit 2048

# 4.20.6 Clear SSH server host key

# [Syntax]

clear ssh-server host key

# [Input mode]

privileged EXEC mode

# [Description]

Deletes the host RSA key and host DSA key of the SSH server.

#### [Note]

This command can be executed only if the SSH server is disabled.

#### [Example]

Delete the host RSA key and host DSA key.

SWR2310#clear ssh-server host key

# 4.20.7 Show SSH server public key

# [Syntax]

show ssh-server host key [fingerprint]

#### [Keyword]

fingerprint : Show key fingerprint

# [Input mode]

privileged EXEC mode

# [Description]

Shows the public key of the SSH server.

If the "fingerprint" keyword is specified, the public key's key length, key fingerprint, and ASCII art are shown.

#### Note

Both the MD5 and SHA256 key fingerprint hash algorithms are shown.

# [Example]

Show the public key.

```
SWR2310#show ssh-server host key
ssh-dss XXXXXXXXX1kc3MAAAEBAPTB9YYdgvE+4bbhF4mtoIJri+ujdAIfgr4hL/0w7Jlvc50eXg
sXJoCqlPlsLRGHOOzxVYbOouPCUV/jPFCatgOIii8eJNzUqSB1e6MOFtGjmESrdYiafyIUhps+YWqd
Tlio0AFnVUKMqAbYODA3Cy7kNVptYRK8rcKWk1ChbatWnT/Z7RcmEVEou0qlOyp79b3DcpFM7ofa4d
9ySb6mj06Y/Ok81L5qFhCHmGOGtqJTKZsqb5VnPz8FYC8t1s6/tpyrUa5aG2af/yTEa5U5BDYAuc88
wNIUG9alGo/8WIHiBJAm432o7UPqTHWO/5nYEQu44gmEPQrPGJ65GT8AAAAVAOpjE0Jyei+4c5qWSF
PXUgrLf5HAAABAQCnnPO+ZjWZcZwGa6LxTGMczAjDy5uwD4DWBbRxsPKaXlsicJGC0aridnTthIGa8
ARypDjhpL1a37SDezx8yClQ5vh+4SPLdS1hdSSzXXE+MXIICXnOVPdiKC4ia10n81tMxW/EPw4SqFP
77r7VvCE/JpXv82AN2JTJ/HAn3X7lvMyCsKZLoWrEcEcBH5anvAQKByVt7RerToZ4vSgodskv7nyXX
XXXXXXX
```

ssh-rsa XXXXXXXXX1yc2EAAAABIwAAAQEAwvAZK18jKTCHIHQfRV4r7UOYChX0oeKjBbuuLSDhSH WmhpG3xxJ00pDIedSF3Knb7LX2SfymQYJ7XYIqMjmU0oziv/zi+De/z3M7wJHQUwfMZEDAdR6Mx39w 6Q04/ehQcaszjXi+0A12wG/kk561AU23CW/i21o//5GZTzkFKyEJUtWauHWEW9q1F5Yy7F64PesqoH 6h5oDNK7LhlT7s4QXRnUJphIlINrW278Dnvyry3liR+tgTJAq3cGHfYsaQCdankDilIQhUazUY0vJO /gjYCjMuWH6Ek/cst+PCtgnt0XV5B1079uRUmcACs2pDX5EWrwbPXXXXXXXXX==

Show the key fingerprint of the public key.

```
SWR2310#show ssh-server host key fingerprint
ssh-dss
1024 MD5:XX:XX:a8:b9:51:93:9d:d2:ec:40:1a:43:66:3a:XX:XX
+---[DSA 1024]----+
   • * •
|=*=+. o
|E+X+ 0
| 0 . + = + .
|.. ..O X .
|oo=.B.*.o
| 0 + S 0
. 0
   Ε
+----- [MD5] ----+
1024 SHA256:XXXXearwsCXvYTfIKrS6yYSrjMh0fW6W0Bw7aAOXXXX
+---[DSA 1024]----+
 . +E.
   0 0
   o X S
   + = * .
 o . B * .
       + 0 .
|X+.0| +0=
|@*o.= o.
+----[SHA256]----+
ssh-rsa
2048 MD5:XX:XX:b8:07:e3:5e:57:b8:80:e3:fc:b3:24:17:XX:XX
+---[RSA 2048]----+
|...*
| *+.
        Ε
      . B..
      . 00
+----- [MD5]----+
2048 SHA256:XXXXMkUuEbkJqqPD68UoR+qobWPhqu7qqXzE8iUXXXX
+---[RSA 2048]----+
| * .==+
|*o+= . .
|*=o. . S
| * S . .
    + B * o
| = = . . .
    0
+----[SHA256]----+
```

# 4.20.8 Set SSH client alive checking

#### [Syntax]

ssh-server client alive enable [interval [count]] ssh-server client alive disable no ssh-server client alive

# [Parameter]

interval : <1-2147483647>

Client alive checking interval (seconds, if omitted: 100)

*count* : <1-2147483647>

Maximum count for client alive checking (if omitted: 3)

#### [Initial value]

ssh-server client alive disable

#### [Input mode]

global configuration mode

# [Description]

Sets whether to perform client alive checking.

A message requesting a response is sent to the client at intervals of the number of seconds specified by "interval". If there is no response for a successive number of times specified by "count", the connection with this client is cut and the session is ended.

If this command is executed with the "no" syntax, the setting returns to the default.

# 4.21 SSH client

# 4.21.1 Start SSH client

### [Syntax]

ssh [user@] host [port]

### [Parameter]

user : User name used when logging in to the remote host

host : Remote host name, IPv4 address (A.B.C.D), or IPv6 address (X:X::X:X)

If you specify an IPv6 link local address, you must also specify the output interface (fe80::X%vlanN

format)

*port* : <1-65535>

Port number to use (if omitted: 22)

# [Initial value]

none

# [Input mode]

privileged EXEC mode

# [Description]

Connects to the specified host via SSH.

If user is omitted, access the SSH server using the currently logged-in user name.

If user is omitted when logged in as an unnamed user, "root" is used.

#### [Note]

The escape character is the tilde (~). The escape character is recognized only if it is input at the beginning of the line.

If the escape character is input twice in succession at the beginning of the line, the escape character is used as input to the server

If the escape character followed by a period (.) is input, the connection is forcibly closed.

If the escape character followed by a question mark (?) is input, a list of escape inputs is shown.

# [Example]

To the host at IPv4 address 192.168.100.1, connect via SSH using user name "uname" and port number 12345.

SWR2310#ssh uname@192.168.100.1 12345

To the host at IPv6 address fe80::2a0:deff:fe11:2233, connect via SSH using user name "uname" and port number 12345.

SWR2310#ssh uname@fe80::2a0:deff:fe11:2233%vlan1 12345

# 4.21.2 Enable SSH client

# [Syntax]

ssh-client switch no ssh-client

# [Parameter]

switch : Whether to enable SSH client

| Setting value | Description |
|---------------|-------------|
| enable        | Enable      |
| disable       | Disable     |

# [Initial value]

ssh-client disable

# [Input mode]

global configuration mode

# [Description]

Enables use of the ssh command as an SSH client.

If this command is executed with the "no" syntax, the SSH client is disabled.

#### [Example]

Enable the SSH client.

SWR2310(config) #ssh-client enable

# 4.21.3 Clear SSH host information

# [Syntax]

clear ssh host host

# [Parameter]

host : Remote host name, IPv4 address (A.B.C.D), or IPv6 address (X:X::X:X)

#### [Input mode]

privileged EXEC mode

### [Description]

Delete the public key of the SSH server that is connected as an SSH client.

# [Example]

Clear the SSH host information.

SWR2310#clear ssh host 192.168.100.1

# 4.22 E-mail notification

# 4.22.1 SMTP e-mail server settings

# [Syntax]

mail server smtp id host host [port port] [encrypt method] [auth username password] no mail server smtp id

#### [Keyword]

port : Specifying a port number for the e-mail server

encrypt : Specifying an encryption method

auth : Specifying the account information to use for SMTP authentication

[Parameter]

*id* : <1-10>

Mail server ID

host : Mail server address or host name

IPv4 address (A.B.C.D), IPv6 address (X:X::X:X)

When specifying an IPv6 link local address, the transmitting interface also needs to be specified (in

fe80::X%vlanN format).

Host name (64 characters or less, Single-byte alphanumeric characters - . and :)

*port* : <1-65535>

Port number for e-mail server (this is 25 when omitted, and 465 when over-ssl is specified as method)

method : Encryption method

| Setting value | Description                           |
|---------------|---------------------------------------|
| over-ssl      | Encrypting communication ( over SSL ) |
| starttls      | Encrypting communication ( STARTTLS ) |

*username* : User name used for SMTP authentication

(64 characters or less, ? " | > and aingle-byte alphanumeric characters and symbols other than spaces)

password : Passwords used for SMTP authentication

(64 characters or less,?" | > and aingle-byte alphanumeric characters and symbols other than spaces)

# [Initial value]

none

# [Input mode]

global configuration mode

#### [Description]

Sets server information used when sending e-mails.

# [Note]

When performing SMTP authentication, the AUTH LOGIN command is used for authentication.

For the SSL/TLS version, TLSv1, TLSv1.1 and TLSv1.2 are supported.

When setting an IPv6 address as the e-mail server address, encryption using SSL/TLS cannot be used.

### [Example]

Sets the e-mail transmission server to "smtp-server-test.com".

SWR2310(config) #mail server smtp 1 host smtp-server-test.com

Specify "smtp-server-test2.com" as the e-mail transmission server, and configures settings for using encryption and SMTP authentication.

SWR2310 (config) #mail server smtp 1 host smtp-server-test2.com encrypt over-ssl auth test user test password

# 4.22.2 SMTP e-mail server name settings

# [Syntax]

mail server smtp *id* name *server\_name* no mail server smtp *id* 

# [Parameter]

*id* : <1-10>

E-mail server ID

server name : Mail server name

(64 characters or less, single-byte alphanumeric characters and symbols other than ?)

# [Initial value]

none

#### [Input mode]

global configuration mode

# [Description]

Sets the name of the server used when sending e-mails.

#### [Example]

Sets the e-mail transmission server name to "test\_mail\_server".

SWR2310(config) #mail server smtp 1 name test mail server

# 4.22.3 E-mail notification trigger settings

# [Syntax]

mail notify temp-id trigger lan-map [type [type ...]]
mail notify temp-id trigger terminal
mail notify temp-id trigger stack
no mail notify temp-id trigger lan-map
no mail notify temp-id trigger terminal
no mail notify temp-id trigger stack

# [Keyword]

lan-map : Notify events related to the LAN map

terminal : Notify events related to the terminal monitoring function

stack : Notify events related to the stack function

[Parameter]

*temp-id* : <1-10>

E-mail template ID

Specify a template to use for event notification

type : Types of LAN map related events

| Setting value | Description                           |
|---------------|---------------------------------------|
| hardware      | Main unit abnormality                 |
| loop          | Loop detection                        |
| sfp-power     | SFP light reception level abnormality |
| queue-usage   | Transmission queue monitoring         |
| poe           | PoE power supply                      |
| snapshot      | Snapshot                              |
| 12ms          | Duplication of L2MS managers          |

#### [Initial value]

None

# [Input mode]

global configuration mode

# [Description]

Configures the settings for e-mail notification of event information for the specified function.

If lan-map is specified and type is specified, you will only be notified of events related to the specified LAN map.

If type is omitted, you will be notified of all events related to LAN maps.

#### Notel

Event notifications related to the stack function are only for models that support the stack function.

#### [Example]

Sets the LAN map error detection event trigger for e-mail template #1.

```
SWR2310 (config) #mail notify 1 trigger lan-map
```

# 4.22.4 E-mail transmission template settings mode

### [Syntax]

```
mail template temp-id no template
```

# [Parameter]

*temp-id* : <1-10>

E-mail template ID

#### [Initial value]

none

# [Input mode]

global configuration mode

# [Description]

Switches to the mode for setting the template used when sending e-mails.

The following items can be configured after switching to template mode. Up to 10 templates can be created.

- E-mail transmission destination address
- E-mail transmission source address
- Subject of e-mails sent
- Wait time settings for e-mail transmission (only event notification used)

# [Example]

Switches to the mode for setting e-mail template #1.

```
SWR2310(config) #mail template 1
SWR2310(config-mail) #
```

# 4.22.5 E-mail transmission server ID settings

#### [Syntax]

send server server-id no send server

# [Parameter]

*server-id* : <1-10>

E-mail template ID

# [Initial value]

no send server

### [Input mode]

E-mail template mode

### [Description]

Sets the ID of the e-mail server to be used.

# [Example]

Specifies server ID #1 for the e-mail server used in e-mail template #1.

```
SWR2310(config) #mail template 1
SWR2310(config-mail) #send server 1
```

# 4.22.6 E-mail transmission source address setting

# [Syntax]

send from address no send from address

# [Parameter]

address : Source e-mail address

(256 characters or less, single-byte alphanumeric characters and -. @)

### [Initial value]

no send from

### [Input mode]

E-mail template mode

#### [Description]

Sets the source e-mail address.

#### [Example]

Specifies "sample@test.com" as the source e-mail address for e-mail template #1.

```
SWR2310 (config) #mail template 1
SWR2310(config-mail) #send from sample@test.com
```

# 4.22.7 Destination e-mail address setting for e-mail transmission

### [Syntax]

send to address no send to

# [Parameter]

address Destination e-mail address

(256 characters or less, single-byte alphanumeric characters and -. @)

# [Initial value]

no send to

# [Input mode]

E-mail template mode

#### [Description]

Sets the destination e-mail addresses (maximum of four).

#### [Note]

This setting is used as the destination for event notifications, and is not used for the destinations when distributing certificates or sending notifications.

#### [Example]

Specifies "user@test.com" as the destination e-mail address for e-mail template #1.

```
SWR2310 (config) #mail template 1
SWR2310(config-mail) #send to user@test.com
```

# 4.22.8 Setting for subject used when sending e-mails

#### [Syntax]

send subject subject no send subject

# [Parameter]

temp-id

: Subject used when sending e-mails

(128 characters or less, single-byte alphanumeric characters and symbols other than the characters?

>)

#### [Initial value]

no send subject

#### [Input mode]

E-mail template mode

#### [Description]

Specifies the subject for e-mails that are sent.

#### [Note]

The subject shown below will be used if this is not set.

- Event notification: Notification from SWR2310
- Certificate distribution: Certification publishment
- · Certificate notification: Certification expiration

#### [Example]

Sets the subject to "TestMail" for e-mails sent using e-mail template #1.

```
SWR2310(config) #mail template 1
SWR2310(config-mail) #send subject TestMail
```

# 4.22.9 Wait time settings for e-mail transmission

# [Syntax]

send notify wait-time time no send notify wait-time

#### [Parameter]

time

<1-86400>

Transmission wait time (seconds)

# [Initial value]

send notify wait-time 30

#### [Input mode]

E-mail template mode

# [Description]

Sets the wait time before actually sending event-related notification e-mails.

# [Note]

This setting is used as the wait time before event-related notification e-mails are sent.

# [Example]

Sets the transmission wait time for e-mail template #1 to 60 seconds.

```
SWR2310(config) #mail template 1
SWR2310(config-mail) #send notify wait-time 60
```

# 4.22.10 E-mail settings when sending certificates

# [Syntax]

mail send certificate temp-id

#### no mail send certificate

#### [Parameter]

*temp-id* : <1-10>

E-mail template ID

# [Initial value]

no mail send certificate

### [Input mode]

RADIUS configuration mode

#### [Description]

Specifies the template ID to use when sending RADIUS server client certificates.

The RADIUS server client certificate is sent to the e-mail address specified by the "user" command of the RADIUS server function.

### [Note]

Example of e-mail body text used when sending RADIUS server client certificates

-----

Certification is published.

Name: [Name] - Setting value for the NAME option in the "user" command

Account: [User name] - USERID value for the "user" command

MAC address: XX:XX:XX:XX:XX

Expire : YYYY/MM/DD

#### [Example]

Specifies "#1" for the template ID to use when sending RADIUS server client certificates.

SWR2310(config-radius) #mail send certificate 1

# 4.22.11 E-mail settings for certificate notification

# [Syntax]

mail send certificate-notify temp-id no mail send certificate-notify

#### [Parameter]

*temp-id* : <1-10>

E-mail template ID

### [Initial value]

no mail send certificate-notify

#### [Input mode]

RADIUS configuration mode

# [Description]

Specifies the template to use when sending notifications of RADIUS server client certificates by e-mail.

# [Note]

Example of e-mail body text used when sending notifications beforehand about expired term of validity for RADIUS server client certificates

-----

Your certificate will expire in [X] days.

Name: [Name] - Setting value for the NAME option in the "user" command

Account: [User name] - USERID value for the "user" command

MAC address: XX:XX:XX:XX:XX

Expire: YYYY/MM/DD

#### [Example]

Specifies "#2" for the template to use when sending notifications of RADIUS server client certificates by e-mail.

SWR2310 (config-radius) #mail send certificate-notify 2

# 4.22.12 Notification timing settings for expired certificates

#### [Syntax]

mail certificate expire-notify day [day] [day] no mail certificate expire-notify

# [Parameter]

*day* : <1-90>

No. of days remaining for notification of expired term of validity

#### [Initial value]

mail certificate expire-notify 30

# [Input mode]

RADIUS configuration mode

# [Description]

Specifies the number of days to notify beforehand about expired term of validity for RADIUS server client certificates.

Up to three numbers of days for notifications can be specified.

#### [Note]

The day is displayed in descending order, regardless of the order in which it was inputted.

#### [Example]

Sets the number of days to notify beforehand about expired term of validity for RADIUS server client certificates to "50 days before" and "10 days before".

SWR2310(config-radius) #mail certificate expire-notify 50 10

# 4.22.13 Show e-mail transmission information

### [Syntax]

show mail information [temp-id]

# [Parameter]

*temp-id* : <1-10>

E-mail template ID

#### [Input mode]

privileged EXEC mode

#### [Description]

Shows e-mail transmission information for the specified template ID.

If the template ID is omitted, this displays all e-mail information.

# [Example]

Shows e-mail information for e-mail template #1.

```
SWR2310#show mail information 1
                   : 1
Template ID
Notify trigger
                    : lan-map, terminal, stack
                    : hardware/loop/sfp-power/queue-usage/poe/snapshot/12ms
LAN map notices
 Server host
                    : smtp-server.com
                    : 25
 Server port
                    : STARTTLS
Encryption
Wait time
                    : 30 sec
Mail address (from) : sample@test.com
Mail address (to)
                    : user1@test.com
                       user2@test.com
```

user3@test.com user4@test.com

# 4.23 Yamaha Unified Network Operation Service (Y-UNOS)

# 4.23.1 Set Y-UNOS function

#### [Syntax]

y-unos enable v-unos disable no y-unos

# [Keyword]

enable Enable Y-UNOS function disable Disable Y-UNOS function

#### [Initial value]

y-unos enable

#### [Input mode]

global configuration mode

#### [Description]

Enables or disables Y-UNOS (Yamaha Unified Network Operation Service: a service which links devices together via a network).

If this command is executed with the "no" syntax, the setting returns to the default.

# [Note]

The Y-UNOS function operates only with the management VLAN. When no IPv4 address is set in the management VLAN or the management VLAN is linked down, the Y-UNOS function is stopped.

If the management VLAN has been changed, the multicast frame forwarding settings (12-mcast flood 239.192.128.250) of the Y-UNOS mutual automatic recognition function are applied to the maintenance VLAN.

It may take up to one second to enable or disable the Y-UNOS function.

This command cannot be used if the stack function is enabled.

# [Example]

This enables the Y-UNOS function.

SWR2310 (config) #y-unos enable

This disables the Y-UNOS function.

SWR2310 (config) #y-unos disable

# 4.23.2 Show Y-UNOS information

#### [Syntax]

show y-unos

#### [Input mode]

privileged EXEC mode

# [Description]

Shows Y-UNOS-related settings and status information.

The following content is displayed.

- Y-UNOS function settings (Y-UNOS)
- Y-UNOS function status (Status)
- Y-UNOS function IPv4 address (IPv4-Address)
  - · View management VLAN IPv4 address and ID
- List of detected devices
  - Model name (Model)
  - Serial number (Serial)
  - Firmware version (Version)

- MAC address (MAC-Address)
- IPv4 address (IPv4-Address)
- Host name (HostName)

One of the following items is displayed in the status (Status) for Y-UNOS.

| Status                    | Description                                                                                                    |
|---------------------------|----------------------------------------------------------------------------------------------------|
| Active                    | Operational status of Y-UNOS function                                                                                    |
| Inactive(stack enable)    | Non-operational status of Y-UNOS function (stack function is enabled) *Only for devices that support stack functionality |
| Inactive(no ipv4 address) | Non-operational status of Y-UNOS function (IPv4 address not set for management VLAN, or management VLAN is linked down)  |
| Disable                   | Y-UNOS function is disabled                                                                                              |

# [Example]

This shows the Y-UNOS information.

# **4.24 LLDP**

# 4.24.1 Enable LLDP function

#### [Syntax]

lldp run no lldp run

# [Initial value]

none

### [Input mode]

global configuration mode

#### [Description]

Enable the LLDP function for the entire system.

If this command is executed with the "no" syntax, disable the LLDP function for the entire system.

### [Note]

In order to enable the LLDP function for a port, the following command must be set.

Set the set lldp enable command's type (LLDP agent mode) to "txrx", "txonly", or "rxonly" as necessary.

- **lldp run** (global configuration mode)
- **lldp-agent** (interface mode)
- **set lldp enable** *type* (LLDP agent mode)

# [Example]

Enable LLDP function transmission and reception for LAN port #1.

```
SWR2310#configure terminal
Enter configuration commands, one per line. End with CNTL/Z.
SWR2310(config)#lldp run
SWR2310(config)#interface port1.1
SWR2310(config-if)#lldp-agent
SWR2310(lldp-agent)#set lldp enable txrx
```

# 4.24.2 Set system description

#### [Syntax]

lldp system-description line no lldp system-description

# [Parameter]

line

System description text string (255 characters or less)

# [Initial value]

no lldp system-description

# [Input mode]

global configuration mode

# [Description]

Sets the system description used by the LLDP function.

If this command is executed with the "no" syntax, the setting returns to the default.

By default, this is "model name + firmware revision".

# [Example]

Set the system description to SWITCH1 POINT A.

SWR2310(config) #11dp system-description SWITCH1 POINT A

# 4.24.3 Set system name

# [Syntax]

lldp system-name name no lldp system-name

# [Parameter]

name

: System name text string (255 characters or less)

# [Initial value]

no lldp system-name

#### [Input mode]

global configuration mode

# [Description]

Sets the system name used by the LLDP function.

If this command is executed with the "no" syntax, the setting returns to the default.

By default, this is "model name".

The specified value is set in "LLDP System Name TLV".

# [Example]

Set the system name to SWITCH1.

SWR2310(config) #lldp system-name SWITCH1

# 4.24.4 Create LLDP agent

# [Syntax]

lldp-agent no lldp-agent

# [Initial value]

none

#### [Input mode]

interface mode

#### [Description]

Create an LLDP agent, and transition to LLDP agent mode.

If this command is executed with the "no" syntax, delete the LLDP agent.

#### [Note]

When you delete the LLDP agent, the commands specified in LLDP agent mode are also deleted.

#### [Example]

Create an LLDP agent on port1.1, and transition to LLDP agent mode.

```
SWR2310(config) #interface port1.1
SWR2310(config-if) #lldp-agent
SWR2310(lldp-agent) #
```

# 4.24.5 Set automatic setting function by LLDP

#### [Syntax]

**lldp auto-setting** *switch* **no lldp auto-setting** 

# [Parameter]

switch

Set automatic setting function by LLDP

| Setting value | Description                                |
|---------------|--------------------------------------------|
| enable        | Enable automatic setting function by LLDP  |
| disable       | Disable automatic setting function by LLDP |

# [Initial value]

lldp auto-setting disable

# [Input mode]

global configuration mode

# [Description]

Enables the function by which LLDP frames transmitted by specific Yamaha devices can automatically modify the settings of a switch.

Also enables the notification function of the power supply stop timing for the power-inline disable delay command.

The following features are configured in LLDP frames.

- Flow control
- QoS
- · IGMP snooping
- EEE
- RADIUS server host
- Terminal monitoring

If this command is executed with the "no" syntax, the setting returns to the default.

This can be set only for a physical interface.

# [Note]

In order to use this function, you must use the **set lldp enable** command to enable reception of LLDP frames.

#### [Example]

Enable automatic setting function by LLDP.

```
SWR2310(config)#lldp auto-setting enable
```

# 4.24.6 Set LLDP transmission/reception mode

### [Syntax]

set lldp enable type set lldp disable no set lldp enable

### [Parameter]

: Transmission/reception mode type

| Setting value | Description              |
|---------------|--------------------------|
| rxonly        | Set receive-only mode    |
| txonly        | Set transmit-only mode   |
| txrx          | Set transmit and receive |

### [Initial value]

set lldp disable

# [Input mode]

LLDP agent mode

# [Description]

Sets the LLDP frame transmission/reception mode for the applicable interface.

If you specify set lldp disable, LLDP frames are not transmitted or received.

If this command is executed with the "no" syntax, the setting returns to the default.

### [Example]

Set the LLDP transmission/reception mode of LAN port #1 to receive-only.

```
SWR2310 (config) #lldp run
SWR2310(config)#interface port1.1
SWR2310(config-if)#lldp-agent
SWR2310(lldp-agent) #set lldp enable rxonly
```

# 4.24.7 Set type of management address

# [Syntax]

set management-address-tlv type no set management-address-tlv

### [Parameter]

: Type of management address type

| Setting value | Description                               |
|---------------|-------------------------------------------|
| ip-address    | Set IP address as the management address  |
| mac-address   | Set MAC address as the management address |

# [Initial value]

set management-address-tlv ip-address

### [Input mode]

LLDP agent mode

### [Description]

Sets the type of port management address used by LLDP.

If this command is executed with the "no" syntax, the setting returns to the default.

The specified value is set in "LLDP Management Address TLV".

# [Example]

Set the MAC address as the type of management address for LAN port #1.

```
SWR2310(config) #lldp run
SWR2310(config) #interface port1.1
SWR2310(config-if) #lldp-agent
SWR2310(lldp-agent) #set management-address mac-address
```

# 4.24.8 Set basic management TLVs

### [Syntax]

tlv-select basic-mgmt no tlv-select basic-mgmt

### [Initial value]

none

### [Input mode]

LLDP agent mode

# [Description]

Adds basic management TLVs to transmitted frames.

If this command is executed with the "no" syntax, exclude basic management TLVs from transmitted frames.

This command adds the following TLVs to LLDP frames.

<Basic management TLV>

- (1) Port Description TLV: Description of port
- (2) System Name TLV: Name of system
- (3) System Description TLV: Description of system
- (4) System Capabilities TLV: System capabilities
- (5) Management Address TLV: Management address of port (MAC address or IP address)

### [Example]

Add basic management TLVs to the LLDP frames that are transmitted on LAN port #1.

```
SWR2310(config) #lldp run
SWR2310(config) #interface port1.1
SWR2310(config-if) #lldp-agent
SWR2310(lldp-agent) #tlv-select basic-mgmt
```

# 4.24.9 Set IEEE-802.1 TLV

### [Syntax]

tlv-select ieee-8021-org-specific no tlv-select ieee-8021-org-specific

# [Initial value]

none

#### [Input mode]

LLDP agent mode

### [Description]

Adds IEEE-802.1 TLVs to transmitted frames.

If this command is executed with the "no" syntax, exclude IEEE-802.1 TLVs from transmitted frames.

This command adds the following TLVs to LLDP frames.

<IEEE-802.1 TLV>

- (1) Port VLAN ID: ID of port VLAN
- (2) Port and Protocol VLAN ID: ID of protocool VLAN
- (3) Protocol Identity: List of supported protocols
- (4) Link Aggregation: Link aggregation information
- (5) VLAN Name: Name of port VLAN

# [Example]

Add IEEE-802.1 TLVs to the LLDP frames that are transmitted on LAN port #1.

```
SWR2310(config) #lldp run
SWR2310(config) #interface port1.1
SWR2310(config-if) #lldp-agent
SWR2310(lldp-agent) #tlv-select ieee-8021-org-specific
```

# 4.24.10 Set IEEE-802.3 TLV

### [Syntax]

tlv-select ieee-8023-org-specific no tlv-select ieee-8023-org-specific

### [Initial value]

none

### [Input mode]

LLDP agent mode

# [Description]

Adds IEEE-802.3 TLVs to transmitted frames.

If this command is executed with the "no" syntax, exclude IEEE-802.3 TLVs from transmitted frames.

This command adds the following TLVs to LLDP frames.

<IEEE-802.3 TLV>

- (1) MAC/PHY Configuration/Status: Auto-negotiation support information
- (2) Power Via MDI : PoE information (only for models with PoE function)
- (3) Link Aggregation: Link aggregation information
- (4) Maximum Frame Size: Maximum frame size

### [Example]

Add IEEE-802.3 TLVs to the LLDP frames that are transmitted on LAN port #1.

```
SWR2310(config)#lldp run
SWR2310(config)#interface port1.1
SWR2310(config-if)#lldp-agent
SWR2310(lldp-agent)#tlv-select ieee-8023-org-specific
```

# 4.24.11 Set LLDP-MED TLV

# [Syntax]

tlv-select med no tlv-select med

### [Initial value]

none

### [Input mode]

LLDP agent mode

# [Description]

If this command is executed with the "no" syntax, exclude LLDP-MED TLVs from transmitted frames.

This command adds the following TLVs to LLDP frames.

<LLDP-MED TLV>

- (1) Media Capabilities: Type of LLDP-MED TLV transmitted
- (2) Network Policy: Voice VLAN information (Only ports for which voice VLAN is specified)
- (3) Extended Power-via-MDI: Extended PoE information (only for models with PoE function)

#### [Note]

Location Identification TLV is set to a value of "Location".

### [Example]

Add LLDP-MED TLVs to the LLDP frames that are transmitted on LAN port #1.

```
SWR2310(config)#lldp run
SWR2310(config)#interface port1.1
```

```
SWR2310(config-if)#lldp-agent
SWR2310(lldp-agent)#tlv-select med
```

# 4.24.12 Set LLDP frame transmission interval

#### [Syntax]

set timer msg-tx-interval tx\_interval no set timer msg-tx-interval

### [Parameter]

*tx interval* : <5-3600>

LLDP frame transmission interval (seconds)

### [Initial value]

set timer msg-tx-interval 30

# [Input mode]

LLDP agent mode

#### [Description]

Sets LLDP frame transmission interval.

If this command is executed with the "no" syntax, the setting returns to the default.

#### [Example]

Set 60 seconds as the LLDP frame transmission interval on LAN port #1.

```
SWR2310(config)#lldp run
SWR2310(config)#interface port1.1
SWR2310(config-if)#lldp-agent
SWR2310(lldp-agent)#set timer msg-tx-interval 60
```

# 4.24.13 Set LLDP frame transmission interval for high speed transmission period

### [Syntax]

set timer msg-fast-tx fast\_tx no set timer msg-fast-tx

# [Parameter]

fast tx : <1-3600>

LLDP frame transmission interval for high speed transmission period (seconds)

#### [Initial value]

set timer msg-fast-tx 1

# [Input mode]

LLDP agent mode

# [Description]

Sets the LLDP frame transmission interval during the high speed transmission period.

If this command is executed with the "no" syntax, the setting returns to the default.

The high speed transmission period is the period immediately after a port's connected device was newly found, and LLDP frames are transmitted according to the following commands for making high speed transmission period settings.

- set timerx msg-fast-tx fast tx: Sets the transmission interval (seconds) during the high speed transmission period.
- set tx-fast-init value: Sets the number of LLDP frames transmitted during the high speed transmission period.

# [Example]

Set 2 seconds as the LLDP frame transmission interval during the high speed transmission period on LAN port #1.

```
SWR2310(config) #lldp run
SWR2310(config) #interface port1.1
SWR2310(config-if) #lldp-agent
SWR2310(lldp-agent) #set timer msg-fast-tx 2
```

# 4.24.14 Set time from LLDP frame transmission stop until re-initialization

### [Syntax]

set timer reinit-delay reinit delay no set timer reinit-delay

# [Parameter]

reinit delay : <1-10>

Time from LLDP frame transmission stop until re-initialization (seconds)

# [Initial value]

set timer reinit-delay 2

### [Input mode]

LLDP agent mode

### [Description]

Sets the time from when LLDP frame transmission stops until re-initialization occurs.

If this command is executed with the "no" syntax, the setting returns to the default.

Set 10 seconds as the time from when LLDP frame transmission stops on LAN port #1 until re-initialization occurs.

```
SWR2310 (config) #lldp run
SWR2310 (config) #interface port1.1
SWR2310 (config-if) #lldp-agent
SWR2310(lldp-agent) #set timer reinit-delay 10
```

# 4.24.15 Set multiplier for calculating time to live (TTL) of device information

### [Syntax]

set msg-tx-hold value no set msg-tx-hold

### [Parameter]

value : <1-100>

Multiplier for calculating the time to live (TTL) value of device information

### [Initial value]

set msg-tx-hold 4

# [Input mode]

LLDP agent mode

# [Description]

Sets the multiplier for calculating the time to live (TTL) of device information.

If this command is executed with the "no" syntax, the setting returns to the default.

This setting is multiplied with the LLDP frame transmission interval (msg-tx-interval), and then increased by +1 to become the TTL value (seconds).

The TTL value is set in "Time To Live TLV".

 $TTL = msg-tx-interval \times msg-tx-hold + 1 (seconds)$ 

#### [Example]

Set 2 as the multiplier used to calculate the time to live (TTL) for device information on LAN port #1.

```
SWR2310 (config) #11dp run
SWR2310 (config) #interface port1.1
SWR2310 (config-if) #lldp-agent
SWR2310(lldp-agent) #set msg-tx-hold 2
```

# 4.24.16 Set number of LLDP frames transmitted during the high speed transmission period

### [Syntax]

set tx-fast-init value no set tx-fast-init

### [Parameter]

*value* : <1-8>

Number of LLDP frames transmitted during the high speed transmission period

### [Initial value]

set tx-fast-init 4

### [Input mode]

LLDP agent mode

### [Description]

Sets the number of LLDP frames transmitted during the high speed transmission period.

If this command is executed with the "no" syntax, the setting returns to the default.

#### [Example]

Set 2 as the number of LLDP frames transmitted during the high speed transmission period on LAN port #1.

```
SWR2310(config)#lldp run
SWR2310(config)#interface port1.1
SWR2310(config-if)#lldp-agent
SWR2310(lldp-agent)#set tx-fast-init 2
```

# 4.24.17 Set maximum number of connected devices manageable by a port

### [Syntax]

set too-many-neighbors limit max\_value no set too-many-neighbors limit

### [Parameter]

*max value* : <1-1000>

Maximum number of connected devices manageable by a port

### [Initial value]

set too-many-neighbors limit 5

### [Input mode]

LLDP agent mode

# [Description]

Sets the maximum number of connected devices that can be managed by a port.

If this command is executed with the "no" syntax, the setting returns to the default.

If the maximum number of connected device for a port is exceeded, LLDP frames sent from new devices are ignored.

# [Note]

When this command is set, the remote device management table is cleared once when the first LLDP frame is received on the applicable port.

### [Example]

Set 10 as the maximum number of connected devices that can be managed by a port on LAN port #1.

```
SWR2310(config)#lldp run
SWR2310(config)#interface port1.1
SWR2310(config-if)#lldp-agent
SWR2310(lldp-agent)#set too-many-neighbors limit 10
```

# 4.24.18 Global interface setting for LLDP function

### [Syntax]

lldp interface enable type lldp interface disable

# [Keyword]

enable **Enable LLDP function** disable Disable LLDP function

### [Parameter]

Transmission/reception mode type

| Setting value | Description              |
|---------------|--------------------------|
| rxonly        | Set receive-only mode    |
| txonly        | Set transmit-only mode   |
| txrx          | Set transmit and receive |

# [Input mode]

global configuration mode

# [Description]

Enables or disables the LLDP function for all LAN/SFP port in a single operation.

If this setting is enabled, set the transmission and reception mode of the specified LLDP frames.

This command can be executed only for global configuration mode.

This command is for making the LLDP setting of each interface, and is not shown in running-config.

# [Example]

Enable the LLDP function of all LAN/SFP port, and set a mode that allows transmission and reception of LLDP frames.

SWR2310(config)#lldp interface enable txrx

# 4.24.19 Show interface status

# [Syntax]

**show lldp interface** *ifname* [neighbor]

### [Keyword]

neighbor Shows information for connected devices.

# [Parameter]

Interface name of the LAN/SFP port ifname

Interface to show

### [Input mode]

unprivileged EXEC mode, privileged EXEC mode

### [Description]

Shows LLDP information for the interface specified by ifname.

If "neighbor" is specified, information for the device connected to the interface is shown.

The following items are shown.

# For show lldp interface ifname

Interface and its statistical information

| Agent Mode     | Bridge mode (fixed as nearest bridge)                  |
|----------------|--------------------------------------------------------|
| Enable (tx/rx) | Transmission mode/Reception mode (Y:enable, N:disable) |

| Message fast transmit time     | LLDP frame transmission interval for high speed transmission period (seconds)               |
|--------------------------------|---------------------------------------------------------------------------------------------|
| Message transmission interval  | LLDP frame transmission interval (seconds)                                                  |
| Reinitialisation delay         | Time from LLDP frame transmission stop until re-<br>initialization (seconds)                |
| MED Enabled                    | LLDP-MED TLV transmission enable/disable                                                    |
| Device Type                    | Device type (fixed as NETWORK_CONNECTIVITY)                                                 |
| Total frames transmitted       | Number of LLDP frames transmitted                                                           |
| Total entries aged             | Number of devices not received for more than TTL seconds, and deleted from management table |
| Total frames received          | Number of LLDP frames received                                                              |
| Total frames received in error | Number of LLDP frame reception errors                                                       |
| Total frames discarded         | Number of LLDP frames discarded                                                             |
| Total discarded TLVs           | Number of TLV discarded                                                                     |
| Total unrecognised TLVs        | Number of TLVs that could not be recognized                                                 |

# For **show lldp interface** *ifname* neighbor

• Basic management information

| Interface Name      | Received interface name    |
|---------------------|----------------------------|
| System Name         | System name                |
| System Description  | System description         |
| Port Description    | Port description           |
| System Capabilities | System capabilities        |
| Interface Numbering | Type of interface number   |
| Interface Number    | Number of interface        |
| OID Number          | OID number                 |
| Management Address  | MAC address os IP addresss |

# Mandatory TLV information

| CHASSIS ID TYPE    | CHASSIS ID TLV type and value                 |
|--------------------|-----------------------------------------------|
| PORT ID TYPE       | PORT ID TLV type and value                    |
| TTL (Time To Live) | Time to maintain device information (seconds) |

# • 8021 ORIGIN SPECIFIC TLV information

| Port Vlan id                | ID of port VLAN                   |
|-----------------------------|-----------------------------------|
| PP Vlan id                  | ID of protocol VLAN               |
| VLAN ID                     | ID of port VLAN                   |
| VLAN Name                   | Name of port VLAN                 |
| Remote Protocols Advertised | List of supported protocols       |
| Remote VID Usage Digestt    | VID Usage Digestt value           |
| Remote Management Vlan      | Name of management VLAN           |
| Link Aggregation Status     | Link aggregation enabled/disabled |
| Link Aggregation Port ID    | ID of link aggregation port       |

| Command Reference   Maintenance and operation functions | 117 |
|---------------------------------------------------------|-----|
| Auto negotiation enabled/disabled                       |     |
| Communication methods that can be auto-negotiate        |     |
| Communication speed and duplex mode                     |     |
| Whether PoE function is supported                       |     |
| PSE power pair                                          |     |
| PoE power supply class                                  |     |
|                                                         | i . |

PoE power supply type, source, and priority order Power requested by PD device (0.1 mW units)

Link aggregation enabled/disabled

ID of link aggregation port

Maximum frame size

Power that can be supplied by PSE device (0.1 mW units)

# • LLDP-MED TLV information (shown if LLDP-MED TLV is received)

AutoNego Support

AutoNego Capability

PSE power pair

Type/source/priority

PD requested power value

PSE allocated power value

Link Aggregation Status

Link Aggregation Port ID

Max Frame Size

Power class

Operational MAU Type

MDI power support

| MED Capabilities          | LLDP-MED TLV type list                                                   |
|---------------------------|--------------------------------------------------------------------------|
| MED Capabilities Dev Type | LLDP-MED media device type                                               |
| MED Application Type      | Application type                                                         |
| MED Vlan id               | ID of VLAN                                                               |
| MED Tag/Untag             | VLAN tagged or untagged                                                  |
| MED L2 Priority           | L2 priority order                                                        |
| MED DSCP Val              | DSCP value priority order                                                |
| MED Location Data Format  | Format of location data                                                  |
| Latitude Res              | Resolution of latitude (number of significant upper bits)                |
| Latitude                  | Latitude (34 bits)                                                       |
| Longitude Res             | Resolution of longitude (number of significant upper bits)               |
| Longitude                 | Longitude (34 bits)                                                      |
| AT                        | Altitude type                                                            |
|                           | 1: meter                                                                 |
|                           | 2: floor of building                                                     |
| Altitude Res              | Resolution of altitude (number of significant upper bits)                |
| Altitude                  | Altitude (30 bits)                                                       |
| Datum                     | Geodetic datum                                                           |
|                           | 0: USA's World Geodetic System (WGS 84)                                  |
|                           | 1: North American Datum (NAD 83)                                         |
|                           | 2: Average historical minimum sea level of North American Datum (NAD 83) |
| LCI length                | Length of location information data                                      |
| What                      | Place of reference location                                              |
|                           | 0: Location of the DHCP server                                           |
|                           | 1: Position of the network element thought to be nearest the client      |
|                           | 2: Location of client                                                    |

| Country Code  | Country code               |
|---------------|----------------------------|
| CA type       | CA (Civic Address) type    |
| MED Inventory | Inventory information list |

Refer to RFC 3825 for details on location information.

### [Example]

Show LLDP information for LAN port #1.

```
SWR2310#show lldp interface port1.1
Agent Mode
                             : Nearest bridge
Enable (tx/rx)
                             : Y/Y
Message fast transmit time : 1
Message transmission interval: 30
Reinitialisation delay : 2
MED Enabled
                             : Y
                            : NETWORK CONNECTIVITY
Device Type
LLDP Agent traffic statistics
  Total frames transmitted
                                : 0
 Total entries aged : 0
Total frames received : 0
 Total frames received in error: 0
 Total frames discarded : 0
 Total discarded TLVs
                               : 0
 Total unrecognised TLVs : 0
SWR2310#
```

### 4.24.20 Show information for connected devices of all interfaces

### [Syntax]

show lldp neighbors

### [Input mode]

unprivileged EXEC mode, privileged EXEC mode

### [Description]

Shows information for connected devices of all interfaces.

(For the display format, refer to the **show lldp interface** *ifname neighbor* command)

### [Example]

Show information for connected devices.

```
SWR2310#show lldp neighbors
Interface Name : port1.1

System Name : SWR2310-10G

System Description : SWR2310 Rev.2.04.01 (Thu Sep 26 17:35:20 2019)

Port Description : port1.3

System Capabilities : L2 Switching

Interface Numbering : 2

Interface Number : 5003
OID Number
Management MAC Address : ac44.f230.0000
Mandatory TLVs
   CHASSIS ID TYPE
     IP ADDRESS
                               : 0.0.0.0
  PORT ID TYPE
     INTERFACE NAME
                                : port1.3
  TTL (Time To Live) : 41
8021 ORIGIN SPECIFIC TLVs
                                        : 1
  Port Vlan id
  PP Vlan id
                                        : 0
  Remote VLANs Configured
     VLAN ID
                                        : 1
     VLAN Name
                                        : default
  Remote Protocols Advertised:
     Multiple Spanning Tree Protocol
  Remote VID Usage Digestt : 0
  Remote Management Vlan
Link Aggregation Status
                                        : 0
  Link Aggregation Port ID
8023 ORIGIN SPECIFIC TLVs
```

```
AutoNego Support : Supported Enabled
AutoNego Capability : 27649
Operational MAU Type : 30
  Power via MDI Capability (raw data)
    MDI power support : 0x0
PSE power pair : 0x0
    PSE power pair
                                   : 0x0
    Power class : 0x0
Type/source/priority : 0x0
PD requested power value : 0x0
    PSE allocated power value : 0x0
  Link Aggregation Status
  Link Aggregation Port ID
  Max Frame Size
                                   : 1522
LLDP-MED TLVs
  MED Capabilities
    Capabilities
    Network Policy
 Network Policy
MED Capabilities Dev Type : End Point Class-3
MED Application Type : Reserved
MED Vlan id : 0
  MED Tag/Untag
                                    : Untagged
 MED L2 Priority
                                   : 0
                                    : 0
  MED DSCP Val
  MED Location Data Format : ECS ELIN
    Latitude Res : 0
    Latitude
    Longitude Res : 0
Longitude : 0
    Altitude Res
    Altitude
    Datum
    LCI length
                          : 0
    What
    Country Code : 0 CA type : 0
  MED Inventory
SWR2310#
```

# 4.24.21 Clear LLDP frame counters

# [Syntax]

clear lldp counters

# [Input mode]

privileged EXEC mode

### [Description]

Clear the LLDP frame counter of all ports.

### [Example]

Clear the LLDP frame counter.

```
SWR2310>clear lldp counters
```

# 4.25 L2MS (Layer 2 management service) settings

# 4.25.1 Move to L2MS mode

#### [Syntax]

12ms configuration

# [Input mode]

global configuration mode

### [Description]

Moves to L2MS mode in order to make L2MS settings.

# [Note]

To return from L2MS mode to global configuration mode, use the **exit** command. To return to privileged EXEC mode, use the **end** command.

### [Example]

Move to L2MS mode.

SWR2310(config)#12ms configuration SWR2310(config-12ms)#

# 4.25.2 Set L2MS function

# [Syntax]

12ms enable 12ms disable no 12ms

# [Keyword]

enable : Use the L2MS function

disable : Don't use the L2MS function

# [Initial value]

12ms enable

### [Input mode]

L2MS mode

# [Description]

Sets whether to use the L2MS function.

If this command is executed with the "no" syntax, the setting returns to the default.

# [Example]

Use the L2MS function.

SWR2310(config)#12ms configuration SWR2310(config-12ms)#12ms enable

# 4.25.3 Set role of L2MS function

# [Syntax]

12ms role *role* no 12ms role

# [Parameter]

role : Role of L2MS function

| Setting value | Description                                                                                                    |
|---------------|----------------------------------------------------------------------------------------------------|
| manager       | Operate as an L2MS manager that sets and controls SWR series or SWX series units that are connected subordinate to it                                |
| agent         | Be managed from a Yamaha device that is operating as an L2MS manager, such as a router, firewall, or SWX series unit that is set as the L2MS manager |

# [Initial value]

12ms role agent

# [Input mode]

L2MS mode

# [Description]

Sets the role when using the L2MS function.

If this command is executed with the "no" syntax, operate as a agent.

### [Note]

If the same network includes multiple Yamaha routers or firewalls on which L2MS (switch controller function) is enabled, or multiple SWX series units that are set to be L2MS managers, the L2MS function will not operate correctly.

Ensure that a single network has only one device that is the L2MS manager.

### [Example]

Use the L2MS function as manager.

```
SWR2310 (config) #12ms configuration
SWR2310(config-l2ms)#12ms enable
SWR2310(config-12ms) #12ms role manager
```

# 4.25.4 Set L2MS agent watch interval

# [Syntax]

agent-watch interval time no agent-watch interval

### [Parameter]

time : <2-10>

Watch interval (seconds)

# [Initial value]

agent-watch interval 3

# [Input mode]

L2MS mode

### [Description]

Specifies the time interval at which to transmit an L2MS agent query frame.

If this command is executed with the "no" syntax, the setting returns to the default.

If you set time to a high value, the query frame is transmitted less often, but it will take longer from when the L2MS agent is connected until the L2MS manager recognizes it. If you set time to a low value, the opposite will be the case; the query frame is transmitted more often, but it will take less time from when the L2MS agent is connected until the L2MS manager recognizes it.

### [Note]

L2MS agent watch is performed only if L2MS is operating as manager.

#### [Example]

Set the watch interval to five seconds.

```
SWR2310 (config) #12ms configuration
SWR2310(config-12ms) #12ms enable
SWR2310(config-12ms)#12ms role manager
SWR2310 (config-12ms) #agent-watch interval 5
```

# 4.25.5 Set number of times that is interpreted as L2MS agent down

# [Syntax]

agent-watch down-count count no agent-watch down-count

# [Parameter]

<2-10> count

Number of times that is interpreted as down

### [Initial value]

agent-watch down-count 3

# [Input mode]

L2MS mode

### [Description]

Sets the number of query frames that are transmitted without receiving a response frame from the agent until it is determined that the L2MS agent is down.

If this command is executed with the "no" syntax, the setting returns to the default.

If the number of query frames specified by *count* have been transmitted without receiving a response frame from the agent, it is determined that the corresponding L2MS agent is down.

### [Note]

If the port to which the L2MS agent is connected is in a link-down state, determining that the L2MS agent is down might take a shorter time than the setting of this command.

Agent watch is performed only if L2MS is operating as manager.

### [Example]

Specify "8" as the count used to determine that the agent is down.

```
SWR2310(config) #12ms configuration
SWR2310(config-12ms) #12ms enable
SWR2310(config-12ms) #12ms role manager
SWR2310(config-12ms) #agent-watch down-count 8
```

# 4.25.6 Set terminal management function

### [Syntax]

terminal-watch enable terminal-watch disable no terminal-watch

# [Keyword]

enable : Enable terminal management function
disable : Disable terminal management function

### [Initial value]

terminal-watch disable

#### [Input mode]

L2MS mode

#### [Description]

Enables the terminal management function. If this is enabled, information about the devices existing on the network is obtained at regular intervals.

If this command is executed with the "no" syntax, disable terminal management function.

#### [Note]

Terminal management is performed only if L2MS is operating as manager.

# [Example]

Enable the terminal management function.

```
SWR2310(config) #12ms configuration

SWR2310(config-12ms) #12ms enable

SWR2310(config-12ms) #12ms role manager

SWR2310(config-12ms) #terminal-watch enable
```

# 4.25.7 Set the device information acquisition time interval

### [Syntax]

terminal-watch interval time no terminal-watch interval

# [Parameter]

time : <1800-86400>

Acquisition interval (seconds)

terminal-watch interval 1800

# [Input mode]

L2MS mode

### [Description]

Specifies the time interval at which network device information is acquired. Information for the devices existing on the network is acquired when the time specified by *time* has elapsed.

If this command is executed with the "no" syntax, the setting returns to the default.

# [Note]

If the terminal management function is not enabled, terminal information is not acquired, regardless of the setting of this command.

### [Example]

Set the watch interval to 3,600 seconds.

```
SWR2310(config) #12ms configuration

SWR2310(config-12ms) #12ms enable

SWR2310(config-12ms) #12ms role manager

SWR2310(config-12ms) #terminal-watch enable

SWR2310(config-12ms) #terminal-watch interval 3600
```

### 4.25.8 Set L2MS control frame transmit/receive

### [Syntax]

12ms filter enable 12ms filter disable no 12ms filter

### [Keyword]

enable : L2MS control frames cannot be transmitted or received disable : L2MS control frames can be transmitted or received

### [Initial value]

12ms filter disable

### [Input mode]

interface mode

# [Description]

Prevents L2MS control frames from being transmitted or received.

If this command is executed with the "no" syntax, L2MS control frames can be transmitted and received.

#### [Note]

This command cannot be specified for the following interfaces.

- VLAN interface
- A physical interface inside a logical interface

A physical interface inside a logical interface operates according to the setting of this command on the interface inside which it exists. If the physical interface is inside the logical interface, the setting of the physical interface returns to the default.

Regardless of the setting of this command, L2MS control frames might not be transmitted or received if any of the following conditions exist.

- The interface is in the Blocking status due to STP or the loop detection function
- The switchport trunk native vlan none command has been specified
- It is inside a logical interface

### [Example]

Prevent port1.5 from transmitting or receiving L2MS control frames.

```
SWR2310(config)#interface port1.5
SWR2310(config-if)#12ms filter enable
```

# 4.25.9 Reset agent management

### [Syntax]

12ms reset

### [Input mode]

privileged EXEC mode

### [Description]

Removes all L2MS agents managed by the L2MS manager from management, and searches for L2MS agents once again.

### [Note]

This can be executed only if L2MS is operating as manager.

When this command is executed, L2MS agents that were being managed also remove themselves from the state of being managed by the L2MS manager.

After this command is executed, the timing at which L2MS agent watching resumes will depend on the time specified by the **agent-watch interval** command.

# [Example]

Reset L2MS agent management.

SWR2310#12ms reset

# 4.25.10 Show L2MS information

# [Syntax]

show 12ms [detail]

# [Keyword]

detail : Also show detailed information

### [Input mode]

unprivileged EXEC mode, privileged EXEC mode

# [Description]

Shows the following information according to the L2MS operating state.

- If L2MS is operating as manager
  - Number of L2MS agents being managed
  - Information for the L2MS agents being managed
    - · MAC address
    - · Model name
    - · Device name
    - Route
    - Uplink port
    - · Settings applied
- If L2MS is operating as manager and "detail" is specified
  - L2MS manager information
    - Number of terminals connected to the L2MS manager
    - Information of terminals connected to the L2MS manager
      - MAC address
      - · Ports connected
      - Time at which terminal was discovered
  - Number of L2MS agents being managed
  - Information for the L2MS agents being managed
    - · MAC address
    - Model name
    - Device name
    - Route
    - Linked-up ports
    - Uplink port
    - Downlink port

- · Settings applied
- Number of terminals connected to the L2MS agent
- Information of terminals connected to the L2MS agent (in the case of a switch)
  - · MAC address
  - Ports connected
  - Time at which terminal was discovered
- Information of terminals connected to the L2MS agent (in the case of an AP)
  - · SSID connected
  - · Frequency connected
  - · Time at which terminal was discovered
- If L2MS is operating as agent
  - Whether managed by the L2MS manager
  - MAC address of L2MS manager (if managed)

### [Note]

Information is not shown if L2MS is not operating.

Specifying "detail" is valid only if L2MS is operating as manager.

# [Example]

If L2Ms is operating as manager, show detailed L2MS information.

```
SWR2310>show 12ms detail
Role : Manager
[Manager]
Number of Terminals : 0
[Agent]
Number of Agents
                        : 2
  [ac44.f230.00a5]
  Model name
Device name
                        : SWX2100-24G
                       : SWX2100-24G Z5301050WX
  Route
                        : port2.1
                        : 1, 3, 9
  LinkUp
    inkUp
Uplink
Downlink
                      : 3
: None
  Config
                  : Tue Mar 13 18:43:18 2018
  Appear time
  Number of Terminals: 1
    [bcae.c5a4.7fb3]
                         : 9
     Port
    Port : 9
Appear time : Wed Mar 14 14:01:18 2018
  [00a0.deae.b8bf]

Model name : SWX2300-24G

Device name : SWX2300-24G

Route : port2.1-3

LinkUp : 1
                         : SWX2300-24G S4L000401
   LinkUp
    inkUp
Uplink
Downlink
                       : 1
                 : None
   Config
   Config : None
Appear time : Tue Mar 13 18:43:18 2018
   Number of Terminals : 0
```

# 4.25.11 Show L2MS agent config information

### [Syntax]

show 12ms agent-config [agent]

# [Parameter]

agent : MAC address (HHHH.HHHH.HHHH) or route (portD.D-D.D)

Specify the MAC address or route of the applicable L2MS agent terminal. If omitted, this applies to all L2MS agent terminals.

### [Input mode]

unprivileged EXEC mode, privileged EXEC mode

# [Description]

Show the config information of the L2MS agent terminal (SWX2200).

The following content is shown.

| Item                                    | Description                                                                   |
|-----------------------------------------|-------------------------------------------------------------------------------|
| system-name name                        | Set name of device                                                            |
| energy-saving mode                      | Set whether to use the energy-saving mode                                     |
| led-brightness mode                     | Adjust LED brightness                                                         |
| port-speed port speed                   | Set port communication speed and operating mode                               |
| port-use port mode                      | Set whether to use the port                                                   |
| port-auto-crossover port mode           | Set whether to use the auto crossover function                                |
| port-speed-downshift port mode          | Set whether to use the speed downshift function                               |
| port-flow-control port mode             | Set whether to use flow control                                               |
| vlan-id vlan_register_num vid           | Set VLAN ID                                                                   |
| vlan-port-mode port mode                | Set the port's VLAN operation mode                                            |
| vlan-access port vlan_register_num      | Set access port                                                               |
| vlan-trunk port vlan_register_num mode  | Set trunk port                                                                |
| vlan-multiple-use mode                  | Set whether to use multiple VLAN                                              |
| vlan-multiple port group_num mode       | Set multiple VLAN group                                                       |
| qos-dscp-remark-type port type          | Set DSCP remarking method                                                     |
| qos-dscp-remark-class port class        | Set class categorization of received packets                                  |
| qos-speed-unit unit                     | Set speed unit when performing bandwidth control                              |
| qos-policing-use port mode              | Set whether to perform policing of reception traffic                          |
| qos-policing-speed port level           | Set bandwidth of reception traffic                                            |
| qos-shaping-use port mode               | Set whether to perform shaping of transmission traffic                        |
| qos-shaping-speed port level            | Set bandwidth of transmission traffic                                         |
| mirroring-use mode                      | Set whether to use the mirroring function                                     |
| mirroring-dest port                     | Set port that transmits mirroring packets                                     |
| mirroring-src-rx port mode              | Set whether received packets are mirrored                                     |
| mirroring-src-tx port mode              | Set whether transmitted packets are mirrored                                  |
| counter-frame-rx-type port counter type | Set type of frames counted by reception frame counter                         |
| counter-frame-tx-type port counter type | Set type of frames counted by transmission frame counter                      |
| loopdetect-count count                  | Set threshold value per second at which to determine that a loop has occurred |
| loopdetect-linkdown action              | Set operation when loop occurs                                                |
| loopdetect-recovery-timer time          | Set time until recovery after a port's link goes down                         |
| loopdetect-port-use port mode           | Set whether to use the loop detection function                                |
| poe-class port class                    | Set upper limit for class of power supplied from each port                    |

# [Example]

Show the config information of all L2MS agent terminals.

```
SWR2310>show l2ms agent-config
```

```
[port1.23-1.23-8]
system-name TEST3_SWX2200-8G
vlan-id 2 2
```

```
vlan-id 3 3
vlan-port-mode 1 hybrid
vlan-access 5 2
vlan-access 6 3
vlan-trunk 1 2 join
vlan-trunk 1 3 join
[00a0.de00.0001]
system-name TEST2 SWX2200-8G
vlan-id 2 2
vlan-id 3 3
vlan-port-mode 1 hybrid
vlan-port-mode 8 hybrid
vlan-trunk 1 2 join
vlan-trunk 1 3 join
vlan-trunk 8 2 join
vlan-trunk 8 3 join
[00a0.de00.0002]
system-name TEST1 SWX2200-24G
port-speed 7 100-\overline{h}dx
port-auto-crossover 7 off
port-speed-downshift 7 off
port-flow-control 7 on
vlan-id 2 2
vlan-id 3 3
vlan-port-mode 1 hybrid
vlan-port-mode 23 hybrid
vlan-trunk 1 2 join
vlan-trunk 1 3 join
vlan-trunk 23 2 join
vlan-trunk 23 3 join
loopdetect-count 5
loopdetect-linkdown linkdown-recovery
loopdetect-recovery-timer 600
loopdetect-port-use 7 off
```

Show the config information of the L2MS agent terminal whose MAC address is 00a0.de00.0001.

```
SWR2310>show 12ms agent-config 00a0.de00.0001

[00a0.de00.0001]
system-name TEST2_SWX2200-8G
vlan-id 2 2
vlan-id 3 3
vlan-port-mode 1 hybrid
vlan-port-mode 8 hybrid
vlan-trunk 1 2 join
vlan-trunk 1 3 join
vlan-trunk 8 2 join
vlan-trunk 8 3 join
```

Show the config information of the L2MS agent terminal whose route is 1.23-1.23-8.

```
SWR2310>show l2ms agent-config port1.23-1.23-8

[port1.23-1.23-8]
system-name TEST3_SWX2200-8G
vlan-id 2 2
vlan-id 3 3
vlan-port-mode 1 hybrid
vlan-access 5 2
vlan-access 6 3
vlan-trunk 1 2 join
vlan-trunk 1 3 join
```

# 4.25.12 Set the device information acquisition time interval for downstream of a wireless AP

### [Syntax]

wireless-terminal-watch interval time no wireless-terminal-watch interval

### [Parameter]

time : <10-86400>

Acquisition interval (seconds)

### [Initial value]

wireless-terminal-watch interval 60

#### [Input mode]

L2MS mode

#### [Description]

Specifies the time interval at which device information for a device downstream of a wireless AP is acquired. Information for the devices existing downstream the wireless AP is acquired when the time specified by *time* has elapsed.

If this command is executed with the "no" syntax, the setting returns to the default.

#### [Note]

If device watch is not operating, device information is not acquired, regardless of the setting of this function.

# [Example]

Set the device information acquisition time interval to 3,600 seconds.

```
SWR2310(config) #12ms configuration

SWR2310(config-12ms) #12ms enable

SWR2310(config-12ms) #12ms role manager

SWR2310(config-12ms) #terminal-watch enable

SWR2310(config-12ms) #wireless-terminal-watch interval 3600
```

# 4.25.13 Set event monitoring function

# [Syntax]

event-watch enable event-watch disable no event-watch

### [Keyword]

enable : Enable the event monitoring function
disable : Disable the event monitoring function

### [Initial value]

event-watch enable

### [Input mode]

L2MS mode

# [Description]

Sets whether to disable or enable the event monitoring function. If enabled, event information for the L2MS agents existing on the network is acquired at regular intervals.

If this command is executed with the "no" syntax, the event monitoring function is enabled.

# [Note]

Event monitoring is performed only if L2MS is operating as manager.

### [Example]

Disable the event monitoring function.

```
SWR2310(config)#12ms configuration
SWR2310(config-12ms)#12ms enable
SWR2310(config-12ms)#12ms role manager
SWR2310(config-12ms)#event-watch disable
```

# 4.25.14 Set event information acquisition time interval

# [Syntax]

event-watch interval time no event-watch interval

### [Parameter]

: <60-1800> time

Acquisition time interval (seconds)

# [Initial value]

event-watch interval 300

# [Input mode]

L2MS mode

#### [Description]

Sets the time interval at which event information is acquired from L2MS agents existing on the network. When the time specified by time elapses, event information is acquired from L2MS agents existing on the network

If this command is executed with the "no" syntax, the setting returns to the default.

### [Note]

If the event monitoring function is not enabled, event information is not acquired, regardless of the setting of this command.

### [Example]

Set the monitoring time interval to 60 seconds.

```
SWR2310 (config) #12ms configuration
SWR2310(config-l2ms)#12ms enable
SWR2310(config-12ms)#12ms role manager
SWR2310 (config-12ms) #event-watch interval 60
```

# 4.25.15 Set whether to use the L2MS agent's zero config function

# [Syntax]

config-auto-set enable config-auto-set disable no config-auto-set

### [Keyword]

enable Use the L2MS agent's zero config function

disable Don't use the L2MS agent's zero config function

#### [Initial value]

config-auto-set enable

### [Input mode]

L2MS mode

# [Description]

Sets whether to use the L2MS agent device's zero config function.

If the zero config function is enabled, and the L2MS agent's Yamaha switch or wireless AP settings (config) are saved, the saved settings (config) are automatically applied when the L2MS agent in its factory-set state is connected to the network.

If this command is executed with the "no" syntax, the setting returns to the default.

Synchronization of settings for a agent SWX2200 is performed regardless of this setting.

### [Example]

Use the L2MS agent's zero config function.

```
SWR2310 (config) #12ms configuration
SWR2310(config-12ms) #12ms enable
SWR2310(config-12ms)#12ms role manager
SWR2310(config-12ms)#config-auto-set enable
```

# 4.26 Snapshot

# 4.26.1 Set snapshot function

### [Syntax]

snapshot enable
snapshot disable
no snapshot

# [Keyword]

enable : Snapshot function is enabled disable : Snapshot function is disable

### [Initial value]

snapshot disable

# [Input mode]

global configuration mode

# [Description]

Enables the snapshot function.

If this command is executed with the "no" syntax, disables the snapshot function.

#### Notel

This command is valid only if L2MS is operating as manager.

### [Example]

Enable the snapshot function.

SWR2310 (config) #snapshot enable

# 4.26.2 Set whether to include terminals in the snapshot comparison

### [Syntax]

snapshot trap terminal [except-wireless]
no snapshot trap terminal

# [Keyword]

except-wireless : Information for wirelessly connected terminals is excluded from the snapshot comparison.

### [Initial value]

no snapshot trap terminal

#### [Input mode]

global configuration mode

# [Description]

Terminal information is included in the snapshot comparison.

If the except-wireless option is specified, information for terminals that are wirelessly connected below a wireless access point are excluded from the snapshot comparison.

If this command is executed with the "no" syntax, terminal information is excluded from the snapshot comparison.

# [Note]

This command is valid only when operating as the manager and the **terminal-watch enable** command and **snapshot enable** command have also been set.

# [Example]

Include terminal information in the snapshot comparison.

SWR2310(config) #snapshot trap terminal

# 4.26.3 Create snapshot

# [Syntax]

snapshot save [after-update]

#### [Keyword]

after-update After updating the network's connection state, save it as a snapshot

### [Input mode]

privileged EXEC mode

### [Description]

Saves a snapshot file that is the base for the LAN map's snapshot function.

If the after-update option is not included, the network connection state currently maintained by the manager is saved as the snapshot file.

If the after-update option is included, the network connection state information is updated to the latest information, and then saved as the snapshot file.

### [Note]

If the after-update option is included, the network connection state information is updated to the latest information, but depending on the configuration of the network, it might take some time for this update to be completed.

# [Example]

After updating the network's connection state, save the snapshot file.

SWR2310#snapshot save after-update

# 4.26.4 Delete snapshot

# [Syntax]

snapshot delete

# [Input mode]

privileged EXEC mode

#### [Description]

Deletes the snapshot file.

# [Example]

Delete the snapshot file.

SWR2310#snapshot delete

# 4.27 Firmware update

# 4.27.1 Set firmware update site

### [Syntax]

firmware-update url url no firmware-update url

### [Parameter]

url Single-byte alphanumeric characters and single-byte symbols (255 characters or less)

URL at which the firmware is located

# [Initial value]

firmware-update url http://www.rtpro.yamaha.co.jp/firmware/revision-up/swr2310.bin

### [Input mode]

global configuration mode

### [Description]

Specify the download source URL used when updating the firmware from a firmware file located on a web server.

The input syntax is "http://server IP address or hostname/pathname".

IPv6 addresses must be enclosed in "[]", as shown here: "[IPv6 address]".

When specifying an IPv6 link-local address, the sending interface must also be specified (fe80::X%vlanN syntax).

If the server's port number is other than 80, you must specify this within the URL, using the syntax "http://server IP address or hostname:port number/path name".

# [Example]

Specify http://192.168.100.1/swr2310.bin as the firmware download URL.

SWR2310(config)#firmware-update url http://192.168.100.1/swr2310.bin SWR2310(config)#

# 4.27.2 Configure the HTTP proxy server used for firmware updates

### [Syntax]

firmware-update http-proxy server port no firmware-update http-proxy

### [Parameter]

server : A.B.C.D

IPv4 address of the HTTP proxy server

server : [X:X::X:X]

IPv6 address of the HTTP proxy server

Must be enclosed in "[]", as shown here: "[X:X::X:X]"

When specifying an IPv6 link-local address, the sending interface must also be specified

(fe80::X%vlanN syntax).

Alphanumeric characters and symbols (up to 255 characters)

The HTTP proxy server FQDN

port : <1-65535>

The HTTP proxy server listening port number

# [Initial value]

no firmware-update http-proxy

# [Input mode]

global configuration mode

#### [Description]

Configure the HTTP proxy server used when updating firmware using a firmware file located on the web server.

If no HTTP proxy server is configured, the firmware update will be performed without going through the HTTP proxy server.

The port number must also be explicitly configured.

If this command is executed with the "no" syntax, the HTTP proxy server setting is cleared.

### [Example]

Set the HTTP proxy server to 192.168.100.1 (port number 8080).

```
SWR2310(config)#firmware-update http-proxy 192.168.100.1 8080 SWR2310(config)#
```

# 4.27.3 Execute firmware update

#### [Syntax]

firmware-update execute [no-confirm] [no-reboot]

# [Keyword]

no-confirm : Don't confirm the firmware update

no-reboot : Does not reboot after updating firmware

# [Input mode]

privileged EXEC mode

### [Description]

Compares the firmware file located on the web server with the revision of the currently-running firmware, and executes the update if rewriting is possible.

If firmware of a revision that can be rewritten exists, you will be asked for confirmation; enter "y" if you want to update, or enter "n" if you don't want to update.

If you specify "no-confirm," the update is executed without asking you for confirmation.

When no-reboot is specified, the system does not reboot after performing a revision update. It will boot with the updated firmware on the next boot.

#### [Note]

You can use the firmware-update url command to change the download source URL.

If you execute the **firmware-update revision-down enable** command, it will be possible to downgrade to an older revision.

When no-reboot is specified, the system will not reboot at the specified time, even if the firmware-update revision-time command is configured.

# [Example]

Update the firmware using a firmware file located on a web server.

```
SWR2310#firmware-update execute
Found the new revision firmware
Current Revision: Rev.2.04.01
New Revision:
                  Rev.2.04.03
Downloading...
Update to this firmware? (y/n)y
Updating...
Finish
SWR2310#
```

# 4.27.4 Set firmware download timeout duration

#### [Syntax]

firmware-update timeout time no firmware-update timeout

# [Parameter]

: <100-86400> time

Timeout time (seconds)

# [Initial value]

firmware-update timeout 300

# [Input mode]

global configuration mode

# [Description]

Specifies the timeout duration when downloading firmware from a web server.

If this command is executed with the "no" syntax, the setting returns to the default.

# [Example]

Set the firmware download timeout duration to 120 seconds.

```
SWR2310 (config) #firmware-update timeout 120
SWR2310 (config) #
```

# 4.27.5 Allow revision-down

# [Syntax]

firmware-update revision-down enable no firmware-update revision-down

### [Initial value]

no firmware-update revision-down

### [Input mode]

global configuration mode

### [Description]

When using a firmware file from a web server to update the firmware, this allows the firmware to be changed to a revision that is older than the current revision.

If this is executed with the "no" syntax, revision-down is not allowed.

### [Example]

Allow revision-down.

```
SWR2310(config)#firmware-update revision-down enable
SWR2310(config)#
```

# 4.27.6 Show firmware update function settings

#### [Syntax]

#### show firmware-update

### [Input mode]

privileged EXEC mode

### [Description]

Shows the current settings of the firmware update function.

The following items are shown.

- Download source URL
- Proxy server URL
- Download timeout duration
- · Permit revision-down
- Firmware revision on next boot
- Reboot time after update
- · Reboot method in stack configuration

### [Example]

Shows the setting state of the firmware update function.

```
SWR2310#show firmware-update
url: http://www.rtpro.yamaha.co.jp/firmware/revision-up/swr2310.bin
http-proxy: -
timeout: 300 (seconds)
revision-down: Disable
firmware revision for next boot: -
reload-time: -
reload-method: Normal
SWR2310#
```

# 4.27.7 Update firmware from SD card

### [Syntax]

firmware-update sd execute [no-confirm] [no-reboot] [sd-unmount]

# [Keyword]

no-confirm : Don't check for firmware update and SD card mount continuity

no-reboot : Does not reboot after updating firmware

sd-unmount : Unmount the SD card without checking before firmware update

### [Input mode]

privileged EXEC mode

# [Description]

Execute firmware update using a firmware file stored on the SD card.

If the parameter is not specified, and rewritable firmware exists on the SD card, you will be asked whether to update and maintain the mounted state of the SD card.

If you want to update the firmware, enter "y"; if you don't want to update, enter "n".

If you want to maintain the mounted state of the SD card, enter "y"; if you want to unmount, enter "n".

If you specify no-confirm, the mounted state of the SD card is maintained and the firmware is updated without asking for confirmation.

When no-reboot is specified, the system does not reboot after performing a revision update. It will boot with the updated firmware on the next boot.

If you specify sd-unmount, the SD card is unmounted without asking for confirmation.

#### [Note]

The firmware file references the "/swr2310/firmware/swr2310.bin" file on the SD card.

A revision check is not performed for the firmware file in the SD card and the currently-running firmware.

If you do not remove the SD card, the unit starts up the next time using the firmware that is in the SD card as specified by the **boot prioritize sd** command.

The firmware update continues even if you unmount and remove the SD card.

When no-reboot is specified, the system will not reboot at the specified time, even if the **firmware-update revision-time** command is configured.

### [Example]

Update the firmware using the firmware file on the SD card.

```
SWR2310#firmware-update sd execute
Update the firmware.
Current Revision: Rev.2.04.01
New Revision: Rev.2.04.03

Update to this firmware? (y/n)y
Continue without unmounting the SD card? (y/n)n
Unmounted the SD card. Pull out the SD card.
Updating...
Finish
SWR2310#
```

# 4.27.8 Set firmware update reload time

#### [Syntax]

firmware-update reload-time hour [min] no firmware-update reload-time

# [Parameter]

*hour* : <0-23>

Firmware update reload time (hour)

min : <0-59>

Firmware update reload time (minutes)

# [Input mode]

global configuration mode

# [Description]

Sets the time at which the new firmware is applied by restarting after a firmware update.

If this command is executed with the "no" syntax, the new firmware is applied by restarting immediately after the firmware is updated.

### [Example]

Specify AM 1:30 as the restart time for updating the firmware.

```
SWR2310(config)#firmware-update reload-time 1 30
SWR2310(config)#
```

# 4.27.9 Set reload method for firmware update of stack configuration

#### [Syntax]

firmware-update reload-method method no firmware-update reload-method

### [Parameter]

method

Reload method for firmware update of stack configuration

| Setting value | Description                                           |
|---------------|-------------------------------------------------------|
| normal        | Reload main switch and member switches simultaneously |
| sequential    | Reload main switch and member switches sequentially   |

# [Initial value]

firmware-update reload-method normal

### [Input mode]

global configuration mode

#### [Description]

Sets the method of restarting after a firmware update when using a stack configuration.

"normal" restarts the main switch and member switches simultaneously. With the "sequential" setting, the main switch finishes restarting, and then the member switches are restarted, thereby applying the new firmware in a way that does not affect the currently-operating network service.

If this command is executed with the "no" syntax, the setting returns to the default.

### [Note]

This command can be specified only when the stack function is enabled.

### [Example]

Specify sequential as the restart method of updating the firmware.

```
SWR2310(config)#firmware-update reload-method sequential SWR2310(config)#
```

# 4.28 Stack

# 4.28.1 Set stack function

# [Syntax]

stack switch no stack

# [Parameter]

switch

: Operation of the stack function

| Setting value | Description            |
|---------------|------------------------|
| enable        | Enable stack function  |
| disable       | Disable stack function |

### [Initial value]

stack disable

### [Input mode]

global configuration mode

### [Description]

Enables or disables the stack function.

If this command is executed with the "no" syntax, the setting returns to the default.

# [Note]

This command can be executed only for models that support stacking.

If the unit started up using the config saved on the SD card, and the SD card is subsequently unmounted, executing this command produces an error.

# [Example]

Enable stack function.

SWR2310 (config) #stack enable

Disable stack function.

SWR2310(config) #stack disable

# 4.28.2 Changing the stack ID

### [Syntax]

stack stack id renumber new stack id

### [Parameter]

*stack id* : <1-2>

Stack ID of the member switch to be changed. An error will occur if the specified ID does not exist

new stack id : <1-2>

Stack ID after change

### [Initial value]

none

### [Input mode]

global configuration mode

# [Description]

Changes the stack ID of the specified member switch.

### [Note]

This command can be executed only for models that support stacking.

This command can be executed only if the stack function is disabled.

Only your own stack ID can be changed.

If the unit started up using the config saved on the SD card, and the SD card is subsequently unmounted, executing this command produces an error.

# [Example]

Change the member switch with stack ID:1 to ID:2.

SWR2310(config) #stack 1 renumber 2

# 4.28.3 Show stack information

# [Syntax]

# show stack

### [Input mode]

unprivileged EXEC mode, privileged EXEC mode

### [Description]

Shows stack-related settings and status information.

The following content is shown.

- Set stack function (Stack)
- The unit's own stack ID [set value] (Configured ID)
- The unit's own stack ID [operating value] (Running ID)
- The unit's own status (Status)
- Range of IP addresses used by the unit's own stack port (Subnet on stack port)
- MAC Address during stacking(Virtual MAC-Address)
- · Information for each member switch
  - Stack ID [operating value] (ID)
  - Model name (Model)
  - Status (Status)
  - Role (Role)

- Serial Number(Serial)
- Physical Address(MAC-Address)
- Information for each stack port
  - Interface Number (Interface)
  - Status (Status)

The status (Status) of each member switch displays one of the following.

| Status                | Explanation                                                                                                    |
|-----------------------|----------------------------------------------------------------------------------------------------|
| Setting               | Status for carrying out necessary settings to configure stacks between member switches.                                                                                                    |
| Active                | Status when stacks are configured between member switches.                                                                                                    |
| Inacive               | Status when a fault has occurred on a stacked switch, where this switch is separated from the virtualized switch.                                                                                                    |
| Standalone            | Although the stack functions for this switch are enabled, negotiation cannot be made with the member switches, and this switch is thus operating on its own. Indicates that a stack has not been configured once since booting. |
| Standalone(separated) | Although the stack functions for this switch are enabled, negotiation cannot be made with the member switches, and this switch is thus operating on its own. Indicates that a stack has been configured since booting.          |
| Disable               | Status when stack functions are disabled.                                                                                                    |

#### [Note]

This command can be executed only for models that support stacking.

### [Example]

Show stack information.

```
SWR2310#show stack
Stack: Enable
Configured ID : 1
Running ID : 1
Status : Active
Subnet on stack port : Auto-ip
Virtual MAC-Address : 00a0.de00.0000
ID Model Status Role Serial MAC-Address
          _____

        SWR2310-28GT
        Active
        Main
        S00000000
        00a0.de00.0000

        SWR2310-28GT
        Active
        Member
        S00000000
        00a0.de00.0000

1
Interface
              Status
port1.27
              up
port1.28
             up
port2.27
              up
port2.28
```

# 4.28.4 Set range of IP addresses used by the stack port

```
[Syntax]
stack subnet NETWORK_ADDR
stack subnet auto-ip
no stack subnet

[Parameter]
NETWORK_ADD : A.B.C.D
R
```

IP address space (A.B.C.0)

### [Initial value]

stack subnet auto-ip

# [Input mode]

global configuration mode

### [Description]

This command can be executed only for models that support stacking.

This command specifies the IP address space used between stacked devices.

The fixed subnet 255.255.255.0 is applied to NETWORK\_ADDR. In the case of auto-ip, the Auto IP function is used between the stacked devices.

If this command is executed with the "no" syntax, the setting returns to the default.

The IP address space specified by this command cannot be used by ports other than the stack port.

A restart is required in order to apply the settings of this command to operation.

The IP address spaces of the stacked devices must be set to the same parameters. If different parameters are specified, communication cannot occur correctly between the stacked devices.

### [Example]

Set "192.168.101.0" as the IP address range of the stack port.

```
SWR2310 (config) #stack subnet 192.168.101.0
```

# 4.28.5 Remote login to a member switch

### [Syntax]

remote-login stack id

# [Parameter]

stack id : <1-2>

Stack ID

### [Initial value]

none

#### [Input mode]

privileged EXEC mode

# [Description]

Remotely log in to a specified member switch from the main switch in a stack configuration.

When remote login succeeds, the stack ID is automatically shown added to the prompt.

### [Example]

Remotely log in to a member switch (ID:2) from the main switch.

```
SWR2310#remote-login 2
. . .
SWR2310-2>
```

# 4.29 Schedule

# 4.29.1 Schedule settings

# [Syntax]

```
schedule id time date time template id
schedule id event event template id
no schedule id
```

# [Parameter]

id: <1-10> Schedule number

date : <1-12> or \* /<1-12> or sun, mon, ... , sat or \*

Month/day

| Month setting examples | Setting contents          |
|------------------------|---------------------------|
| 1                      | January                   |
| 1.2                    | January and February      |
| 2-                     | From February to December |
| 2-7                    | From February to July     |
| -7                     | From January to July      |
| *                      | Monthly                   |

| Day setting examples | Setting contents         |
|----------------------|--------------------------|
| 1                    | One day                  |
| 1.2                  | The 1st and the 2nd      |
| 2-                   | From the 2nd to the 12th |
| 2-7                  | From the 2nd to the 7th  |
| -7                   | From the 1st to the 7th  |
| mon                  | Monday                   |
| sat,sun              | Saturday and Sunday      |
| mon-fri              | From Monday to Friday    |
| -fri                 | From Sunday to Friday    |
| *                    | Monthly                  |

time : <0-23> or \* : <0-59> or \* : <0-59>

h:m:s (the seconds can be omitted)

| Hour setting examples | Setting contents    |
|-----------------------|---------------------|
| 12                    | 12:00               |
| 12.13                 | 12:00 and 13:00     |
| 12-                   | From 12:00 to 23:00 |
| 10-20                 | From 10:00 to 20:00 |
| -20                   | From 0:00 to 20:00  |
| *                     | Hourly              |

| Minute setting examples | Setting contents              |
|-------------------------|-------------------------------|
| 30                      | 30 minutes                    |
| 15.45                   | 15 minutes and 45 minutes     |
| 30-                     | From 30 minutes to 59 minutes |
| 15-45                   | From 15 minutes to 45 minutes |
| -45                     | From 0 minutes to 45 minutes  |
| *                       | Each minute                   |

event : Event

| Setting value | Description                   |
|---------------|-------------------------------|
| startup       | When booting                  |
| sd-attached   | When attaching a microSD card |

template id

<1-10>

Schedule template number

### [Initial value]

None

### [Input mode]

global configuration mode

# [Description]

When setting the schedule using "time," this executes the actions listed in the specified schedule template at the specified time(s).

When setting the schedule using "event," this executes the actions listed in the specified schedule template when the specified events occur.

If this command is executed with the "no" syntax, the schedule with the specified ID is deleted.

### [Note]

When multiple schedules are executed at the same time, they are executed beginning with the schedule with the smallest ID.

When specifying the day, you cannot specify using a mix of numbers and weekdays.

If the seconds are omitted, the settings will be the same as when specifying "00" seconds.

For the month and days settings, you can specify ranges using "-" and "," characters, and you can specify all dates using the "\*" character. Note that for the seconds setting, you cannot specify ranges using "-" and "," characters, nor can you specify all dates using the "\*" character.

#### [Example]

This sets schedule #1 to execute schedule template #1 every Monday at exactly 0:00, 1:00, 2:00, 12:00, 21:00, 22:00 and 23:00.

```
SWR2310(config) #schedule time */mon -2,12-14,21-:0 1
```

# 4.29.2 Schedule template description text settings

### [Syntax]

description line no description

#### [Parameter]

line

: Single-byte alphanumeric characters and single-byte symbols (64 characters or less)

Schedule template description text

# [Initial value]

no description

# [Input mode]

Schedule template mode

# [Description]

Sets the schedule template description text.

If this command is executed with the "no" syntax, the description text in the specified schedule template is deleted.

### [Example]

This sets the description text for schedule template #1.

```
SWR2310 (config) #schedule template 1
SWR2310(config-schedule) #description Get tech-support
```

# 4.29.3 Settings to enable/disable schedule template

# [Syntax]

action switch no action

# [Parameter]

switch : Schedule template settings

| Setting value | Description               |
|---------------|---------------------------|
| enable        | Enable schedule template  |
| disable       | Disable schedule template |

# [Initial value]

action enable

# [Input mode]

Schedule template mode

### [Description]

This enables or disables the schedule template.

Specifying "disable" with this command makes it possible to stop execution of actions due to trigger startup.

If this command is executed with the "no" syntax, the schedule template is enabled.

### [Example]

Disables schedule template #1.

```
SWR2310(config)#schedule template 1
SWR2310(config-schedule)#action disable
```

# 4.29.4 Schedule template settings

# [Syntax]

schedule template template\_id no schedule template

# [Parameter]

*template id* : <1-10>

Schedule template number

# [Initial value]

None

### [Input mode]

global configuration mode

# [Description]

Switches to the mode for setting the schedule template.

If this command is executed with the "no" syntax, the specified schedule template is deleted.

# [Example]

This switches to the mode for setting schedule template #1.

```
SWR2310(config) #schedule template 1
SWR2310(config-schedule) #
```

# 4.29.5 Schedule template command execution settings

# [Syntax]

cli-command id command

#### no cli-command id

### [Parameter]

id<1-20>

Command no.

command Command

#### [Initial value]

None

### [Input mode]

Schedule template mode

### [Description]

This sets the commands to be executed when the trigger for a schedule function starts.

If this command is executed with the "no" syntax, commands with the specified numbers are deleted.

#### [Note]

If both the "cli-command" command and "script" command are configured for the same schedule template, the "script" command will be executed, and the "cli-command" will not operate.

If multiple commands are specified, the commands are executed beginning with the command with the smallest command number.

If multiple commands are specified, the remaining commands will still be executed even if the command results in an execution error while running.

As commands are executed in privileged EXEC mode when the trigger starts, some commands may need to be configured along with commands that switch to an appropriate mode.

The last "write" command must be executed to save the settings.

Commands cannot be specified in abbreviated form. For instance, you must write "interface port1.1" and not "int port1.1" when entering the input mode for Port1.1 of the interface.

The following commands cannot be executed.

backup system, baudrate select, boot prioritize sd, no boot prioritize sd, certificate user, commands beginning with "clock," cold start, copy radius-server local, crypto pki generate ca, no crypto pki generate ca, disable, enable password, exit, firmware-update execute, firmware-update sd execute, logout, commands beginning with "ntpdate," password-encryption, no password encryption, ping, ping6, quit, reload, remote-login, restart, restore system, schedule, no schedule, schedule template, no schedule template, commands beginning with "show," ssh, ssh-server host key generate, commands beginning with "stack," commands beginning with "no stack," startup-config select, no startup-config select, system-diagnostics on-demand execute(\*1), telnet, traceroute, traceroute6

(\*1): system-diagnostics on-demand execute no-confirm can be executed

#### [Example]

This registers the "copy tech-support sd" command in number #1 of schedule template #1.

```
SWR2310(config) #schedule template 1
SWR2310(config-schedule)#cli-command 1 copy tech-support sd
```

# 4.29.6 Schedule template script execution settings

# [Syntax]

script ref no script

# [Parameter]

Location of script file ref

| Setting value | Description  |
|---------------|--------------|
| sd            | microSD card |

### [Initial value]

no script

# [Input mode]

Schedule template mode

### [Description]

This enables/disables execution of scripts when a trigger starts.

If this command is executed with the "no" syntax, script execution is disabled.

# [Note]

When a trigger starts for the schedule function, the text located in the /[model name]/schedule/script.txt file on the microSD card will be executed as commands, from the beginning and up through line 100.

If both the "cli-command" command and "script" command are configured for the same schedule template, the "script" command will be executed, and the "cli-command" will not operate.

Commands that are prohibited from being executed through the "cli-command" command cannot be executed.

### [Example]

This enables script execution on schedule template #1.

```
SWR2310(config) #schedule template 1
SWR2310(config-schedule) #script sd
```

# 4.30 General maintenance and operation functions

### 4.30.1 Set host name

# [Syntax]

hostname hostname
no hostname [hostname]

### [Parameter]

hostname : Single-byte alphanumeric characters and single-byte symbols (63characters or less)

Host name

### [Initial value]

hostname SWR2310

#### [Input mode]

global configuration mode

### [Description]

Specifies the host name.

The host name specified by this command is used as the command prompt. If SNMP access is possible, this is used as the value of the MIB variable sysName.

If this command is executed with the "no" syntax, the setting returns to the default value.

#### [Example]

Set the host name as "yamaha."

```
SWR2310(config)#hostname yamaha yamaha (config)#
```

# 4.30.2 Reload system

### [Syntax]

reload [stack-member ID] restart [stack-member ID]

#### [Keyword]

stack member : Specify stack member to restart in stack configuration If omitted, all stack members restart

#### [Parameter]

*ID* : <1-2>

Stack ID

# [Input mode]

privileged EXEC mode

# [Description]

Reboots the system.

#### [Note]

If the currently-running settings (running configuration) have been changed from the settings at the time of boot (startup configuration), reboot will discard those changes. Therefore, if necessary, you should execute the **copy running-config startup-config** command, the **write** command or the **save** command before you execute the **reload** command.

The "stack-member" option can be specified only when the stack function is enabled.

# [Example]

Reboot the system.

```
SWR2310#reload reboot system? (y/n): y
```

# 4.30.3 Initialize settings

# [Syntax]

cold start

# [Input mode]

privileged EXEC mode

#### [Description]

Reboots with the factory settings. SYSLOG is also initialized.

#### [Note]

You must enter the administrator password when executing this command.

This command cannot be executed when the admin password is in the default state. The admin password must be changed first.

#### [Example]

Initialize the settings.

```
SWR2310#cold start Password:
```

# 4.30.4 Mount SD card

# [Syntax]

mount sd

#### [Input mode]

unprivileged EXEC mode, privileged EXEC mode

# [Description]

Mounts the SD card.

When you insert an SD card, this command is executed automatically, so you do not need to execute it. If you have unmounted the card by the **unmount sd** command, you will need to execute this.

#### Notel

The SD card cannot be used if the SD card is in an unmounted state.

## [Example]

Mount the SD card.

```
SWR2310>mount sd
```

# 4.30.5 Unmount SD card

## [Syntax]

unmount sd

## [Input mode]

unprivileged EXEC mode, privileged EXEC mode

#### [Description]

Unmounts the SD card.

If this command is not executed, or if the SD card is removed from the SD card slot without executing the unmount process from the Web GUI, there are some cases in which the operating system will generate a warning to repair the card's file system.

#### [Note]

The SD card cannot be used if the SD card is in an unmounted state.

# [Example]

Unmount the SD card.

SWR2310>unmount sd

# 4.30.6 Set default LED mode

#### [Syntax]

led-mode default *mode* no led-mode default

#### [Parameter]

mode : Default LED mode

| Setting value | Description   |
|---------------|---------------|
| link-act      | LINK/ACT mode |
| poe           | PoE mode      |
| vlan          | VLAN mode     |
| off           | OFF mode      |

## [Initial value]

led-mode default link-act

#### [Input mode]

global configuration mode

# [Description]

Set the default LED mode.

When you execute this command, the LEDs are lit in the specified mode. The LEDs are lit in the specified mode even when a loop is detected in STATUS mode and the loop status has been resolved.

If this command is executed with the "no" syntax, the setting returns to the default.

# [Example]

Set the default LED mode to OFF mode.

SWR2310(config) #led-mode default off

# 4.30.7 Show LED mode

# [Syntax]

show led-mode

# [Input mode]

unprivileged EXEC mode, privileged EXEC mode

# [Description]

Shows the LED mode setting and status.

The following items are shown.

- Default LED mode setting
- Current LED mode status

# [Example]

Show the LED mode setting and status.

```
SWR2310>show led-mode default mode : off current mode : link-act
```

# 4.30.8 Show port error LED status

# [Syntax]

# show error port-led

# [Input mode]

unprivileged EXEC mode, privileged EXEC mode

# [Description]

Shows the ID of ports that are generating an error, and the following error causes.

| Item                      | Description                                                                                         |
|---------------------------|----------------------------------------------------------------------------------------------------|
| loop-detected (blocking)  | Detected a loop, and are currently blocking                                                         |
| loop-detected (shutdown)  | Detected a loop, and are currently shutdown                                                         |
| sfp rx-power error (low)  | SFP optical reception level is below the normal range                                               |
| sfp rx-power error (high) | SFP optical reception level is above the normal range                                               |
| poe error (port limit)    | Power supply stopped because of PoE port limit                                                      |
| poe error (system limit)  | Power supply has stopped due to a PoE system limit, or power supply is suppressed due to guard band |
| poe error (PD error)      | Power supply stopped because PD error detected                                                      |

# [Example]

Show the port error status.

```
SWR2310>show error port-led
ID error
port1.1 poe error (PD error)
port1.2 loop-detected (blocking)
```

# 4.30.9 Starting the "Find this switch" function

# [Syntax]

find switch start sec method

## [Parameter]

*sec* : <5-3600>

"Find this switch" time (seconds)

method : Method

| Parameter | Description                   |
|-----------|-------------------------------|
| led       | Blinks the port LED in amber. |

# [Input mode]

privileged EXEC mode

#### [Description]

Executes the "Find this switch" function with the specified number of seconds and method.

#### Note

If the current LED mode is OFF mode, the LED cannot blink.

#### [Example]

Start the "Find this switch" function with LED for 10 seconds only.

SWR2310#find switch start 10 led

# 4.30.10 Stop the "Find this switch" function

# [Syntax]

find switch stop

#### [Input mode]

privileged EXEC mode

# [Description]

Stops the 'Find this switch' function.

#### [Example]

Stops the 'Find this switch' function.

SWR2310#find switch stop

# 4.30.11 Backup system information

# [Syntax]

backup system

#### [Input mode]

privileged EXEC mode

# [Description]

Copy the following settings from the unit to the SD card.

- Startup configurations #0 #1 and information that pertains to them
- startup-config select command values
- boot prioritize sd command values
- boot auto-applyCommand setting value

If the SD card's "/swr2310/firmware" folder contains "swr2310.bin", copy it to the backup folder.

This can be executed only if the SD card is mounted.

# [Note]

Do not edit or delete the files that are backed up to the SD card.

#### [Example]

Execute a system information backup.

SWR2310#backup system Succeeded to backup system files and firmware file.

# 4.30.12 Restore system information

# [Syntax]

restore system

#### [Input mode]

privileged EXEC mode

# [Description]

System information previously backed up to SD card is restored to the unit.

If a firmware file exists in the backup folder of the SD card, the firmware will also be updated using that file.

After restore, restart will occur.

This can be executed only if the SD card is mounted.

# [Note]

This command cannot be used if the stack function is enabled.

# [Example]

Restore system information into the unit.

```
SWR2310# restore system
restore and reboot system? (y/n) y
Update the firmware.
Current Revision: 2.04.01
New Revision:
                   2.04.03
Update to this firmware? (y/n) y Unmounted the SD card. Pull out the SD card.
Updating...
Finish
Succeeded to restore system files.
SWR2310#
```

# **Interface control**

# 5.1 Interface basic settings

# 5.1.1 Set description

#### [Syntax]

description line no description

#### [Parameter]

line

Single-byte alphanumeric characters and single-byte symbols (80characters or less)

Description of the applicable interface

# [Initial value]

no description

#### [Input mode]

interface mode

# [Description]

Specifies a description of the applicable interface. If this command is executed with the "no" syntax, the description is deleted.

#### [Example]

Specify a description for LAN port #1.

```
SWR2310(config)#interface port1.1
SWR2310(config-if)#description Connected to rtx1210-router
```

# 5.1.2 Shutdown

#### [Syntax]

shutdown

no shutdown

## [Initial value]

no shutdown

## [Input mode]

interface mode

#### [Description]

Shut down the applicable interface so that it is not used.

An interface for which this command is specified will not link-up even if it is connected.

If this command is executed with the "no" syntax, the applicable interface can be used.

#### [Note]

This command can be specified only for LAN/SFP port and logical interface.

If this command is applied to logical interface, the settings of all LAN/SFP port units belonging to that interface are changed.

#### [Example]

Shut down LAN port #1 so that it is not used.

```
SWR2310(config)#interface port1.1
SWR2310(config-if)#shutdown
```

# 5.1.3 Set speed and duplex mode

# [Syntax]

speed-duplex type

## no speed-duplex

# [Parameter]

Speed and duplex mode types type

| Speed and duplex mode types | Description      |
|-----------------------------|------------------|
| auto                        | Auto negotiation |
| 10000-full                  | 10Gbps/Full      |
| 1000-full                   | 1000Mbps/Full    |
| 100-full                    | 100Mbps/Full     |
| 100-half                    | 100Mbps/Half     |
| 10-full                     | 10Mbps/Full      |
| 10-half                     | 10Mbps/Half      |

#### [Initial value]

speed-duplex auto

#### [Input mode]

interface mode

## [Description]

Sets the speed and duplex mode.

If this command is executed with the "no" syntax, the setting returns to the default.

#### [Note]

When this command is used to change the settings, link-down temporarily occurs for the corresponding interface.

This command can be specified only for LAN/SFP port.

type10000-full cannot be set for the LAN port.

The only *type* that can be specified for combo port is auto or 1000-full.

The only type that can be specified for SFP+ port is auto or 10000-full.

When connecting the SFP module to an SFP+ port and specifying 10000-full, the module will run at 1000-full.

#### [Example]

Set the speed and duplex mode for LAN port #1 to 100Mbps/Full.

```
SWR2310 (config) #interface port1.1
SWR2310(config-if) #speed-duplex 100-full
```

# **5.1.4 Set MRU**

# [Syntax]

mru mru no mru

# [Parameter]

: <64-10240> mru

Maximum frame size that can be received (the specified value must be an even number)

# [Initial value]

mru 1522

# [Input mode]

interface mode

# [Description]

Specifies the maximum frame size that can be received.

If this command is executed with the "no" syntax, the setting returns to the default.

#### [Note]

This command can be specified only for LAN/SFP port.

#### [Example]

Set the LAN port #1 mru to 9000 bytes.

SWR2310(config)#interface port1.1 SWR2310(config-if)#mru 9000

# 5.1.5 Set cross/straight automatic detection

# [Syntax]

mdix auto action no mdix auto

# [Parameter]

type : Cross/straight automatic detection operations

| Setting value | Description                                |
|---------------|--------------------------------------------|
| enable        | Enable cross/straight automatic detection  |
| disable       | Disable cross/straight automatic detection |

# [Initial value]

mdix auto enable

#### [Input mode]

interface mode

#### [Description]

Enables cross/straight automatic detection. If this is enabled, the necessary cable connection type (straight or cross) is automatically detected, and the connection is specified appropriately.

If this is executed with the "no" syntax, automatic detection is disabled, and MDI is used.

## [Note]

This command can be specified only for LAN port.

When this command is used to change the settings, link-down temporarily occurs for the corresponding interface.

# [Example]

Disable cross/straight automatic detection for LAN port #1.

SWR2310(config)#interface port1.1 SWR2310(config-if)#mdix auto disable

# **5.1.6 Set EEE**

## [Syntax]

eee action
no eee

# [Parameter]

type : Behavior of the EEE

| Setting value | Description |
|---------------|-------------|
| enable        | Enable EEE  |
| disable       | Disable EEE |

# [Initial value]

eee disable

# [Input mode]

interface mode

## [Description]

Enables Energy Efficient Ethernet (EEE).

If this command is executed with the "no" syntax, EEE is disabled.

This command can be specified only for LAN port.

When this command is used to change the settings, link-down temporarily occurs for the corresponding interface.

#### [Example]

Enable EEE for LAN port #1.

```
SWR2310 (config) #interface port1.1
SWR2310(config-if)#eee enable
```

# 5.1.7 Show EEE capabilities

#### [Syntax]

show eee capabilities interface ifname

# [Parameter]

ifname : LAN port interface name

Interface to show

#### [Input mode]

unprivileged EXEC mode, privileged EXEC mode

#### [Description]

Shows whether the specified interface supports EEE.

The following items are shown.

| Item                    | Description                         |
|-------------------------|-------------------------------------|
| interface               | Interface name                      |
| EEE(efficient-ethernet) | Whether the unit supports EEE       |
| Link Partner            | Whether the other unit supports EEE |

# [Note]

If another unit is not connected, the display indicates that EEE is not supported.

#### [Example]

Show EEE capabilities for LAN port #1.

[If the other unit supports EEE]

```
SWR2310#show eee capabilities interface port1.1
interface:port1.1
 EEE(efficient-ethernet):
                           yes (1000-T, 100-TX)
 Link Partner
                        : yes (1000-T, 100-TX)
```

# [If the other unit does not support EEE]

```
SWR2310#show eee capabilities interface port1.1
interface:port1.1
                            yes (1000-T, 100-TX)
  EEE (efficient-ethernet):
                         : not enabled
```

#### 5.1.8 Show EEE status

# [Syntax]

show eee status interface ifname

# [Parameter]

ifname : LAN port interface name

Interface to show

#### [Input mode]

unprivileged EXEC mode, privileged EXEC mode

# [Description]

Shows the EEE status of the specified interface.

The following items are shown.

| Item                    | Description                                    |
|-------------------------|------------------------------------------------|
| interface               | Interface name                                 |
| EEE(efficient-ethernet) | Whether EEE is enabled                         |
| Rx LPI Status           | Low-power mode status of the receiving unit    |
| Tx LPI Status           | Low-power mode status of the transmitting unit |
| Wake Error Count        | Error count                                    |

#### [Example]

Show EEE status of LAN port #1.

#### [If EEE is disabled]

```
SWR2310#show eee status interface port1.1
interface:port1.1
    EEE(efficient-ethernet): Disabled
    Rx LPI Status : None
    Tx LPI Status : None
    Wake Error Count : 0
```

# [If EEE is enabled]

```
SWR2310#show eee status interface port1.1
interface:port1.1
    EEE(efficient-ethernet): Operational
    Rx LPI Status : Received
    Tx LPI Status : Received
    Wake Error Count : 0
```

# [If EEE is enabled and is transitioning to low-power mode]

```
SWR2310#show eee status interface port1.1
interface:port1.1

EEE (efficient-ethernet): Operational
Rx LPI Status : Interrupted
Tx LPI Status : Interrupted
Wake Error Count : 0
```

# [If EEE is enabled and has transitioned to low-power mode]

```
SWR2310#show eee status interface port1.1
interface:port1.1
    EEE(efficient-ethernet): Operational
    Rx LPI Status : Low Power
    Tx LPI Status : Low Power
    Wake Error Count : 0
```

# 5.1.9 Set port mirroring

# [Syntax]

mirror interface ifname direction direct
no mirror interface ifname [direction direct]

# [Keyword]

direction : Specify the direction of traffic that is mirrored

#### [Parameter]

*ifname* : LAN/SFP port interface name

Interface whose traffic is mirrored

direct : Direction of traffic that is mirrored

| Traffic direction | Description                   |
|-------------------|-------------------------------|
| both              | Both receiver and transmitter |
| receive           | Receiver                      |
| transmit          | Transmitter                   |

# [Initial value]

none

## [Input mode]

interface mode

## [Description]

Mirrors the traffic specified by *direct*, with the applicable interface as the sniffer port and *ifname* as the monitored port.

If this command is executed with the "no" syntax, the mirroring setting is deleted.

# [Note]

This command can be specified only for LAN/SFP port.

Only one interface can be specified as the sniffer port.

# [Example]

With LAN port #1 as the sniffer port, mirror the transmitted and received frames of LAN port #4 and the transmitted frames of LAN port #5.

```
SWR2310 (config) #interface port1.1
SWR2310(config-if)#mirror interface port1.4 direction both SWR2310(config-if)#mirror interface port1.5 direction transmit
```

# 5.1.10 Show port mirroring status

# [Syntax]

**show mirror** [interface *ifname*]

# [Keyword]

interface Specify the monitored port to show

[Parameter]

ifname Interface name of the LAN/SFP port

Monitored port to show

#### [Input mode]

unprivileged EXEC mode, privileged EXEC mode

#### [Description]

Shows the port mirroring setting. If interface is omitted, the settings for all monitored ports are shown.

The following items are shown for each monitored port.

| Item           | Description                            |
|----------------|----------------------------------------|
| Monitored Port | Interface name of the monitored port   |
| Sniffer Port   | Interface name of the sniffer port     |
| Direction      | >Direction of traffic that is mirrored |

# [Example]

Show the mirroring port settings.

| SWR2310#show m | nirror         |           |
|----------------|----------------|-----------|
| Sniffer Port   | Monitored Port | Direction |
| ========       | =========      | =======   |
| port1.1        | port1.4        | both      |
| port1.1        | port1.5        | transmit  |

# 5.1.11 Show interface status

# [Syntax]

show interface [ type [ index ] ]

# [Parameter]

type : Interface type

| Interface type | Description              |
|----------------|--------------------------|
| port           | Physical interface       |
| vlan           | VLAN interface           |
| sa             | Static logical interface |
| ро             | LACP logical interface   |

index : Index number

| Interface ID | Description                                                                                                    |
|--------------|----------------------------------------------------------------------------------------------------|
| S.X          | Specifies the stack ID (S) of the physical interface, and the number printed on the chassis (X). * The SWR2310-10G,18G are fixed as stack ID=1. |
| <1-4094>     | Specify the VLAN ID.                                                                                                    |
| <1-96>       | Speciffy the static logical interface number.                                                                                                   |
| <1-127>      | Specify the LACP logical interface number.                                                                                                    |

# [Input mode]

unprivileged EXEC mode, privileged EXEC mode

# [Description]

Shows the status of the interface specified by *ifname*. If *ifname* is omitted, shows the status of all interfaces.

The following items are shown.

| Item                                                | Description                                                |
|-----------------------------------------------------|------------------------------------------------------------|
| Interface                                           | Interface name                                             |
|                                                     | Link status *2 (if shutdown, shows the cause)              |
| Link is                                             | • If shutdown is specified: (by shutdown)                  |
|                                                     | If port error is detected : (by err-disable)               |
| Hardware is                                         | Interface type (e.g., Ethernet, VLAN)                      |
| HW addr                                             | Physical (MAC) address *1                                  |
| Description                                         | Description of interface                                   |
| ifIndex                                             | Interface index number                                     |
| MRU                                                 | Maximum Receive Unit *4                                    |
| ARP ageing timeout                                  | ARP timeout time (time that ARP entries are maintained) *3 |
| Speed-Duplex                                        | Speed and duplex mode settings, and operating status *1    |
| Auto MDI/MDIX                                       | Auto MDI/MDIX enabled/disabled *1                          |
| IPv4 address IP address is set)  IP address is set) |                                                            |

| Item                   |                   | Description                                                                                                    |
|------------------------|-------------------|----------------------------------------------------------------------------------------------------|
| broadcast              |                   | IP broadcast address *3 (shown only if IP address is set)                                                                                                    |
| Switchport mode        |                   | Mode of the switchport  access: untagged trunk: tagged                                                                                                    |
| Ingress filter         |                   | Status of ingress filtering  • enable : enabled  • disable : disabled                                                                                                    |
| Acceptable frame types |                   | <ul> <li>Frame types that can be received</li> <li>all: All frames are received (regardless of whether they are tagged or untagged)</li> <li>vlan-tagged only: Only frames with a VLAN tag are received</li> </ul>                                                                          |
| Default Vlan           |                   | <ul> <li>VLAN ID that handles untagged frames</li> <li>For an untagged port: VLAN specified by the switchport access vlan command</li> <li>For a tagged port: Native VLAN</li> <li>For a tagged port and set to receive only tagged packets: None</li> <li>If unspecified: vlan1</li> </ul> |
| Configured Vlans       |                   | List of the VLAN IDs that belong to the corresponding interface                                                                                                    |
|                        | packets           | Number of received packets *2                                                                                                    |
|                        | bytes             | Number of received bytes *2                                                                                                    |
| input                  | multicast packets | Number of received multicast packets *2                                                                                                    |
|                        | drop packets      | Number of overflowed packets received *2, *5                                                                                                    |
|                        | packets           |                                                                                                    |
|                        | bytes             | Number of transmitted bytes *2                                                                                                    |
| output                 | multicast packets | Number of transmitted multicast packets *2                                                                                                    |
| - Curput               | broadcast packets | Number of transmitted broadcast packets *2                                                                                                    |
| drop packets           |                   | Number of tail-dropped packets transmitted *2, *5                                                                                                    |

<sup>\*1</sup> Shown only for physical interface

Show the status of LAN port #1.

```
SWR2310# show interface port 1.1
Interface port1.1
 Link is UP
 Hardware is Ethernet
 HW addr: 00a0.de00.0000
```

<sup>\*2</sup> Shown only for physical interface and logical interface

<sup>\*3</sup> Shown only for VLAN interface

<sup>\*4</sup> In the case of logical interface and VLAN interface, shows the minimum value for the physical interface belonging to that interface

<sup>\*5</sup> Shows the transmission information when tail dropping is enabled, and the information only for reception when tail dropping is disabled.

```
Description: Connected to router
ifIndex 5001, MRU 1522
Speed-Duplex: auto(configured), 1000-full(current)
Auto MDI/MDIX: on
Vlan info:
 Switchport mode : access Ingress filter : enable
 Acceptable frame types : all
                  :
  Default Vlan
                              1
  Configured Vlans
Interface counter:
                  : 320
: 25875
  input packets
        bytes
        multicast packets: 301
  output packets : 628
        bytes
                        : 129895
        multicast packets: 628
        broadcast packets: 0
        drop packets : 0
```

#### Show the status of VLAN #1.

# 5.1.12 Show brief interface status

# [Syntax]

# show interface brief

#### [Input mode]

unprivileged EXEC mode, privileged EXEC mode, individual configuration mode

# [Description]

Shows brief interface status.

The following items are shown.

| Item      | Description                                                                                           |
|-----------|----------------------------------------------------------------------------------------------------|
| Interface | Interface name                                                                                        |
| Туре      | Interface type *2                                                                                     |
| PVID      | VLAN ID that handles untagged frames *2                                                               |
| Mode      | Mode of the switchport *2  • access: untagged  • trunk: tagged                                        |
| Status    | Link status                                                                                           |
| Reason    | Cause of link down  AD: If shutdown is specified  ED: If port error is detected  PD: Other than above |
| Speed     | Communication speed operating status *2                                                               |

| Item        | Description                                                                         |
|-------------|-------------------------------------------------------------------------------------|
|             | Type of associated logical interface *1                                             |
| Port Ch     | <ul><li>(S): Static logical interface</li><li>(P): LACP logical interface</li></ul> |
|             | ID of associated logical interface                                                  |
| Description | Description of interface                                                            |

<sup>\*1</sup> Shown only for physical interface

Show brief interface status.

```
SWR2310#show interface brief
 Codes: ETH - Ethernet, AGG - Aggregate , PVID - Port Vlan-id
                 ED - ErrDisabled, PD - Protocol Down, AD - Admin Down
                                                                                                                                 Port Description
Ch #
                       Type PVID Mode Status Reason Speed Port
 Ethernet
 Interface

      port1.1
      ETH
      1
      access
      up
      --
      lg
      (S)1
      --

      port1.2
      ETH
      1
      access
      up
      --
      lg
      --
      --

      port1.3
      ETH
      1
      access
      down
      PD
      auto
      --
      --

      port1.4
      ETH
      1
      access
      down
      AD
      auto
      --
      --

      port1.5
      ETH
      1
      access
      up
      --
      lg
      --
      --

      port1.6
      ETH
      1
      access
      up
      --
      lg
      --
      --

      port1.7
      ETH
      1
      access
      up
      --
      lg
      --
      --

      port1.8
      ETH
      1
      access
      up
      --
      lg
      --
      --

 Interface Status Reason Description
vlan1 up -- --
vlan2 down PD --
 Port-channel Type PVID Mode Status Reason Speed Description
 Interface
          AGG 1 access up -- 1g
```

# 5.1.13 Resetting an interface

# [Syntax]

interface reset ifname

## [Parameter]

ifname : LAN/SFP port or logical interface

Interface to reset

#### [Input mode]

privileged EXEC mode

# [Description]

This resets the specified interface.

## [Note]

The link status for the specified interface will be reset, and the link is re-established.

Note that linkdown will momentarily occur in order to reset.

This cannot be executed for LAN/SFP port that belong to logical interface

<sup>\*2</sup> hown only for physical interface and logical interface

Reset LAN port #1

SWR2310#interface reset port1.1

# **5.1.14 Show frame counter**

# [Syntax]

**show frame-counter** [ifname]

# [Parameter]

*ifname* : Interface name of the LAN/SFP port

Interface to show

# [Input mode]

unprivileged EXEC mode, privileged EXEC mode

# [Description]

Shows frame counter information for the interface specified by *ifname*. If *ifname* is omitted, shows information for all interfaces.

The following items are shown

| Item                  | Description                                                                                          |
|-----------------------|----------------------------------------------------------------------------------------------------|
| Packets               | Number of packets transmitted/received                                                               |
| Octets                | Number of octets transmitted/received                                                                |
| Broadcast packets     | Number of broadcast packets transmitted/received                                                     |
| Multicast packets     | Number of multicast packets transmitted/received                                                     |
| Unicast packets       | Number of unicast packets transmitted/received                                                       |
| Undersize packets     | Number of undersize packets received (packets smaller than 64 octets)                                |
| Oversize packets      | Number of oversize packets received (packets larger than 1523 octets*1)                              |
| Fragments             | Number of fragment packets received (packs smaller than 64 octets with abnormal CRC)                 |
| Jabbers               | Number of jabber packets received (packs larger than 1523 octets with abnormal CRC*1)                |
| FCS errors            | Number of FCS error packets received                                                                 |
| RX errors             | Number of reception errors                                                                           |
| TX errors             | Number of transmission errors                                                                        |
| Collisions            | Number of collision occurrences                                                                      |
| Drop packets          | Number of tail-dropped packets transmitted, number of packets not received due to buffer overflow *2 |
| 64octet packets       | Number of packets with 64 octet length transmitted/received                                          |
| 65-127octet packets   | Number of packets with 65127 octet length transmitted/received                                       |
| 128-255octet packets  | Number of packets with 128255 octet length transmitted/received                                      |
| 256-511octet packets  | Number of packets with 256511 octet length transmitted/received                                      |
| 512-1023octet packets | Number of packets with 5121023 octet length transmitted/received                                     |
| 1024-MAXoctet packets | Number of packets with 1024maximum octet length (*1) transmitted/received                            |

- \*1 Varies depending on the MRU of each interface.
- \*2 Shows the transmission information when tail dropping is enabled, and the information only for reception when tail dropping is disabled.

Show the frame counter of LAN port #1.

```
SWR2310#show frame-counter port1.1
Interface port1.1 Ethernet MAC counters:
  Received:
                               : 84
    Packets
                              : 6721
    Octets
    Broadcast packets : 8
Multicast packets : 76
Unicast packets : 0
                               : 76
    Undersize packets : 0
Oversize packets : 0
    Fragments
                               : 0
                               : 0
    Jabbers
    FCS errors
                               : 0
    RX errors
  Transmitted:
                               : 91
    Packets
                               : 11193
    Octets
    Octets : 11:
Broadcast packets : 0
Multicast packets : 91
Unicast packets : 0
                               : 0
    TX errors
    Collisions
    Drop packets
                               : 0
  Received and Transmitted:
    64octet packets: 1
65-127octet packets: 166
    128-255octet packets: 7
    256-511octet packets: 1
    512-1023 octet packets: 0
    1024-MAXoctet packets: 0
```

#### 5.1.15 Clear frame counters

# [Syntax]

clear counters ifname clear counters all

## [Keyword]

all : Clearing the frame counter information for all interfaces

## [Parameter]

ifname : Interface name of LAN/SFP port or logical interface

Applicable interface

#### [Input mode]

privileged EXEC mode

## [Description]

This clears the frame counter for the interfaces.

If *ifname* is specified, the frame counter for that interface is cleared.

If logical interface is specified as the *ifname*, the frame counters of all LAN/SFP port port units associated with that interface are cleared.

## [Example]

Clear the frame counters of LAN port #1.

```
SWR2310#clear counters port1.1
```

# 5.1.16 Show SFP module status

# [Syntax]

show ddm status

# [Input mode]

unprivileged EXEC mode, privileged EXEC mode

# [Description]

Shows the status of the SFP module.

For each item, shows the current value, upper threshold value, and lower threshold value for each SFP port.

| Item        | Description                             |
|-------------|-----------------------------------------|
| Temperature | Internal temperature of the module (°C) |
| Voltage     | Voltage value (V)                       |
| Current     | Current value (mA)                      |
| TX-Power    | Strength of light produced (dBm)        |
| RX-Power    | Strength of light received (dBm)        |

# [Example]

Show the status of the SFP module.

| SWR2310#show<br>Interface        | ddm status<br>Temperature<br>(Celsius) | High Alarm<br>Threshold | High Warning<br>Threshold | Low Warning<br>Threshold | Low Alarm<br>Threshold  |
|----------------------------------|----------------------------------------|-------------------------|---------------------------|--------------------------|-------------------------|
| port1.25                         | 42.7                                   | 100.0                   | 85.0                      | -40.0                    | -55.0                   |
| port1.26<br>port1.27<br>port1.28 | 40.7<br>Unsupported                    | 95.0<br>Unsupported     | 90.0<br>Unsupported       | -20.0<br>Unsupported     | -25.0<br>Unsupported    |
| Interface                        | Voltage<br>(V)                         | High Alarm<br>Threshold | High Warning<br>Threshold | Low Warning<br>Threshold | Low Alarm<br>Threshold  |
| port1.25<br>port1.26             | 3.37                                   | 3.62                    | 3.46                      | 3.13                     | 2.97                    |
| port1.27<br>port1.28             | 3.34<br>Unsupported                    | 3.89<br>Unsupported     | 3.70<br>Unsupported       | 2.89<br>Unsupported      | 2.70<br>Unsupported     |
| Interface                        | Current (mA)                           | High Alarm<br>Threshold | High Warning<br>Threshold | Low Warning<br>Threshold | Low Alarm<br>Threshold  |
| port1.25<br>port1.26             | 4.0                                    | 16.0                    | 15.0                      | 2.0                      | 2.0                     |
| port1.27<br>port1.28             | 6.2<br>Unsupported                     | 17.0<br>Unsupported     | 14.0<br>Unsupported       | 2.0<br>Unsupported       | 1.0<br>Unsupported      |
| Interface                        | TX-Power (dBm)                         | High Alarm<br>Threshold | High Warning<br>Threshold | Low Warning<br>Threshold | Low Alarm<br>Threshold  |
| port1.25<br>port1.26             | -5.4806                                | 0.4139                  | 0.0000                    | -10.7058                 | -12.2184                |
| port1.27<br>port1.28             | -5.4714<br>Unsupported                 | -1.9997<br>Unsupported  | -1.9997<br>Unsupported    | -11.0237<br>Unsupported  | -11.7392<br>Unsupported |
| Interface                        | RX-Power (dBm)                         | High Alarm<br>Threshold | High Warning<br>Threshold | Low Warning<br>Threshold | Low Alarm<br>Threshold  |
| port1.25<br>port1.26             | -7.5696<br>-                           | 2.5527                  | 0.0000                    | -16.9897                 | -40.0000                |
| port1.27<br>port1.28             | -8.7614<br>Unsupported                 | 1.0002<br>Unsupported   | -1.0017<br>Unsupported    | -18.0134<br>Unsupported  | -20.0000<br>Unsupported |

# 5.1.17 Set SFP module optical reception level monitoring

[Syntax]

**sfp-monitor rx-power** action

## no sfp-monitor rx-power

#### [Parameter]

action

: Operations for SFP module optical reception level monitoring

| Setting value | Description                                            |
|---------------|--------------------------------------------------------|
| enable        | Enables SFP module optical reception level monitoring  |
| disable       | Disables SFP module optical reception level monitoring |

# [Initial value]

sfp-monitor rx-power enable

# [Input mode]

global configuration mode

# [Description]

Sets the monitoring of SFP module optical reception levels.

#### [Example]

Disable SFP module optical reception level monitoring.

SWR2310(config) #sfp-monitor rx-power disable

# 5.1.18 Configuring transmission queue usage rate monitoring (system)

# [Syntax]

tx-queue-monitor usage-rate action no tx-queue-monitor usage-rate

#### [Parameter]

action

Configuration for system-wide transmission queue usage rate monitoring

| Setting value | Description                                                  |
|---------------|--------------------------------------------------------------|
| enable        | Enable system-wide transmission queue usage rate monitoring  |
| Laisanie      | Disable system-wide transmission queue usage rate monitoring |

## [Initial value]

tx-queue-monitor usage-rate enable

# [Input mode]

global configuration mode

#### [Description]

Enable or disable system-wide transmission queue usage rate monitoring.

If this command is executed with the "no" syntax, the setting returns to the default.

# [Note]

To enable transmission queue usage rate monitoring, in addition to this command, transmission queue usage rate monitoring must also be enabled on the interface.

#### [Example]

Disable system-wide transmission queue usage rate monitoring.

SWR2310(config) #tx-queue-monitor usage-rate disable

# 5.1.19 Configuring transmission queue usage rate monitoring (interface)

#### [Syntax]

tx-queue-monitor usage-rate action no tx-queue-monitor usage-rate

# [Parameter]

action

Configuration for transmission queue usage rate monitoring of the target interface

| Setting value | Description                                                              |
|---------------|--------------------------------------------------------------------------|
| enable        | Enable transmission queue usage rate monitoring of the target interface  |
| disable       | Disable transmission queue usage rate monitoring of the target interface |

# [Initial value]

tx-queue-monitor usage-rate enable

#### [Input mode]

interface mode

#### [Description]

Enable or disable transmission queue usage rate monitoring of the target interface.

If this command is executed with the "no" syntax, the setting returns to the default.

#### [Note]

This command can only be set for LAN/SFP port.

To enable transmission queue usage rate monitoring, in addition to this command, system-wide transmission queue usage rate monitoring must also be enabled.

# [Example]

Disable transmission queue usage rate monitoring for LAN port #1.

```
SWR2310(config)#interface port1.1
SWR2310(config-if)#tx-queue-monitor usage-rate disable
```

#### 5.1.20 Display configuration for transmission queue usage rate monitoring

## [Syntax]

#### show tx-queue-monitor

# [Input mode]

unprivileged EXEC mode, privileged EXEC mode

#### [Description]

Displays the transmission queue usage rate monitoring configuration.

The display details are as follows.

- Configuration for system-wide transmission queue usage rate monitoring
- Configuration by LAN/SFP port

enable

- Interface name (port)
- Configure transmission queue usage rate monitoring for LAN/SFP port (usage-rate).

#### [Example]

port1.4

Displays the transmission queue usage rate monitoring configuration.

# 5.2 Link aggregation

# 5.2.1 Set static logical interface

#### [Syntax]

static-channel-group link-id no static-channel-group

#### [Parameter]

*link-id* : <1-96>

static logical interface number

#### [Input mode]

interface mode

#### [Description]

Associates the applicable interface with the static logical interface specified by link-id.

If this command is executed with the "no" syntax, the applicable interface is dissociated from the static logical interface.

#### Notel

This command can be specified only for LAN/SFP port.

If a LAN/SFP port is associated to a *link-id* for which a static logical interface does not exist, the static logical interface is newly generated.

If the associated LAN/SFP port is no longer present because it was removed from the static logical interface, the static logical interface is deleted.

Up to eight LAN/SFP port units can be associated with one static logical interface.

If it is to be associated with an already-existing static logical interface, all of the following settings must match between the LAN/SFP port and the static logical interface. If the settings differ, an error occurs.

- VLAN setting
- Set QoS trust mode (including default CoS value and port priority)
- Set loop detection (enable/disable loop detection, enable/disable port blocking)

If a static logical interface is newly generated, the above settings of the LAN/SFP port are set to the default settings of the static logical interface.

If a LAN/SFP port is associated with a static logical interface, the MSTP settings return to the default values. The MSTP settings also return to the default values if the LAN/SFP port is removed from the static logical interface.

It is not possible to associate a single LAN/SFP port with multiple logical interface units. You must use the "no" syntax to first remove it before associating it with a different logical interface.

#### [Example]

Associate LAN port #1 with static logical interface #5.

```
SWR2310(config)#interface port1.1
SWR2310(config-if)#static-channel-group 5
```

# **5.2.2** Show static logical interface status

#### [Syntax]

show static-channel-group

## [Input mode]

unprivileged EXEC mode, privileged EXEC mode

# [Description]

Shows the static logical interface status.

The following items are shown for each static logical interface that exists.

- static logical interface name
- · Load balance function rules
- Interface name of associated LAN/SFP port

For details on the load balance function rules, refer to the type parameter of the port-channel load-balance command.

#### [Example]

Show the static logical interface status.

```
SWR2310#show static-channel-group
% Static Aggregator: sa5
% Load balancing: src-dst-mac
% Member:
   port1.1
   port1.2
   port1.3
   port1.4
```

# 5.2.3 Set LACP logical interface

# [Syntax]

channel-group link-id mode mode no channel-group

### [Parameter]

*link-id* : <1-127>

LACP logical interface number

mode : Operation mode

| mode    | Description                                                                                                    |  |
|---------|----------------------------------------------------------------------------------------------------|--|
| active  | Operate LACP in active mode. In active mode, it actively sends LACP frames to the other device.                             |  |
| passive | Operate LACP in passive mode. In passive mode, it sends LACP frames only if LACP frames are received from the other device. |  |

## [Input mode]

interface mode

#### [Description]

Associates the applicable interface with the LACP logical interface specified by link-id.

If this command is executed with the "no" syntax, the applicable interface is dissociated from the LACP logical interface.

#### [Note]

This command can be specified only for LAN/SFP port.

If a LAN/SFP port is associated with a LACP logical interface, **lacp timeout long** command is specified for the corresponding LAN/SFP port.

If it is dissociated from the LACP logical interface, the **lacp timeout** command setting of the corresponding LAN/SFP port is deleted.

If you associate a LAN/SFP port to a *link-id* for which a LACP logical interface does not exist, the LACP logical interface is newly generated.

If the associated LAN/SFP port is no longer present because it was removed from the LACP logical interface, the LACP logical interface is deleted.

Up to twenty LAN/SFP port units can be associated with one LACP logical interface.

If up to eight associated LAN/SFP ports are combined into an LACP logical interface, they are immediately combined into the LACP logical interface; ports in excess of eight are standby ports used in case of a malfunction.

LAN/SFP port whose communication mode is half duplex do not support LACP link aggregation. (They can be assigned, but do not function as LACP link aggregation.)

If LAN/SFP port with different communication speeds are assigned to the same LACP logical interface, the operation depends on the settings for different-speed link aggregation. See the **lacp multi-speed** command for details.

If a LAN/SFP port is to be associated with an already-existing LACP logical interface, all of the following settings must match between the LAN/SFP port and the LACP logical interface. If the settings differ, an error occurs.

- Setting of VLAN
- Set QoS trust mode (including default CoS value and port priority)
- Loop detection settings (enable/disable loop detection, enable/disable port blocking)

If a LACP logical interface is newly generated, the above settings of the LAN/SFP port are set to the default settings of the LACP logical interface.

If a LAN/SFP port is associated with an LACP logical interface, the MSTP settings return to the default values.

The MSTP settings also return to the default values if the LAN/SFP port is removed from the LACP logical interface.

It is not possible to associate a single LAN/SFP port with multiple logical interface units.

You must use the "no" syntax to first remove it before associating it with a different logical interface.

Associate LAN port #1 in ACTIVE mode with LACP logical interface #10.

```
SWR2310 (config) #interface port1.1
SWR2310(config-if) #channel-group 10 mode active
```

# **5.2.4 Show LACP logical interface status**

## [Syntax]

show etherchannel [ifname]

#### [Parameter]

: Interface name of the LAN/SFP port ifname

Interfaces that make up the LACP logical interface

#### [Input mode]

unprivileged EXEC mode, privileged EXEC mode

#### [Description]

If *ifname* is omitted, shows the status of the LACP logical interface.

The following items are shown for each LACP logical interface that exists.

- LACP logical interface name
- Load balance function rules
- Interface name of associated LAN/SFP port

For details on the load balance function rules, refer to the *type* parameter of the **port-channel load-balance** command.

If ifname is specified, shows the status of the LAN/SFP port that make up the LACP logical interface.

The following items are shown.

| Item                  | Description                                                                                                    |  |
|-----------------------|----------------------------------------------------------------------------------------------------|--|
| Etherchannel portN.N  | LAN/SFP port name                                                                                                    |  |
| Physical admin key    | Key that identifies physical characteristics (created from bandwidth, duplex, mru, and VLAN structure)                                                        |  |
| Receive machine state | Status of the LACP protocol Receive machine transition variable  "Invalid"  "Initialize"  "Port disabled"  "LACP disabled"  "Expired"  "Defaulted"  "Current" |  |

| Item                                | Description                                                                                                    |
|-------------------------------------|----------------------------------------------------------------------------------------------------|
|                                     | Status of the LACP protocol Periodic Transmission transition variable  "Invalid"                                                                                                   |
| Periodic Transmission machine state | <ul> <li>"No periodic"</li> <li>"Fast periodic" (transmitted at one-second intervals)</li> <li>"Slow periodic" (transmitted at 30 second intervals)</li> <li>"Periodic"</li> </ul> |
| Mux machine state                   | Status of the LACP protocol Receive machine transition variable  • "Detached"  • "Waiting"  • "Attached"  • "Collecting/Distributing"                                              |
| Selection                           | Usage status  • "Selected"  • "Unselectedic"  • "Standby"                                                                                                    |
| Information                         | Refer to the table below (Actor is self, Partner is other party)                                                                                                    |
| Aggregator ID                       | Distinguishing ID on LACP                                                                                                    |

Information shows the following items.

| · ·           |                                                            |
|---------------|------------------------------------------------------------|
| Item          | Description                                                |
| LAG           | LACP system ID (priority, MAC address)                     |
| Admin Key     | ID that is the basis of the LACP key (logical port number) |
| Port priority | LACP port priority order                                   |
| Ifindex       | Interface number                                           |
| Timeout       | Timeout value ("Long"=90 seconds, "Short"=3 seconds)       |
| Active        | LACP operation mode("Active", "Passive")                   |
| Synchronized  | Synchronization flag                                       |
| Collecting    | Collecting flag                                            |
| Distributing  | Distributing flag                                          |
| Defaulted     | Defaulted flag                                             |
| Expired       | Expired flag                                               |

# [Example]

Shows the status of LACP logical interface.

```
SWR2310#show etherchannel
% Lacp Aggregator: po10
% Load balancing: src-dst-mac
% Member:
   port1.1
   port1.2
   port1.3
   port1.4
```

Shows the status of the LAN/SFP ports that make up the LACP logical interface.

```
SWR2310#show etherchannel port1.1

Etherchannel port1.1

Physical admin key 3

Receive machine state Current

Periodic Transmission machine state Slow periodic

Mux machine state Collecting/Distributing

Selection Selected
```

| Information   | Actor   |                   | Partner |                   |
|---------------|---------|-------------------|---------|-------------------|
| LAG           | 0x8000, | 00-a0-de-e0-e0-e0 | 0x8000, | 00-a0-de-11-11-11 |
| Admin Key     | 0001    |                   | 0001    |                   |
| Port Priority | 32768   |                   | 32768   |                   |
| Ifindex       | 5001    |                   | 5001    |                   |
| Timeout       | Long    |                   | Long    |                   |
| Active        | 1       |                   | 1       |                   |
| Synchronized  | 1       |                   | 1       |                   |
| Collecting    | 1       |                   | 1       |                   |
| Distributing  | 1       |                   | 1       |                   |
| Defaulted     | 0       |                   | 0       |                   |
| Expired       | 0       |                   | 0       |                   |

# 5.2.5 Set LACP system priority order

# [Syntax]

lacp system-priority priority no lacp system-priority

#### [Parameter]

*priority* : <1-65535>

LACP system priority irder

Lower numbers have higher priority

# [Initial value]

lacp system-priority 32768

# [Input mode]

global configuration mode

#### [Description]

Sets the LACP system priority order.

If this command is executed with the "no" syntax, the setting returns to the default value.

## [Note]

If an LACP logical interface is connected to the other device, the system priorities are compared, and control privilege is given to the device with the higher priority.

#### [Example]

Set the LACP system priority order to 100.

SWR2310(config) #lacp system-priority 100

# 5.2.6 Show LACP system priority

#### [Syntax]

show lacp sys-id

#### [Input mode]

unprivileged EXEC mode, privileged EXEC mode

# [Description]

Shows the LACP system priority and the LACP system ID.

The following items are shown.

- LACP system priority (hexadecimal number starting with 0x)
- LACP system ID

# [Note]

The LACP system priority can be set by the lacp system-priority command.

The LACP system ID is generated from the MAC address.

# [Example]

Show the LACP system priority.

```
SWR2310>show lacp sys-id % System 0x8000, 00-a0-de-e0-e0
```

# 5.2.7 LACP different-speed link aggregation settings

## [Syntax]

lacp multi-speed switch no lacp multi-speed

# [Parameter]

switch

Different-speed link aggregation function enable/disable settings

| Setting value | Description                                |  |
|---------------|--------------------------------------------|--|
| enable        | Enabling different-speed link aggregation  |  |
| disable       | Disabling different-speed link aggregation |  |

#### [Initial value]

lacp multi-speed disable

#### [Input mode]

global configuration mode

# [Description]

Enables or disables different-speed link aggregation in an LACP.

If this command is executed with the "no" syntax, the setting returns to the default value.

#### [Note]

Operations when different-speed link aggregation is enabled

- All associated ports up to the maximum (eight ports) are set to active, regardless of communication speed.
- Load balancing is handled the same for all associated ports.
- If the opposing device does not accept a different communication speed, a list of associated ports is exchanged between this device and the opposing device, and the ports usable by both devices are enabled.

Operations when different-speed link aggregation is disabled

- Amongst the associated ports, only those with the same communication speed as the port initially linked up are made active.
  - Other ports with different communication speeds are left on standby.
  - When set to auto negotiation, only those ports amongst the associated ports with the same communication speed as that which resulted from the initial auto negotiation are made active.
- When the first group of linked-up ports all link down, the LACP logical interface also links down.

#### [Example]

This sets different-speed link aggregation to enabled.

SWR2310(config) #lacp multi-speed enable

## 5.2.8 Set LACP timeout

# [Syntax]

lacp timeout duration

#### [Parameter]

duration

: Specify the timeout

| duration | Description                    |  |
|----------|--------------------------------|--|
| short    | Sets the timeout to 3 seconds  |  |
| long     | Sets the timeout to 90 seconds |  |

## [Input mode]

interface mode

#### [Description]

Sets the LACP timeout.

#### [Note]

This command can be set only for a LAN/SFP port that is associated with an LACP logical interface.

If a LAN/SFP port is associated with an LACP logical interface, **lacp timeout long** command is specified for the corresponding LAN/SFP port.

If it is dissociated from the LACP logical interface, the **lacp timeout** command setting of the corresponding LAN/SFP port is deleted.

LACP timeout indicates the time since the last LACP frame received from the other device, after which it is determined that the link has gone down.

The LACP timeout setting is placed in a LACP frame and sent to the other device; after receiving this, the other device will transmit LACP frames at intervals of 1/3 of this LACP timeout.

The interval at which the device itself transmits LACP frames depends on the LACP timeout value inside the LACP frame sent from the other device.

#### [Example]

Set the LACP timeout of LAN port #1 to short.

```
SWR2310(config)#interface port1.1
SWR2310(config-if)#lacp timeout short
```

# 5.2.9 Clear LACP frame counters

## [Syntax]

clear lacp [link-id] counters

## [Parameter]

*link-id* : <1-127>

LACP logical interface number

#### [Input mode]

privileged EXEC mode

# [Description]

Clears the LACP frame counters.

If *link-id* is omitted, the frame counter of every existing LACP logical interface is cleared.

## [Example]

Clear the frame counter for every LACP logical interface.

```
SWR2310#clear lacp counters
```

# **5.2.10 Show LACP frame counter**

#### [Syntax]

show lacp-counter [link-id]

#### [Parameter]

*link-id* : <1-127>

LACP logical interface number

#### [Input mode]

unprivileged EXEC mode, privileged EXEC mode

# [Description]

Show the LACP frame counter.

If *link-id* is omitted, the frame counter of every existing LACP logical interface is shown.

The following items are shown for each associated LAN/SFP port.

- · LACP frames sent and received
- Marker protocol frames sent and received
- · Error frames sent and received

Show the frame counter for every LACP logical interface.

|       |      |      | lacp-coun | ter  |      |      |      |
|-------|------|------|-----------|------|------|------|------|
| Port  |      |      | CPDUs     | Mar  | rker | Pckt | err  |
|       | S    | Sent | Recv      | Sent | Recv | Sent | Recv |
| % Agg | rega | tor  | pol , ID  | 4601 |      |      |      |
| port1 | .1   | 297  | 298       | 0    | 0    | 0    | 0    |
| port1 | .2   | 306  | 299       | 0    | 0    | 0    | 0    |
| port1 | .3   | 305  | 298       | 0    | 0    | 0    | 0    |
| port1 | . 4  | 309  | 1350      | 0    | 0    | 0    | 0    |
| port1 | .5   | 186  | 186       | 0    | 0    | 0    | 0    |

# 5.2.11 Set load balance function rules

# [Syntax]

port-channel load-balance type no port-channel load-balance

## [Parameter]

type

: Rules to specify the forwarding destination interface

| type         | Description                                |
|--------------|--------------------------------------------|
| dst-ip       | Destination IPv4/IPv6 address              |
| dst-mac      | Destination MAC address                    |
| dst-port     | Destination TCP/UDP port number            |
| src-dst-ip   | Source and destination IPv4/IPv6 address   |
| src-dst-mac  | Source and destination MAC address         |
| src-dst-port | Source and destination TCP/UDP port number |
| sre-ip       | Source IPv4/IPv6 address                   |
| sre-mac      | Source MAC address                         |
| sre-port     | Source TCP/UDP port number                 |

#### [Initial value]

port-channel load-balance src-dst-mac

#### [Input mode]

global configuration mode

# [Description]

Sets rules to specify the forwarding destination interface of the load balance function.

This uses the L2/L3/L4 information in the received frames to determine the forwarding destination.

If this command is executed with the "no" syntax, the setting returns to the default.

## [Note]

This command is a system-wide setting.

In the case of a frame that is not an IPv4/IPv6 packet, the forwarding destination interface is determined according to the forwarding source and destination MAC addresses, regardless of the rules that were specified.

# [Example]

With the load balance function, set the system to determine the forwarding destination interface based on the transmission-source and destination IPv4/IPv6 address.

SWR2310(config) #port-channel load-balance src-dst-ip

# 5.2.12 Show protocol status of LACP logical interface

# [Syntax]

**show etherchannel status** [link-id] [summary | detail]

# [Keyword]

Abbreviated display summary

detail Detailed display

[Parameter]

link-id : <1-127>

LACP logical interface number

# [Input mode]

unprivileged EXEC mode, privileged EXEC mode

# [Description]

Shows the status of the LACP logical interface specified by link-id.

If *link-id* is omitted, shows the status of all LACP logical interface.

If summary is specified, an abbreviated display is shown; if detail is specified, details are shown.

sIf both summary and detail are omitted, the result is as though summary was specified.

The following items are shown.

| Item        | Description                                                                    |  |
|-------------|--------------------------------------------------------------------------------|--|
| Aggregator  | LACP logical interface                                                         |  |
| ID          | Distinguishing ID on the LACP logical interface                                |  |
| Actor LAG   | The actor's own LACP system ID (priority, MAC address)                         |  |
| Admin Key   | The ID that is the basis of the actor's own LACP key (logical port number)     |  |
| Status      | Link aggregation status ("Not ready"/"Ready")                                  |  |
| Partner LAG | The partner's LACP system ID (priority, MAC address)                           |  |
| Partner Key | The ID that is the basis of the partner's LACP key                             |  |
| Link count  | Number of ports currently conveying data / Number of ports able to convey data |  |
| Link        | List of the constituent LAN/SFP port (see table below for details)             |  |

Link shows the following items.

| Usage status | Description                                            |  |
|--------------|--------------------------------------------------------|--|
| "Unselected" | Currently communicating with LACP control protocol.    |  |
| "Selected"   | Selected as a LAN/SFP port with LACP enabled.          |  |
| "Standby"    | Specified as a standby LAN/SFP port with LACP enabled. |  |

| Synchronization flag | Description                      |  |
|----------------------|----------------------------------|--|
| "no"                 | Synchronization flag is not set. |  |
| "yes"                | Synchronization flag is set.     |  |

The state of the linked-up LAN/SFP ports are known from the usage status and the Synchronization flag.

| Usage status | Synchronization | State of the linked-up LAN/SFP port                                                                  |
|--------------|-----------------|----------------------------------------------------------------------------------------------------|
| Unselected   | no              | Currently communicating with LACP control protocol.                                                  |
| Selected     | no              | Selected as a LAN/SFP port with LACP enabled. Currently negotiating to combine for link aggregation. |

| Usage status | Synchronization | State of the linked-up LAN/SFP port                                            |
|--------------|-----------------|--------------------------------------------------------------------------------|
| Standby      | no              | Selected as a LAN/SFP port with LACP enabled, and specified as a standby port. |
| Selected     | yes             | Selected as a LAN/SFP port with LACP enabled. Combined as link aggregation,    |

Show the status of the LACP logical interface.

```
SWR2310#show etherchannel status summary
Aggregator pol
            4601
ΤD
Status
             Ready
Partner LAG 0x8000, 00-a0-de-11-11-11
Partner Key
              0001
Link count
              1/ 1
Aggregator po2
            4602
ΙD
Status
             Not ready
Partner LAG
            0x8000, 00-a0-de-11-11-11
Partner Key
              0001
              0/
Link count
Aggregator po127
ID
            4727
Status
             Not ready
Partner LAG
             0x8000, 00-a0-de-11-11-11
Partner Key
              0001
Link count
              0/ 1
SWR2310#show etherchannel status detail
Aggregator pol
ID
            4601
Status
             Ready
Actor LAG 0x8000, 00-a0-de-e0-e0
Admin Key
               0001
Partner LAG
            0x8000, 00-a0-de-11-11-11
Partner Key
              0001
Link count
              1/
Link
 port1.1
             Selected
                          Synchronized yes
Aggregator po2
          4602
ID
Status
             Ready
Actor LAG 0x8000, 00-a0-de-e0-e0
Admin Key
               0002
Partner LAG
             0x8000, 00-a0-de-11-11-11
Partner Key
             0001
Link count
              0/1
Link
 port1.2
             Selected
                          Synchronized no
 port1.3
             Unselected Synchronized no
Aggregator po127
ΙD
            4727
             Ready
Status
        LAG
            0x8000, 00-a0-de-e0-e0
Actor
Admin Key
              0127
Partner LAG
             0x8000, 00-a0-de-11-11-11
Partner Key
              0001
Link count
              0/ 1
Link
port1.4
          Selected Synchronized no
```

# 5.2.13 Set LACP port priority order

# [Syntax]

lacp port-priority priority no lacp port-priority

#### [Parameter]

*priority* : <1-65535>

LACP port priority order

Lower numbers have higher priority

# [Initial value]

lacp port-priority 32768

#### [Input mode]

interface mode

#### [Description]

Sets the LACP port priority order.

If this command is executed with the "no" syntax, the setting returns to the default value.

## [Note]

If up to eight LAN/SFP ports are combined into an LACP logical interface, they are immediately combined into the LACP logical interface; ports in excess of eight are standby ports used in case of a malfunction.

In such cases, the priority order between the LAN/SFP ports are evaluated, and they are combined starting with the highest priority port.

The priority order is evaluated as follows.

- 1) Priority is given to ports with a lower LACP port priority.
- 2) If the LACP port priority is the same, priority is given to the lower interface number.

If an SFP port is to be given priority, its LACP port priority must be set lower than other ports.

#### [Example]

Set the LACP port priority order to 1024.

```
SWR2310(config-if)#channel-group 1 mode active SWR2310(config-if)#lacp port-priority 1024
```

# 5.3 Port authentication

# 5.3.1 Configuring the IEEE 802.1X authentication function for the entire system

#### [Syntax]

aaa authentication dot1x no aaa authentication dot1x

## [Initial value]

no aaa authentication dot1x

# [Input mode]

global configuration mode

#### [Description]

Enables IEEE 802.1X authentication for the entire system.

If this command is executed with the "no" syntax, disables IEEE 802.1X authentication for the entire system.

Use a RADIUS server for authentication on which the radius-server host command has been configured.

#### [Note]

In order to actually use IEEE 802.1X authentication, you need to enable IEEE 802.1X authentication on the applicable interface as well.(dot1x port-control command)

#### [Example]

Enable IEEE 802.1X authentication for the entire system.

SWR2310 (config) #aaa authentication dot1x

# 5.3.2 Configuring the MAC authentication function for the entire system

#### [Syntax]

aaa authentication auth-mac no aaa authentication auth-mac

## [Initial value]

no aaa authentication auth-mac

#### [Input mode]

global configuration mode

#### [Description]

Enables MAC authentication for the entire system.

If this command is executed with the "no" syntax, disables MAC authentication for the entire system.

Use a RADIUS server for authentication on which the radius-server host command has been configured.

#### [Note]

In order to actually use MAC authentication, you need to enable MAC authentication on the applicable interface as well. (auth-mac enable command)

# [Example]

Enable MAC authentication for the entire system.

SWR2310 (config) #aaa authentication auth-mac

# 5.3.3 Configuring the Web authentication function for the entire system

# [Syntax]

aaa authentication auth-web
no aaa authentication auth-web

## [Initial value]

no aaa authentication auth-web

# [Input mode]

global configuration mode

# [Description]

Enables Web authentication for the entire system.

If this command is executed with the "no" syntax, Disables Web authentication for the entire system.

Use a RADIUS server for authentication on which the radius-server host command has been configured.

#### Note

In order to actually use Web authentication, you need to enable Web authentication on the applicable interface as well. (auth-web enable command)

#### [Example]

Enable Web authentication for the entire system.

SWR2310 (config) #aaa authentication auth-web

# 5.3.4 Set operation mode for the IEEE 802.1X authentication function

#### [Syntax]

dot1x port-control mode
no dot1x port-control

# [Parameter]

mode : Operation mode for IEEE 802.1X authentication

| Operation mode     | Description                                                                  |
|--------------------|------------------------------------------------------------------------------|
| auto               | Operates as an authenticator for IEEE 802.1X authentication                  |
| force-authorized   | Sets the authenticated port for IEEE 802.1X authentication to a fixed port   |
| force-unauthorized | Sets the unauthenticated port for IEEE 802.1X authentication to a fixed port |

# [Initial value]

no dot1x port-control

#### [Input mode]

interface mode

#### [Description]

Configures the IEEE 802.1X authentication operation mode for the applicable interface.

If this command is executed with the "no" syntax, the IEEE 802.1X authentication function will be disabled for the applicable interface.

#### [Note]

This command can be specified only for both LAN/SFP port and logical interface.

#### [Example]

This command can be specified only for LAN/SFP port.

```
SWR2310 (config) #interface port1.1
SWR2310(config-if) #dot1x port-control auto
```

# 5.3.5 Set for forwarding control on an unauthenticated port for IEEE 802.1X authentication

#### [Syntax]

dot1x control-direction direction no dot1x control-direction

# [Parameter]

direction

: Sets the packet forwarding operation for unauthenticated ports

| Forwarding operation | Description                                  |
|----------------------|----------------------------------------------|
| both                 | Both send and receive packets are discarded. |
| in                   | Only receive packets are discarded.          |

# [Initial value]

dot1x control-direction both

#### [Input mode]

interface mode

#### [Description]

Changes the packet forwarding operation for the applicable interface when the IEEE 802.1X authentication is unauthenticated.

If this command is executed with the "no" syntax, the setting returns to the default.

When "both" is specified, the packets received from the supplicant are discarded, and the broadcast/multicast packets to the interface to which the supplicant is connected from other ports are also discarded.

When "in" is specified, only packets received from the supplicant are discarded, and the broadcast/multicast packets to the interface to which the supplicant is connected from other ports are forwarded.

This command can be specified only for both LAN/SFP port and logical interface.

If the host mode is set as multi-supplicant mode for the corresponding interface, or if it is used in conjunction with MAC authentication, the "in" setting is automatic.

When the guest VLAN is configured using the applicable interface, the settings for this command will be disabled.

Changing the settings for this command will make the authentication state return to the default.

To use this command, you must enable the port authentication function for the applicable interface. (**dot1x port-control** command)

# [Example]

Discard received packets only for the packet forwarding operation on an unauthenticated port of LAN port #1.

```
SWR2310(config)#interface port1.1
SWR2310(config-if)#dot1x control-direction in
```

# 5.3.6 Set the EAPOL packet transmission count

## [Syntax]

dot1x max-auth-req count no dot1x max-auth-req

#### [Parameter]

*count* : <1-10>

Maximum number of times EAPOL packets are transmitted

# [Initial value]

dot1x max-auth-req 2

#### [Input mode]

interface mode

# [Description]

Sets the maximum value for the EAPOL packet transmission count for the applicable interface.

If this command is executed with the "no" syntax, the setting returns to the default.

#### [Note]

This command can be specified only for both LAN/SFP port and logical interface.

To use this command, you must enable the port authentication function for the applicable interface. (dot1x port-control command)

# [Example]

Set the EAPOL packet transmission count for LAN port #1 to "3".

```
SWR2310(config)#interface port1.1
SWR2310(config-if)#dot1x max-auth-req 3
```

# 5.3.7 Set the MAC authentication function

# [Syntax]

auth-mac enable auth-mac disable no auth-mac enable

# [Keyword]

enable : Enable MAC authentication disable : Disable MAC authentication

#### [Initial value]

auth-mac disable

#### [Input mode]

interface mode

# [Description]

Enables MAC authentication for the applicable interface.

When this command is executed with the "no" syntax or when disable is specified, MAC authentication is disabled.

#### [Note]

This command can be specified only for both LAN/SFP port and logical interface.

In order to actually use MAC authentication, you need to enable MAC authentication for the entire system as well. (aaa authentication auth-mac command)

# [Example]

Enable the LAN port #1 MAC authentication function.

```
SWR2310(config)#interface port1.1
SWR2310(config-if)#auth-mac enable
```

# 5.3.8 Set MAC address format during MAC authentication

# [Syntax]

auth-mac auth-user type case no auth-mac auth-user

#### [Parameter]

type : Specify the format

| Setting value | Format         |
|---------------|----------------|
| hyphen        | XX-XX-XX-XX-XX |
| colon         | xx:xx:xx:xx:xx |
| unformatted   | xxxxxxxxxx     |

case : Specify upper or lowercase

| Setting value | Description     |
|---------------|-----------------|
| lower-case    | Lower case(a∼f) |
| upper-case    | Upper case(A∼F) |

# [Initial value]

auth-mac auth-user hyphen lower-case

# [Input mode]

global configuration mode

#### [Description]

Changes the format of the user name and password used for authentication during MAC authentication.

During MAC authentication, the MAC address of the supplicant is used as a user name and password, and a request is sent to the RADIUS server for authentication.

If this command is executed with the "no" syntax, the setting returns to the default.

# [Note]

To use this command, you must enable the MAC authentication function for the applicable interface. (auth-mac enable command)

# [Example]

Change the MAC address format used for MAC authentication to all uppercase format without hyphens.

SWR2310(config) #auth-mac auth-user unformatted upper-case

# 5.3.9 Configuring static registration for MAC authentication

# [Syntax]

auth-mac static enable auth-mac static disable no auth-mac static

# [Keyword]

enable : Enable static registration

disable : Disable static registration

#### [Initial value]

auth-mac static disable

## [Input mode]

interface mode

#### [Description]

The MAC authentication feature registers the MAC address of a supplicant that has passed authentication as a static entry in the FDB.

Static registration is disabled when executed with the "no" syntax or when specified as disable.

#### [Note]

This command can only be set for LAN/SFP port and logical interface.

When the configuration of this command is changed, the authentication state returns to default.

Normally, MAC authentication is subject to aging timeout because it is registered as a dynamic entry in the FDB, but when this command is enabled, it is not subject to aging timeout because it is registered as a static entry.

Static registrations (authentication information) can be cleared with the **clear auth state** command or the **auth clear-state time** command.

To use this command, the MAC authentication function must be enabled on the target interface. (auth-mac enable command)

#### [Example]

Enable static registration of MAC authentication for LAN port #1.

```
SWR2310(config)#interface port1.1
SWR2310(config-if)#auth-mac static enable
```

#### 5.3.10 Set the Web authentication function

#### [Syntax]

auth-web enable auth-web disable no auth-web enable

# [Keyword]

enable : Enable Web authentication disable : Disable Web authentication

## [Initial value]

auth-web disable

# [Input mode]

interface mode

# [Description]

Enables Web authentication for the applicable interface.

When this command is executed with the "no" syntax or when disable is specified, Web authentication is disabled.

# [Note]

This command can be specified only for both LAN/SFP port and logical interface.

In order to actually use Web authentication, you need to enable Web authentication for the entire system as well. (aaa authentication auth-web command)

You cannot enable the Web authentication function from any other mode besides multi-supplicant mode.

You cannot use this together with guest VLAN.

#### [Example]

Enable the LAN port #1 Web authentication function.

```
SWR2310(config)#interface port1.1
SWR2310(config-if)#auth-web enable
```

### 5.3.11 Set host mode

### [Syntax]

auth host-mode mode no auth host-mode

## [Parameter]

mode

Operating mode for port authentication

| Operation mode   | Description                                                                                                    |
|------------------|----------------------------------------------------------------------------------------------------|
| single-host      | This mode allows communications for only one supplicant per port. Only the first supplicant that passes authentication is allowed.                                                                                   |
| multi-host       | This mode allows communication with multiple supplicants for each port. If the first supplicant passes authentication, all other supplicants of the same port will be allowed to communicate without authentication. |
| multi-supplicant | This mode allows communication with multiple supplicants for each port. Communication is allowed or denied on a per-supplicant basis.                                                                                |

## [Initial value]

auth host-mode single-host

## [Input mode]

interface mode

## [Description]

Changes the port authentication operation mode for the applicable interface.

If this command is executed with the "no" syntax, the setting returns to the default.

### [Note]

This command can be specified only for both LAN/SFP port and logical interface.

Changing the settings for this command will make the authentication state return to the default.

When using dynamic VLAN in multi-supplicant mode, the VLAN can be specified for individual supplicants.

When using dynamic VLAN in multi-host, the VLAN ID applied by the first supplicant will be applied to supplicants from the second onwards.

To use this command, you must enable the port authentication function for the applicable interface. (dot1x port-control command, auth-mac enable command, auth-web enable command)

### [Example]

Change the LAN port #1 to multi supplicant mode.

```
SWR2310 (config) #interface port1.1
SWR2310(config-if) #auth host-mode multi-supplicant
```

## 5.3.12 Configuring the authentication order

### [Syntax]

auth order dot1x auth-mac auth order auth-mac dot1x no auth order

## [Keyword]

dot1x IEEE 802.1x authentication method

auth-mac MAC authentication method

## [Initial value]

auth order dot1x auth-mac

### [Input mode]

interface mode

### [Description]

Sets the order in which authentication occurs when authentication methods are used together in the port authentication function. If this command is executed with the "no" syntax, the setting returns to the default.

### [Note]

This command can only be set for LAN/SFP port and logical interface.

Regardless of this setting, Web authentication is performed when an ID/Password is entered on the Web authentication screen.

If the IEEE 802.1X authentication, MAC authentication, or Web authentication setting is disabled, that authentication method is not performed.

To use this command, the port authentication function must be enabled on the target interface. (dot1x port-control command, auth-mac enable command, auth-web enable command)

### [Example]

Set the authentication method order for LAN port #1 as MAC authentication -> IEEE 802.1X authentication.

```
SWR2310(config)#interface port1.1
SWR2310(config-if)#auth order auth-mac dot1x
```

### 5.3.13 Set re-authentication

## [Syntax]

auth reauthentication no auth reauthentication

### [Initial value]

no auth reauthentication

### [Input mode]

interface mode

### [Description]

Enables reauthentication of supplicants for the applicable interface.

If this is executed with the "no" syntax, the re-authentication is disabled.

When this setting is enabled, this periodically reauthenticates supplicants that have been successfully authenticated.

The reauthentication interval can be changed using the auth timeout reauth-period command.

### [Note]

This command can be specified only for both LAN/SFP port and logical interface.

During IEEE 802.1X authentication, an EAPOL packet is transmitted to the supplicant at the timing for reauthentication to once again retrieve the user information, and an authentication request is sent to the RADIUS server.

During MAC authentication, the supplicant's MAC address is regarded as a user name and password at the timing for reauthentication, and a request is sent to the RADIUS server for authentication.

During Web authentication, the supplicant's authentication state is shifted to unauthorized at the timing of reauthentication.

To use this command, you must enable the port authentication function for the applicable interface. (dot1x port-control command, auth-mac enable command, auth-web enable command)

### [Example]

Enable re-authenticatio of LAN port #1.

```
SWR2310(config)#interface port1.1
SWR2310(config-if)#auth reauthentication
```

## 5.3.14 Set dynamic VLAN

## [Syntax]

auth dynamic-vlan-creation no auth dynamic-vlan-creation

### [Initial value]

no auth dynamic-vlan-creation

## [Input mode]

interface mode

### [Description]

Sets dynamic VLAN for the applicable interface.

If this is executed with the "no" syntax, the dynamic VLAN is disabled.

For interfaces on which dynamic VLAN is enabled, the associated VLAN is actively changed based on the property (Tunnel-Private-Group-ID) specified by the RADIUS server.

## [Note]

This command can be specified only for both LAN/SFP port and logical interface.

Changing the settings for this command will make the authentication state return to the default.

When using dynamic VLAN in multi-supplicant mode, the VLAN can be specified for individual supplicants.

When using dynamic VLAN in multi-host, the VLAN ID applied by the first supplicant will be applied to supplicants from the second onwards.

To use this command, you must enable the port authentication function for the applicable interface. (dot1x port-control command, auth-mac enable command, auth-web enable command)

### [Example]

Enable dynamic VLAN on LAN port #1.

```
SWR2310(config)#interface port1.1
SWR2310(config-if)#auth dynamic-vlan-creation
```

## 5.3.15 Set the guest VLAN

## [Syntax]

auth guest-vlan *vlan-id* no auth guest-vlan

### [Parameter]

*vlan-id* : <1-4094>

VLAN ID for guest VLAN

### [Initial value]

no auth guest-vlan

### [Input mode]

interface mode

## [Description]

If the supplicant connected to the applicable interface is unauthorized or if authorization has failed, this specifies the guest VLAN to which the supplicant is associated.

If this command is executed with the "no" syntax, the guest VLAN setting is deleted.

## [Note]

This command can be specified only for both LAN/SFP port and logical interface.

Changing the settings for this command will make the authentication state return to the default.

To use this command, you must enable the port authentication function for the applicable interface. (dot1x port-control command, auth-mac enable command)

This command cannot be set when Web authentication is enabled.

### [Example]

This specifies guest VLAN #10 for LAN port #1.

```
SWR2310(config)#interface port1.1
SWR2310(config-if)#auth guest-vlan 10
```

## 5.3.16 Suppression period settings following failed authentication

## [Syntax]

auth timeout quiet-period time

### no auth timeout quiet-period

### [Parameter]

*time* : <1-65535>

Period during which communication with a supplicant is refused after authentication fails (seconds)

### [Initial value]

auth timeout quiet-period 60

### [Input mode]

interface mode

### [Description]

Sets the period during which authentication is suppressed for the applicable interface after authentication fails.

If this command is executed with the "no" syntax, the setting returns to the default.

All packets received during the authentication suppression period will be discarded.

## [Note]

This command can be specified only for both LAN/SFP port and logical interface.

To use this command, you must enable the port authentication function for the applicable interface. (dot1x port-control command, auth-mac enable command, auth-web enable command)

### [Example]

Set the suppression period for LAN port #1 to 300.

```
SWR2310(config) #interface port1.1
SWR2310(config-if) #auth timeout quiet-period 300
```

## 5.3.17 Set reauthentication interval

### [Syntax]

auth timeout reauth-period time no auth timeout reauth-period

## [Parameter]

*time* : <300-86400>

Supplication reauthentication interval (seconds)

### [Initial value]

auth timeout reauth-period 3600

### [Input mode]

interface mode

## [Description]

Sets the reauthentication interval of the supplicant for the applicable interface.

If this command is executed with the "no" syntax, the setting returns to the default.

## [Note]

This command can be specified only for both LAN/SFP port and logical interface.

To use this command, you must enable the port authorization function and the reauthentication function for the applicable interface. (dot1x port-control command, auth-mac enable command, auth-web enable command, auth reauthentication command)

## [Example]

Set the reauthentication period for LAN port #1 to 1200.

```
SWR2310(config) #interface port1.1
SWR2310(config-if) #auth timeout reauth-period 1200
```

## 5.3.18 Set the reply wait time for the RADIUS server overall

## [Syntax]

auth timeout server-timeout time

### no auth timeout server-timeout

### [Parameter]

*time* : <1-65535>

Reply wait time from the authentication server for the authentication request (seconds)

### [Initial value]

auth timeout server-timeout 30

### [Input mode]

interface mode

### [Description]

Sets the reply wait time for the RADIUS server overall when authenticating a port of the applicable interface.

If this command is executed with the "no" syntax, the setting returns to the default.

## [Note]

This command can be specified only for both LAN/SFP port and logical interface.

The value for this setting must be at least equal to (setting of **radius-server timeout** command) x (setting of **radius-server retransmit** command + 1) x (number of radius servers).

To use this command, you must enable the port authentication function for the applicable interface. (dot1x port-control command, auth-mac enable command, auth-web enable command)

### [Example]

This sets the reply wait time to the RADIUS server overall to 180 seconds, for authentication requests from LAN port #1.

```
SWR2310(config)#interface port1.1
SWR2310(config-if)#auth timeout server-timeout 180
```

## 5.3.19 Set supplicant reply wait time

### [Syntax]

auth timeout supp-timeout time no auth timeout supp-timeout

### [Parameter]

*time* : <1-65535>

Supplicant reply wait time (seconds)

### [Initial value]

auth timeout supp-timeout 30

### [Input mode]

interface mode

## [Description]

Sets the reply wait time from the supplicant during port authentication for the applicable interface.

If this command is executed with the "no" syntax, the setting returns to the default.

## [Note]

This command can be specified only for both LAN/SFP port and logical interface.

To use this command, you must enable the port authentication function for the applicable interface. (dot1x port-control command, auth-mac enable command, auth-web enable command)

## [Example]

Set the reply wait time from the supplicant of LAN port #1 to 180 seconds.

```
SWR2310(config)#interface port1.1
SWR2310(config-if)#auth timeout supp-timeout 180
```

## 5.3.20 Set RADIUS server host

### [Syntax]

radius-server host host [auth-port port] [timeout time] [retransmit count] [key secret]
no radius-server host

## [Keyword]

auth-port : Sets the UDP port number used for authenticating the RADIUS server timeout : Sets the reply standby time for requests sent to the RADIUS server retransmit : Sets the number of times to resend the request to the RADIUS server

key : Sets the password used for communicating with the RADIUS server

[Parameter]

host : IPv4 address (A.B.C.D) or IPv6 address (X:X::X:X)

When specifying an IPv6 link local address, the transmitting interface also needs to be specified

(fe80::X%vlanN format).

*port* : <0-65535>

UDP port number used for authentication (the default value of 1812 is used when this is omitted)

*time* : <1-1000>

Reply standby time (in seconds; the settings for the radius-server timeout command--5 sec. at default

are used if this is omitted)

*count* : <0-100>

Number of times to resend (the settings for the radius-server retransmit command--3 times. at default

are used if this is omitted)

secret : Single-byte alphanumeric characters, and single-byte symbols other than the characters '?' and spaces

(128 characters or less)

Shared password (the settings for the radius-server key command are used if this is omitted)

### [Initial value]

none

## [Input mode]

global configuration mode

## [Description]

Adds a server to the authentication server list.

The maximum number of entries is 8.

If this command is executed with the "no" syntax, this deletes the specified server from the authentication server list.

### [Note]

The setting values should be adjusted so that the value of (setting value of **radius-server timeout** command) x (setting value of **radius-server retransmit** command + 1) x (number of RADIUS servers) is within the setting value of the **auth timeout server-timeout** command.

The **radius-server host** command configured with the LLDP auto-configuration feature is suffixed with the "dynamic" option that indicates it is a temporary setting. When the "dynamic" option is added, it will not be saved to the startup configuration even if the **write** command is executed.

### [Example]

Add the server at IP address 192.168.100.100, with a reply standby time of 10 seconds and a number of times to resend requests of 5 seconds to the authentication server list.

```
SWR2310(config) #radius-server host 192.168.100.100 timeout 10 retransmit 5
```

Add the server at IP address 192.168.100.101, with an authentication UDP port of 1645 and a shared password of "abcde" to the authentication server list.

SWR2310(config) #radius-server host 192.168.100.101 auth-port 1645 key abcde

Adds the local RADIUS server to the authentication server list.

SWR2310(config) #radius-server host 127.0.0.1 key secret local

## 5.3.21 Set the reply wait time for each RADIUS server

## [Syntax]

radius-server timeout time no radius-server timeout

## [Parameter]

*time* : <1-1000>

Standby time for replying to requests (seconds)

## [Initial value]

radius-server timeout 5

### [Input mode]

global configuration mode

### [Description]

Sets the reply wait time for each RADIUS server.

If this command is executed with the "no" syntax, the setting returns to the default.

### [Note]

If a server-specific wait time for replying to requests has been set using the **radius-server host** command, the **radius-server host** command settings are used.

The setting needs to be adjusted so that the value of (Setting of **radius-server timeout** command) x (Setting of **radius-server retransmit** command + 1) x (Number of RADIUS servers) falls within the number set in the auth timeout server-timeout command.

## [Example]

Set the reply wait time for each RADIUS server to 10 seconds.

SWR2310(config) #radius-server timeout 10

## 5.3.22 Set number of times to resend requests to RADIUS server

## [Syntax]

radius-server retransmit count no radius-server retransmit

## [Parameter]

*count* : <0-100>

Number of times to resend request

## [Initial value]

radius-server retransmit 3

## [Input mode]

global configuration mode

## [Description]

Sets the number of times to resend requests to a RADIUS server.

If this command is executed with the "no" syntax, the setting returns to the default.

### Note

If a server-specific number of resends for requests has been set using the **radius-server host** command, the **radius-server host** command settings are used.

### [Example]

Set the number of times to resend requests to a RADIUS server to 5.

SWR2310 (config) #radius-server retransmit 5

## 5.3.23 Set RADIUS server shared password

### [Syntax]

radius-server key secret no radius-server key

## [Parameter]

secret : Shared password

Single-byte alphanumeric characters, and single-byte symbols other than the characters '?' and spaces

(128 characters or less)

### [Initial value]

no radius-server key

### [Input mode]

global configuration mode

## [Description]

Sets the shared password used when communicating with a RADIUS server.

If this command is executed with the "no" syntax, the setting returns to the default.

### [Note]

If a server-specific shared password has been set using the **radius-server host** command, the **radius-server host** command settings are used.

## [Example]

The shared password used with the RADIUS server is "abcde".

SWR2310 (config) #radius-server key abcde

## 5.3.24 Set time of RADIUS server usage prevention

### [Syntax]

radius-server deadtime time no radius-server deadtime

### [Parameter]

*time* : <0-1440>

RADIUS server usage prevention time (minutes)

### [Initial value]

radius-server deadtime 0

### [Input mode]

global configuration mode

## [Description]

Sets the time during which the usage of the relevant server is prevented, when a request to the RADIUS server has timed out. If this command is executed with the "no" syntax, the setting returns to the default.

## [Example]

This sets the usage prevention for the RADIUS server to 1 minute.

SWR2310(config) #radius-server deadtime 1

## 5.3.25 Set NAS-Identifier attribute sent to RADIUS server

### [Syntax]

auth radius attribute nas-identifier line no auth radius attribute nas-identifier

## [Parameter]

line : Identifying text (253 characters or fewer)

The desired text string to be set as the NAS-Identifier attribute

## [Initial value]

no auth radius attribute nas-identifier

## [Input mode]

global configuration mode

### [Description]

Specifies a desired text string that is sent as the NAS-Identifier attribute to the RADIUS server for port authentication.

If this setting is made, it is notified to RADIUS server as the NAS-Identifier attribute. If this setting is deleted, notification is

If this command is executed with the "no" syntax, the setting returns to the default.

### [Example]

Set "Nas-ID-001" as the NAS-Identifier attribute that is sent to the RADIUS server.

SWR2310(config) #auth radius attribute nas-identifier Nas-ID-001

## 5.3.26 Show port authentication information

### [Syntax]

show auth status [interface ifname]

## [Keyword]

interface : Show information for only a specified interface

## [Parameter]

: Interface name ifname

Interface to show

## [Input mode]

unprivileged EXEC mode, privileged EXEC mode

### [Description]

Shows the setting status for port authentication as well as the current authentication state.

Show the port authentication information.

```
SWR2310#show auth status
[System information]
  802.1X Port-Based Authentication : Enabled
 MAC-Based Authentication : Disabled
  WEB-Based Authentication
                                    : Enabled
  Clear-state time : Not configured
  Redirect URL:
    Not configured
 Auth-web custom-file:
    There is no custom-file
  RADIUS server address :
    192.168.100.101 (port:1812)
[Interface information]
  Interface port1.1 (up)
    802.1X Authentication : Auto (configured:auto)
   MAC Authentication : Disabled (configured:disable)
WEB Authentication : Disabled (configured:disable)
    Host mode
                             : Single-host
    Dynamic VLAN creation
                             : Disabled
    Guest VLAN
                             : Disabled
    Reauthentication
                             : Disabled
    Reauthentication period: 60 sec
    MAX request
                            : 2 times
```

Supplicant timeout : 30 sec : 60 sec Quiet period

Controlled directions : Both (configured:both)

Protocol version : 2

Authentication status : Authorized Clear-state time : Not configured

Interface port1.4 (down)
802.1X Authentication : Force Authorized (configured:-)
MAC Authentication : Disabled (configured:disable)
WEB Authentication : Enabled (configured:enable)
Host mode : Multi-supplicant

Guest VLAN : Disabled Guest VLAN : Disabled Reauthentication : Disabled Reauthentication period: 3600 sec Supplicant timeout : 30 sec
Server timeout : 30 sec
Quiet period : 60 sec
Controlled :

Controlled directions : In (configured:both)

Protocol version : 2
Clear-state time : Not configured

## 5.3.27 Show supplicant information

## [Syntax]

show auth supplicant [interface ifname]

## [Keyword]

interface : Show information for only a specified interface

[Parameter]

: Interface name ifname

Interface to show

## [Input mode]

privileged EXEC mode

## [Description]

Shows the supplicant information for port authentication.

### [Example]

Show supplicant information for LAN port #1.

SWR2310#show auth supplicant interface port1.1 Port MAC address User name Status VLAN Method port1.1 0011.2233.4455 user Authenticated 1 802.1X

## 5.3.28 Show statistical information

### [Syntax]

**show auth statistics** [interface *ifname*]

## [Keyword]

interface : Shows statistical information for only the specified interface

[Parameter]

ifname : Interface name

Interface to show

## [Input mode]

unprivileged EXEC mode, privileged EXEC mode

## [Description]

Shows statistical information for packets during port authentication.

### [Example]

Show statistical information for LAN port #1.

```
SWR2310#show auth statistics interface port1.1
Interface port1.1
 EAPOL frames:
   Received frames
                        : 11
                         : 1
     EAPOL Start
      EAP Response ID : 1
EAP Response
     Invalid EAPOL
                         : 0
     EAP Length error : 0
     Last EAPOL version : 1
     Last EAPOL source : 0011.2233.4455
    Transmitted frames : 11
     EAP Request ID
                         : 1
      EAP Request
      EAP Success
      EAP Fail
                          : 0
 RADIUS packets:
   Received packets : 10
Access Request : 0
      Access Challenge : 9
     Access Accept : 1
Access Reject : 0
      Access Reject
                         : 0
    Transmitted packets
                            10
      Access Request
                            10
```

## 5.3.29 Clear statistical information

### [Syntax]

clear auth statistics [interface ifname]

## [Keyword]

interface : Clears statistical information for only the specified interface

[Parameter]

ifname : Interface name

Interface to show

### [Input mode]

privileged EXEC mode

### [Description]

Clears the packet statistical information during port authentication.

## [Example]

Clear the statistical information for LAN port #1.

SWR2310#clear auth statistics interface port1.1

## 5.3.30 Show RADIUS server setting information

## [Syntax]

show radius-server

## [Input mode]

privileged EXEC mode

## [Description]

Shows setting information related to the RADIUS server.

Shows setting information (server host, UDP port number for authentication, shared password, wait time for replying to requests, number of times to resend requests, server usage prevention time) for RADIUS servers registered in the authentication server list.

### [Example]

Show setting information related to the RADIUS server.

```
SWR2310#show radius-server
Server Host: 192.168.100.101
 Authentication Port: 1812
 Secret Key
                      : abcde
 Timeout
                      : 10 sec
 Retransmit Count
                     : 5
 Deadtime
                      : 0 min
Server Host: 192.168.100.102
 Authentication Port: 1645
  Secret Key
                      : fghij
                      : 5 sec
 Timeout
                      : 3
 Retransmit Count
 Deadtime
                     : 0 min
```

## 5.3.31 Settings for redirect destination URL following successful Web authentication

## [Syntax]

auth-web redirect-url url no auth-web redirect-url

### [Parameter]

url : Single-byte alphanumeric characters and single-byte symbols (maximum 255 characters)

Redirect destination URL

### [Initial value]

no auth-web redirect-url

## [Input mode]

global configuration mode

### [Description]

Specifies the URL to redirect to after successful Web authentication.

If this is executed with the "no" syntax, disables the redirect function after authentication.

### [Note]

URLs that include question marks ("?") cannot be specified.

## [Example]

Specify the redirect destination after successful Web authentication as http://192.168.100.200.

```
SWR2310(config) #auth-web redirect-url http://192.168.100.200
```

## 5.3.32 Clear the authentication state

### [Syntax]

**clear auth state** [all] [interface *ifname*] [supplicant *mac-addr*]

## [Keyword]

all : Clears the authentication state for all supplicants

interface : Clears the authentication state for supplicants connected to specific interfaces

supplicant : Clear the authentication state for specific supplicant

## [Parameter]

*ifname* : Interfacee name

Interface to clear

mac-addr : hhhh.hhhh.hhhh (h is hexadecimal)

Applicable MAC address

### [Input mode]

privileged EXEC mode

### [Description]

Clears the supplicant authentication state.

## [Example]

Clear the authentication state for supplicants connected to LAN port #1.

SWR2310#clear auth state interface port1.1

## 5.3.33 Setting the time for clearing the authentication state (system)

### [Syntax]

auth clear-state time time no auth clear-state time

## [Parameter]

*time* : <0-23>

Time at which the authentication state is cleared

## [Initial value]

no auth clear-state time

## [Input mode]

global configuration mode

## [Description]

Sets the time at which the authentication state for the supplicant is cleared for the entire system.

If this command is executed with the "no" syntax, deletes the time setting for clearing the authentication state.

### [Note]

If a time has been set to clear the interface authentication state, this will clear the authentication state at the time specified in the interface.

## [Example]

This sets the time at which the authentication state for the supplicant is cleared for the entire system to 12:00.

SWR2310(config) #auth clear-state time 12

## 5.3.34 Setting the time for clearing the authentication state (interface)

### [Syntax]

auth clear-state time time no auth clear-state time

## [Parameter]

*time* : <0-23>

Time at which the authentication state is cleared

## [Initial value]

no auth clear-state time

## [Input mode]

interface mode

## [Description]

Sets the time at which the authentication state of the supplicant is cleared for the applicable interface.

If this command is executed with the "no" syntax, deletes the time setting for clearing the authentication state.

## [Note]

This command can be specified only for both LAN/SFP port and logical interface.

Even if a time has been set to clear the interface authentication state for the applicable interface system-wide, the authentication state will be cleared at the time specified by this command.

## [Example]

This sets the time at which the authentication state of the supplicant connected to LAN port #1 is cleared to 12:00.

```
SWR2310(config)#interface port1.1
SWR2310(config-if)#auth clear-state time 12
```

## 5.3.35 Locate the file for customizing the Web authentication screen

## [Syntax]

**copy auth-web custom-file** all  $src\_config\_num\ dst\_config\_num\$ **copy auth-web custom-file** file  $num\ src\_config\_num\ dst\_config\_num\$ 

### [Keyword]

all : Copies the file for customizing all Web authentication screens

[Parameter]

filename : Single-byte alphanumeric characters and single-byte symbols

Filename of the file for customizing the Web authentication screen

src config num : Copy source configuration number

| Setting value | Description                   |
|---------------|-------------------------------|
| 0-1           | Number of the start-up config |
| sd            | SD card                       |

dst config num : Copy destination configuration number

| Setting value | Description                   |
|---------------|-------------------------------|
| 0-1           | Number of the start-up config |
| sd            | SD card                       |

### [Input mode]

privileged EXEC mode

### [Description]

Copies the file for customizing all Web authentication screens.

## [Note]

When copying the file for customizing the Web authentication screen from an SD card to the switch, put the respective files in the /[model name]/startup-config/web-auth/ folder on the SD card.

In a state in which the SD card is not mounted, executing this command on a config that is in the SD card produces an error.

## [Example]

Copy all of the files for customizing the Web authentication screen from the SD card to startup configuration #0.

```
SWR2310#copy auth-web startup-config all sd 0
```

## 5.3.36 Delete the file for customizing the Web authentication screen

## [Syntax]

erase auth-web custom-file all config\_num erase auth-web custom-file filename config\_num

## [Keyword]

all : Deletes the file for customizing all Web authentication screens

## [Parameter]

filename : Single-byte alphanumeric characters and single-byte symbols

Filename of the file for customizing the Web authentication screen

config\_num : Number of config

| Setting value | Description                   |
|---------------|-------------------------------|
| 0-1           | Number of the start-up config |
| sd            | SD card                       |

## [Input mode]

privileged EXEC mode

## [Description]

Deletes the file for customizing the Web authentication screen.

## [Note]

In a state in which the SD card is not mounted, executing this command on a config that is in the SD card produces an error.

### [Example]

Deletes logo.png from startup configuration #0.

SWR2310#erase auth-web startup-config logo.png 0

## 5.3.37 Set EAP pass through

### [Syntax]

pass-through eap switch no pass-through eap

## [Parameter]

switch : Behavior EAP pass through

| Setting value | Description                  |
|---------------|------------------------------|
| enable        | Enable the EAP pass through  |
| disable       | Disable the EAP pass through |

## [Initial value]

pass-through eap enable

## [Input mode]

global configuration mode

## [Description]

Enables/disables EAP pass-through, specifying whether EAPOL frames are forwarded.

If "disable" is specified, EAP frames are discarded.

If this is executed with the "no" syntax, or if "enable" is specified, EAPOL frames are forwarded.

### [Note]

For interfaces on which 802.1X authentication is enabled, authentication functionality is given priority, and EAP pass-through settings are not applied.

## [Example]

Disable the EAP pass through.

SWR2310(config) #pass-through eap disable

## **5.4 Port security**

## 5.4.1 Set port security function

### [Syntax]

port-security enable port-security disable no port-security

## [Keyword]

enable : Enables port security function
disable : Disables port security function

### [Initial value]

port-security disable

### [Input mode]

interface mode

## [Description]

Enables the port security function for the applicable interface.

If this is executed with the "no" syntax, or disable is specified, port security will be disabled for the applicable interface.

### [Note]

This command can be specified only for both LAN/SFP port and logical interface.

Any unregistered terminals will be discarded at the time when the port security function is enabled.

## [Example]

Enable port security for LAN port #1.

```
SWR2310(config)#interface port1.1
SWR2310(config-if)#port-security enable
```

## 5.4.2 Register permitted MAC addresses

## [Syntax]

port-security mac-address no port-security mac-address

## [Initial value]

none

## [Input mode]

global configuration mode

### [Description]

Registers MAC addresses that are allowed to communicate on ports for which port security has been enabled.

If this command is executed with the "no" syntax, deletes the registered address.

## [Example]

Register MAC address 00:A0:DE:00:00:01 as a permitted address for LAN port #1.

SWR2310(config) #port-security mac-address 00a0.de00.0001 forward port1.1 vlan 1

## 5.4.3 Set operations used for security violations

## [Syntax]

port-security violation action no port-security violation

### [Parameter]

action : Operation used for port security violations

| Operation mode | Description         |
|----------------|---------------------|
| discard        | Discards packets    |
| shutdown       | Shuts down the port |

## [Initial value]

port-security violation discard

## [Input mode]

interface mode

## [Description]

Sets the action to be taken during a port security violation for the applicable interface.

If this command is executed with the "no" syntax, the setting returns to the default.

## [Note]

When restoring ports in shutdown mode that have been shut down, use the no shutdown command.

This command can be specified only for both LAN/SFP port and logical interface.

## [Example]

Change the operation used for a violation on LAN port #1 to "port shutdown."

```
SWR2310 (config) #interface port1.1
SWR2310(config-if) #port-security violation shutdown
```

## 5.4.4 Show port security information

### [Syntax]

show port-security status

## [Input mode]

privileged EXEC mode

## [Description]

Shows the port security information.

## [Example]

Show the port security information.

| SWR2310#sl | now port-se | ecurity st | atus     |                |
|------------|-------------|------------|----------|----------------|
| Port       | Security    | Action     | Status   | Last violation |
|            |             |            |          |                |
| port1.1    | Enabled     | Discard    | Blocking | 00a0.de00.0003 |
| port1.2    | Disabled    | Discard    | Normal   |                |
| port1.3    | Disabled    | Discard    | Normal   |                |
| port1.4    | Disabled    | Discard    | Normal   |                |
| port1.5    | Disabled    | Discard    | Normal   |                |
| port1.6    | Disabled    | Discard    | Normal   |                |
| port1.7    | Disabled    | Discard    | Normal   |                |
| port1.8    | Disabled    | Discard    | Normal   |                |
| port1.9    | Disabled    | Discard    | Normal   |                |
| port1.10   | Disabled    | Discard    | Normal   |                |

## 5.5 Error detection function

## 5.5.1 Set automatic recovery from errdisable state

## [Syntax]

errdisable auto-recovery function [interval interval] no errdisable auto-recovery function

## [Keyword]

interval Automatic recovery time setting

### [Parameter]

*function* : Functions that can be the cause of errdisable

| Setting value | Description             |
|---------------|-------------------------|
| bpduguard     | BPDU guard function     |
| loop-detect   | Loop detection function |

interval : <10-1000000>

Time (seconds) until auto-recovery

### [Initial value]

no errdisable auto-recovery bpduguard (BPDU guard function)

errdisable auto-recovery loop-detect interval 300 (Loop detection function)

## [Input mode]

global configuration mode

## [Description]

Enables the function that automatically recovers after the error detection function causes the errdisable state, and specifies the time until automatic recovery.

If interval is omitted, 300 seconds is specified.

this is executed with the "no" syntax, the automatic recovery function is disabled.

### [Note]

For a LAN/SFP port that was put in the errdisable state by the BPDU guard function before this command was executed, the change in the setting is applied the next time BPDU is detected.

## [Example]

Enable automatic recovery after BPDU guard has caused the errdisable state, and set the recovery time to 600 seconds.

SWR2310 (config) #errdisable auto-recovery bpduguard interval 600

Disable automatic recovery after loop detection has caused the errdisable state.

SWR2310 (config) #no errdisable auto-recovery loop-detect

## 5.5.2 Show error detection function information

## [Syntax]

## show errdisable

### [Input mode]

unprivileged EXEC mode, privileged EXEC mode

## [Description]

Shows information for the error detection function.

The following items are shown.

- Whether automatic recovery from the errdisable state is enabled or disabled
- The interface that is in the errdisable state, and the function that detected the error

## [Example]

Show information for the error detection function.

port1.7 Loop detect sal Loop detect

# Chapter 6

## **Layer 2 functions**

# 6.1 FDB (Forwarding Data Base)

## 6.1.1 Set MAC address acquisition function

### [Syntax]

mac-address-table learning enable mac-address-table learning disable no mac-address-table learning

### [Keyword]

enable : Enables MAC address learning function
disable : Disables MAC address learning function

## [Initial value]

mac-address-table learning enable

### [Input mode]

global configuration mode

## [Description]

Enables/disables the MAC address learning function.

If this is executed with the "no"syntax, the MAC address acquisition function is enabled.

### [Note]

If the MAC address acquisition function is disabled, a dynamic entry is not registered in the MAC address table even if a frame is received.

## [Example]

Enable the MAC address acquisition function.

SWR2310 (config) #mac-address-table learning enable

## 6.1.2 Set dynamic entry ageing time

## [Syntax]

mac-address-table ageing-time time no mac-address-table ageing-time

### [Parameter]

*time* : <10-400>

Ageing time (seconds)

## [Initial value]

mac-address-table ageing-time 300

## [Input mode]

global configuration mode

## [Description]

Sets the dynamic entry ageing time.

If this command is executed with the "no" syntax, the setting returns to the default.

## [Note]

In some cases, there might be a discrepancy between the time specified by this command and the time until the dynamic entry is actually deleted from the MAC address table.

## [Example]

Set the dynamic entry ageing time to 400 seconds.

SWR2310(config) #mac-address-table ageing-time 400

## 6.1.3 Clear dynamic entry

### [Syntax]

clear mac-address-table dynamic

clear mac-address-table dynamic address mac-addr

clear mac-address-table dynamic vlan vlan-id

clear mac-address-table dynamic interface ifname [instance inst]

## [Keyword]

address : Specifies the MAC address vlan : Specifies the VLAN ID interface : Specifies the interface

instance : Specifies the MST instance

[Parameter]

mac-addr : hhhh.hhhh (h is hexadecimal)

Applicable MAC address

ifname : Name of LAN/SFP port or logical interface

Applicable interface

*vlan-id* : <1-4094>

Applicable VLAN ID

*inst* : <1-63>

Applicable MST instance ID

## [Input mode]

privileged EXEC mode

### [Description]

Deletes a dynamic entry from the MAC address table.

If a keyword is specified, only the entries that match the applicable conditions are deleted.

If no keyword is specified, all dynamic entries are deleted.

### [Example]

Delete the dynamic entry whose MAC address is 00a0.de11.2233.

SWR2310#clear mac-address-table dynamic address 00a0.de11.2233

## **6.1.4 Set static entry**

### [Syntax]

mac-address-table static mac-addr action ifname [vlan vlan-id] no mac-address-table static mac-addr action ifname [vlan vlan-id]

## [Keyword]

vlan : Specifies the VLAN ID

[Parameter]

mac-addr : hhhh.hhhh (h is hexadecimal)

Applicable MAC address

action : Action applied to frames addressed to mac-addr

| Setting value | Description |
|---------------|-------------|
| forward       | Forward     |
| discard       | Discard     |

*ifname* : Name of LAN/SFP port or logical interface

Applicable interface

*vlan-id* : <1-4094>

Applicable VLAN ID

### [Initial value]

none

### [Input mode]

global configuration mode

## [Description]

Registers a static entry in the MAC address table.

If

action is specified as "forward," received frames that match the specified MAC address and VLAN ID are forwarded to the specified interface.

If action is specified as "discard," received frames that match the specified MAC address and VLAN ID are discarded.

If this command is executed with the "no" syntax, the static entry is deleted from the MAC address table.

If "vlan" is omitted, VLAN #1 is specified.

### [Note]

If action is specified as "discard," a multicast MAC address cannot be specified as mac-addr.

The following MAC addresses cannot be specified as mac-addr.

- 0000.0000.0000
- 0100.5e00.0000 0100.5eff.ffff
- 0180.c200.0000 0180.c200.000f
- 0180.c200.0020 0180.c200.002f
- ffff.ffff.ffff

### [Example]

Specify that frames addressed to 00a0.de11.2233 are forwarded to LAN port #2.

SWR2310(config) #mac-address-table static 00a0.de11.2233 forward port1.2

## 6.1.5 Show MAC address table

### [Syntax]

## show mac-address-table

## [Input mode]

unprivileged EXEC mode, privileged EXEC mode

## [Description]

Shows the MAC address table.

The following items are shown.

- VLAN ID
- · Interface name
- MAC address
- · Action applied to frames
- Entry type
- · Ageing time

## [Example]

Show the MAC address table.

## 6.1.6 Show number of MAC addresses

## [Syntax]

show mac-address-table count show mac-address-table count interface *ifname* show mac-address-table count vlan *vlan-id* 

## [Keyword]

interface : Show the number of MAC addresses for only a specified interface vlan : Show the number of MAC addresses for only a specific VLAN

### [Parameter]

*ifname* : Name of interface to show

Only LAN/SFP port or logical interface can be specified

*vlan-id* : <1-4094>

VLAN ID to show

### [Input mode]

unprivileged EXEC mode, privileged EXEC mode

### [Description]

Shows the number of MAC addresses that are registered in the FDB entries.

The number of dynamic addresses registered by automatic learning and of manually registered static addresses are shown.

### [Example]

Show the number of MAC addresses that are registered in the FDB entries.

```
SWR2310>show mac-address-table count
MAC Entries for all vlans
Dynamic Address : 20
Static Address : 10
Total MAC Address : 30
```

## **6.2 VLAN**

## 6.2.1 Move to VLAN mode

### [Syntax]

## vlan database

## [Input mode]

global configuration mode

### [Description]

Moves to VLAN mode in order to make VLAN interface settings.

## [Note]

To return from VLAN mode to global configuration mode, use the **exit** command. To return to privileged EXEC mode, use the **end** command.

### [Example]

Move to VLAN mode.

```
SWR2310(config)#vlan database
SWR2310(config-vlan)#
```

## 6.2.2 Set VLAN interface

### [Syntax]

vlan vlan-id [name name] [state state] no vlan vlan-id

## [Keyword]

name : Specifies the name of the VLAN state : Specifies the state of the VLAN

## [Parameter]

*vlan-id* : <2-4094>

VLAN ID

name : Single-byte alphanumeric characters and single-byte symbols(32characters or less)

Name of the VLAN

state : Whether frame forwarding is enabled or disabled

| Setting value | Description              |
|---------------|--------------------------|
| enable        | Frames are forwarded     |
| disable       | Frames are not forwarded |

### [Initial value]

none

### [Input mode]

VLAN mode

## [Description]

Sets the VLAN interface.

If this command is executed with the "no" syntax, the VLAN interface is deleted.

If "name" is omitted, the name of the VLAN is specified as "VLANxxxx" (xxxx is the four-digit VLAN ID).

If "state" is omitted, "enable" is specified.

If "disable" is specified, all settings of the VLAN interface are deleted.

### [Note]

If this command is executed with "name" omitted for a VLAN ID for which *name* is already specified, the already-specified *name* is not changed.

Multiple VLAN IDs can be specified for vlan-id. However, if multiple VLAN IDs are specified, the name cannot be specified.

To specify multiple items, use "-" or "," as shown below

- To select from VLAN #2 through VLAN #4: 2-4
- To select VLAN #2 and VLAN #4: 2,4

### [Example]

Set VLAN #1000 with the name "Sales".

SWR2310(config-vlan)#vlan 1000 name Sales

## 6.2.3 Set private VLAN

### [Syntax]

private-vlan vlan-id type no private-vlan vlan-id type

## [Parameter]

*vlan-id* : <2-4094>

VLAN ID set by the vlan command

type : Type of private VLAN

| Setting value | Description                     |
|---------------|---------------------------------|
| primary       | Primary VLAN                    |
| community     | Secondary VLAN (community VLAN) |
| isolated      | Secondary VLAN (isolated VLAN)  |

## [Initial value]

none

### [Input mode]

VLAN mode

### [Description]

Uses vlan-id as a private VLAN.

If this command is executed with the "no" syntax, the private VLAN setting is deleted, and it is used as a conventional VLAN.

### [Note]

If this is set as a community VLAN, it can communicate with the promiscuous port of the primary VLAN and with another interface that is associated with the same community VLAN, but cannot communicate with a different community VLAN or with an interface that is associated with an isolated VLAN.

If this is set as an isolated VLAN, it can communicate with the promiscuous port of the primary VLAN, but cannot communicate with the community VLAN or with another interface that is associated with an isolated VLAN.

## [Example]

Set the following private VLANs.

- VLAN #100 : Primary VLAN
- VLAN #101 : Secondary VLAN (community VLAN)
- VLAN #102 : Secondary VLAN (community VLAN)
- VLAN #103 : Secondary VLAN (isolated VLAN)

```
SWR2310(config-vlan) #vlan 100
SWR2310(config-vlan) #vlan 101
SWR2310(config-vlan) #vlan 102
SWR2310(config-vlan) #vlan 103
SWR2310(config-vlan) #private-vlan 100 primary
SWR2310(config-vlan) #private-vlan 101 community
SWR2310(config-vlan) #private-vlan 102 community
SWR2310(config-vlan) #private-vlan 103 isolated
```

## 6.2.4 Set secondary VLAN for primary VLAN

## [Syntax]

private-vlan vlan-id association add 2nd-vlan-ids private-vlan vlan-id association remove 2nd-vlan-ids no private-vlan vlan-id association

### [Keyword]

add : Associate the specified VLAN

remove : Remove the association of the specified VLAN

[Parameter]

*vlan-id* : <2-4094>

VLAN ID specified for the primary VLAN

2nd-vlan-ids : <2-4094>

VLAN ID specified for the secondary VLAN

To specify multiple items, use "-" or "," as shown below

- To select from VLAN #2 through VLAN #4: 2-4
- To select VLAN #2 and VLAN #4: 2,4

### [Initial value]

none

## [Input mode]

VLAN mode

### [Description]

Specify the association of the secondary VLAN (isolated VLAN, community VLAN) with the primary VLAN of the private VLAN.

By specifying "add," specify the association of the *vlan-id* with the *2nd-vlan-ids*.

By specifying "remove," remove the association of the *vlan-id* and the *2nd-vlan-ids*.

If this command is executed with the "no" syntax, all associations to the primary VLAN are deleted.

### [Example]

After specifying the following private VLAN, associate the secondary VLANs to the primary VLAN.

- VLAN #100 : Primary VLAN
- VLAN #101 : Secondary VLAN (community VLAN)
- VLAN #102 : Secondary VLAN (community VLAN)
- VLAN #103 : Secondary VLAN (isolated VLAN)

```
SWR2310 (config-vlan) #vlan 100
SWR2310 (config-vlan) #vlan 101
SWR2310 (config-vlan) #vlan 102
SWR2310 (config-vlan) #vlan 103
SWR2310 (config-vlan) #private-vlan 100 primary
SWR2310 (config-vlan) #private-vlan 101 community
SWR2310 (config-vlan) #private-vlan 102 community
SWR2310 (config-vlan) #private-vlan 103 isolated
SWR2310 (config-vlan) #private-vlan 100 association add 101
SWR2310 (config-vlan) #private-vlan 100 association add 102
SWR2310 (config-vlan) #private-vlan 100 association add 103
```

## **6.2.5** Set access port (untagged port)

### [Syntax]

switchport mode access

### [Initial value]

switchport mode access

## [Input mode]

interface mode

### [Description]

Specifies the port type of the applicable interface as an access port.

### [Note]

This command can be specified only for LAN/SFP port and logical interface.

If this command is applied to a logical interface, the settings of every LAN/SFP port associated with that interface are changed.

If the port type is changed from a trunk port to an access port, the setting of the **switchport trunk allowed vlan** command and the **switchport trunk native vlan** command return to their default settings.

To specify the VLAN that is associated as an access port, use the switchport access vlan command.

## [Example]

Set LAN port #1 as an access port.

```
SWR2310(config)#interface port1.1
SWR2310(config-if)#switchport mode access
```

## 6.2.6 Set associated VLAN of an access port (untagged port)

### [Syntax]

switchport access vlan vlan-id no switchport access vlan

### [Parameter]

*vlan-id* : <1-4094>

Associated VLAN ID

## [Initial value]

switchport access vlan 1

### [Input mode]

interface mode

### [Description]

Sets the VLAN ID that is associated as an access port with the applicable interface.

If this command is executed with the "no" syntax, the setting returns to the default.

### [Note]

This command can be set only for a LAN/SFP port or logical interface for which the switchport mode access command is set.

If this command is applied to a logical interface, the settings of every LAN/SFP port associated with that interface are changed.

If the port type is changed to a trunk port, the setting of this command returns to the default setting.

## [Example]

Set VLAN #10 as the VLAN to which LAN port #1 is associated as the access port.

```
SWR2310(config)#interface port1.1
SWR2310(config-if)#switchport access vlan 10
```

## 6.2.7 Set trunk port (tagged port)

## [Syntax]

switchport mode trunk [ingress-filter action]

## [Keyword]

ingress-filter : Specifies the behavior of the ingress filter

## [Parameter]

action : Behavior of the ingress filter

| Setting value | Description                |
|---------------|----------------------------|
| enable        | Enable the ingress filter  |
| disable       | Disable the ingress filter |

### [Initial value]

none

### [Input mode]

interface mode

## [Description]

Specifies the port type of the applicable interface as an trunk port.

If "ingress-filter" is omitted, "enable" is specified.

If ingress filtering is enabled, frames are forwarded only if the VLAN ID of the received frame matches the VLAN associated with the interface.

If ingress filtering is disabled, all frames are forwarded.

### [Note]

This command can be specified only for LAN/SFP port and logical interface.

If this command is applied to a logical interface, the settings of every LAN/SFP port associated with that interface are changed.

If the port type is changed from an access port to a trunk port, the setting of the **switchport access vlan** command returns to the default setting.

To specify the VLAN ID that is associated as a trunk port, use the **switchport trunk allowed vlan** command. To specify the native VLAN, use the **switchport trunk native vlan** command.

### [Example]

Set LAN port #1 as a trunk port.

```
SWR2310(config)#interface port1.1
SWR2310(config-if)#switchport mode trunk
```

## 6.2.8 Set associated VLAN for trunk port (tagged port)

## [Syntax]

switchport trunk allowed vlan all switchport trunk allowed vlan none switchport trunk allowed vlan add vlan-ids switchport trunk allowed vlan except vlan-ids switchport trunk allowed vlan remove vlan-ids no switchport trunk

### [Keyword]

all : vlanAssociate to all VLANs that are set by the vlan command

none : Dissociate from all VLANs

add : Associate to the specified VLAN

except : Associate to all VLANs that are set by the vlan command except for the specified

remove : Dissociate from the specified VLAN

### [Parameter]

*vlan-ids* : <1-4094>

VLAN ID set by the vlan command

To specify multiple items, use "-" or "," as shown below

To select from VLAN #2 through VLAN #4: 2-4

To select VLAN #2 and VLAN #4: 2,4

## [Initial value]

none

## [Input mode]

interface mode

### [Description]

Sets the VLAN ID that is associated as a trunk port with the applicable interface.

If this is executed with the "no" syntax, all associated VLAN IDs are deleted and the port type is changed to access port.

### [Note]

This command can be set only for a LAN/SFP port or logical interface for which the **switchport mode trunk** command is set.

If this command is applied to a logical interface, the settings of every LAN/SFP port associated with that interface are changed.

If the port type is changed to access port, the setting of this command returns to the default setting.

If this is set with "all" or "except" specified, the content of a subsequently changed vlan command is always applied.

If this is set with "all" or "except" specified, making the following settings will change the remaining affiliated VLAN IDs to the settings that were specified by "add."

- If you specify "remove" to delete a VLAN ID that is associated
- If you use the switchport trunk native vlan command to specify an associated VLAN ID

If you make this setting with "except" specified, and then associate the VLAN ID that had been excluded by specifying "add", the associated VLAN ID is changed to the setting specified by "add".

If you specify "remove" and then specify an unassociated VLAN ID, an error occurs.

For the setting of this command and the switchport trunk native vlan command, the last-specified command takes priority.

• If you use the **switchport trunk native vlan** command to specify a VLAN ID that was associated by this command, it is removed from the specified VLAN ID.

If you specify and associate a VLAN ID that was set by the switchport trunk native vlan command, switchport trunk native vlan none is set.

If you specify the **switchport trunk allowed vlan add** command with a combination of "-" or "," in the *vlan-ids*, the command setting will fail if you revert to an older version (Rev.2.00.08 or earlier). As a result, normal communication might become impossible. (Example setting: switchport trunk allowed vlan add 101,103-105)

### [Example]

Set LAN port #1 as the trunk port, and associate it to VLAN #2.

```
SWR2310(config)#interface port1.1
SWR2310(config-if)#switchport mode trunk
SWR2310(config-if)#switchport trunk allowed vlan add 2
```

## 6.2.9 Set native VLAN for trunk port (tagged port)

## [Syntax]

switchport trunk native vlan vlan-id switchport trunk native vlan none no switchport trunk native vlan

### [Keyword]

none : Disables the native VLAN

### [Parameter]

*vlan-id* : <1-4094>

VLAN ID set by the vlan command

### [Initial value]

switchport trunk native vlan 1

### [Input mode]

interface mode

## [Description]

Sets the native VLAN for the applicable interface.

If "none" is specified, the native VLAN is disabled. This means that untagged frames received by the applicable interface are discarded.

If this command is executed with the "no" syntax, the setting returns to the default.

## [Note]

This command can be set only for a LAN/SFP port or logical interface for which the switchport mode trunk command is set.

If this command is applied to a logical interface, the settings of every LAN/SFP port associated with that interface are changed.

If the port type is changed to access port, the setting of this command returns to the default setting.

For the setting of this command and the setting of the **switchport trunk allowed vlan** command, the last-specified command takes priority.

- If you use the **switchport trunk allowed vlan** command to specify the associated VLAN ID, and then specify this command, it is removed from the specified VLAN ID.
- If the VLAN ID specified by this command is associated using the switchport trunk allowed vlan command, switchport trunk native vlan none is specified.

### [Example]

Set LAN port #1 as the trunk port, and specify VLAN #2 as the native VLAN.

```
SWR2310(config)#interface port1.1
SWR2310(config-if)#switchport mode trunk
SWR2310(config-if)#switchport trunk native vlan 2
```

## **6.2.10** Set private VLAN port type

## [Syntax]

```
switchport mode private-vlan port-type no switchport mode private-vlan port-type
```

### [Parameter]

port-type : Port mode

| Setting value | Description      |
|---------------|------------------|
| promiscuous   | Promiscuous port |
| host          | Host port        |

## [Initial value]

none

### [Input mode]

interface mode

### [Description]

Specifies the private VLAN port type for the applicable interface.

If this is executed with the "no" syntax, the setting of the private VLAN specified for the applicable interface is deleted.

### [Note]

This command can be set only for a LAN/SFP port for which the switchport mode access command is set.

In addition, promiscuous can be specified for the following interfaces.

- Interface that is operating as a trunk port
- · logical interface

## [Example]

Set LAN port #1 as a promiscuous port, and LAN port #2 as a host port.

```
SWR2310(config) #interface port1.1
SWR2310(config-if) #switchport mode private-vlan promiscuous
SWR2310(config-if) #exit
SWR2310(config) #interface port1.2
SWR2310(config-if) #switchport mode private-vlan host
```

## **6.2.11 Set private VLAN host port**

## [Syntax]

switchport private-vlan host-association *pri-vlan-id* add *2nd-vlan-id* no switchport private-vlan host-association

## [Keyword]

add : Sets the secondary VLAN for the primary VLAN

[Parameter]

*pri-vlan-id* : <2-4094>

VLAN ID specified as the primary VLAN

2nd-vlan-id : <2-4094>

VLAN ID specified as the secondary VLAN

### [Initial value]

none

### [Input mode]

interface mode

### [Description]

Specifies the primary VLAN that is associated as the host port of the private VLAN for the applicable interface, and associates the secondary VLAN.

If this is executed with the "no" syntax, the setting of the primary VLAN associated as the host port of the applicable interface, and the association of the secondary VLAN, are deleted.

### [Note]

This command can be set only for a LAN/SFP port that has been set as the host port by the **switchport mode private-vlan** command.

pri-vlan-id and 2nd-vlan-id must be associated by the private-vlan association command.

If the **switchport mode private-vlan** command is used to set the port type to something other than host port, the setting of this command is deleted.

## [Example]

Specify the following private VLAN for each interface.

- LAN port #1: Primary VLAN #100, Secondary VLAN #101
- LAN port #2: Primary VLAN #100, Secondary VLAN #102
- LAN port #3: Primary VLAN #100, Secondary VLAN #103

```
SWR2310(config) # interface port1.1
SWR2310(config-if) # switchport mode private-vlan host
SWR2310(config-if) # switchport private-vlan host-association 100 add 101
SWR2310(config-if) # interface port1.2
SWR2310(config-if) # switchport mode private-vlan host
SWR2310(config-if) # switchport private-vlan host-association 100 add 102
SWR2310(config-if) # interface port1.3
SWR2310(config-if) # switchport mode private-vlan host
SWR2310(config-if) # switchport private-vlan host
SWR2310(config-if) # switchport private-vlan host
```

## 6.2.12 Set promiscuous port for private VLAN

### [Syntax]

switchport private-vlan mapping pri-vlan-id add 2nd-vlan-ids switchport private-vlan mapping pri-vlan-id remove 2nd-vlan-ids no switchport private-vlan mapping

## [Keyword]

add : Sets the secondary VLAN for the primary VLAN remove : Deletes the secondary VLAN for the primary VLAN

### [Parameter]

*pri-vlan-id* : <2-4094>

VLAN ID specified as the primary VLAN

2nd-vlan-ids : <2-4094>

VLAN ID specified as the secondary

To specify multiple items, use "-" or "," as shown below

• To select from VLAN #2 through VLAN #4: 2-4

• select VLAN #2 and VLAN #4: 2,4

### .. . .. .

none

## [Input mode]

[Initial value]

interface mode

### [Description]

Specifies the primary VLAN that is associated with the applicable interface as the promiscuous port, and associates the secondary VLAN.

If this is executed with the "no" syntax, the setting of the primary VLAN that is associated with the applicable interface as the promiscuous port, and the association of the secondary VLAN, are deleted.

## [Note]

This command can be set only for a LAN/SFP port that has been set as a promiscuous port by the **switchport mode private-vlan** command.

In addition, it can also be set for the following interfaces that are specified as promiscuous ports.

• Interface that is operating as a trunk port

· logical interface

pri-vlan-id and 2nd-vlan-ids must be associated by the private-vlan association command.

If this command is applied to a logical interface, the settings of every LAN/SFP port associated with that interface are changed.

If the **switchport mode private-vlan** command is used to set the port type to something other than promiscuous port, the setting of this command is deleted.

A community VLAN can be associated with multiple promiscuous ports.

Multiple promiscuous ports can be specified for one primary VLAN.

Since an interface in an isolated VLAN can communicate only with one promiscuous port, only one promiscuous port can be associated with one isolated VLAN.

## [Example]

Make LAN port #1 operate as a promiscuous port, specify primary VLAN #100, and associate the secondary VLANs #101, #102, and #103.

```
SWR2310(config) # interface port1.1

SWR2310(config-if) # switchport mode private-vlan promiscuous

SWR2310(config-if) # switchport private-vlan mapping 100 add 101

SWR2310(config-if) # switchport private-vlan mapping 100 add 102

SWR2310(config-if) # switchport private-vlan mapping 100 add 103
```

## 6.2.13 Set voice VLAN

## [Syntax]

switchport voice vlan type no switchport voice vlan

### [Parameter]

type : Type

| Setting value | Description                |
|---------------|----------------------------|
| <1-4094>      | VLAN ID                    |
| dotlp         | Use priority tagged frames |
| untagged      | Use untagged frames        |

### [Initial value]

none

### [Input mode]

interface mode

## [Description]

Sets voice VLAN. This can be specified only for a physical interface that is specified as an access port.

If a VLAN ID is specified, frames with an 802.1p tag of the specified VLAN are used as voice traffic.

If dot1p is specified, priority tag frames (VLAN ID of 0, and CoS value of the specified 802.1p tag) are used as voice traffic.

If untagged is specified, untagged frames are used as voice traffic.

## [Example]

Assign LAN port #1 as voice VLAN to VLAN #100.

```
SWR2310(config)#interface port1.1
SWR2310(config-if)#switchport voice vlan 100
```

## 6.2.14 Set CoS value for voice VLAN

## [Syntax]

switchport voice cos value no switchport voice cos

## [Parameter]

*value* : <0-7>

## [Initial value]

switchport voice cos 5

## [Input mode]

interface mode

### [Description]

Specify the CoS value to use for voice traffic by the connected device.

The connected device is notified of the setting via LLDP-MED in the following cases.

- Voice VLAN is specified for the corresponding port.
- LLDP-MED transmission and reception is possible for the corresponding port.

## [Example]

Set the CoS value to 6 for using LAN port #1 as voice VLAN.

```
SWR2310(config)#interface port1.1
SWR2310(config-if)#switchport voice cos 6
```

## 6.2.15 Set DSCP value for voice VLAN

## [Syntax]

switchport voice dscp value no switchport voice dscp

## [Parameter]

*value* : <0-63>

DSCP value to specify for connected device

### [Initial value]

switchport voice dscp 0

### [Input mode]

interface mode

## [Description]

Specify the DSCP value to use for voice traffic by the connected device.

The connected device is notified of the setting via LLDP-MED in the following cases.

- Voice VLAN is specified for the corresponding port.
- LLDP-MED transmission and reception is possible for the corresponding port.

## [Example]

Set the DSCP value to 63 for using LAN port #1 as voice VLAN.

```
SWR2310(config)#interface port1.1
SWR2310(config-if)#switchport voice dscp 63
```

## 6.2.16 Set multiple VALN group

### [Syntax]

switchport multiple-vlan group group-ids no switchport multiple-vlan group

## [Parameter]

*group-ids* : <1-256>

Multiple VLAN group ID

To specify multiple items, use "-" or "," as shown below

- To select from group #2 through group #4: 2-4
- To select group #2 and group #4: 2,4

### [Initial value]

none

### [Input mode]

interface mode

### [Description]

Specify the group of multiple VLAN.

If a group is specified for the interface, the corresponding interface can communicate only with interfaces of the same multiple VLAN group. Even if the VLAN is the same, communication is not possible if the multiple VLAN group differs.

This can be specified only for a physical interface or for a link aggregation logical interface.

By default, each interface is not associated with a multiple VLAN group.

If this command is executed with the "no" syntax, the setting returns to the default.

### [Note]

This cannot be used in conjunction with the private VLAN.

Ports that are associated with a link aggregation logical interface must be set to the same multiple VLAN group.

The multiple VLAN group is applied only to forwarding between ports. Self-originating packets are not affected by multiple VLAN group settings.

Even if multiple VLAN is specified, correct communication might not be possible due to the following.

- Spanning tree block status
- IGMP snooping or MLD snooping status
- Loop detection block status

## [Example]

Assign LAN port #1 to multiple VLAN group #10.

```
SWR2310(config) #interface port1.1
SWR2310(config-if) #switchport multiple-vlan group 10
SWR2310(config-if) #exit
```

## 6.2.17 Set name of multiple VLAN group

## [Syntax]

multiple-vlan group group-id name name no multiple-vlan group group-id

### [Parameter]

*group-id* : <1-256>

Multiple VLAN group ID

name : Single-byte alphanumeric characters and single-byte symbols(32characters or less)

Name of mulitiple VLAN group

## [Initial value]

multiple-vlan group group-id name GROUPxxxx (xxxx is the four-digit group ID)

### [Input mode]

global configuration mode

## [Description]

Sets the name of multiple VLAN group.

If this command is executed with the "no" syntax, the setting returns to the default.

The name that was set is shown with the **show vlan multiple-vlan** command.

## [Example]

Set multiple VLAN group #10 with the name "Network1".

```
SWR2310(config) #multiple-vlan group 10 name Network1
```

### [Syntax]

multiple-vlan transfer ympi switch no multiple-vlan transfer ympi

## [Parameter]

switch : Behavior of the YMPI frame transmission when multiple VLANs are configured

| Setting value | Description          |
|---------------|----------------------|
| enable        | Enable transmission  |
| disable       | Disable transmission |

## [Initial value]

multiple-vlan transfer ympi enable

## [Input mode]

global configuration mode

### [Description]

Sets whether YMPI frames, the management frames for Yamaha wireless access points, are transmitted when multiple VLANs are configured.

This must be enabled if you want to use cluster management or wireless LAN controller functionality with multiple Yamaha wireless access points belonging to different multiple VLAN groups.

If this command is executed with the "no" syntax, the setting returns to the default.

### [Example]

Disable YMPI frame transmission when multiple VLANs are configured.

SWR2310(config) #multiple-vlan transfer ympi disable

## 6.2.19 Show VLAN information

### [Syntax]

show vlan vlan-id show vlan brief

## [Keyword]

brief : Show all VLAN information

[Parameter]

*vlan-id* : <1-4094>

VLAN ID to show

### [Input mode]

unprivileged EXEC mode, privileged EXEC mode

## [Description]

Shows information for the specified VLAN ID.

The following items are shown.

| Item Description |                                                                                             |  |
|------------------|---------------------------------------------------------------------------------------------|--|
| VLAN ID          | VLAN ID                                                                                     |  |
| Name             | Name of the VLAN                                                                            |  |
| State            | VLAN status (whether frames are forwarded)  • ACTIVE : forwarded  • SUSPEND : not forwarded |  |

| Item         | Description                                                                              |
|--------------|------------------------------------------------------------------------------------------|
|              | Interfaces associated with the VLAN ID                                                   |
| Member ports | <ul><li>(u): Access port (untagged port)</li><li>(t): Trunk port (tagged port)</li></ul> |

## [Example]

Show all VLAN information.

```
SWR2310>show vlan brief
(u)-Untagged, (t)-Tagged

VLAN ID Name

====== default

ACTIVE port1.1(u) port1.2(u) port1.3(u) port1.4(u) port1.5(u) port1.5(u) port1.6(u) port1.7(u) port1.8(u)
```

## 6.2.20 Show private VLAN information

## [Syntax]

show vlan private-vlan

## [Input mode]

unprivileged EXEC mode, privileged EXEC mode

## [Description]

Shows private VLAN information.

The following items are shown.

| Item       | Description                                                                      |  |
|------------|----------------------------------------------------------------------------------|--|
| PRIMARY    | VLAN ID of primary VLAN                                                          |  |
| SECONDARY  | VLAN ID of secondary VLAN                                                        |  |
| ТҮРЕ       | Type of secondary VLAN  • isolated : Isolated VLAN  • community : Community VLAN |  |
| INTERFACES | Interfaces that are associated as a host port                                    |  |

## [Example]

Show private VLAN information.

| SWR2310>show | w vlan private-vl | .an       |            |
|--------------|-------------------|-----------|------------|
| PRIMARY      | SECONDARY         | TYPE      | INTERFACES |
|              |                   |           |            |
| 2            | 21                | isolated  |            |
| 2            | 22                | community |            |

## 6.2.21 Show multiple VLAN group setting information

## [Syntax]

 $\textbf{show vlan multiple-vlan} \ [\textbf{group} \ \textit{group-id}]$ 

## [Keyword]

group : Show information for specific multiple VLAN groups

[Parameter]

*group-id* : <1-256>

Multiple VLAN group ID

## [Input mode]

unprivileged EXEC mode, privileged EXEC mode

## [Description]

Shows the setting status for multiple VLAN groups.

If the "group" specification is omitted, all groups that are actually assigned to the interface are shown.

The setting state of the YMPI frame transmission function is also displayed.

## [Example]

Shows the setting status for multiple VLAN groups.

## **6.3 STP (Spanning Tree Protocol)**

## 6.3.1 Set spanning tree for the system

## [Syntax]

spanning-tree shutdown no spanning-tree shutdown

## [Initial value]

no spanning-tree shutdown

## [Input mode]

global configuration mode

## [Description]

Disables spanning tree for the entire system.

If this command is executed with the "no" syntax, spanning tree is enabled for the entire system.

## [Note]

In order to enable spanning tree, spanning tree must be enabled on the interface in addition to this command.

### [Example]

Disable spanning tree for the entire system.

SWR2310(config)#spanning-tree shutdown

## 6.3.2 Set forward delay time

## [Syntax]

spanning-tree forward-time time no spanning-tree forward-time

## [Parameter]

*time* : <4-30>

Forward delay time (seconds)

## [Initial value]

spanning-tree forward-time 15

## [Input mode]

global configuration mode

### [Description]

Sets the forward delay time.

If this command is executed with the "no" syntax, the setting returns to the default.

### [Note]

The setting of this command must satisfy the following conditions.

 $2 \times (\text{hello time} + 1) \le \text{maximum aging time} \le 2 \times (\text{forward delay time} - 1)$ 

The maximum aging time can be set by the **spanning-tree max-age** command.

The hello time is always 2 seconds, and cannot be changed.

## [Example]

Set the forward delay time to 10 seconds.

SWR2310(config) #spanning-tree forward-time 10

## 6.3.3 Set maximum aging time

#### [Syntax]

spanning-tree max-age time no spanning-tree max-age

#### [Parameter]

*time* : <6-40>

Maximum aging time (seconds)

### [Initial value]

spanning-tree max-age 20

### [Input mode]

global configuration mode

## [Description]

Sets the maximum aging time.

If this command is executed with the "no" syntax, the setting returns to the default.

## [Note]

The maximum aging time is the time that the L2 switch waits without receiving a spanning tree configuration message, and after which time it attempts to reconfigure.

The setting of this command must satisfy the following conditions.

 $2 \text{ x (hello time } + 1) \le \text{maximum aging time } \le 2 \text{ x (forward delay time } - 1)$ 

The forward delay time can be set by the **spanning-tree forward-time** command.

The hello time is always 2 seconds, and cannot be changed.

## [Example]

Set the maximum aging time to 25 seconds.

SWR2310(config) #spanning-tree max-age 25

## **6.3.4** Set bridge priority

## [Syntax]

spanning-tree priority priority no spanning-tree priority

## [Parameter]

*priority* : <0-61440> (multiple of 4096)

Priority value

### [Initial value]

spanning-tree priority 32768

## [Input mode]

global configuration mode

### [Description]

Sets the bridge priority. Lower numbers have higher priority.

If this command is executed with the "no" syntax, the setting returns to the default.

## [Note]

In the case of MSTP, this is the setting for CIST (instance #0).

## [Example]

Set the bridge priority to 4096.

SWR2310(config) #spanning-tree priority 4096

## 6.3.5 Set spanning tree for an interface

## [Syntax]

spanning-tree switch

## [Parameter]

switch : Spanning tree operation

| Setting value | Description           |
|---------------|-----------------------|
| enable        | Enable spanning tree  |
| disable       | Disable spanning tree |

### [Initial value]

spanning-tree enable

## [Input mode]

interface mode

## [Description]

Sets spanning tree operation for the applicable interface.

If this command is executed with the "no" syntax, the setting returns to the default.

## [Note]

This command can be specified only for LAN/SFP port and logical interface.

It is not possible to specify this command for a LAN/SFP port that is associated to a logical interface.

### [Example]

Disable spanning tree for LAN port #1.

```
SWR2310(config)#interface port1.1
SWR2310(config-if)#spanning-tree disable
```

## 6.3.6 Set spanning tree link type

## [Syntax]

spanning-tree link-type type no spanning-tree link-type

### [Parameter]

type : Link type

| Setting value  | Description         |
|----------------|---------------------|
| point-to-point | Point-to-point link |
| shared         | Shared link         |

## [Initial value]

spanning-tree link-type point-to-point

## [Input mode]

interface mode

## [Description]

Sets the link type for the applicable interface.

If this command is executed with the "no" syntax, the setting returns to the default.

### [Note]

This command can be specified only for LAN/SFP port and logical interface.

It is not possible to specify this command for a LAN/SFP port that is associated to a logical interface.

If a LAN/SFP port is associated with a logical interface, the setting of this command for the corresponding LAN/SFP port returns to the default.

## [Example]

Set the LAN port #1 link type to "shared."

```
SWR2310(config)#interface port1.1
SWR2310(config-if)#spanning-tree link-type shared
```

## 6.3.7 Set interface BPDU filtering

## [Syntax]

```
spanning-tree bpdu-filter filter no spanning-tree bpdu-filter
```

## [Parameter]

filter : BPDU filtering operation

| Setting value | Description             |
|---------------|-------------------------|
| enable        | Enables BPDU filtering  |
| disable       | Disables BPDU filtering |

### [Initial value]

spanning-tree bpdu-filter disable

### [Input mode]

interface mode

## [Description]

Sets BPDU filtering for the applicable interface.

If this command is executed with the "no" syntax, the setting returns to the default.

## [Note]

This command can be specified only for LAN/SFP port and logical interface.

It is not possible to specify this command for a LAN/SFP port that is associated to a logical interface.

If a LAN/SFP port is associated with a logical interface, the setting of this command for the corresponding LAN/SFP port returns to the default.

## [Example]

Enable BPDU filtering for LAN port #1.

```
SWR2310(config)#interface port1.1
SWR2310(config-if)#spanning-tree bpdu-filter enable
```

## 6.3.8 Set interface BPDU guard

## [Syntax]

spanning-tree bpdu-guard guard no spanning-tree bpdu-guard

## [Parameter]

guard : BPDU guard operation

| Setting value | Description         |
|---------------|---------------------|
| enable        | Enables BPDU guard  |
| disable       | Disables BPDU guard |

#### [Initial value]

spanning-tree bpdu-guard disable

## [Input mode]

interface mode

## [Description]

Sets BPDU guard for the applicable interface.

If this command is executed with the "no" syntax, the setting returns to the default.

## [Note]

This command can be specified only for LAN/SFP port and logical interface.

It is not possible to specify this command for a LAN/SFP port that is associated to a logical interface.

If a LAN/SFP port is associated with a logical interface, the setting of this command for the corresponding LAN/SFP port returns to the default.

If a LAN/SFP port is shutdown by BPDU guard, it can be brought back by executing the no shutdown command for that interface.

If a logical interface is shutdown by BPDU guard, it can be brought back by executing the shutdown command for that interface and then executing the no shutdown command.

## [Example]

Enable BPDU guard for LAN port #1.

```
SWR2310 (config) #interface port1.1
SWR2310(config-if) #spanning-tree bpdu-guard enable
```

## 6.3.9 Set interface path cost

## [Syntax]

spanning-tree path-cost path-cost no spanning-tree path-cost

## [Parameter]

path-cost : <1-2000000000>

Path cost value

## [Initial value]

Use the following values according to the link speed of the interface.

| Link speed | Path cost value |
|------------|-----------------|
| 1000Mbps   | 20000           |
| 100Mbps    | 200000          |
| 10Mbps     | 2000000         |

For a logical interface, the path cost value is calculated based on totaling the link speed of each associated LAN/SFP port.

## [Input mode]

interface mode

### [Description]

Sets the path cost of the applicable interface.

If this command is executed with the "no" syntax, the setting returns to the default.

In the case of MSTP, this is the setting for CIST (instance #0).

This command can be specified only for LAN/SFP port and logical interface.

It is not possible to specify this command for a LAN/SFP port that is associated to a logical interface.

If a LAN/SFP port is associated with a logical interface, the setting of this command for the corresponding LAN/SFP port returns to the default.

## [Example]

Set the path cost of LAN port #1 to 100000.

```
SWR2310(config)#interface port1.1
SWR2310(config-if)#spanning-tree path-cost 100000
```

## 6.3.10 Set interface priority

## [Syntax]

spanning-tree priority priority no spanning-tree priority

## [Parameter]

*priority* : <0-240> (multiple of 16)

Priority value

### [Initial value]

spanning-tree priority 128

#### [Input mode]

interface mode

### [Description]

Sets the priority of the applicable interface.

If this command is executed with the "no" syntax, the setting returns to the default.

Lower numeric values indicate a higher priority, increasing the probability that the other interface will become the root port.

## [Note]

In the case of MSTP, this is the setting for CIST (instance #0).

This command can be specified only for LAN/SFP port and logical interface.

It is not possible to specify this command for a LAN/SFP port that is associated to a logical interface.

If a LAN/SFP port is associated with a logical interface, the setting of this command for the corresponding LAN/SFP port returns to the default.

### [Example]

Set the LAN port #1 priority to 64.

```
SWR2310(config)#interface port1.1
SWR2310(config-if)#spanning-tree priority 64
```

## 6.3.11 Set edge port for interface

## [Syntax]

spanning-tree edgeport no spanning-tree edgeport

## [Initial value]

no spanning-tree edgeport

### [Input mode]

interface mode

## [Description]

Sets the edge port of the applicable interface.

If this command is executed with the "no" syntax, the setting returns to the default.

## [Note]

This command can be specified only for LAN/SFP port and logical interface.

It is not possible to specify this command for a LAN/SFP port that is associated to a logical interface.

If a LAN/SFP port is associated with a logical interface, the setting of this command for the corresponding LAN/SFP port returns to the default.

## [Example]

Set LAN port #1 as the edge port.

SWR2310(config)#interface port1.1 SWR2310(config-if)#spanning-tree edgeport

## **6.3.12** Show spanning tree status

## [Syntax]

**show spanning-tree** [interface *ifname*]

## [Keyword]

interface : Specifies the interface to show

[Parameter]

ifname : Name of LAN/SFP port or logical interface

Interface to show

## [Input mode]

unprivileged EXEC mode, privileged EXEC mode

## [Description]

Shows the spanning tree status.

If "interface" is omitted, the status of all interfaces is shown.

In the case of MSTP, shows CIST (instance #0) information.

The following items are shown.

| Item                 | Description                                                                                                    |
|----------------------|----------------------------------------------------------------------------------------------------|
| Bridge up            | Spanning tree protocol enabled/disabled                                                                                                    |
| Root Path Cost       | Path cost of the root bridge                                                                                                    |
| Root Port            | Interface index number of the root port. Shows 0 if it is the root bridge. In the case of a logical interface, this is shown as the interface index number of the logical interface. |
| Bridge Priority      | Bridge priority                                                                                                    |
| Forward Delay        | Root bridge forwarding delay time setting                                                                                                    |
| Hello Time           | Hello time setting of the root bridge                                                                                                    |
| Max Age              | Maximum ageing time setting of the root bridge                                                                                                    |
| Root Id              | Root bridge identifier. This consists of the root bridge priority (the first four hexadecimal digits) and MAC address                                                                |
| Bridge Id            | Bridge identifier. This consists of the bridge priority (the first four hexadecimal digits) and MAC address                                                                          |
| topology change(s)   | Number of times that a topology change has occurred (to be precise, this indicates the number of BPDU that have the TC flag)                                                         |
| last topology change | Date and time at which the last topology change occurred                                                                                                    |
| Ifindex              | Interface index number                                                                                                    |
| Port Id              | Interface's port ID                                                                                                    |
| Role                 | Role of the interface. This is either Disabled, Designated, Rootport, or Alternate                                                                                                   |
| State                | State of the interface. This is either Listening, Learning, Forwarding, or Discarding                                                                                                |
| Designated Path Cost | Path cost                                                                                                    |

| Item                        | Description                                                                                                    |  |  |
|-----------------------------|----------------------------------------------------------------------------------------------------|--|--|
| Configured Path Cost        | Path cost setting of the interface                                                                                                    |  |  |
| Add type Explicit ref count | Number of STP domains associated with the interface                                                                                                    |  |  |
| Designated Port Id          | ID of the designated port                                                                                                    |  |  |
| Priority                    | Priority of the interface                                                                                                    |  |  |
| Root                        | Root bridge identifier. This consists of the root bridge priority (the first four hexadecimal digits) and MAC address                                          |  |  |
| Designated Bridge           | Bridge identifier. This consists of the bridge priority (the first four hexadecimal digits) and MAC address                                                    |  |  |
| Message Age                 | Elapsed time of message                                                                                                    |  |  |
| Hello Time                  | Hello time setting value                                                                                                    |  |  |
| Forward Delay               | Forward delay time setting value                                                                                                    |  |  |
| Forward Timer               | Actual forward delay timer                                                                                                    |  |  |
| Msg Age Timer               | Timer at which the interface destroys BPDU information. With the default setting, count down from 20 seconds for 3 or count down Hello Time x 3 for RSTP/MSTP. |  |  |
| Hello Timer                 | Timer used to send hello. Hello packet is sent when 0 is reached                                                                                               |  |  |
| topo change timer           | Topology change timer                                                                                                    |  |  |
| forward-transitions         | Number of times that the interface has entered Forward State                                                                                                   |  |  |
| Version                     | Spanning tree protocol operating mode (version)                                                                                                    |  |  |
| Received                    | Type of BPDU that was received                                                                                                    |  |  |
| Send                        | Type of BPDU to transmit                                                                                                    |  |  |
| portfast configured         | Edge port setting value and current status. This will be either portfast off, portfast on, or edgeport on                                                      |  |  |
| bpdu-guard                  | Setting and current status of the interface's BPDU guard function                                                                                              |  |  |
| bpdu-filter                 | Setting and current status of the interface's BPDU filtering function                                                                                          |  |  |
| root guard configured       | Setting and current status of the root guard function                                                                                                    |  |  |
| Configured Link Type        | Setting and current status of the interface's link type. Either point-to-point or shared                                                                       |  |  |
| auto-edge configured        | Auto-edge setting and current status                                                                                                    |  |  |

## [Example]

Show the spanning tree status for LAN port #1.

```
SWR2310>show spanning-tree interface port1.1
% Default: Bridge up - Spanning Tree Enabled - topology change detected
% Default: CIST Root Path Cost 0 - CIST Root Port 0 - CIST Bridge Priority 32768
% Default: Forward Delay 15 - Hello Time 2 - Max Age 20 - Transmit Hold Count 6 -
Max-hops 20
% Default: CIST Root Id 8000ac44f2300110
% Default: CIST Reg Root Id 8000ac44f2300110
% Default: CIST Bridge Id 8000ac44f2300110
% Default: 6 topology change(s) - last topology change Tue Feb 27 19:52:52 2018
% port1.1: Port Number 905 - Ifindex 5001 - Port Id 0x8389 - Role Designated -
State Forwarding
% port1.1: Designated External Path Cost 0 -Internal Path Cost 0
% port1.1: Configured Path Cost 20000 - Add type Explicit ref count 1
% port1.1: Designated Port Id 0x8389 - CIST Priority 128 -
% port1.1: CIST Root 8000ac44f2300110
% port1.1: Regional Root 8000ac44f2300110
```

```
port1.1: Designated Bridge 8000ac44f2300110
port1.1: Message Age 0 - Max Age 20
port1.1: CIST Hello Time 2 - Forward Delay 15
port1.1: CIST Forward Timer 0 - Msg Age Timer 0 - Hello Timer 1 - topo change timer 0
port1.1: forward-transitions 1
port1.1: Version Multiple Spanning Tree Protocol - Received MSTP - Send MSTP
port1.1: No portfast configured - Current portfast off
port1.1: bpdu-guard disabled - Current bpdu-guard off
port1.1: bpdu-filter disabled - Current bpdu-filter off
port1.1: no root guard configured - Current root guard off
port1.1: Configured Link Type point-to-point - Current point-to-point
port1.1: No auto-edge configured - Current port Auto Edge off
```

## 6.3.13 Show spanning tree BPDU statistics

## [Syntax]

**show spanning-tree statistics** [interface *ifname*]

## [Keyword]

interface : Specifies the interface to show

#### [Parameter]

ifname : Name of LAN/SFP port or logical interface

Interface to show

#### [Input mode]

unprivileged EXEC mode, privileged EXEC mode

## [Description]

Shows spanning tree BPDU statistics.

If "interface" is omitted, the status of all interfaces is shown.

## [Example]

Show the BPDU statistics for LAN port #1.

```
SWR2310>show spanning-tree statistics interface port1.1
               Port number = 905 Interface = port1.1
                % BPDU Related Parameters
§ -----
% Port Spanning Tree
                                   : Enable
% Spanning Tree Type
                                  : Multiple Spanning Tree Protocol
% Current Port State
                                  : Forwarding
% Port ID
                                   : 8389
% Port Number
                                    389
                                   : 20000
% Path Cost
% Message Age
                                  : 0
% Designated Root
                                  : ac:44:f2:30:01:10
% Designated Cost
                                  : 0
% Designated Bridge
                                  : ac:44:f2:30:01:10
                                  : 0x8389
% Designated Port Id
                                   : FALSE
% Top Change Ack
% Config Pending
                                   : FALSE
% PORT Based Information & Statistics
% Config Bpdu's xmitted
                                  : 3
% Config Bpdu's received
                                  : 0
% TCN Bpdu's xmitted
                                  : 2
% TCN Bpdu's received
                                  : 3
% Forward Trans Count
                                   : 1
% STATUS of Port Timers
% Hello Time Configured
                                  : 2
% Hello timer
                                  : ACTIVE
% Hello Time Value
                                  : 0
% Forward Delay Timer
                                  : INACTIVE
% Forward Delay Timer Value : 0
```

```
% Message Age Timer
                                     : INACTIVE
% Message Age Timer Value
                                       : 0
                                       : INACTIVE
% Topology Change Timer
% Topology Change Timer Value
                                      : 0
% Hold Timer
                                      : INACTIVE
% Hold Timer Value
                                       : 0
% Other Port-Specific Info
% Max Age Transitions
                                        : 0
% Msg Age Expiry
% Similar BPDUS Rcvd
% Src Mac Count
% Total Src Mac Rcvd
                                       : Discard/Blocking
% Next State
% Topology Change Time
% Other Bridge information & Statistics
                                       : 01:80:c2:00:00:00
% STP Multicast Address
                                      : 32768
% Bridge Priority
% Bridge Mac Address
% Bridge Hello Time
                                      : ac:44:f2:30:01:10
% Bridge Forward Delay
% Bridge Forward Delay : 15
% Topology Change Initiator : 5001
% Last Topology Change Occured : Tue Feb 27 19:52:52 2018
. FALSE
                             : FALSE
: TRUE
• 6
 Topology Change
% Topology Change Detected
% Topology Change Count
                                       : 6
% Topology Change Last Recvd from : 00:a0:de:ae:b8:79
```

## 6.3.14 Clear protocol compatibility mode

## [Syntax]

clear spanning-tree detected protocols [interface ifname]

## [Keyword]

interface : Specifies the interface to clear

[Parameter]

*ifname* : Name of LAN/SFP port or logical interface

Interface to clear

## [Input mode]

privileged EXEC mode

#### [Description]

Returns an interface that had been operating in STP compatibility mode to normal mode.

If "interface" is omitted, the status of all interfaces is cleared.

## [Note]

If a STP BPDU is received, the interface that received it will operate in STP compatibility mode. However even if STP BPDU is no longer received subsequently, the corresponding interface continues to operate in STP compatibility mode. In such cases, you can execute this command to make the interface return from STP compatibility mode to normal mode.

## [Example]

Return LAN port #1 from STP compatibility to normal mode.

SWR2310#clear spanning-tree detected protocols interface port1.1

## 6.3.15 Move to MST mode

#### [Svntax]

spanning-tree mst configuration

## [Input mode]

global configuration mode

## [Description]

Moves to MST mode in order to make MST instance and MST region settings.

### [Note]

To return from MST mode to global configuration mode, use the **exit** command. To return to privileged EXEC mode, use the **end** command.

## [Example]

Move to MST mode.

```
SWR2310(config)#spanning-tree mst configuration SWR2310(config-mst)#
```

## 6.3.16 Generate MST instance

## [Syntax]

instance instance-id no instance

## [Parameter]

*instance-id* : <1-15>

Instance ID

## [Initial value]

none

## [Input mode]

MST mode

## [Description]

Generates an MST instance.

If this command is executed with the "no" syntax, the MST instance is deleted.

## [Note]

MST instance generation and association with a VLAN is specified by the instance vlan command.

## [Example]

Generate MST instance #1.

```
SWR2310(config) #spanning-tree mst configuration SWR2310(config-mst) #instance 1
```

## 6.3.17 Set VLAN for MST instance

## [Syntax]

instance instance-id vlan vlan-id no instance instance-id vlan vlan-id

## [Parameter]

instance-id : <1-15>

Instance ID

*vlan-id* : <2-4094>

VLAN ID set by the vlan command

## [Initial value]

none

## [Input mode]

MST mode

## [Description]

Associates a VLAN with an MST instance.

If this command is executed with the "no" syntax, the VLAN association for the MST instance is deleted. If as a result of this deletion, not even one VLAN is associated with the MST instance, the MST instance is deleted.

If you specify an MST instance that has not been generated, the MST instance will also be generated.

#### [Note]

You cannot specify a VLAN ID that is associated with another MST instance.

## [Example]

Associate VLAN #2 with MST instance #1.

```
SWR2310(config)#spanning-tree mst configuration
SWR2310(config-mst)#instance 1 vlan 2
```

## 6.3.18 Set priority of MST instance

## [Syntax]

**instance** *instance-id* **priority** *priority* **no instance** *instance-id* **priority** 

## [Parameter]

*instance-id* : <1-15>

Instance ID

priority : <0-61440> (multiple of 4096)

Priority value

## [Initial value]

instance instance-id priority 32768

#### [Input mode]

MST mode

## [Description]

Sets the priority of the MST instance.

Lower numeric values indicate a higher priority, increasing the probability that this MST instance will become the root bridge.

If this command is executed with the "no" syntax, the setting returns to the default.

### [Example]

Set MST instance #2 to a priority of 4096.

```
SWR2310(config) #spanning-tree mst configuration
SWR2310(config-mst) #instance 2
SWR2310(config-mst) #instance 2 priority 4096
```

## 6.3.19 Set MST region name

## [Syntax]

region region-name

no region

## [Parameter]

region-name : Single-byte alphanumeric characters and single-byte symbols(32characters or less)

Region name

### [Initial value]

region Default

## [Input mode]

MST mode

### [Description]

Sets the MST region name.

If this command is executed with the "no" syntax, the setting returns to the default.

## [Example]

Set the MST region name to "Test1".

SWR2310(config) #spanning-tree mst configuration SWR2310(config-mst) #region Test1

## 6.3.20 Set revision number of MST region

## [Syntax]

revision revision

### [Parameter]

revision : <0-65535>

Revision number

## [Initial value]

revision 0

## [Input mode]

MST mode

#### [Description]

Sets the revision number of the MST region.

If this command is executed with the "no" syntax, the setting returns to the default.

### [Example]

Set the revision number as 2 for the MST region.

SWR2310(config) #spanning-tree mst configuration SWR2310(config-mst) #revision 2

### 6.3.21 Set MST instance for interface

### [Syntax]

spanning-tree instance instance-id no spanning-tree instance

## [Parameter]

*instance-id* : <1-15>

ID of generated MST interface

## [Initial value]

none

## [Input mode]

interface mode

## [Description]

Sets MST instance for the applicable interface.

If this command is executed with the "no" syntax, the MST instance setting is deleted.

### [Note]

This command can be specified only for LAN/SFP port and logical interface.

It is not possible to specify this command for a LAN/SFP port that is associated to a logical interface.

If a LAN/SFP port is associated with a logical interface, the setting of this command for the corresponding LAN/SFP port returns to the default.

## [Example]

Set MST instance #2 for LAN port #1.

```
SWR2310(config)#interface port1.1
SWR2310(config-if)#spanning-tree instance 2
```

## 6.3.22 Set interface priority for MST instance

## [Syntax]

spanning-tree instance instance-id priority priority no spanning-tree instance instance-id priority

### [Parameter]

instance-id : <1-15>

ID of MST instance specified for the applicable interface

*priority* : <0-240> (multiple of 16)

Priority value

## [Initial value]

spanning-tree instance instance-id priority 128

## [Input mode]

interface mode

#### [Description]

Sets the priority for the applicable interface in the MST instance.

If this command is executed with the "no" syntax, the setting returns to the default.

## [Note]

This command can be specified only for LAN/SFP port and logical interface.

It is not possible to specify this command for a LAN/SFP port that is associated to a logical interface.

If a LAN/SFP port is associated with a logical interface, the setting of this command for the corresponding LAN/SFP port returns to the default.

## [Example]

Set LAN port #1 MST instance #2 to a priority of 16.

```
SWR2310(config)#interface port1.1
SWR2310(config-if)#spanning-tree instance 2
SWR2310(config-if)#spanning-tree instance 2 priority 16
```

## 6.3.23 Set interface path cost for MST instance

## [Syntax]

spanning-tree instance instance-id path-cost path-cost no spanning-tree instance instance-id path-cost

## [Parameter]

instance-id : <1-15>

ID of MST instance specified for the applicable interface

*path-cost* : <1-200000000>

Path cost value

## [Initial value]

Use the following values according to the link speed of the interface.

| Link speed | Path cost value |
|------------|-----------------|
| 1000Mbps   | 20000           |
| 100Mbps    | 200000          |
| 10Mbps     | 2000000         |

For a logical interface, the path cost value is calculated based on totaling the link speed of each associated LAN/SFP port.

## [Input mode]

interface mode

### [Description]

Sets the path cost of the applicable interface on an MST instance.

If this command is executed with the "no" syntax, the setting returns to the default.

## Note

This command can be specified only for LAN/SFP port and logical interface.

It is not possible to specify this command for a LAN/SFP port that is associated to a logical interface.

If a LAN/SFP port is associated with a logical interface, the setting of this command for the corresponding LAN/SFP port returns to the default.

## [Example]

Set LAN port #1 MST instance #2 to a path cost of 100000.

```
SWR2310(config)#interface port1.1
SWR2310(config-if)#spanning-tree instance 2
SWR2310(config-if)#spanning-tree instance 2 path-cost 100000
```

## 6.3.24 Show MST region information

## [Syntax]

show spanning-tree mst config

## [Input mode]

unprivileged EXEC mode, privileged EXEC mode, interface mode

## [Description]

Shows distinguishing information for the MST region.

## [Example]

Show distinguishing information for the MST region.

## 6.3.25 Show MSTP information

## [Syntax]

**show spanning-tree mst** [detail] [interface *ifname*]

## [Keyword]

detail : Shows detailed information interface : Specifies the interface to show

#### [Parameter]

*ifname* : Name of LAN/SFP port or logical interface

Interface to show

## [Input mode]

unprivileged EXEC mode, privileged EXEC mode, interface mode

#### [Description]

Shows MSTP information.

Normally, this shows association information for the MST instance and VLAN and interface.

If "detail" is specified, this shows detailed information for the interface and MST instance.

If "interface" is omitted, information for all interfaces is shown.

## [Note]

A LAN/SFP port that is associated with a logical interface cannot be specified as ifname.

### [Example]

Show MSTP information.

```
SWR2310>show spanning-tree mst
% Default: Bridge up - Spanning Tree Enabled - topology change detected
% Default: CIST Root Path Cost 0 - CIST Root Port 0 - CIST Bridge Priority 32768
% Default: Forward Delay 15 - Hello Time 2 - Max Age 20 - Transmit Hold Count 6 -
Max-hops 20
% Default: CIST Root Id 8000ac44f2300110
% Default: CIST Reg Root Id 8000ac44f2300110
% Default: CIST Bridge Id 8000ac44f2300110
% Default: 9 topology change(s) - last topology change Tue Feb 27 20:14:35 2018
                    VLAN
응
   Instance
용
    0:
응
   1:
                    100 (port1.8)
```

Show detailed MSTP information for LAN port #8.

```
SWR2310>show spanning-tree mst detail interface port1.8
% Default: Bridge up - Spanning Tree Enabled - topology change detected
% Default: CIST Root Path Cost 0 - CIST Root Port 0 - CIST Bridge Priority 32768
% Default: Forward Delay 15 - Hello Time 2 - Max Age 20 - Transmit Hold Count 6 -
Max-hops 20
% Default: CIST Root Id 8000ac44f2300110
% Default: CIST Reg Root Id 8000ac44f2300110
% Default: CIST Bridge Id 8000ac44f2300110
% Default: 9 topology change(s) - last topology change Tue Feb 27 20:14:35 2018
   port1.8: Port Number 912 - Ifindex 5008 - Port Id 0x8390 - Role Designated -
State Forwarding
   port1.8: Designated External Path Cost 0 -Internal Path Cost 0
   port1.8: Configured Path Cost 20000 - Add type Explicit ref count 2
    port1.8: Designated Port Id 0x8390 - CIST Priority 128
    port1.8: CIST Root 8000ac44f2300110
    port1.8: Regional Root 8000ac44f2300110
   port1.8: Designated Bridge 8000ac44f2300110
   port1.8: Message Age 0 - Max Age 20
   port1.8: CIST Hello Time 2 - Forward Delay 15
   port1.8: CIST Forward Timer 0 - Msg Age Timer 0 - Hello Timer 0 - topo change
timer 0
   port1.8: forward-transitions 1
    port1.8: Version Multiple Spanning Tree Protocol - Received MSTP - Send MSTP
    port1.8: No portfast configured - Current portfast off
    port1.8: bpdu-guard disabled - Current bpdu-guard off
   port1.8: bpdu-filter disabled - Current bpdu-filter off
   port1.8: no root guard configured
                                         - Current root guard off
   port1.8: Configured Link Type point-to-point - Current point-to-point
    port1.8: No auto-edge configured - Current port Auto Edge off
% Instance 1: Vlans: 100
% Default: MSTI Root Path Cost 0 -MSTI Root Port 0 - MSTI Bridge Priority 32768
% Default: MSTI Root Id 8001ac44f2300110
% Default: MSTI Bridge Id 8001ac44f2300110
   port1.8: Port Number 912 - Ifindex 5008 - Port Id 0x8390 - Role Designated -
State Forwarding
   port1.8: Designated Internal Path Cost 0 - Designated Port Id 0x8390
   port1.8: Configured Internal Path Cost 20000
   port1.8: Configured CST External Path cost 20000
   port1.8: CST Priority 128 - MSTI Priority 128
   port1.8: Designated Root 8001ac44f2300110
   port1.8: Designated Bridge 8001ac44f2300110
   port1.8: Message Age 0
   port1.8: Hello Time 2 - Forward Delay 15
 port1.8: Forward Timer 0 - Msg Age Timer 0 - Hello Timer 0
```

## 6.3.26 Show MST instance information

[Syntax]

**show spanning-tree mst instance** *instance-id* [interface *ifname*]

### [Keyword]

interface : Specifies the interface to show

[Parameter]

*instance-id* : <1-15>

ID of generated MST interface

*ifname* : Name of LAN/SFP port or logical interface

Interface to show

## [Input mode]

unprivileged EXEC mode, privileged EXEC mode, interface mode

## [Description]

Shows information for the specified MST instance.

If "interface" is omitted, information is shown for all interfaces that are assigned the specified MST instance.

## [Note]

A LAN/SFP port that is associated with a logical interface cannot be specified as ifname.

## [Example]

Show information for MST instance #1.

```
SWR2310>show spanning-tree mst instance 1
% Default: MSTI Root Path Cost 0 - MSTI Root Port 0 - MSTI Bridge Priority 32768
% Default: MSTI Root Id 8001ac44f2300110
% Default: MSTI Bridge Id 8001ac44f2300110
   port1.8: Port Number 912 - Ifindex 5008 - Port Id 0x8390 - Role Designated -
State Forwarding
  port1.8: Designated Internal Path Cost 0 - Designated Port Id 0x8390
   port1.8: Configured Internal Path Cost 20000
   port1.8: Configured CST External Path cost 20000
   port1.8: CST Priority 128 - MSTI Priority 128
   port1.8: Designated Root 8001ac44f2300110
   port1.8: Designated Bridge 8001ac44f2300110
  port1.8: Message Age 0
 port1.8: Hello Time 2 - Forward Delay 15
   port1.8: Forward Timer 0 - Msg Age Timer 0 - Hello Timer 0
양
```

## 6.4 Loop detection

## 6.4.1 Set loop detection function (system)

## [Syntax]

loop-detect switch no loop-detect

#### [Parameter]

switch : Set system-wide loop detection function

| Setting value | Description                                  |
|---------------|----------------------------------------------|
| enable        | Enables system-wide loop detection function  |
| disable       | Disables system-wide loop detection function |

## [Initial value]

loop-detect disable

## [Input mode]

global configuration mode

## [Description]

Enables or disables the system-wide loop detection function.

If this command is executed with the "no" syntax, the setting returns to the default.

### [Note]

The spanning tree function and the loop detection function can be used together on the entire system.

In order to enable the loop detection function, the loop detection function must be enabled on the interface in addition to this command.

Even if the loop detection function is enabled, the loop detection function does not operate on the following interfaces.

- LAN/SFP port and logical interface on which the spanning tree function is operating However, because a Forwarding port transmits and receives LDF, the loop detection will operate if misconnection or another issue causes a loop to occur.
- LAN/SFP port that is operating as a mirror port for the mirroring function

#### [Example]

Enable the loop detection function for the entire system.

SWR2310 (config) #loop-detect enable

Disable the loop detection function for the entire system.

SWR2310 (config) #loop-detect disable

## 6.4.2 Set loop detection function (interface)

### [Syntax]

loop-detect switch no loop-detect

## [Parameter]

switch

: Set loop detection function for the applicable interface

| Setting value | Description                                                   |
|---------------|---------------------------------------------------------------|
| enable        | Enables loop detection function for the applicable interface  |
| disable       | Disables loop detection function for the applicable interface |

### [Initial value]

loop-detect enable

## [Input mode]

interface mode

## [Description]

Enables or disables loop detection function for the applicable interface.

If this command is executed with the "no" syntax, the setting returns to the default.

#### [Note]

In order to enable the loop detection function, the loop detection function must be enabled on the entire system in addition to this command.

An LAN/SFP port whose settings of this command differ cannot be aggregated as a logical interface. However, in the case of settings for an LAN/SFP port that is associated with an logical interface in the startup config, the setting for the lowest-numbered port is applied to the logical interface.

This command cannot be executed for LAN/SFP port that belong to logical interface.

Even if the loop detection function is enabled, the loop detection function does not operate on the following interfaces.

- LAN/SFP port and logical interface on which the spanning tree function is operating However, because a forwarding port transmits and receives LDF, the loop detection will operate if misconnection or another issue causes a loop to occur.
- LAN/SFP port that is operating as a mirror port for the mirroring function

The following table shows which function is enabled depending on the settings of the spanning tree function (STP) and the loop detection function (LPD).

|                    |              | Interface    |             |              |              |     |
|--------------------|--------------|--------------|-------------|--------------|--------------|-----|
|                    |              | LPD disabled |             | LPD enabled  |              |     |
|                    |              | STP disabled | STP enabled | STP disabled | STP enaabled |     |
| LPD disabled       | STP disabled | -            | -           | -            | -            |     |
| System             | LFD disabled | STP enabled  | -           | STP          | -            | STP |
| System LPD enabled | STP disabled | -            | -           | LPD          | LPD          |     |
|                    | STP enabled  | -            | STP         | LPD          | STP          |     |

## [Example]

Enable the loop detection function of LAN port #1.

```
SWR2310(config)#interface port1.1
SWR2310(config-if)#loop-detect enable
```

Enables the loop detection function of static logical interface #1.

```
SWR2310(config)#interface sa1
SWR2310(config-if)#loop-detect enable
```

Enables the loop detection function of LACP logical interface #1.

```
SWR2310(config)#interface po1
SWR2310(config-if)#loop-detect enable
```

Disable the loop detection function of LAN port #1.

```
SWR2310(config)#interface port1.1
SWR2310(config-if)#loop-detect disable
```

## 6.4.3 Set port blocking for loop detection

## [Syntax]

loop-detect blocking switch no loop-detect blocking

### [Parameter]

switch : Set port blocking for the applicable interface

| Setting value | Description                                         |
|---------------|-----------------------------------------------------|
| enable        | Enables port blocking for the applicable interface  |
| disable       | Disables port blocking for the applicable interface |

## [Initial value]

loop-detect blocking enable

## [Input mode]

interface mode

## [Description]

Enables or disables blocking when a loop is detected for the applicable interface.

If this is executed with the "no" syntax, the setting returns to the default.

## [Note]

An LAN/SFP port whose settings of this command differ cannot be aggregated as a logical interface. However, in the case of settings for an LAN/SFP port that is associated with an logical interface in the startup config, the setting for the lowest-numbered port is applied to the logical interface.

This command cannot be executed for LAN/SFP port that belong to logical interface.

### [Example]

Block if a loop is detected on LAN port #1.

```
SWR2310(config)#interface port1.1
SWR2310(config-if)#loop-detect blocking enable
```

This executes blocking if a loop is detected on static logical interface #1.

SWR2310 (config) #interface sal

SWR2310(config-if) #loop-detect blocking enable

This executes blocking if a loop is detected on LACP logical interface #1.

SWR2310 (config) #interface po1

SWR2310(config-if) #loop-detect blocking enable

Do not block if a loop is detected on LAN port #1.

SWR2310(config)#interface port1.1

SWR2310 (config-if) #loop-detect blocking disable

## 6.4.4 Detects Port Blocking loop clearing at regular intervals

## [Syntax]

loop-detect blocking interval interval no loop-detect blocking interval

## [Parameter]

*interval* : <10-3600>

Time between loop clearing detection (seconds)

### [Initial value]

None

## [Input mode]

global configuration mode

## [Description]

Normally, Blocking is released immediately when the loop is cleared.

When this command is configured, it detects if the loop is cleared at regular intervals.

If the loop is cleared, Blocking is released, but if the loop is not cleared, Blocking continues until that time passes again.

If this command is executed with the "no" syntax, the setting returns to the default.

### [Note]

If a port in the Port Blocking state goes link down, the Port Blocking is removed immediately.

#### [Example]

Set the Port Blocking loop clearing detection interval to 300 seconds.

SWR2310(config)#loop-detect blocking interval 300

## **6.4.5** Reset loop detection status

## [Syntax]

#### loop-detect reset

## [Input mode]

privileged EXEC mode

## [Description]

Resets the loop detection status of all interfaces.

#### [Note]

This command can be executed only if the system-wide loop detection function is enabled.

## [Example]

Reset the loop detection status.

SWR2310#loop-detect reset

## 6.4.6 Show loop detection function status

## [Syntax]

show loop-detect

### [Input mode]

unprivileged EXEC mode, privileged EXEC mode

### [Description]

Shows the settings and status of the loop detection function.

The following items are shown.

- Setting of the system-wide loop detection function
- Port Blocking loop clearing detection interval ("auto" or "N seconds")
- Loop detection status for each LAN/SFP port and logical interface
  - Interface name (port, sa, po)
  - Setting of the loop detection function (loop-detect) for LAN/SFP port and logical interface. If the loop detection function is operating, (\*) is added
  - Status of the Port Blocking setting (port-blocking)
  - Loop detection status (status)

### [Note]

This is not shown for LAN/SFP port that belong to a logical interface.

## [Example]

Show the loop detection status.

```
SWR2310>show loop-detect
loop-detect: Enable
port-blocking interval: 300 seconds
             loop-detect port-blocking
port
                                                                     status
 ______
port1.1 enable(*) enable Detected port1.2 enable(*) enable Blocking port1.3 enable(*) enable Normal port1.4 enable(*) disable Normal port1.5 enable(*) enable Normal port1.6 enable(*) enable Shutdown port1.7 disable enable -----
                   enable(*) enable
enable(*) enable
enable(*) disable
enable(*) enable
enable(*) enable
disable enable
:
                                                                       :
                                               :
                     enable(*) enable Blocking
sa1
                      :
                                             :
                     enable(*)
                                             enable
                                                                     Normal
po1
                     :
                                             :
                                                                      :
 (*): Indicates that the feature is enabled.
```

## 6.5 DHCP snooping

## 6.5.1 Enable/disable setting for DHCP snooping (system)

### [Syntax]

ip dhep snooping switch no ip dhep snooping

## [Parameter]

switch

: System-wide DHCP snooping function setting

| Setting value | Description                                                           |
|---------------|-----------------------------------------------------------------------|
| enable        | Enables settings of the DHCP snooping function for the entire system  |
| disable       | Disables settings of the DHCP snooping function for the entire system |

## [Initial value]

ip dhcp snooping disable

### [Input mode]

global configuration mode

### [Description]

Enables or disables settings of the system-wide DHCP snooping function.

If this command is executed with the "no" syntax, the setting returns to the default.

## [Note]

To enable the DHCP snooping function, you must enable the DHCP snooping function for the VLAN interface in addition to using this command.

Also, you must use the **ip dhcp snooping trust** command to set the port that is connected to the DHCP server.

## [Example]

This enables the DHCP snooping function for the entire system.

SWR2310 (config) #ip dhcp snooping enable

This disables the DHCP snooping function for the entire system.

SWR2310(config) #ip dhcp snooping disable

## 6.5.2 Enable/disable DHCP snooping (VLAN) setting

## [Syntax]

ip dhep snooping switch no ip dhep snooping

## [Parameter]

switch

: Setting for the DHCP snooping function of the applicable interface

| Setting value | Description                                                                        |
|---------------|------------------------------------------------------------------------------------|
| enable        | Enables the DHCP snooping detection function setting for the applicable interface  |
| disable       | Disables the DHCP snooping detection function setting for the applicable interface |

## [Initial value]

ip dhcp snooping disable

## [Input mode]

interface mode

## [Description]

Enables or disables the DHCP snooping function settings for the applicable interface.

If this command is executed with the "no" syntax, the setting returns to the default.

## [Note]

This command can be specified only for VLAN interfaces.

To enable the DHCP snooping function, you must enable the DHCP snooping function for the entire system in addition to using this command.

Also, you must use the **ip dhcp snooping trust** command to set the port that is connected to the DHCP server.

#### [Example]

This enables the DHCP snooping function for VLAN1.

```
SWR2310(config)#interface vlan1
SWR2310(config-if)#ip dhcp snooping enable
```

This disables the DHCP snooping function for VLAN1.

```
SWR2310(config)#interface vlan1
SWR2310(config-if)#ip dhcp snooping disable
```

## [Syntax]

ip dhep snooping trust no ip dhep snooping trust

## [Initial value]

None

## [Input mode]

interface mode

#### [Description]

Sets the applicable interface as a trusted port for DHCP snooping.

If this command is executed with the "no" syntax, the setting returns to the default.

All ports are set as untrusted ports by default.

## [Note]

This command can be specified only for the LAN/SFP ports and for logical interfaces.

This cannot be set for LAN/SFP ports that belong to a logical interface.

DHCP packet filtering is not performed with trusted ports, and trusted ports are set as ports to which trusted DHCP servers are connected.

DHCP packet filtering is processed for untrusted ports as follows.

- DHCP packets transmitted from the DHCP server are discarded.
- Discard IP address release requests (DHCP RELEASE) and IP address duplicate detection notifications (DHCP DECLINE)
  received from an interface whose MAC address is registered in the binding database and which is also different from the
  registered interface.
- When MAC address verification is enabled, the MAC address for the DHCP packet transmission source is compared with the client hardware database (chaddr). If the two do not match, the relevant DHCP packet is discarded.
- When Option 82 is enabled and the Option 82 information is already added to the DHCP packet received from the DHCP client, the relevant DHCP packet is discarded.

## [Example]

This specifies port1.5 as a trusted port.

```
SWR2310(config)#interface port1.5
SWR2310(config-if)#ip dhcp snooping trust
```

## 6.5.4 Enable/disable setting for MAC address verification

## [Syntax]

ip dhcp snooping verify mac-address switch no ip dhcp snooping verify mac-address

#### [Parameter]

switch : MAC address verification setting

| Setting value | Description                               |
|---------------|-------------------------------------------|
| enable        | Enables MAC address verification setting  |
| disable       | Disables MAC address verification setting |

## [Initial value]

ip dhep snooping verify mac-address enable

#### [Input mode]

global configuration mode

### [Description]

The MAC address for the transmission source of the DHCP packet received from an untrusted port is compared with the client hardware database (chaddr). If the two do not match, the relevant DHCP packet is discarded.

If this command is executed with the "no" syntax, the setting returns to the default.

### [Example]

Disables MAC address verification setting.

SWR2310(config) #ip dhcp snooping verify mac-address disable

## 6.5.5 Enable/disable Option 82 setting

### [Syntax]

ip dhcp snooping information option switch no ip dhcp snooping information option

## [Parameter]

switch : Option 82 setting

| Setting value | Description                   |
|---------------|-------------------------------|
| enable        | Enable setting for Option 82  |
| disable       | Disable setting for Option 82 |

## [Initial value]

ip dhep snooping information option enable

### [Input mode]

global configuration mode

## [Description]

Enables/disables the settings for adding, inspecting and deleting Option 82 information in DHCP packets.

If this command is executed with the "no" syntax, the setting returns to the default.

When Option 82 is enabled, the Option 82 information is added to DHCP packets received from the DHCP client on the untrusted port,

and the return packets are forwarded to the DHCP client from the DHCP server with the Option 82 information deleted.

The Option 82 information is as follows.

- · Remote-ID
  - The MAC address of this device is added by default.
  - You can use the **ip dhcp snooping information option format remote-id** command to add a desired text string (single-byte alphanumeric characters and single-byte symbols) to the Remote-ID.
- Circuit-ID
  - The VLAN ID that received the DHCP packet from the DHCP client as well as the interface number are added by
    default
  - Use the **ip dhcp snooping vlan vlan-id information option format-type circuit-id** command to change the Circuit-ID information to the VLAN ID that received the DHCP packet from the DHCP client as well as the port number.
- · Subscriber-ID
  - · Not added by default.
  - You can use the ip dhcp snooping subscriber-id command to set the desired text string for the Subscriber-ID of the
    applicable port.

When a DHCP packet to which Option 82 information has already been added is received, that DHCP packet is discarded.

You can use the **ip dhcp snooping information option allow-untrusted** command to permit forwarding of DHCP packets that include Option 82 information at the untrusted port.

## [Example]

This disables Option 82 settings.

SWR2310(config) #ip dhcp snooping information option disable

## 6.5.6 Settings for permitting receipt of packets on an untrusted port, including Option 82 information

## [Syntax]

ip dhep snooping information option allow-untrusted no ip dhep snooping information option allow-untrusted

### [Initial value]

None

## [Input mode]

global configuration mode

## [Description]

Enables forwarding of DHCP packets to which Option 82 information has been added at an untrusted port.

If this command is executed with the "no" syntax, the setting returns to the default.

## [Example]

This enables forwarding of DHCP packets to which Option 82 information has been added at an untrusted port.

SWR2310 (config) #ip dhcp snooping information option allow-untrusted

## 6.5.7 Option 82 Remote-ID settings

## [Syntax]

ip dhcp snooping information option format remote-id string remoteid ip dhcp snooping information option format remote-id hostname no ip dhcp snooping information option format remote-id

## [Keyword]

string : Specifies the REMOTEID text string

hostname : Sets the REMOTEID host name

### [Parameter]

remoteid : Desired text string (single-byte alphanumeric characters and single-byte symbols, 63 characters or

less)

#### [Initial value]

None

## [Input mode]

interface mode

### [Description]

Lets you add a desired text string to an Option 82 Remote-ID.

Note that "?" cannot be included in the desired text string.

If this command is executed with the "no" syntax, this unit's MAC address is added to the Remote-ID.

#### [Note]

This command can be specified only for VLAN interfaces.

## [Example]

This lets you add desired characters to a Remote-ID.

```
SWR2310(config)#interface vlan1
SWR2310(config-if)#ip dhcp snooping information option format remote-id pcl
```

## 6.5.8 Option 82 Circuit-ID settings

#### [Syntax]

ip dhcp snooping information option format-type circuit-id vlan-port ip dhcp snooping information option format-type circuit-id string string ip dhcp snooping information option format-type circuit-id vlan-ifindex

no ip dhcp snooping information option format-type circuit-id

## [Keyword]

vlan-port : Use Circuit-ID type 0 VLAN ID, Module (stack ID), port number

string : Use Circuit-ID type 1 desired text string

vlan-ifindex : Use Circuit-ID type 2 VLAN ID, ifindex

[Parameter]

string : Desired text string (single-byte alphanumeric characters and single-byte symbols, 63 characters or

less)

## [Initial value]

ip dhcp snooping information option format-type circuit-id vlan-ifindex

#### [Input mode]

interface mode

## [Description]

Specifies the information used for Option 82 Circuit-ID.

When "vlan-port" is specified, this adds the VLAN ID that received the DHCP packet from the DHCP client, as well as the stack number and port number.

When "string" is specified, a desired text string is added. Note that "?" cannot be included in the desired text string.

When "vlan-ifindex" is specified, this adds the VLAN ID that received the DHCP packet from the DHCP client, as well as the interface number.

If this command is executed with the "no" syntax, the setting is returned to the default.

#### [Note]

This command can be specified only for VLAN interfaces.

### [Example]

Adds the VLAN ID that received the DHCP packet from the DHCP client to the Circuit ID, as well as the port number.

```
SWR2310(config) #interface vlan1 SWR2310(config-if) #ip dhcp snooping information option format-type circuit-id vlanport
```

## 6.5.9 Option 82 Subscriber-ID settings

#### [Syntax]

ip dhcp snooping subscriber-id subid no ip dhcp snooping subscriber-id

## [Parameter]

subid : Desired text string (single-byte alphanumeric characters and single-byte symbols, 50 characters or

less)

## [Initial value]

None

## [Input mode]

interface mode

#### [Description]

Sets the desired text string (1–50 characters) for the Subscriber-ID of the applicable port. Note that "?" cannot be included in the text string.

If this command is executed with the "no" syntax, the Subscriber-ID is not added to the Option 82 information.

#### [Note]

This command can be specified only for the LAN/SFP ports and for logical interfaces.

This cannot be set for LAN/SFP ports that belong to a logical interface.

## [Example]

This sets the Subscriber-ID for port1.1.

```
SWR2310(config)#interface port1.1
SWR2310(config-if)#ip dhcp snooping subscriber-id a_room
```

## 6.5.10 DHCP packet reception rate limitation setting

## [Syntax]

ip dhcp snooping limit rate *limit* no ip dhcp snooping limit rate

## [Parameter]

*limit* : 10 - 125

Number of DHCP packets that can be received per second (pps)

## [Initial value]

None

### [Input mode]

global configuration mode

### [Description]

Sets the number of DHCP packets that can be received per second (pps) for the entire system.

If this exceeds the reception rate limitation, the received DHCP packets that exceed the rate are discarded.

If this command is executed with the "no" syntax, the DHCP packet reception rate is not limited.

### [Example]

This sets the DHCP packet reception rate to 100 pps for the entire system.

SWR2310(config) #ip dhcp snooping limit rate 100

## 6.5.11 Setting to enable/disable SYSLOG output when DHCP packets are discarded

## [Syntax]

ip dhep snooping logging switch no ip dhep snooping logging

## [Parameter]

switch

: SYSLOG output setting when DHCP packets are discarded

| Setting value | Description                                               |
|---------------|-----------------------------------------------------------|
| enable        | Outputs to SYSLOG when DHCP packets are discarded         |
| disable       | Does not output to SYSLOG when DHCP packets are discarded |

## [Initial value]

ip dhcp snooping logging enable

## [Input mode]

global configuration mode

## [Description]

Outputs the reason why DHCP packets were discarded to SYSLOG.

If this command is executed with the "no" syntax, the setting returns to the default.

### [Example]

This outputs to SYSLOG when DHCP packets are discarded.

SWR2310(config) #ip dhcp snooping logging enable

## 6.5.12 Show DHCP snooping system setting information

## [Syntax]

show ip dhcp snooping

#### [Input mode]

unprivileged EXEC mode, privileged EXEC mode

### [Description]

Shows DHCP snooping system setting information.

#### [Example]

This shows the DHCP snooping system setting information.

```
SWR2310>show ip dhcp snooping
DHCP Snooping Information for system:
DHCP Snooping service ..... Enabled
Option 82 insertion .... Enabled
Option 82 on untrusted ports .... Disabled
Verify MAC address .... Enabled
Rate limit ..... 100 pps
Logging .... Enabled
```

## 6.5.13 Show interface setting information for DHCP snooping

#### [Syntax]

show ip dhcp snooping interface

### [Input mode]

unprivileged EXEC mode, privileged EXEC mode

#### [Description]

Shows the interface setting information for DHCP snooping.

### [Example]

This shows the interface setting information for DHCP snooping.

```
SWR2310>show ip dhcp snooping interface
DHCP Snooping information for vlan1:
 DHCP snooping ... Enabled
 Remote-ID ..... 00a0.de00.0001
 Circuit-ID ..... vlan-ifindex
 Interface Type Subscriber-
                          Subscriber-ID
 port1.1 Trusted
port1.2 Untrusted a room
 port1.10 Untrusted b room
DHCP Snooping information for vlan2:
 DHCP snooping ... Enabled
  Remote-ID ..... yamaha
 Circuit-ID ..... vlan-port
 Interface Type Subscriber-ID
 port1.3 Trusted port1.4 Untrusted c_room port1.5 Untrusted d_room
DHCP Snooping information for vlan3:
 DHCP snooping ... Disabled
DHCP Snooping information for vlan4:
 DHCP snooping ... Enabled
 Remote-ID ..... yamaha
 Circuit-ID ..... torakusu
 Interface Type Subscriber-ID
 port1.8 Untrusted e_room port1.9 Trusted
```

## 6.5.14 View the binding database

#### [Syntax]

show ip dhep snooping binding

## [Input mode]

unprivileged EXEC mode, privileged EXEC mode

### [Description]

Shows information for the entries that are registered in the binding database.

The entry information is as follows.

- VLAN ID that received a DHCP message from a DHCP client
- Information on the interface that received a DHCP message from a DHCP client
- · MAC addresses of DHCP clients
- · IP addresses of DHCP clients
- Lease time

## [Example]

Shows the contents of the binding database.

```
SWR2310>show ip dhcp snooping binding
DHCP Snooping Bindings:
Total number of bindings in database: 4

VLAN Interface MAC address IP address Expires(sec)

1 port1.1 0000.1111.2222 192.168.100.2 259170
1 port1.2 0000.3333.4444 192.168.100.3 112000
2 sa1 0000.5555.6666 192.168.200.2 100000
2 port1.10 0000.7777.8888 192.168.200.3 infinite
```

## 6.5.15 Show DHCP snooping statistics

## [Syntax]

show ip dhep snooping statistics

### [Input mode]

unprivileged EXEC mode, privileged EXEC mode

### [Description]

Shows DHCP snooping statistics.

Shows the number of received and discarded DHCP packets for each interface.

#### [Note]

The packets that are discarded as a result of DHCP packet reception rate limitation settings are not counted.

## [Example]

Shows DHCP snooping statistics.

```
SWR2310>show ip dhcp snooping statistics
DHCP Snooping Statistics:
VLAN Interface IN-Packets IN-Discards
  1 port1.1
                      200
                                 100
  1 port1.2
                      300
                                  0
  1 port1.5
                       0
                                   0
  2 port1.3
                       0
                                   0
  2 port1.4
                       0
                                    0
  2 sa1
```

## 6.5.16 Clear the binding database

## [Syntax]

clear ip dhcp snooping binding

## [Input mode]

privileged EXEC mode

## [Description]

Clears the binding database.

## [Example]

This clears the binding database.

SWR2310#clear ip dhcp snooping binding

## **6.5.17 Clear the DHCP snooping statistics**

## [Syntax]

clear ip dhcp snooping statistics

## [Input mode]

privileged EXEC mode

## [Description]

Clears the DHCP snooping statistics.

## [Example]

This clears the DHCP snooping statistics.

SWR2310#clear ip dhcp snooping statistics

# Chapter 7

## Layer 3 functions

## 7.1 IPv4 address management

## 7.1.1 Set IPv4 address

### [Syntax]

ip address ip\_address/mask [secondary] [label textline]
ip address ip\_address netmask [secondary] [label textline]
no ip address ip\_address/mask [secondary]
no ip address ip\_address netmask [secondary]
no ip address

## [Keyword]

label : Set label as IPv4 address secondary : Set as the secondary address

## [Parameter]

ip address : A.B.C.D

IPv4 address

*mask* : <1-31>

Number of mask bits

netmask : A.B.C.D

Netmask in IPv4 address format

textline : Label (maximum 64 characters)

## [Initial value]

None

## [Input mode]

interface mode

## [Description]

Specifies the IPv4 address and net mask for the VLAN interface.

For IPv4 addresses, one primary address and four secondary addresses can be set in one VLAN interface.

Up to 8 IPv4 addresses can be configured for the system overall.

A primary address must be set before configuring a secondary address.

If this command is executed with the "no" syntax, the specified IPv4 address is deleted. If no IPv4 address is specified, all IPv4 addresses are deleted.

You cannot delete a primary address while a secondary address is set.

If a label is specified, it is shown in the "IPv4 address" field by the show interface command.

## [Note]

It is not possible to assign an IPv4 address of the same subnet to multiple interfaces.

## [Example]

Specify 192.168.1.100 as the IP address for VLAN #1.

```
SWR2310(config)#interface vlan1
SWR2310(config-if)#ip address 192.168.1.100/24
```

## 7.1.2 Show IPv4 address

## [Syntax]

show ip interface [interface] brief

#### [Parameter]

interface : VLAN interface name

### [Input mode]

unprivileged EXEC mode, privileged EXEC mode

### [Description]

Shows the IPv4 address for each interface.

The following content is shown.

- IPv4 address
  - For secondary addresses, "(secondary)" is appended to the end of IPv4 addresses.
  - If an IPv4 address has been specified by the **ip address dhcp** command, an "\*" is shown added before the displayed IPv4 address.
  - If the IPv4 address is not specified after setting the **ip address dhcp** command (such as while searching for the server), then "searching" is shown.
  - If the **ip address** command has not been set, the indication "unassigned" is shown.
- Physical layer status
- Data link layer status

If an interface is specified, information for that interface is shown. If the interface is omitted, information is shown for all interfaces for which an IPv4 address can be specified.

#### [Note]

An error occurs if the specified interface is one to which an IP address cannot be assigned.

## [Example]

Show the IP address of every VLAN interface.

| SWR2310>show | ip interface brief            |              |             |
|--------------|-------------------------------|--------------|-------------|
| Interface    | IP-Address                    | Admin-Status | Link-Status |
| vlan1        | 192.168.1.100/24              |              |             |
|              | 192.168.101.100/24 (secondary | y) up        | up          |
| vlan2        | 192.168.2.100/24              | up           | down        |
| vlan3        | unassigned                    | up           | down        |

## 7.1.3 Automatically set IPv4 address by DHCP client

## [Syntax]

ip address dhcp [hostname hostname]
no ip address

### [Keyword]

hostname : Set host name of DHCP server

## [Parameter]

hostname : Host name or IPv4 address (A.B.C.D)

### [Initial value]

none

#### [Input mode]

interface mode

## [Description]

Using the DHCP client, assigns the IPv4 address granted by the DHCP server to the VLAN interface.

If the DHCP server is specified, the HostName option (option code 12) can be added to the Discover/Request message.

If an IPv4 address has been obtained, you can execute the **no ip address** command to send a release message for the obtained IP address to the DHCP server.

A secondary address cannot be set for interfaces that are set as DHCP clients.

If this command is executed with the "no" syntax, the DHCP client setting is deleted.

#### [Note]

The lease time requested from the DHCP server is fixed at 72 hours. However, the actual lease time will depend on the setting of the DHCP server.

Even if this command is used to obtain the default gateway, DNS server, and default domain name from the DHCP server, the settings of the **ip route**, **dns-client name-server**, **dns-client domain-name** commands take priority.

If an IPv4 address cannot be obtained from the DHCP server even by using this command, then an IPv4 link local address (169.254.xxx.xxx/16) is automatically assigned only to VLAN interfaces for which the Auto IP function is enabled.

This command cannot be used if the stack function is enabled and the stack port is using the Auto IP function.

## [Example]

Use the DHCP client to assign an IPv4 address to VLAN #100.

```
SWR2310(config)#interface vlan100
SWR2310(config-if)#ip address dhcp
```

## 7.1.4 Show DHCP client status

### [Syntax]

## show dhcp lease

#### [Input mode]

unprivileged EXEC mode, privileged EXEC mode

## [Description]

Shows the DHCP client status. The following items are shown.

- Interface that is operating as a DHCP client
- Assigned IPv4 address
- · Lease expiration time
- Lease renewal request time
- · Lease rebinding time
- DHCP server name
- Information obtained as DHCP options
  - Net mask
  - Default gateway
  - · Lease time
  - · DNS server
  - DHCP server ID
  - Domain name

#### [Note

This command cannot be used if the stack function is enabled.

#### [Example]

Show the current DHCP client status.

```
SWR2310>show dhcp lease
Interface vlan1
                               192.168.100.2
IP Address:
Expires:
                               2018/01/01 00:00:00
Renew:
                               2018/01/01 00:00:00
                               2018/01/01 00:00:00
Rebind:
Server:
Options:
  subnet-mask
                               255.255.255.0
  default-gateway
                               192.168.100.1
                               259200
  dhcp-lease-time
  domain-name-servers
                               192.168.100.1
  dhcp-server-identifier
                               192.168.100.1
 domain-name
                               example.com
```

## 7.1.5 Set auto IP function

## [Syntax]

auto-ip switch
no auto-ip

## [Parameter]

switch

Behavior of the auto IP function

| Setting value | Description                  |
|---------------|------------------------------|
| enable        | Enable the auto IP function  |
| disable       | Disable the auto IP function |

## [Initial value]

auto-ip disable

## [Input mode]

interface mode

### [Description]

For the VLAN interface, enables the Auto IP function which automatically generates the IPv4 link local address (169.254.xxx.xxx/16).

The Auto IP function works only if an IPv4 address cannot be obtained from the DHCP server after the **ip address dhcp** command is specified.

The Auto IP function can be enabled for only one VLAN interface.

If this command is executed with the "no" syntax, the setting returns to the default.

## [Note]

If an IPv4 address could be obtained from the DHCP server after the IPv4 link local address was determined, the IPv4 link local address is discarded, and the IPv4 address obtained from the DHCP server is used.

This command cannot be used if the stack function is enabled and the stack port is using the Auto IP function.

## [Example]

Enable the Auto IP function for VLAN #2.

```
SWR2310(config)#interface vlan2
SWR2310(config-if)#auto-ip enable
```

## 7.2 IPv4 route control

## 7.2.1 Set static IPv4 route

## [Syntax]

ip route ip\_address/mask gateway [number]

ip route ip\_address/mask null [number]

**ip route** *ip address netmask gateway* [number]

ip route ip address netmask null [number]

**no ip route** *ip* address/mask [gateway [number]]

**no ip route** *ip* address/mask [null [number]]

**no ip route** *ip address netmask* [gateway [number]]

**no ip route** *ip address netmask* [null [number]]

## [Keyword]

null : Discard packet without forwarding it

#### [Parameter]

ip\_address : A.B.C.D

IPv4 address

Set this to 0.0.0.0 if specifying the default gateway

*mask* : <1-31>

Number of mask bits

Set this to 0 if specifying the default gateway

netmask : A.B.C.D

Netmask in address format

Set this to 0.0.0.0 if specifying the default gateway

gateway : A.B.C.D

IPv4 address of gateway

*number* : <1-255>

Administrative distance (priority order when selecting route) (if omitted: 1)

Lower numbers have higher priority.

## [Initial value]

none

### [Input mode]

global configuration mode

## [Description]

Adds a static route for IPv4.

If this command is executed with the "no" syntax, the specified route is deleted.

### [Example]

Set the default gateway to 192.168.1.1.

```
SWR2310(config) #ip route 0.0.0.0/0 192.168.1.1
```

For the destination 172.16.0.0/16, set the gateway to 192.168.2.1.

SWR2310(config)#ip route 172.16.0.0 255.255.0.0 192.168.2.1

## 7.2.2 Show IPv4 Forwarding Information Base

## [Syntax]

**show ip route** [ip address[/mask]]

## [Parameter]

ip address : A.B.C.D

IPv4 address

*mask* : <0-32>

Number of mask bits (if omitted: 32)

## [Input mode]

unprivileged EXEC mode, privileged EXEC mode

## [Description]

Shows the IPv4 Forwarding Information Base (FIB).

If the IPv4 address is omitted, the entire content of the FIB is shown.

If the IPv4 address or network address is specified, detailed information for the routing entry that matches the destination is shown.

## [Example]

Show the entire IPv4 forwarding information base.

```
SWR2310>show ip route
Codes: C - connected, S - static
    * - candidate default

Gateway of last resort is 192.168.100.1 to network 0.0.0.0

S* 0.0.0.0/0 [1/0] via 192.168.100.1, vlan1
```

```
S 172.16.0.0/16 [1/0] via 192.168.200.240, vlan100
S 192.168.1.1/32 [1/0] is directly connected, vlan100
C 192.168.100.0/24 is directly connected, vlan1
C 192.168.200.0/24 is directly connected, vlan100
```

Show the route used for sending packets that are addressed to 192.168.100.10.

```
SWR2310>show ip route 192.168.100.10
Routing entry for 192.168.100.0/24
Known via "connected", distance 0, metric 0, best
* is directly connected, vlan1
```

## 7.2.3 Show IPv4 Routing Information Base

### [Syntax]

show ip route database

## [Input mode]

unprivileged EXEC mode, privileged EXEC mode

## [Description]

Shows the IPv4 Routing Information Base (RIB).

## [Example]

Show the IPv4 routing information base.

## 7.2.4 Show summary of the route entries registered in the IPv4 Routing Information Base

### [Syntax]

show ip route summary

#### [Input mode]

unprivileged EXEC mode, privileged EXEC mode

## [Description]

Shows a summary of the route entries that are registered in the IPv4 Routing Information Base (RIB).

## [Example]

Show a summary of the route entries that are registered in the IPv4 Routing Information Base.

```
SWR2310>show ip route summary
IP routing table name is Default-IP-Routing-Table(0)
IP routing table maximum-paths is 1
Route Source Networks
connected 2
static 3
Total 5
```

## **7.3 ARP**

## 7.3.1 Show ARP table

## [Syntax]

show arp

### [Input mode]

unprivileged EXEC mode, privileged EXEC mode

#### [Description]

Shows the ARP cache.

#### [Example]

Show the ARP cache.

## 7.3.2 Clear ARP table

### [Syntax]

clear arp-cache

#### [Input mode]

privileged EXEC mode

### [Description]

Clears the ARP cache.

### [Example]

Clear the ARP cache.

SWR2310#clear arp-cache

## 7.3.3 Set static ARP entry

### [Syntax]

```
arp ip_address mac_address interface
no arp ip address
```

#### [Parameter]

ip address : A.B.C.D

IP address

mac address : HHHH.HHHH.HHHH

MAC address

interface : portN.M

Physical interface name

### [Initial value]

none

#### [Input mode]

global configuration mode

## [Description]

Creates a static group ARP entry.

If this command is executed with the "no" syntax, the specified entry is deleted.

## [Example]

Create a static ARP entry of IP address 192.168.100.100 and MAC address 00a0.de00.0000 connected to port1.1.

SWR2310(config) #arp 192.168.100.100 00a0.de00.0000 port1.1

## 7.3.4 Set ARP timeout

### [Syntax]

arp-ageing-timeout time
no arp-ageing-timeout [time]

#### [Parameter]

*time* : <1-3000>

ARP entry ageing timeout (seconds)

### [Initial value]

arp-ageing-timeout 300

### [Input mode]

interface mode

#### [Description]

Changes the length of time that ARP entries are maintained in the applicable VLAN interface. ARP entries that are not received within this length of time are deleted.

If this command is executed with the "no" syntax, the ARP entry timeout is set to 300 seconds.

#### [Example]

Change the ARP entry ageing timeout for VLAN #1 to ten minutes.

```
SWR2310(config)#interface vlan1
SWR2310(config)#arp-aging-timeout 600
```

## 7.3.5 ARP request transmission method settings during ARP timeout

#### [Syntax]

arp-ageing-timeout request mode no arp-ageing-timeout request

#### [Parameter]

mode : ARP request transmission method

| Setting value | Description                                                                |
|---------------|----------------------------------------------------------------------------|
| unicast       | Transmits ARP request that is transmitted during ARP timeout, via unicast  |
| broadcast     | Transmits ARP request that is transmitted during ARP timeout via broadcast |

#### [Initial value]

arp-ageing-timeout request unicast

#### [Input mode]

interface mode

#### [Description]

Sets the ARP request method that is transmitted when the ARP entry timeout has expired for the target VLAN interface.

If this command is executed with the "no" syntax, the setting returns to the default.

### [Example]

Transmits the ARP request that is transmitted when ARP entry timeout for VLAN #1 has expired, via broadcast.

```
SWR2310(config)#interface vlan1
SWR2310(config)#arp-aging-timeout request broadcast
```

## 7.4 IPv4 forwarding control

## 7.4.1 IPv4 forwarding settings

## [Syntax]

ip forwarding switch
no ip forwarding [switch]

#### [Parameter]

switch : IPv4 packet forwarding settings

| Setting value | Description                        |
|---------------|------------------------------------|
| enable        | Enable forwarding of IPv4 packets  |
| disable       | Disable forwarding of IPv4 packets |

### [Initial value]

ip forwarding disable

### [Input mode]

global configuration mode

### [Description]

Enables or disables forwarding of IPv4 packets.

If this is executed with the "no" syntax, the setting returns to the default.

## 7.4.2 Show IPv4 forwarding settings

### [Syntax]

show ip forwarding

### [Input mode]

unprivileged EXEC mode, privileged EXEC mode

#### [Description]

Shows the IPv4 packet forwarding settings.

#### [Example]

Shows the IPv4 packet forwarding settings.

SWR2310>show ip forwarding IP forwarding is on

## 7.4.3 MTU setting

### [Syntax]

mtu mtu

no mtu

### [Parameter]

: <68-9216> mtu

Maximum packet size that can be transmitted

#### [Initial value]

mtu 1500

### [Input mode]

interface mode

### [Description]

Sets the maximum value (MTU) for the size of packets that can be transmitted from the VLAN interface.

Eligible packets are those which are transmitted from this product, as well as those which are L3 forwarded (routing). Ethernet frames that are L2 forwarded by this product are not eligible.

When L3 forwarding packets for which the total length of the IPv4 header exceeds the MTU value, the packets are IP fragmented and then transmitted.

When L3 forwarding packets for which the payload length of the IPv6 header exceeds the MTU value, an ICMPv6 error is sent back and the packets are discarded.

Since packets that fit into the Ethernet frame length set by the mru command are eligible for routing, you must use the mru command to adjust the length of Ethernet frames that can be received when routing jumbo frames.

If this command is executed with the "no" syntax, the setting returns to the default.

#### [Note]

This command can be specified only for VLAN interface.

You can specify up to seven different values for the MTU besides the default value.

On VLAN interfaces for which ipv6 enable has been specified, the MTU can be set within a range of <1280-9216>.

You cannot specify the ipv6 enable command for a VLAN interface that is set to an MTU value less than 1280.

#### [Example]

This allows jumbo frames of up to 10240 bytes between the LAN port #1 belonging to VLAN interface #1 and the LAN port #2 belonging to VLAN interface #2, and sets the MTU to 2000 bytes.

```
SWR2310(config)#interface port1.1-2
SWR2310(config-if)#mru 10240
SWR2310(config-if)#interface vlan1-2
SWR2310(config-if)#mtu 2000
```

## 7.5 IPv4 ping

### 7.5.1 **IPv4** ping

### [Syntax]

ping host [repeat count] [size datalen] [timeout timeout] [source ip address]

### [Keyword]

repeat : Specifies the number of times to execute

size : Specifies the length of the ICMP payload (byte units)

timeout : Specifies the time to wait for a reply after transmitting the specified number of Echo requests

source : Sets the source address for ICMP packets

[Parameter]

host : Target to which ICMP Echo is sent

Host name, or target IP address (A.B.C.D)

*count* : Number of times to execute (if omitted: 5)

| Setting value  | Description                                |
|----------------|--------------------------------------------|
| <1-2147483647> | Execute the specified number of times      |
| continuous     | Execute repeatedly until Ctrl+C is entered |

datalen : <36-18024>

Length of the ICMP payload (if omitted: 56)

*timeout* : <1-65535>

Time to wait for a reply (if omitted: 2)

This is ignored if the number of times to execute is specified as "continuous"

*ip\_address* : A.B.C.D

IPv4 address

### [Input mode]

privileged EXEC mode

#### [Description]

Send ICMP Echo to the specified host, and wait for ICMP Echo Reply.

If there is a reply, show it. Show statistical information when the command ends.

#### [Example]

Ping the IP address 192.168.100.254 three times with a data size of 120 bytes.

```
SWR2310#ping 192.168.100.254 repeat 3 size 120
PING 192.168.100.254 (192.168.100.254): 120 data bytes
128 bytes from 192.168.100.254: seq=0 ttl=255 time=8.368 ms
128 bytes from 192.168.100.254: seq=1 ttl=255 time=9.946 ms
128 bytes from 192.168.100.254: seq=2 ttl=255 time=10.069 ms
```

```
--- 192.168.100.254 ping statistics ---
3 packets transmitted, 3 packets received, 0% packet loss
round-trip min/avg/max = 8.368/9.461/10.069 ms
```

## 7.5.2 Check IPv4 route

### [Syntax]

traceroute host

#### [Parameter]

host : Destination for which to check the route

Host name, or target IP address (A.B.C.D)

### [Input mode]

privileged EXEC mode

### [Description]

Shows information for the route to the specified host.

#### [Example]

Check the route to 192.168.100.1.

```
SWR2310#traceroute 192.168.100.1
traceroute to 192.168.100.1 (192.168.100.1), 30 hops max
   192.168.10.1 (192.168.10.1)
                                    0.563 ms
                                               0.412 \text{ ms}
                                                          0.428 ms
   192.168.20.1 (192.168.20.1)
                                    0.561 ms
                                               0.485 \text{ ms}
                                                          0.476 ms
 3
   192.168.30.1 (192.168.30.1)
                                   0.864 ms
                                               0.693 \, \text{ms}
                                                          21.104 ms
   192.168.40.1 (192.168.40.1)
                                   0.751 ms
                                               0.783 \text{ ms}
                                                          0.673 ms
 5
   192.168.50.1 (192.168.50.1)
                                    7.689 ms
                                               7.527 ms
                                                          7.168 ms
 6 192.168.100.1 (192.168.100.1) 33.948 ms
                                                  10.413 ms
```

## 7.6 IPv6 address management

### 7.6.1 Set IPv6

### [Syntax]

ipv6 switch no ipv6

### [Parameter]

switch : Behavior of the IPv6

| Setting value | Description      |
|---------------|------------------|
| enable        | Enable the IPv6  |
| disable       | Disable the IPv6 |

### [Initial value]

ipv6 disable

### [Input mode]

interface mode

### [Description]

Enables IPv6 for the VLAN interface and automatically sets the link local address.

IPv6 addresses can be assigned to a maximum of 8 VLAN interfaces.

If IPv6 is disabled, related settings are also simultaneously deleted.

If this command is executed with the "no" syntax, the setting returns to the default.

#### [Note]

The automatically-specified link local address can be viewed by using the **show ipv6 interface brief** command.

This command cannot be used if the stack function is enabled.

#### [Example]

Enable IPv6 for VLAN #1.

```
SWR2310(config)#interface vlan1
SWR2310(config-if)#ipv6 enable
```

#### 7.6.2 Set IPv6 address

### [Syntax]

ipv6 address ipv6\_address/prefix\_len no ipv6 address ipv6\_address/prefix\_len no ipv6 address

#### [Parameter]

ipv6\_address : X:X::X:X

IPv6 address

*prefix len* : <0-127>

IPv6 prefix length

#### [Input mode]

interface mode

### [Description]

Specifies the IPv6 address and prefix length for the VLAN interface.

An IPv6 address can be set for a VLAN interface for which the ipv6 enable command has been set.

This command can be used with the ipv6 address autoconfig, ipv6 address dhcp and ipv6 address pd commands.

For IPv6 addresses, up to five global addresses (including RA settings, DHCPv6 clients and the settings for IPv6 addresses that use DHCPv6-PD) and one link local address can be set in one VLAN interface.

Up to 8 IPv6 addresses can be configured for the system overall (excepting link local addresses that are automatically assigned).

If this command is executed with the "no" syntax, the specified IPv6 address is deleted. If no IPv6 address is specified, all IPv6 addresses (including RA settings, DHCPv6 clients and the settings for IPv6 addresses that use DHCPv6-PD) are deleted.

### [Note]

It is not possible to assign an IPv6 address of the same subnet to multiple interfaces.

This command cannot be used if the stack function is enabled.

### [Example]

Specify 2001:db8:1::2 as the IPv6 address for VLAN #1.

```
SWR2310(config)#interface vlan1
SWR2310(config-if)#ipv6 address 2001:db8:1::2/64
```

### 7.6.3 Set RA for IPv6 address

#### [Syntax]

ipv6 address autoconfig [stateless] no ipv6 address autoconfig

## [Keyword]

stateless : Operates a stateless DHCPv6.

### [Initial value]

none

#### [Input mode]

interface mode

## [Description]

Uses RA to specify an IPv6 address for the VLAN interface.

RA can be specified only for the VLAN interface for which the **ipv6 enable** command has been specified.

This command can be used with the ipv6 address and ipv6 address pd commands.

This cannot be set for VLAN interface that has already been set using the **ipv6 address dhcp** or **dhcpv6-server** commands (only for models that support a DHCPv6 server).

If an RA with a valid router lifetime is received after enabling this command, the address of the device that transmitted the RA is added to the default gateway.

Also, if an RA with a router lifetime of "0" is received, the address of the device that transmitted the RA is deleted from the default gateway.

However, if the **ipv6 nd accept-ra-default-routes disable** command has been set, nothing is added to the default gateway based on the RA.

If "stateless" is specified, a DHCPv6 "Information-request" is sent and the unit operates in DHCPv6 stateless mode.

If "stateless" is specified, this cannot be set for a VLAN interface for which the **ipv6 dhcp client pd** command has already been set.

Only one DHCPv6 stateless can be set for one VLAN interface.

This command for which "stateless" has been specified can be set for a maximum of 8 VLAN interface.

If you overwrite the **ipv6 address autoconfig stateless** command after setting it with the **ipv6 address autoconfig** command, the DHCPv6 stateless mode is stopped.

If this command is executed with the "no" syntax, the RA setting is deleted.

#### [Note]

If "stateless" is specified regardless of whether the received RA "O" flag is on or off, DHCPv6 stateless operations are enabled.

This requests "OPTION\_DNS\_SERVERS" (option code 23) and "OPTION\_DOMAIN\_LIST" (option code 24) to the DHCPv6 server during stateless operations.

When multiple options are returned from the DHCPv6 server, up to three can be obtained for a DNS server and up to six can be obtained for a domain list.

You can use the **show ipv6 dhcp interface** to confirm the DNS servers or domain lists obtained due to requests made when operating in stateless mode.

If there is no period (dot) at the end of the domain name of a domain list that was obtained, "." is appended.

Even when this command is used to obtain the DNS server or query domain list from the DHCPv6 server, the settings of the **dns-client name-server** and **dns-client domain-list** commands take priority.

You can use the **show dns-client** command to confirm the DNS servers or domain lists configured in the system.

This command cannot be used if the stack function is enabled.

### [Example]

Use RA to set the IPv6 address for VLAN #1.

```
SWR2310(config)#interface vlan1
SWR2310(config-if)#ipv6 address autoconfig
```

## 7.6.4 Set dynamic IPv6 addresses with a DHCPv6 client

#### [Syntax]

ipv6 address dhcp no ipv6 address dhcp

### [Initial value]

None

#### [Input mode]

interface mode

#### [Description]

Using the DHCPv6 client, this sets the IPv6 address granted by the DHCPv6 server for the VLAN interface.

This command can be set for a VLAN interface for which the ipv6 enable command has been set.

Only one address can be set with this command for one VLAN interface.

This command can be used with the **ipv6 address** and **ipv6 address pd** commands.

This command can be specified for a maximum of eight VLAN interface.

This cannot be set for VLAN interface that has already been set using the **ipv6 dhcp client pd**, **ipv6 address autoconfig** or **dhcpv6-server** commands (only for models that support a DHCPv6 server).

If an IPv6 address has been obtained, you can execute the **no ipv6 address dhcp** command to send a release message for the obtained IPv6 address to the DHCPv6 server.

If this command is executed with the "no" syntax, the DHCPv6 client setting is deleted.

If the **ipv6** command is set to "disable", this command is also deleted.

### [Note]

If the IPv6 address is automatically set using this command, the prefix length is set to "/128".

If this command is set regardless of whether the received RA "M" flag is on or off, DHCPv6 stateful operations (IA\_NA) are enabled.

The DHCPv6 client requests "OPTION\_DNS\_SERVERS" (option code 23) and "OPTION\_DOMAIN\_LIST" (option code 24) to the DHCPv6 server.

When multiple options are returned from the DHCPv6 server, up to three can be obtained for a DNS server and up to six can be obtained for a domain list.

You can use the **show ipv6 dhcp interface** command to confirm the DNS servers or domain lists obtained due to requests made by the DHCPv6 client.

If there is no period (dot) at the end of the domain name of a domain list that was obtained, "." is appended.

Even when this command is used to obtain the DNS server or query domain list from the DHCPv6 server, the settings of the **dns-client name-server** and **dns-client domain-list** commands take priority.

You can use the **show dns-client** command to confirm the DNS servers or domain lists configured in the system.

If an RA with a valid router lifetime is received after enabling this command, the address of the device that transmitted the RA is added to the default gateway.

Also, if an RA with a router lifetime of "0" is received, the address of the device that transmitted the RA is deleted from the default gateway.

However, if the **ipv6 nd accept-ra-default-routes disable** command has been set, nothing is added to the default gateway based on the RA.

This command cannot be used if the stack function is enabled.

#### [Example]

This assigns an IPv6 address to VLAN #100 via the DHCPv6 client.

```
SWR2310(config)#interface vlan100
SWR2310(config-if)#ipv6 address dhcp
```

### 7.6.5 Set an IPv6 address using DHCPv6-PD

#### [Syntax]

**ipv6** address pd pd\_prefixname pd\_ipv6\_address/prefix\_len no ipv6 address pd pd\_prefixname pd\_ipv6\_address/prefix\_len

### [Parameter]

pd\_prefixname : Prefix name set on the DHCPv6-PD client (ipv6 dhcp client pd command)

Up to 32 single-byte alphanumeric characters, including dots, hyphens and underscores

pd\_ipv6\_address : X:X::X:X

IPv6 address based on prefix obtained from DHCPv6-PD client

Sets the lower level (remaining) portion for the prefix obtained from a DHCPv6-PD client

"0" must be specified for the prefix obtained from DHCPv6-PD client

*prefix len* : <0-127>

IPv6 prefix length

### [Initial value]

None

#### [Input mode]

interface mode

#### [Description]

Specifies the IPv6 address and prefix length for the VLAN interface.

An IPv6 address can be set for a VLAN interface for which the **ipv6 enable** command has been set.

This generates an IPv6 address based on the prefix obtained using the DHCPv6-PD client function.

The generated IPv6 address can be checked by using the show ipv6 interface command.

This command can be used with the **ipv6 address**, **ipv6 address autoconfig** and **ipv6 address dhcp** commands.

For IPv6 addresses, up to five global addresses (including RA settings and DHCPv6 client) and one link local address can be set in one VLAN interface.

Up to 8 IPv6 addresses can be configured for the system overall (excepting link local addresses that are automatically assigned). If this command is executed with the "no" syntax, the specified IPv6 address is deleted.

#### [Note]

If prefix information cannot be obtained via the DHCPv6-PD client function, the IPv6 address is not generated.

The IPv6 address is not generated if the combination of the prefix information and lower (host) part of the address is incorrect, or if the subnet is duplicated across interfaces.

This command cannot be used if the stack function is enabled.

### [Example]

This obtains the IPv6 prefix for VLAN #100 via the DHCPv6-PD client.

The prefix name "PD\_VLAN100" that was obtained is used to set the IPv6 address for VLAN #200.

In this example, we assume that "2001:db8:1:aaf0::/60" is obtained with "PD VLAN100".

The following settings are used to set "2001:db8:1:aaf2::1/64" for VLAN #200.

```
SWR2310(config)#interface vlan100
SWR2310(config-if)#ipv6 dhcp client pd PD_VLAN100
SWR2310(config)#interface vlan200
SWR2310(config-if)#ipv6 address pd PD VLAN100 ::2:0:0:1/64
```

### 7.6.6 Set DHCPv6-PD client

#### [Syntax]

ipv6 dhcp client pd prefixname no ipv6 dhcp client pd

### [Parameter]

prefixname : Internal name attached to assigned prefix

Up to 32 single-byte alphanumeric characters, including dots, hyphens and underscores

#### [Initial value]

None

## [Input mode]

interface mode

## [Description]

Enables the DHCPv6-PD client function on the applicable interface, and configures the client to request prefix assignments.

This command can be set for a VLAN interface for which the ipv6 enable command has been set.

The prefix obtained using the *prefixname* of this command can be used as shown below.

- Use the prefix obtained with the **ipv6 address pd** command to set a IPv6 address.
- Use the prefix obtained with the **range** command in DHCPv6 mode to set an IPv6 address range for dynamic assignment on a DHCPv6 server. (Only for models that support a DHCPv6 server.)
- Use the prefix obtained with the **prefix-delegation** command in DHCPv6 mode to reassign a prefix on a DHCPv6 server. (Only for models that support a DHCPv6 server.)

Only one address can be set with this command for one VLAN interface.

This command can be specified for a maximum of eight VLAN interface.

This cannot be set for a VLAN interface that has already been set using the **ipv6 address dhcp**, **ipv6 address autoconfig stateless** or **dhcpv6-server** commands (only for models that support a DHCPv6 server).

If an IPv6 prefix has been obtained, you can execute the **no ipv6 dhcp client pd** command to send a release message for the obtained prefix to the DHCPv6 server.

If this command is executed with the "no" syntax, the DHCPv6-PD client setting is deleted.

If the **ipv6** command is set to "disable", this command is also deleted.

#### [Note]

If this command is set regardless of whether the received RA "M" flag is on or off, DHCPv6-PD stateful operations (IA\_PD) are enabled.

The DHCPv6-PD client requests "OPTION\_DNS\_SERVERS" (option code 23) and "OPTION\_DOMAIN\_LIST" (option code 24) to the DHCPv6 server.

When multiple options are returned from the DHCPv6 server, up to three can be obtained for a DNS server and up to six can be obtained for a domain list.

You can use the **dns-server** and **domain-name** commands in DHCPv6 mode for DNS servers and domain lists obtained by a DHCPv6-PD client. (Only for models that support a DHCPv6 server.)

You can use the **show ipv6 dhcp interface** command to confirm the DNS servers or domain lists obtained due to requests made by the DHCPv6-PD client.

If there is no period (dot) at the end of the domain name of a domain list that was obtained, "." is appended.

Even when this command is used to obtain a DNS server or query domain list from the DHCPv6-PD server, the settings of the **dns-client name-server** and **dns-client domain-list** commands take priority.

You can use the **show dns-client** command to confirm the DNS servers or domain lists configured in the system.

If an RA with a valid router lifetime is received after enabling this command, the address of the device that transmitted the RA is added to the default gateway.

Also, if an RA with a router lifetime of "0" is received, the address of the device that transmitted the RA is deleted from the default gateway.

However, if the **ipv6 nd accept-ra-default-routes disable** command has been set, nothing is added to the default gateway based on the RA.

This command cannot be used if the stack function is enabled.

#### [Example]

This obtains the IPv6 prefix for VLAN #100 via the DHCPv6-PD client.

The prefix name "PD VLAN100" that was obtained is used to set the IPv6 address for VLAN #200.

In this example, we assume that "2001:db8:1:aaf0::/60" is obtained with "PD VLAN100".

The following settings are used to set "2001:db8:1:aaf2::1/64" for VLAN #200.

```
SWR2310(config)#interface vlan100
SWR2310(config-if)#ipv6 dhcp client pd PD_VLAN100
SWR2310(config)#interface vlan200
SWR2310(config-if)#ipv6 address pd PD_VLAN100 ::2:0:0:1/64
```

### 7.6.7 Set automatic registration of default gateway using RA

### [Syntax]

ipv6 nd accept-ra-default-routes switch no ipv6 nd accept-ra-default-routes

### [Parameter]

switch

Settings for automatic registration of default gateway using RA

| Setting value | Description                                                                |
|---------------|----------------------------------------------------------------------------|
| enable        | Enable setting of automatic registration for the default gateway using RA  |
| disable       | Disable setting of automatic registration for the default gateway using RA |

#### [Initial value]

ipv6 nd accept-ra-default-routes enable

#### [Input mode]

interface mode

## [Description]

Enables/disables the setting of automatic registration of a IPv6 default gateway, based on the starting address of the router advertisement (RA) received by the applicable interface.

This command can be set for a VLAN interface for which the **ipv6 enable** command has been set.

If this command is executed with the "no" syntax, the setting returns to the default value.

If the **ipv6** command is set to "disable", this command is also deleted.

### [Note]

If an RA was received when the **ipv6 address dhcp**, **ipv6 dhcp client pd** or **ipv6 address autoconfig** command was set, the setting for this command takes priority.

If these commands have not been set, default gateways are not automatically registered, even if this command is set to "enable".

This command cannot be used if the stack function is enabled.

#### [Example]

Disables setting of automatic registration for the default gateway using RA on VLAN #100.

```
SWR2310(config)#interface vlan100
SWR2310(config-if)#ipv6 nd accept-ra-default-routes disable
```

## 7.6.8 Show IPv6 address

#### [Syntax]

show ipv6 interface [interface] brief

#### [Parameter]

interface : VLAN interface name

Interface to show

#### [Input mode]

unprivileged EXEC mode, privileged EXEC mode

#### [Description]

Shows the IPv6 address for each interface.

- IPv6 address
  - If an IPv6 address has been dynamically specified by the **ipv6 address dhcp** command, an asterisk is shown added before the displayed IPv6 address.
  - If the IPv6 address is not specified after setting the **ipv6 address dhcp** command (such as while searching for the server), "searching" is shown.
  - If the address uses pd\_prefixname as set by the **ipv6 address pd** command, an asterisk is shown added before the displayed IPv6 address.
  - If an IPv6 address has not been set, this will be "unassigned."
- · Physical layer status
- Data link layer status

If an interface is specified, information for that interface is shown. If the interface is omitted, information is shown for all interfaces for which an IPv6 address is specified.

### [Note]

An error occurs if the specified interface is one to which an IPv6 address cannot be assigned.

This command cannot be used if the stack function is enabled.

### [Example]

Show the IPv6 address for all VLAN interface.

```
SWR2310>show ipv6 interface brief
Interface
                 IPv6-Address
                                                                 Admin-Status
Link-Status
vlan1
                  2001:db8:1::2/64
                  2001:db8:2::2/64
                  fe80::2a0:deff:fe:2/64
                                                                 up
                                                                                        up
                  2001:db8:2::2/64
vlan2
                  fe80::2a0:deff:fe:2/64
                                                                 up
down
vlan3
                  unassigned
                                                                 up
down
```

## 7.6.9 Show DHCPv6 client status

#### [Syntax]

show ipv6 dhcp interface [ifname]

#### [Parameter]

*ifname* : VLAN interface name

### [Input mode]

unprivileged EXEC mode, privileged EXEC mode

### [Description]

Shows the DHCPv6 client status.

If *ifname* is not specified, this shows information for all VLAN interface.

#### [Note]

This command cannot be used if the stack function is enabled.

#### [Example]

Shows the DHCPv6 client status for all VLAN interface.

```
SWR2310#show ipv6 dhcp interface
Interface vlan1
  Client Type
                        : IA NA
                         : 2001:db8:1:aa10::dd2d
  Address
                         : 0f28924a
  TATD
                     : 000100010000000000a0de000000
  DUID
  preferred lifetime: 604800
  valid lifetime : 2592000
  expires
                         : 2023/4/19 07:25:48
Interface vlan2
Client Type : Stateless
DUID : 000100012ce737dbac44f284efdd
DNS Server : 2001:db8:1:bb10::100
DNS Server : 2001:db8:1:bb10::200
Domain Name : example.com.
 Interface vlan100
  valid lifetime : 2592000
  expires : 2023/4/19 08:08:04
DNS Server : 2001:db8:2::100
DNS Server : 2001:db8:2::200
Domain Name : example.com.
```

## 7.6.10 Reset DHCPv6 client

#### [Syntax]

clear ipv6 dhcp client ifname

#### [Parameter]

*ifname* : VLAN interface name

## [Input mode]

privileged EXEC mode

### [Description]

Clears the DHCPv6 client that's operating on the applicable interface.

When you execute this command, the DHCPv6 information that was acquired on the applicable interface is erased.

At this time, release messages acquired for the IPv6 address are sent to the DHCPv6 server.

After this, the request to the DHCPv6 server is transmitted again, to make the settings again for the DHCPv6 client.

When using a DHCPv6-PD client, if the prefix acquired via the **ipv6 address pd** command is used,the interface address that was set is configured again.

When the information acquired via the DHCPv6 mode **range** command, **prefix-delegation** command, **dns-server** command or **domain-name** command by means of the DHCPv6 server function is used, the DHCPv6 server function is also reconfigured. (Only for models that support a DHCPv6 server.)

#### [Note]

This command cannot be used if the stack function is enabled.

#### [Example]

Clears the DHCPv6 client for VLAN #100.

SWR2310#clear ipv6 dhcp client vlan100

## 7.6.11 Set ND prefix received when configuring a DHCPv6 client

## [Syntax]

ipv6 dhcp client nd-prefix *prefix\_len* no ipv6 dhcp client nd-prefix

#### [Parameter]

*prefix len* : <1-127>

Length of ND prefix received

### [Initial value]

None

#### [Input mode]

interface mode

#### [Description]

For a VLAN interface on which an IPv6 address (prefix /128) is automatically set via the **ipv6 address dhcp** command, all ND (Neighbor Discovery) packets are received regardless of the IPv6 address from which they are transmitted.

When this command is set, both addresses listed below are compared within the set prefix range when the ND packets are received. For identical segments, the ND packet is received. For differing segments, the ND packet is discarded.

- IPv6 addresses automatically configured via the **ipv6 address dhcp** command
- Source IPv6 addresses for ND packets received

This command can be set for a VLAN interface for which the ipv6 enable command has been set.

The ND packets targeted by this command are limited to NS (Neighbor Solicitation) and NA (Neighbor Advertisement).

If this command is executed with the "no" syntax, the ND prefix received when the DHCPv6 client is set is deleted.

### [Note]

This only works for a VLAN interface on which an IPv6 address (prefix /128) is automatically set via the **ipv6 address dhcp** command.

This command cannot be used if the stack function is enabled.

#### [Example]

This allows the receipt of only ND packets from subnet /64, on VLAN #1 for which an IPv6 address has been set automatically via the **ipv6 address dhcp** command.

```
SWR2310(config) #interface vlan1
SWR2310(config-if) #ipv6 dhcp client nd-prefix 64
```

#### 7.7 IPv6 route control

## 7.7.1 Set IPv6 static route

#### [Syntax]

```
ipv6 route ipv6_address/prefix_len gateway [number]
ipv6 route ipv6_address/prefix_len null [number]
no ipv6 route ipv6_address/prefix_len [gateway [number]]
no ipv6 route ipv6 address/prefix_len [null [number]]
```

[Keyword]

null : Discard packet without forwarding it

[Parameter]

ipv6 address : X:X::X:X

IPv6 address

Set this to :: (abbreviated 0:0:0:0:0:0:0:0) if specifying the default gateway

*prefix len* : <1-127>

IPv6 prefix

Set this to 0 if specifying the default gateway

gateway : X:X::X:X

IPv6 address of gateway

If you specify an IPv6 link local address, you must also specify the output interface (fe80::X%vlanN

format)

*number* : <1-255>

Management route (priority order when selecting route) (if omitted: 1)

Lower numbers have higher priority.

### [Input mode]

global configuration mode

### [Description]

Adds a static route for IPv6.

If this command is executed with the "no" syntax, the specified route is deleted.

#### [Note]

For the default gateway setting, the static route setting takes priority over the RA setting.

This command cannot be used if the stack function is enabled.

### [Example]

For the destination 2001:db8:2::/64, set the gateway to 2001:db8:1::1.

SWR2310(config) #ipv6 route 2001:db8:2::/64 2001:db8:1::1

Set the default gateway to fe80::2a0:deff:fe:1 on VLAN #1.

SWR2310(config)#ipv6 route ::/0 fe80::2a0:deff:fe:1%vlan1

### 7.7.2 Show IPv6 Forwarding Information Base

#### [Syntax]

**show ipv6 route** [ipv6 address[/prefix len]]

## [Parameter]

 $ipv6\_address$ : X:X::X:X

IPv6 address

*mask* : <0-128>

IPv6 prefix length (if omitted: 128)

### [Input mode]

unprivileged EXEC mode, privileged EXEC mode

### [Description]

Shows the IPv6 Forwarding Information Base (FIB).

If the IPv6 address is omitted, the entire content of the FIB is shown.

If the IPv6 address or network address is specified, detailed information for the routing entry that matches the destination is shown.

#### [Note]

This command cannot be used if the stack function is enabled.

### [Example]

Show the entire IPv6 forwarding information base.

```
SWR2310>show ipv6 route
Codes: C - connected, S - static
Timers: Uptime

S ::/0 [1/0] via fe80::2a0:deff:fe:1, vlan1, 00:03:08
C 2001:db8:1::/64 via ::, vlan1, 00:01:10
S 2001:db8:2::/64 [1/0] via 2001:db8:1::1, vlan1, 00:01:52
C fe80::/64 via ::, vlan1, 00:03:08
```

Show the route used for sending packets that are addressed to 2001:db8:1::2.

```
SWR2310>show ipv6 route 2001:db8:1::2
Routing entry for 2001:db8:1::/64
Known via "connected", distance 0, metric 0, best
Last update 00:18:27 ago
* directly connected, vlan1
```

### 7.7.3 Show IPv6 Routing Information Base

#### [Syntax]

show ipv6 route database

#### [Input mode]

unprivileged EXEC mode, privileged EXEC mode

### [Description]

Shows the IPv6 Routing Information Base (RIB).

### [Note]

This command cannot be used if the stack function is enabled.

#### [Example]

Show the IPv6 routing information base.

## 7.7.4 Show summary of the route entries registered in the IPv6 Routing Information Base

## [Syntax]

### show ipv6 route summary

#### [Input mode]

unprivileged EXEC mode, privileged EXEC mode

### [Description]

Shows a summary of the route entries that are registered in the IPv6 Routing Information Base (RIB).

#### [Note]

This command cannot be used if the stack function is enabled.

#### [Example]

Show a summary of the IPv6 Routing Information Base.

```
SWR2310>show ipv6 route summary
IPv6 routing table name is Default-IPv6-Routing-Table(0)
IPv6 routing table maximum-paths is 1
Route Source Networks
connected 2
```

static 2 Total 4

## 7.8 Neighbor cache

## 7.8.1 Set static neighbor cache entry

### [Syntax]

ipv6 neighbor ipv6\_address interface mac\_address interface
no ipv6 neighbor ipv6 address interface

#### [Parameter]

ipv6 address : X:X::X:X

IPv6 address

interface : vlanN

VLAN interface name

mac address : HHHH.HHHH.HHHH

MAC address

interface : portN.M

Physical interface name

### [Input mode]

global configuration mode

### [Description]

Adds a static entry to the neighbor cache.

If this command is executed with the "no" syntax, the specified static entry is deleted.

#### [Note]

This command cannot be used if the stack function is enabled.

## [Example]

Set the MAC address of IPv6 2001:db8:cafe::1 located at port1.1 of VLAN #1, in the Neighbor cache.

SWR2310(config) #ipv6 neighbor 2001:db8:cafe::1 vlan1 00a0.de80.cafe port1.1

## 7.8.2 Show neighbor cache table

#### [Syntax]

## show ipv6 neighbors

## [Input mode]

unprivileged EXEC mode, privileged EXEC mode

### [Description]

Shows the neighbor cache table.

### [Note]

This command cannot be used if the stack function is enabled.

#### [Example]

Show the neighbor cache table.

| SWR2310>show ipv neighbors       |                |           |         |
|----------------------------------|----------------|-----------|---------|
| IPv6 Address                     | MAC Address    | Interface | Type    |
| 2001:db8:1:0:3538:5dc7:6bc4:1a23 | 0011.2233.4455 | vlan1     | dynamic |
| 2001:db8:cafe::1                 | 00a0.de80.cafe | vlan1     | static  |
| fe80::0211:22ff:fe33:4455        | 0011.2233.4455 | vlan1     | dynamic |
| fe80::6477:88ff:fe99:aabb        | 6677.8899.aabb | vlan1     | dynamic |

## 7.8.3 Clear neighbor cache table

#### [Syntax]

clear ipv6 neighbors

### [Input mode]

privileged EXEC mode

### [Description]

Clears the neighbor cache.

### [Note]

This command cannot be used if the stack function is enabled.

## [Example]

Clear the neighbor cache.

SWR2310#clear ipv6 neighbors

## 7.9 IPv6 forwarding control

## 7.9.1 IPv6 forwarding settings

## [Syntax]

ipv6 forwarding switch
no ipv6 forwarding [switch]

### [Parameter]

switch

: IPv6 packet forwarding settings

| Setting value | Description                        |
|---------------|------------------------------------|
| enable        | Enable forwarding of IPv6 packets  |
| disable       | Disable forwarding of IPv6 packets |

#### [Initial value]

ipv6 forwarding disable

## [Input mode]

global configuration mode

## [Description]

Enables or disables forwarding of IPv6 packets.

If this is executed with the "no" syntax, the setting returns to the default.

### 7.9.2 Show IPv6 forwarding settings

### [Syntax]

### show ipv6 forwarding

## [Input mode]

unprivileged EXEC mode, privileged EXEC mode

### [Description]

Shows the IPv6 packet forwarding settings.

#### [Example]

Shows the IPv6 packet forwarding settings.

SWR2310>show ipv6 forwarding IPv6 forwarding is on

## **7.10 IPv6 ping**

### 7.10.1 IPv6 ping

### [Syntax]

ping6 host [repeat count] [size datalen] [timeout timeout] [source ipv6\_address]

#### [Keyword]

repeat : Specifies the number of times to execute

size : Specifies the length of the ICMPv6 payload (byte units)

timeout : Specifies the time to wait for a reply after transmitting the specified number of Echo requests

source : Sets the source address for ICMPv6 packets

[Parameter]

host : Host name, or target IPv6 address (X:X::X:X)

Target to which ICMPv6 Echo is sent

If you specify an IPv6 link local address, you must also specify the output interface (fe80::X%vlanN

format)

count : Number of times to execute (if omitted: 5)

| Setting value  | Description                                |
|----------------|--------------------------------------------|
| <1-2147483647> | Execute the specified number of times      |
| continuous     | Execute repeatedly until Ctrl+C is entered |

datalen : <36-18024>

Length of ICMP payload (if omitted: 56)

*timeout* : <1-65535>

Time to wait for a reply (if omitted: 2)
Ignored if count is specified as "continuous"

ipv6 address : X:X::X:X

IPv6 address

#### [Input mode]

privileged EXEC mode

## [Description]

Send ICMPv6 Echo to the specified host, and wait for ICMPv6 Echo Reply.

When it is received, indicate this. Show simple statistical information when the command ends.

### [Note]

This command cannot be used if the stack function is enabled.

#### [Example]

Ping fe80::2a0:deff:fe11:2233.

```
SWR2310#ping6 fe80::2a0:deff:fe11:2233%vlan1
PING fe80::2a0:deff:fe11:2233%vlan1 (fe80::2a0:deff:fe11:2233%vlan1): 56 data bytes
64 bytes from fe80::2a0:deff:fe11:2233: seq=0 tt1=64 time=2.681 ms
64 bytes from fe80::2a0:deff:fe11:2233: seq=1 tt1=64 time=4.760 ms
64 bytes from fe80::2a0:deff:fe11:2233: seq=2 tt1=64 time=10.045 ms
64 bytes from fe80::2a0:deff:fe11:2233: seq=3 tt1=64 time=10.078 ms
64 bytes from fe80::2a0:deff:fe11:2233: seq=4 tt1=64 time=10.210 ms

--- fe80::2a0:deff:fe11:2233%vlan1 ping statistics ---
5 packets transmitted, 5 packets received, 0% packet loss
round-trip min/avg/max = 2.681/7.554/10.210 ms
```

### 7.10.2 Check IPv6 route

#### [Syntax]

traceroute6 host

### [Parameter]

host : Destination for which to check the route

Host name, or target IPv6 address (X:X::X:X)

### [Input mode]

privileged EXEC mode

#### [Description]

Shows information for the route to the specified host.

#### [Note]

This command cannot be used if the stack function is enabled.

### [Example]

Check the route to 2001:db8:1::2.

```
SWR2310#traceroute6 2001:db8:1::2
traceroute to 2001:db8:1::2 (2001:db8:1::2), 30 hops max
    2001:db8:10::1 (2001:db8:10::1)
                                      0.563 ms
                                                 0.412 ms
                                                           0.428 ms
    2001:db8:20::1 (2001:db8:20::1)
                                                 0.485 ms
                                      0.561 ms
                                                           0.476 ms
   2001:db8:30::1 (2001:db8:30::1)
                                      0.864 \text{ ms}
                                                 0.693 ms
                                                           21.104 ms
                                      0.751 \text{ ms}
   2001:db8:40::1 (2001:db8:40::1)
                                                 0.783 ms
                                                           0.673 ms
 5 2001:db8:50::1 (2001:db8:50::1)
                                      7.689 ms
                                                7.527 ms
                                                           7.168 ms
 6 2001:db8:1::2 (2001:db8:1::2) 33.948 ms 10.413 ms
                                                           7.681 ms
```

### 7.11 DNS client

## 7.11.1 Set DNS lookup function

### [Syntax]

dns-client switch no dns-client

### [Parameter]

switch : Behavior of the DNS client

| Setting value | Description            |
|---------------|------------------------|
| enable        | Enable the DNS client  |
| disable       | Disable the DNS client |

## [Initial value]

dns-client disable

### [Input mode]

global configuration mode

#### [Description]

Enables or disables the DNS lookup function.

If this command is executed with the "no" syntax, the function is disabled.

## [Example]

Enable the DNS lookup function.

SWR2310(config) #dns-client enable

## 7.11.2 Set DNS server list

### [Syntax]

dns-client name-server server

#### no dns-client name-server server

#### [Parameter]

server : A.B.C.D

IPv4 addtess of the DNS server

: X:X::X:X

IPv6 address of the DNS server

If you specify an IPv6 link local address, you must also specify the output interface (fe80::X%vlanN

format)

### [Initial value]

none

#### [Input mode]

global configuration mode

### [Description]

Adds a server to the DNS server list.

Up to three servers can be specified.

If this command is executed with the "no" syntax, the specified server is deleted from the DNS server list.

#### [Note]

If the **ip address dhcp**, **ipv6 address dhcp**, **ipv6 dhcp client pd** or **ipv6 address autoconfig stateless** command was used to obtain the DNS server list from the DHCP server, the settings of this command take priority.

However if fewer than three items were registered to the DNS server list by this command, up to a total of three items of the DNS server list obtained from the DHCP server are added to the end of this list.

### [Example]

Add the IP addresses 192.168.100.1, 2001:db8::1234, and fe80::2a0:deff:fe11:2233 to the DNS server list.

```
SWR2310(config)#dns-client name-server 192.168.100.1
SWR2310(config)#dns-client name-server 2001:db8::1234
SWR2310(config)#dns-client name-server fe80::2a0:deff:fe11:2233%vlan1
```

### 7.11.3 Set default domain name

#### [Syntax]

dns-client domain-name name no dns-client domain-name name

### [Parameter]

name : Domain name (maximum 255 characters)

### [Initial value]

none

#### [Input mode]

global configuration mode

#### [Description]

Specifies the default domain name used for DNS queries.

If this command is executed with the "no" syntax, the default domain name is deleted.

### [Note]

The setting of this command takes priority if the default domain name (option code 15) was obtained from the DHCP server by the **ip address dhcp** command.

If a search domain list is specified by the **dns-client domain-list** command, the default domain name specified by this command and the default domain name automatically specified by the **ip address dhcp** command are not used.

#### [Example]

Set the default domain name to "example.com".

### 7.11.4 Set search domain list

#### [Syntax]

dns-client domain-list name no dns-client domain-list name

#### [Parameter]

name

Domain name (maximum 255 characters)

### [Initial value]

none

#### [Input mode]

global configuration mode

### [Description]

Adds a domain name to the list of domain names used for DNS queries.

Up to six domains can be registered in the search domain list.

If this command is executed with the "no" syntax, the specified domain name is deleted from the search domain list.

#### [Note]

If a search domain list is specified by this command, the default domain name specified by the **dns-client domain-name** command and the default domain name automatically specified by the **ip address dhcp** command are not used.

If the **ipv6 address dhcp**, **ipv6 dhcp client pd** or **ipv6 address autoconfig stateless** command was used to obtain the query domain list from the DHCP server, the setting for this command takes priority.

However if fewer than six items were registered by this command in the query domain list, up to six items from the query domain list obtained by the DHCP server are added to the end of this list.

#### [Example]

Add the domain names "example1.com" and "example2.com" to the search domain list.

```
SWR2310(config) #dns-client domain-list example1.com SWR2310(config) #dns-client domain-list example2.com
```

### 7.11.5 Show DNS client information

#### [Syntax]

show dns-client

### [Input mode]

unprivileged EXEC mode, privileged EXEC mode

#### [Description]

Shows the DNS client information.

The following content is shown.

| Item                   | Description                  |
|------------------------|------------------------------|
| DNS Client is enabled  | Enable the DNS client        |
| DNS Client is disabled | Disable the DNS client       |
| Default domain         | Default domain name          |
| Domain list            | Search domain list           |
| Name Servers           | DNS server list (IP address) |

### [Example]

Show the DNS client information.

```
SWR2310>show dns-client
```

```
DNS client is enabled Default domain : example.com
```

## **274** | Command Reference | Layer 3 functions

Domain list : example1.com example2.com
Name Servers : 192.168.100.1 2001.dt0 : 192.168.100.1 2001:db8::1234 fe80::2a0:deff:fe11:2233%vlan1

\* - Values assigned by DHCP or DHCPv6 Client.

# **Chapter 8**

## IP multicast control

## 8.1 IP multicast basic settings

## 8.1.1 Set processing method for unknown multicast frames

#### [Syntax]

12-unknown-mcast mode

#### [Parameter]

mode : Sets the processing method for multicast frames

| Setting value | Description |
|---------------|-------------|
| discard       | Discard     |
| flood         | Flood       |

### [Initial value]

12-unknown-mcast flood

#### [Input mode]

global configuration mode

#### [Description]

Specifies the processing method for multicast frames that are not registered in the MAC address table.

#### [Example]

Discard unknown multicast.

SWR2310(config)#12-unknown-mcast discard

## 8.1.2 Setting the processing method for unknown multicast frames (interface)

## [Syntax]

12-unknown-mcast mode no 12-unknown-mcast

#### [Parameter]

mode : Sets the processing method for multicast frames

| Setting value | Description |
|---------------|-------------|
| discard       | Discard     |
| flood         | Flood       |

### [Initial value]

None

#### [Input mode]

interface mode

### [Description]

Sets the processing method for multicast frames received by the VLAN interface, which are not registered in the MAC address table.

If this command is executed with the "no" syntax, the setting returns to its default value, the system-wide processing method for unknown multicast frames is used.

#### [Note]

This command can be specified only for VLAN interfaces.

This command is prioritized over the settings for the system-wide processing method for unknown multicast frames.

### [Example]

This discards the multicast frames received by VLAN #1 that are not registered in the MAC address table.

```
SWR2310(config)#interface vlan1
SWR2310(config-if)#12-unknown-mcast discard
```

## 8.1.3 Forwarding setting for link local multicast frames

#### [Syntax]

12-unknown-meast forward link-local no 12-unknown-meast forward link-local

#### [Initial value]

None

#### [Input mode]

global configuration mode

### [Description]

When 12-unknown-mcast discard is set, the frame for the link local multicast address is forwarded without being discarded.

If this command is executed with the "no" syntax, the specified setting is deleted.

### [Note]

The link local multicast address for this command falls within the ranges shown below.

- IPv4: 224.0.0.0/24
- IPv6: ff02::/112

The format for specifying the IPv4 multicast address has been discontinued. When you load a config that includes this format, the config is automatically replaced with the **12-mcast flood** command.

### [Example]

This forwards frames for the link local multicast address as unknown multicasts without discarding them.

```
SWR2310(config)#12-unknown-mcast discard
SWR2310(config)#12-unknown-mcast forward link-local
```

### 8.1.4 Forwarding setting for multicast frames

### [Syntax]

**12-mcast flood** *ipv4\_addr* **no 12-mcast flood** *ipv4 addr* 

### [Parameter]

ipv4 addr : A.B.C.D

IPv4 multicast address

### [Initial value]

None

#### [Input mode]

interface mode

#### [Description]

Floods the frames with the IPv4 multicast address specified by the destination in multicast traffic received by the VLAN interface.

Up to 100 instances of this command can be set system-wide.

If this command is executed with the "no" syntax, the specified IPv4 multicast address settings are deleted.

If no IPv4 multicast address is specified, all settings are deleted.

### [Note]

This command can be specified only for VLAN interfaces.

The IPv4 multicast address specified by this command is excluded from IGMP snooping.

### [Example]

Floods the frame 224.0.0.251 with the destination IPv4 address received by VLAN #1.

```
SWR2310(config)#interface vlan1
SWR2310(config-if)#12-mcast flood 224.0.0.251
```

## 8.1.5 Enable/disable function to transmit IGMP/MLD query when topology changes

### [Syntax]

12-mcast snooping tcn-query enable *time* 12-mcast snooping tcn-query disable no 12-mcast snooping tcn-query

#### [Parameter]

*time* : <1-30>

Wait time for transmitting IGMP/MLD query (seconds)

### [Initial value]

12-mcast snooping ten-query disable

#### [Input mode]

global configuration mode

### [Description]

Specifies operation of the function that transmits an IGMP/MLD query when the topology changes due to spanning tree.

If this command is executed with the "no" syntax, the setting returns to the default.

When both IGMP/MLD snooping and spanning tree are used together, multicast communication might stop temporarily due to a change in topology, but that interval can be shortened by using this function.

If this is enabled, when a change in topology is detected, an IGMP/MLD query is transmitted after waiting the specified time.

If this is disabled, an IGMP/MLD query is not transmitted even if the topology changes.

#### [Example]

Enable transmission of an IGMP/MLD query when topology changes, and set the wait time to 5 seconds.

SWR2310(config) #12-mcast snooping tcn-query enable 5

Disable transmission of an IGMP/MLD query when topology changes.

SWR2310(config)#12-mcast snooping tcn-query disable

## 8.2 IGMP snooping

### 8.2.1 Set enable/disable IGMP snooping

#### [Syntax]

ip igmp snooping switch no ip igmp snooping

#### [Parameter]

switch : IGMP snooping operations

| Setting value | Description           |
|---------------|-----------------------|
| enable        | Enable IGMP snooping  |
| disable       | Disable IGMP snooping |

#### [Initial value]

ip igmp snooping enable

### [Input mode]

interface mode

#### [Description]

Enables the IGMP snooping setting of the interface.

If this command is executed with the "no" syntax, the setting returns to the default.

#### Note

This command can be specified only for VLAN interface.

### [Example]

Enable IGMP snooping for VLAN #2.

```
SWR2310#configure terminal
SWR2310(config)#interface vlan2
SWR2310(config-if)#ip igmp snooping enable
```

#### Disable IGMP snooping for VLAN #2.

```
SWR2310#configure terminal
SWR2310(config)#interface vlan2
SWR2310(config-if)#ip igmp snooping disable
```

### 8.2.2 Set IGMP snooping fast-leave

### [Syntax]

ip igmp snooping fast-leave no ip igmp snooping fast-leave

#### [Initial value]

none

### [Input mode]

interface mode

### [Description]

Enables IGMP snooping fast-leave for the interface.

If this is executed with the "no" syntax, IGMP snooping fast-leave is disabled.

### [Note]

This command can be specified only for VLAN interface.

Do not enable this command on a VLAN interface for which multiple hosts are connected to the LAN/SFP port.

### [Example]

Enable IGMP snooping fast-leave for VLAN #2.

```
SWR2310#configure terminal
SWR2310(config)#interface vlan2
SWR2310(config-if)#ip igmp snooping fast-leave
```

## Disable IGMP snooping fast-leave for VLAN #2.

```
SWR2310#configure terminal
SWR2310(config)#interface vlan2
SWR2310(config-if)#no ip igmp snooping fast-leave
```

## 8.2.3 Set multicast router connection destination

#### [Syntax]

ip igmp snooping mrouter interface ifname no ip igmp snooping mrouter interface ifname

#### [Parameter]

*ifname* : LAN/SFP port interface name

Interface to set

#### [Initial value]

none

### [Input mode]

interface mode

#### [Description]

Statically sets the LAN/SFP port to which the multicast router is connected.

If this command is executed with the "no" syntax, the setting is discarded.

#### Note

This command can be specified only for VLAN interface.

The multicast router must be connected to the specified LAN/SFP port. If an IGMP report is received from the receiver, it is forwarded to the specified LAN/SFP port.

### [Example]

Specify LAN port #8 as a connection destination of the multicast router.

```
SWR2310#configure terminal
SWR2310(config)#interface vlan2
SWR2310(config-if)#ip igmp snooping mrouter interface port1.8
```

Remove LAN port #8 as a connection destination of the multicast router.

```
SWR2310#configure terminal SWR2310(config)#interface vlan2 SWR2310(config-if)#no ip igmp snooping mrouter interface port1.8
```

### 8.2.4 Set query transmission function

### [Syntax]

ip igmp snooping querier no ip igmp snooping querier

#### [Initial value]

none

#### [Input mode]

interface mode

#### [Description]

Enables the IGMP query transmission function.

If this is executed with the "no" syntax, the IGMP query transmission function is disabled.

#### [Note]

This command can be specified only for VLAN interface.

Note that if you change the IP address while leaving this command enabled, queries will no longer be sent with the correct IP address following the change.

#### [Example]

Enable the transmission function for VLAN #2.

```
SWR2310#configure terminal
SWR2310(config)#interface vlan2
SWR2310(config-if)#ip igmp snooping querier
```

Disable the transmission function for VLAN #2.

```
SWR2310#configure terminal
SWR2310(config)#interface vlan2
SWR2310(config-if)#no ip igmp snooping querier
```

### 8.2.5 Set IGMP query transmission interval

#### [Syntax]

ip igmp snooping query-interval interval no ip igmp snooping query-interval

### [Parameter]

*interval* : <20-18000>

Query transmission interval (seconds)

### [Initial value]

ip igmp snooping query-interval 125

#### [Input mode]

interface mode

#### [Description]

Sets the transmission interval for IGMP queries.

If this command is executed with the "no" syntax, the setting returns to the default.

#### [Note]

This command can be specified only for VLAN interface.

#### [Example]

Set the VLAN #2 query transmission interval to 30 seconds.

```
SWR2310#configure terminal
SWR2310(config)#interface vlan2
SWR2310(config-if)#ip igmp snooping query-interval 30
```

Return the VLAN #2 query transmission interval to the default setting.

```
SWR2310#configure terminal
SWR2310(config)#interface vlan2
SWR2310(config-if)#no ip igmp snooping query-interval
```

## 8.2.6 Set TTL value verification function for IGMP packets

### [Syntax]

ip igmp snooping check ttl switch no ip igmp snooping check ttl

#### [Parameter]

switch

: TTL value verification function for IGMP packets

| Setting value | Description |
|---------------|-------------|
| enable        | Enable      |
| disable       | Disable     |

### [Initial value]

ip igmp snooping check ttl enable

### [Input mode]

interface mode

### [Description]

Sets the TTL value verification function for IGMP packets.

If this command is executed with the "no" syntax, the setting returns to the default.

When this is enabled, IGMP packets with illegal TTL values in the IP header (besides 1) will be discarded.

When disabled, the relevant packet will be discarded, and the TTL value will be corrected to 1 and forwarded.

#### [Note]

This command can be specified only for VLAN interface.

### [Example]

Enable the TTL value verification function of IGMP packets for VLAN #2.

```
SWR2310#configure terminal
SWR2310(config)#interface vlan2
SWR2310(config-if)#ip igmp snooping check ttl enable
```

Disnable the TTL value verification function of IGMP packets for VLAN #2.

```
SWR2310#configure terminal
SWR2310(config)#interface vlan2
SWR2310(config-if)#ip igmp snooping check ttl disable
```

### [Syntax]

ip igmp snooping version version no ip igmp snooping version

### [Parameter]

*version* : <2-3>

IGMP version

#### [Initial value]

ip igmp snooping version 3

#### [Input mode]

interface mode

#### [Description]

Sets the IGMP version.

If this command is executed with the "no" syntax, the IGMP version returns to the default setting (V3).

#### [Note]

This command can be specified only for VLAN interface.

If an IGMP packet of a different version than this setting is received, the following action occurs.

- When set to V2
  - If a V3 query is received, it is forwarded as a V2 query
  - If a V3 report is received, it is discarded
- When set to V3
  - If a V2 query is received, it is forwarded as a V2 query
  - If a V2 report is received, it is forwarded as a V3 report

#### [Example]

On VLAN #2, set the IGMP version to 2.

```
SWR2310#configure terminal
SWR2310(config)#interface vlan2
SWR2310(config-if)#ip igmp snooping version 2
```

On VLAN #2, return the IGMP version to the default setting.

```
SWR2310#configure terminal
SWR2310(config)#interface vlan2
SWR2310(config-if)#no ip igmp snooping version
```

## 8.2.8 Settings for IGMP Report Suppression

### [Syntax]

ip igmp snooping report-suppression switch no ip igmp snooping report-suppression

### [Parameter]

switch : IGMP report suppression

| Setting value | Description |
|---------------|-------------|
| enable        | Enable      |
| disable       | Disable     |

### [Initial value]

ip igmp snooping report-suppression enable

### [Input mode]

interface mode

#### [Description]

Configures IGMP report suppression.

If this command is executed with the "no" syntax, the setting returns to the default.

When enabled, the minimum number of messages will be sent to the multicast router ports based on the information obtained from the received Report messages and Leave messages.

When disabled, the received Report messages and Leave messages will be sequentially transmitted to the multicast router ports.

#### [Note]

This command can only be specified for VLAN interface.

#### [Example]

Enables IGMP report suppression at VLAN #2.

```
SWR2310#configure terminal
SWR2310(config)#interface vlan2
SWR2310(config-if)#ip igmp snooping report-suppression enable
```

Disables IGMP report suppression at VLAN #2.

```
SWR2310#configure terminal
SWR2310(config)#interface vlan2
SWR2310(config-if)#ip igmp snooping report-suppression disable
```

### 8.2.9 Settings for Suppression of Data Transmission to Multicast Router Ports

#### [Syntax]

ip igmp snooping mrouter-port data-suppression switch no ip igmp snooping mrouter-port data-suppression

#### [Parameter]

switch

: Suppression of data transmission to multicast router ports

| Setting value | Description |
|---------------|-------------|
| enable        | Enable      |
| disable       | Disable     |

### [Initial value]

ip igmp snooping mrouter-port data-suppression disable

#### [Input mode]

interface mode

### [Description]

Configures suppression of data transmission to multicast router ports.

If this command is executed with the "no" syntax, the setting returns to the default.

When enabled, the relevant data will be transmitted to the multicast router ports only when Report messages are received by the multicast router ports.

When disabled, the relevant data will be transmitted to the multicast router ports when Report messages are received by any of the multicast router ports.

### [Note]

This command can only be specified for VLAN interface.

#### [Example]

Enables suppression of data transmission to multicast router ports at VLAN #2.

```
SWR2310#configure terminal
SWR2310(config)#interface vlan2
SWR2310(config-if)#ip igmp snooping mrouter-port data-suppression enable
```

Disables suppression of data transmission to multicast router ports in VLAN #2.

```
SWR2310#configure terminal
SWR2310(config)#interface vlan2
SWR2310(config-if)#ip igmp snooping mrouter-port data-suppression disable
```

00:00:49

#### [Syntax]

show ip igmp snooping mrouter ifname

### [Parameter]

*ifname* : VLAN interface name

Interface to show

#### [Input mode]

unprivileged EXEC mode, privileged EXEC mode

#### [Description]

Shows the multicast router connection port information that was dynamically learned or statically set.

#### [Example]

Show multicast router connection port information for VLAN #2.

```
SWR2310#show ip igmp snooping mrouter vlan2
VLAN Interface IP-address Expires
2 port1.8(dynamic) 192.168.100.216
```

## 8.2.11 Show IGMP group membership information

### [Syntax]

```
show ip igmp snooping groups [detail]
show ip igmp snooping groups A.B.C.D [detail]
show ip igmp snooping groups ifname [detail]
```

### [Keyword]

detail : Detailed information

### [Parameter]

A.B.C.D : Multicast group address

*ifname* : VLAN interface name

Interface to show

### [Input mode]

unprivileged EXEC mode, privileged EXEC mode

### [Description]

Shows IGMP group membership information.

#### [Example]

Show IGMP group membership information.

```
SWR2310#show ip igmp snooping groups
IGMP Snooping Group Membership
Group source list: (R - Remote, S - Static)
Vlan
     Group/Source Address
                             Interface
                                              Flags
                                                      Uptime
                                                                 Expires Last
Reporter
          Version
      239.255.255.250
                                port1.5
                                               R
                                                      01:06:02
                                                                 00:03:45
192.168.100.11
                 V3
```

## Show detailed IGMP group membership information.

```
SWR2310#show ip igmp snooping groups detail
IGMP Snooping Group Membership Details
Flags: (R - Remote, S - Static)

Interface: port1.5
Group: 239.255.255.250
Flags: R
Uptime: 01:07:10
Group mode: Exclude (Expires: 00:04:13)
```

Last reporter: 192.168.100.11

Source list is empty

## 8.2.12 Show an interface's IGMP-related information

#### [Syntax]

show ip igmp snooping interface ifname

#### [Parameter]

*ifname* : VLAN interface name

Interface to show

### [Input mode]

unprivileged EXEC mode, privileged EXEC mode

#### [Description]

Shows IGMP-related information for a VLAN interface.

#### [Example]

Show IGMP-related information for VLAN #1.

```
SWR2310#show ip igmp snooping interface vlan1
IGMP Snooping information for vlan1
IGMP Snooping enabled
Snooping Querier none
IGMP Snooping other querier timeout is 255 seconds
Group Membership interval is 260 seconds
 IGMPv2/v3 fast-leave is disabled
 IGMPv1/v2 Report suppression enabled
 IGMPv3 Report suppression enabled
 IGMP Snooping check TTL is enabled
 IGMP Snooping Mrouter-port Data suppression enabled
Router port detection using IGMP Queries
Number of router-ports: 1
Number of Groups: 1
Number of v1-reports: 0
Number of v2-reports: 6
Number of v2-leaves: 0
Number of v3-reports: 127
Active Ports:
 port1.5
 port1.8
```

## 8.2.13 Clear IGMP group membership entries

### [Syntax]

clear ip igmp snooping

clear ip igmp snooping group A.B.C.D

clear ip igmp snooping interface ifname

## [Keyword]

group : Specifies the multicast group address to be cleared

interface : Specifies the VLAN interface to be cleared

## [Parameter]

A.B.C.D : Multicast group address

"\*" indicates all entries

*ifname* : VLAN interface name

Interface to clear

#### [Input mode]

privileged EXEC mode

## [Description]

Clears IGMP group membership entries.

### [Example]

Clear IGMP group membership entries for VLAN #1.

SWR2310#clear ip igmp snooping interface vlan1

## 8.3 MLD snooping

## 8.3.1 Enable/disable MLD snooping

#### [Syntax]

ipv6 mld snooping switch no ipv6 mld snooping

### [Parameter]

switch : MLD snooping operations

| Setting value | Description          |
|---------------|----------------------|
| enable        | Enable MLD snooping  |
| disable       | Disable MLD snooping |

#### [Initial value]

ipv6 mld snooping enable

### [Input mode]

interface mode

### [Description]

Configures the operations of the MLD snooping setting of the interface.

If this command is executed with the "no" syntax, the setting returns to the default.

#### Note

This command can be specified only for VLAN interfaces.

## [Example]

Enable MLD snooping for VLAN #2.

```
SWR2310#configure terminal
SWR2310(config)#interface vlan2
SWR2310(config-if)#ipv6 mld snooping enable
```

### Disnable MLD snooping for VLAN #2.

```
SWR2310#configure terminal
SWR2310(config)#interface vlan2
SWR2310(config-if)#ipv6 mld snooping disable
```

## 8.3.2 Set MLD snooping fast-leave

### [Syntax]

ipv6 mld snooping fast-leave no ipv6 mld snooping fast-leave

#### [Initial value]

none

### [Input mode]

interface mode

### [Description]

Enables MLD snooping fast-leave for the interface.

If this is executed with the "no" syntax, MLD snooping fast-leave is disabled.

#### [Note]

This command can be specified only for VLAN interfaces. Also, this can be specified only if MLD snooping is enabled.

Do not enable this command on a VLAN interface for which multiple hosts are connected to the LAN/SFP port.

#### [Example]

Enable MLD snooping fast-leave for VLAN #2.

```
SWR2310#configure terminal
SWR2310(config)#interface vlan2
SWR2310(config-if)#ipv6 mld snooping fast-leave
```

Disable MLD snooping fast-leave for VLAN #2.

```
SWR2310#configure terminal
SWR2310(config)#interface vlan2
SWR2310(config-if)#no ipv6 mld snooping fast-leave
```

### 8.3.3 Set multicast router connection destination

### [Syntax]

ipv6 mld snooping mrouter interface ifname no ipv6 mld snooping mrouter interface ifname

#### [Parameter]

*ifname* : Interface name of LAN/SFP port

Interface to set

#### [Initial value]

none

#### [Input mode]

interface mode

#### [Description]

Statically sets the LAN/SFP port to which the multicast router is connected.

If this command is executed with the "no" syntax, the setting is discarded.

#### [Note]

This command can be specified only for VLAN interfaces. Also, this can be specified only if MLD snooping is enabled.

The multicast router must be connected to the specified LAN/SFP port. If an MLD report is received from the receiver, it is forwarded to the specified LAN/SFP port.

#### [Example]

Specify LAN port #8 as a connection destination of the multicast router.

```
SWR2310#configure terminal
SWR2310(config)#interface vlan2
SWR2310(config-if)#ipv6 mld snooping mrouter interface port1.8
```

Remove LAN port #8 as a connection destination of the multicast router.

```
SWR2310#configure terminal
SWR2310(config)#interface vlan2
SWR2310(config-if)#no ipv6 mld snooping mrouter interface port1.8
```

## 8.3.4 Set query transmission function

### [Syntax]

ipv6 mld snooping querier no ipv6 mld snooping querier

#### [Initial value]

none

#### [Input mode]

interface mode

### [Description]

Enables the MLD query transmission function.

If this command is executed with the "no" syntax, the MLD query transmission function is disabled.

#### [Note]

This command can be specified only for VLAN interfaces. Also, this can be specified only if MLD snooping is enabled.

When using this command, you must specify the **ipv6 enable** command for one of the VLAN interfaces. Note that if the **ipv6 enable** command has not been specified, MLD query is not transmitted.

#### [Example]

Enable the MLD query transmission function for VLAN #2.

```
SWR2310#configure terminal
SWR2310(config)#interface vlan2
SWR2310(config-if)#ipv6 mld snooping querier
```

Disable the MLD query transmission function for VLAN #2.

```
SWR2310#configure terminal
SWR2310(config)#interface vlan2
SWR2310(config-if)#no ipv6 mld snooping querier
```

### 8.3.5 Set MLD query transmission interval

### [Syntax]

ipv6 mld snooping query-interval interval no ipv6 mld snooping query-interval

### [Parameter]

interval : <20-18000>

Query transmission interval (seconds)

### [Initial value]

ipv6 mld snooping query-interval 125

#### [Input mode]

interface mode

### [Description]

Sets the transmission interval for MLD queries.

If this command is executed with the "no" syntax, the MLD query transmission interval is returned to the default setting.

### [Note]

This command can be specified only for VLAN interfaces. Also, this can be specified only if MLD snooping is enabled.

#### [Example]

Set the VLAN #2 query transmission interval to 30 seconds.

```
SWR2310#configure terminal
SWR2310(config)#interface vlan2
SWR2310(config-if)#ipv6 mld snooping query-interval 30
```

Return the VLAN #2 query transmission interval to the default setting.

```
SWR2310#configure terminal
SWR2310(config)#interface vlan2
SWR2310(config-if)#no ipv6 mld snooping query-interval
```

## 8.3.6 Set MLD version

#### [Syntax]

ipv6 mld snooping version version no ipv6 mld snooping version

### [Parameter]

*version* : <1-2>

MLD version

### [Initial value]

ipv6 mld snooping version 2

#### [Input mode]

interface mode

#### [Description]

Sets the MLD version.

If this command is executed with the "no" syntax, the MLD version returns to the default setting (V2).

#### [Note]

This command can be specified only for VLAN interfaces. Also, this can be specified only if MLD snooping is enabled.

If an MLD packet of a different version than this setting is received, the following action occurs.

- · If V1 is specified
  - If a V2 query is received, it is forwarded as a V1 query
  - If a V2 report is received, it is discarded
- · If V2 is specified
  - If a V1 query is received, it is forwarded as a V1 query
  - If a V1 report is received, it is forwarded as a V2 report

### [Example]

On VLAN #2, set the MLD version to 1.

```
SWR2310#configure terminal
SWR2310(config)#interface vlan2
SWR2310(config-if)#ipv6 mld snooping version 1
```

#### On VLAN #2, return the MLD version to the default setting.

```
SWR2310#configure terminal
SWR2310(config)#interface vlan2
SWR2310(config-if)#no ipv6 mld snooping version
```

## 8.3.7 Show multicast router connection port information

#### [Syntax]

show ipv6 mld snooping mrouter ifname

### [Parameter]

ifname : VLAN interface name

Interface to show

### [Input mode]

unprivileged EXEC mode, privileged EXEC mode

### [Description]

Shows the multicast router connection port information that was dynamically learned or statically set.

#### [Example]

Show multicast router connection port information for VLAN #2.

```
SWR2310#show ipv6 mld snooping mrouter vlan2
VLAN Interface IP-address Expires
2 port1.11(dynamic) fe80::ae44:f2ff:fe30:291 00:01:04
```

### 8.3.8 Show MLD group membership information

### [Syntax]

```
show ipv6 mld snooping groups [detail]
show ipv6 mld snooping groups X:X::X:X [detail]
show ipv6 mld snooping groups ifname [detail]
```

## [Keyword]

detail : Detailed information

#### [Parameter]

X:X:X:X:X: Multicast group address

ifname : VLAN interface name

Interface to show

#### [Input mode]

unprivileged EXEC mode, privileged EXEC mode

#### [Description]

Shows MLD group membership information.

#### [Example]

Show MLD group membership information.

```
SWR2310#show ipv6 mld snooping groups
MLD Connected Group Membership
Group Address Interface Uptime Expires Last
Reporter
ff15::1 port1.3 00:00:44 00:01:07
fe80::a00:27ff:fe8b:87e3
```

#### Show detailed MLD group membership information.

```
SWR2310#show ipv6 mld snooping groups detail
MLD Snooping Group Membership Details
Flags: (R - Remote, S - Static)
Interface:
               port1.3
Group:
               ff15::1
Uptime:
                00:00:03
Group mode:
                Include ()
Last reporter: fe80::a00:27ff:fe8b:87e3
Group source list: (R - Remote, M - SSM Mapping, S - Static )
    Source Address
                                             Uptime
                                                      v2 Exp
                                                                 Fwd Flags
                                           00:00:03 00:01:06 Yes R
   fe80::221:70ff:fef9:8a39
```

## 8.3.9 Show an interface's MLD-related information

### [Syntax]

show ipv6 mld snooping interface ifname

#### [Parameter]

*ifname* : VLAN interface name

Interface to show

#### [Input mode]

unprivileged EXEC mode, privileged EXEC mode

## [Description]

Show a VLAN interface's MLD-related information.

### [Example]

Show MLD-related information for VLAN #1.

```
SWR2310#show ipv6 mld snooping interface vlan1
MLD Snooping information for vlan1
MLD Snooping enabled
Snooping Querier none
MLD Snooping other querier timeout is 255 seconds
Group Membership interval is 260 seconds
MLDv1 fast-leave is disabled
MLDv1 Report suppression enabled
MLDv2 Report suppression enabled
Router port detection using MLD Queries
Number of router-ports: 0
Number of Groups: 0
Number of v1-reports: 0
Number of v1-leaves: 0
Number of v2-reports: 12
Active Ports:
 port1.8
```

# 8.3.10 Clear MLD group membership entries

## [Syntax]

clear ipv6 mld snooping group X:X::X:X clear ipv6 mld snooping interface ifname

## [Keyword]

group : Specifies the multicast group address to be cleared

interface : Specifies the VLAN interface to clear

[Parameter]

X:X:X:X:X: Multicast group address

"\*" indicates all entries

*ifname* : VLAN interface name

Interface to clear

# [Input mode]

privileged EXEC mode

## [Description]

Clears MLD group membership entries.

## [Example]

Clear MLD group membership entries for VLAN #1.

SWR2310#clear ipv6 mld snooping interface vlan1

# Chapter 9

# Traffic control

## **9.1 ACL**

# 9.1.1 Generate IPv4 access list

### [Syntax]

access-list ipv4-acl-id [seq\_num] action protocol src-info [src-port] dst-info [dst-port] [ack] [fin] [psh] [rst] [syn] [urg] no access-list ipv4-acl-id [seq\_num] [action protocol src-info [src-port] dst-info [dst-port] [ack] [fin] [psh] [rst] [syn] [urg]]

### [Keyword]

ack : If tcp is specified as the protocol, the ACK flag of the TCP header is specified as a condition.

fin : If tcp is specified as the protocol, the FIN flag of the TCP header is specified as a condition.

psh : If tcp is specified as the protocol, the PSH flag of the TCP header is specified as a condition.

rst : If tcp is specified as the protocol, the RST flag of the TCP header is specified as a condition.

syn : If tcp is specified as the protocol, the SYN flag of the TCP header is specified as a condition.

urg : If tcp is specified as the protocol, the URG flag of the TCP header is specified as a condition.

[Parameter]

*ipv4-acl-id* : <1-2000>

ID of IPv4 access list

seq num : <1-65535>

Sequence number. Specifies the position of the entry within the applicable access list.

If the sequence number is omitted, the entry is added to the end of the list. At this time, the new entry is automatically given a number that is 10 greater than the last existing entry. (If an entry is initially

added without a sequence number, its entry number will be 10.)

action : Specifies the action for the access condition

| Setting value | Description            |
|---------------|------------------------|
| deny          | "Deny" the condition   |
| permit        | "Permit" the condition |

protocol : Specifies the applicable protocol type

| Setting value | Description                      |
|---------------|----------------------------------|
| <0-255>       | Protocol number of the IP header |
| any           | All IPv4 packets                 |
| tcp           | TCP packets                      |
| udp           | UDP packets                      |

src-info : Specifies the transmission-source IPv4 address that is the condition

| Setting value   | Description                                                        |
|-----------------|--------------------------------------------------------------------|
| A.B.C.D E.F.G.H | Specifies an IPv4 address (A.B.C.D) with wildcard bits (E.F.G.H)   |
| A.B.C.D/M       | Specifies an IPv4 address (A.B.C.D) with subnet mask length (Mbit) |
| host A.B.C.D    | Specifies a single IPv4 address (A.B.C.D)                          |
| any             | Applies to all IPv4 addresses                                      |

src-port

<0-65535>

If protocol is specified as tcp or udp, this specifies the transmission source port number <0-65535> that is the condition. This can also be omitted.

| Method of specifying | Description                          |
|----------------------|--------------------------------------|
| eq X                 | Specify port number (X)              |
| range X Y            | Specify port numbers (X) through (Y) |

dst-info

Specifies the destination IPv4 address information that is the condition

| Setting value   | Description                                                        |
|-----------------|--------------------------------------------------------------------|
| A.B.C.D E.F.G.H | Specifies an IPv4 address (A.B.C.D) with wildcard bits (E.F.G.H)   |
| A.B.C.D/M       | Specifies an IPv4 address (A.B.C.D) with subnet mask length (Mbit) |
| host A.B.C.D    | Specifies a single IPv4 address (A.B.C.D)                          |
| any             | Applies to all IPv4 addresses                                      |

dst-port

<0-65535>

If protocol is specified as tcp or udp, this specifies the destination port number <0-65535> that is the condition. This can also be omitted.

| Method of specifying | Description                          |
|----------------------|--------------------------------------|
| eq X                 | Specify port number (X)              |
| range X Y            | Specify port numbers (X) through (Y) |

## [Initial value]

none

## [Input mode]

global configuration mode

## [Description]

Generates an IPv4 access list.

Multiple conditions (maximum 256) can be specified for the generated access list.

To apply the generated access list, use the **access-group** command of interface mode.

If the "no" syntax is used to specify "action" and following, the IPv4 access list that matches all conditions is deleted.

If the "no" syntax is used without specifying "action" and following, the IPv4 access list of the matching ID of access list is deleted.

#### [Note]

An access list that is applied to LAN/SFP port and logical interface cannot be deleted using the "no" syntax. You must first cancel the application, and then delete the access list.

For both src-port and dst-port, you can use "range" to specify a range; however for the entire system, only one IPv4 access list that specifies a range in this way can be applied to the interface by using the **access-group** command.

### [Example]

Create access list #1 that denies communication from the source segment 192.168.1.0/24 to the destination 172.16.1.1.

```
SWR2310(config) #access-list 1 deny any 192.168.1.0 0.0.0.255 host 172.16.1.1
```

Delete IPv4 access list #1.

SWR2310(config) #no access-list 1

# 9.1.2 Adding a description for IPv4 access list

### [Syntax]

access-list *ipv4-acl-id* description *line* no access-list *ipv4-acl-id* description

### [Parameter]

*ipv4-acl-id* : <1-2000>

ID of the IPv4 access list to which to add a description

line : Description to add. Can be up to 32 ASCII characters

### [Initial value]

none

## [Input mode]

global configuration mode

## [Description]

Add a description to the generated IPv4 access list.

If this command is executed with the "no" syntax, the IPv4 description is cleared.

### [Note]

A description can be added with this command even after applying an access list to LAN/SFP port and logical interface. (The later description will overwrite it)

## [Example]

Create IPv4 access list #1 that denies communication from the 192.168.1.0/24 sending source segment to 172.16.1.1, and add the description of "Test".

```
SWR2310(config) #access-list 1 deny any 192.168.1.0 0.0.0.255 host 172.16.1.1 SWR2310(config) #access-list 1 description Test
```

## 9.1.3 Apply IPv4 access list

### [Syntax]

access-group ipv4-acl-id direction no access-group ipv4-acl-id direction

### [Parameter]

*ipv4-acl-id* : <1-2000>

ID of IPv4 access list to apply

direction : Specifies the direction of applicable frames

| Setting value | Description                 |
|---------------|-----------------------------|
| in            | Apply to received frames    |
| out           | Apply to transmitted frames |

#### [Initial value]

none

interface mode

#### [Description]

Applies an IPv4 access list to both LAN/SFP port and logical interface.

If the received/transmitted frame matches the conditions in the access list, the action in the access list will be the action (permit, deny) for the corresponding frame.

If this command is executed with the "no" syntax, the applied access list is deleted from both LAN/SFP port and logical interface.

## [Note]

Only one access list for each direction can be registered for incoming frames (in) and for outgoing frames (out) on the same interface.

The access list for transmitted frames can only be applied to LAN/SFP port.

The following restrictions apply.

An IPv4 access list for which the port number range (range X Y) is specified cannot be applied to transmitted frames (out).

An LAN/SFP port for which an incoming frames access list is specified cannot be associated to an logical interface.

An incoming frames access list cannot be applied to an LAN/SFP port that is associated with an logical interface. However, if an access list setting for incoming frames is specified for an LAN/SFP port that is associated with an logical interface in the startup config, then the setting for the lowest-numbered port is applied to the logical interface.

#### [Example]

Apply extended IPv4 access list #1 to received frames of LAN port #1.

```
SWR2310(config)#interface port1.1
SWR2310(config-if)#access-group 1 in
```

## 9.1.4 Generate IPv6 access list

#### [Syntax]

access-list ipv6-acl-id [seq\_num] action src-info no access-list ipv6-acl-id [seq\_num] [action src-info]

## [Parameter]

action

*ipv6-acl-id* : <3001-4000>

ID of IPv6 access list

seq num : <1-65535>

Sequence number. Specifies the position of the entry within the applicable access list.

If the sequence number is omitted, the entry is added to the end of the list. At this time, the new entry is automatically given a number that is 10 greater than the last existing entry. (If an entry is initially added without a sequence number, its entry number will be 10.)

Specifies the action for the access condition

| Setting value | Description |
| deny | "Deny" the condition |
| permit | "Permit" the condition |

src-info : Specifies the transmission-source IPv6 address that is the condition

| Setting value | Description                                                         |
|---------------|---------------------------------------------------------------------|
| X:X::X:X/M    | Specifies an IPv6 address (X:X::X:X) with subnet mask length (Mbit) |
| any           | Applies to all IPv6 addresses                                       |

# [Initial value]

none

global configuration mode

### [Description]

Generates an IPv6 access list.

Multiple conditions (maximum 256) can be specified for the generated access list.

To apply the generated access list, use the **access-group** command of interface mode.

If the "no" syntax is used to specify "action" and following, the IPv6 access list that matches all conditions is deleted.

If the "no" syntax is used without specifying "action" and following, the IPv6 access list of the matching ID of access list is deleted.

#### [Note]

An access list that is applied to LAN/SFP port and logical interface cannot be deleted using the "no" syntax. Before you can delete the access list, you must rescind the application of that list.

This command cannot be used if the stack function is enabled.

#### [Example]

Create IPv6 access list #3002 which will deny frames from 3ffe:506::/32.

```
SWR2310(config)#access-list 3002 deny 3ffe:506::/32
```

Delete IPv6 access list #3002.

```
SWR2310(config) #no access-list 3002
```

## 9.1.5 Adding a description for IPv6 access list

## [Syntax]

access-list ipv6-acl-id description line no access-list ipv6-acl-id description

#### [Parameter]

*ipv6-acl-id* : <3001-4000>

ID of the IPv6 access list to which to add a description

line : Description to add. Can be up to 32 ASCII characters

### [Initial value]

none

### [Input mode]

global configuration mode

#### [Description]

Add a description to the generated IPv6 access list.

If this command is executed with the "no" syntax, the IPv6 descriptive text is cleared.

#### [Note]

A description can be added with this command even after applying an access list to LAN/SFP port and logical interface. (It will be overwritten with the later description)

This command cannot be used if the stack function is enabled.

#### [Example]

Create IPv6 access list #3002 that denies packets from 3ffe:506::/32, and add the description of "Test".

```
SWR2310(config) #access-list 3002 deny 3ffe:506::/32
SWR2310(config) #access-list 3002 description Test
```

# 9.1.6 Apply IPv6 access list

## [Syntax]

access-group ipv6-acl-id direction

no access-group ipv6-acl-id direction

#### [Parameter]

*ipv6-acl-id* : <3001-4000>

ID of IPv6 access list to apply

direction : Specifies the direction of applicable frames

| Setting value | Description                 |
|---------------|-----------------------------|
| in            | Apply to received frames    |
| out           | Apply to transmitted frames |

#### [Initial value]

none

## [Input mode]

interface mode

#### [Description]

Applies an IPv6 access list to both LAN/SFP port and logical interface.

If the received/transmitted frame matches the conditions in the access list, the action in the access list will be the action (permit, deny) for the corresponding frame.

If this command is executed with the "no" syntax, the applied access list is deleted from both LAN/SFP port and logical interface.

#### [Note]

Only one access list for each direction can be registered for incoming frames (in) and for outgoing frames (out) on the same interface.

The access list for transmitted frames can only be applied to LAN/SFP port.

The following restrictions apply.

An LAN/SFP port for which an incoming frames access list is specified cannot be associated to an logical interface.

An incoming frames access list cannot be applied to an LAN/SFP port that is associated with an logical interface. However, if an access list setting for incoming frames is specified for an LAN/SFP port that is associated with an logical interface in the startup config, then the setting for the lowest-numbered port is applied to the logical interface.

This command cannot be used if the stack function is enabled.

#### [Example]

Apply IPv6 access list #3002 to received frames of LAN port #1.

```
SWR2310(config)#interface port1.1
SWR2310(config-if)#access-group 3002 in
```

## 9.1.7 Generate MAC access list

## [Syntax]

access-list mac-acl-id [seq\_num] action src-info dst-info no access-list mac-acl-id [seq\_num] [action src-info dst-info]

#### [Parameter]

*mac-acl-id* : <2001-3000>

ID of MAC access list

seq num : <1-65535>

Sequence number. Specifies the position of the entry within the applicable access list.

If the sequence number is omitted, the entry is added to the end of the list. At this time, the new entry is automatically given a number that is 10 greater than the last existing entry. (If an entry is initially

added without a sequence number, its entry number will be 10.)

action : Specifies the action for the access condition

| Setting value | Description            |
|---------------|------------------------|
| deny          | "Deny" the condition   |
| permit        | "Permit" the condition |

src-info

Specifies the transmission-source MAC address information that is the condition

| Setting value            | Description                                                                     |
|--------------------------|---------------------------------------------------------------------------------|
| HHHH.HHHH<br>WWWW.WWWWWW | Specifies the MAC address (HHHH.HHHH.HHHHH) with wildcard bits (WWWW.WWWW.WWWW) |
| host НННН.НННН.НННН      | Specifies an individual MAC address (HHHH.HHHH.HHHHH)                           |
| any                      | Applies to all MAC addresses                                                    |

dst-info

Specifies the destination MAC address information that is the condition

| Setting value            | Description                                                                     |
|--------------------------|---------------------------------------------------------------------------------|
| HHHH.HHHH<br>WWWW.WWWWWW | Specifies the MAC address (HHHH.HHHH.HHHHH) with wildcard bits (WWWW.WWWW.WWWW) |
| host НННН.НННН.НННН      | Specifies an individual MAC address (HHHH.HHHH.HHHHH)                           |
| any                      | Applies to all MAC addresses                                                    |

## [Initial value]

none

### [Input mode]

global configuration mode

#### [Description]

Generates a MAC access list.

Multiple conditions (maximum 256) can be specified for the generated access list.

To apply the generated access list, execute the **access-group** command in interface mode.

If the "no" syntax is used to specify "action" and following, the MAC access list that matches all conditions is deleted.

If the "no" syntax is used without specifying "action" and following, the MAC access list of the matching ID of access list is deleted.

### [Note]

An access list that is applied to LAN/SFP port and logical interface cannot be deleted using the "no" syntax. You must first cancel the application, and then delete the access list.

"W" and "H" represent a single character from the range 0-9, a-f, and A-F.

## [Example]

Create MAC access list #2001 which denies frames from MAC address 00-A0-DE-12-34-56.

SWR2310(config) #access-list 2001 deny mac 00A0.DE12.3456 0000.0000.0000 any

Delete MAC access list #2001.

SWR2310(config) #no access-list 2001

## 9.1.8 Adding a description for MAC access lists

## [Syntax]

access-list mac-acl-id description line no access-list mac-acl-id description

#### [Parameter]

*mac-acl-id* : <2001-3000>

ID of the MAC access list to which to add a description

line : Description to add. Can be up to 32 ASCII characters

## [Initial value]

none

#### [Input mode]

global configuration mode

## [Description]

Add a description to the generated MAC access list.

If this command is executed with the "no" syntax, the MAC description is cleared.

#### [Note]

A description can be added with this command even after applying an access list to LAN/SFP port and logical interface. (The later description will overwrite it)

### [Example]

Create MAC access list #2001 that denies frames from MAC address 00-A0-DE-12-34-56, and add the description of "Test".

```
SWR2310(config) #access-list 2001 deny mac 00A0.DE12.3456 0000.0000.0000 any SWR2310(config) #access-list 2001 description Test
```

# 9.1.9 Apply MAC access list

### [Syntax]

access-group mac-acl-id direction no access-group mac-acl-id direction

### [Parameter]

*mac-acl-id* : <2001-3000>

ID of MAC access list to apply

direction : Specifies the direction of applicable frames

| Setting value | Description              |
|---------------|--------------------------|
| in            | Apply to received frames |

### [Initial value]

none

## [Input mode]

interface mode

## [Description]

Applies a MAC access list to both LAN/SFP port and logical interface.

If the received frame matches the conditions in the access list, the action in the access list will be the action (permit, deny) for the corresponding frame.

If this is executed with the "no" syntax, the applied access list is deleted from both LAN/SFP port and logical interface.

#### [Note]

It is not possible to register multiple access lists for a single interface.

The following restrictions apply.

An LAN/SFP port for which an incoming frames access list is specified cannot be associated to an logical interface.

An incoming frames access list cannot be applied to an LAN/SFP port that is associated with an logical interface. However, if an access list setting for incoming frames is specified for an LAN/SFP port that is associated with an logical interface in the startup config, then the setting for the lowest-numbered port is applied to the logical interface.

#### [Example]

Apply access list #2001 to received frames of LAN port #1.

```
SWR2310(config)#interface port1.1
SWR2310(config-if)#access-group 2001 in
```

## 9.1.10 Show generated access list

#### [Syntax]

show access-list [acl id]

#### [Parameter]

acl-id : <1-2000>, <2001-3000>, <3001-4000>

ID of access list

## [Input mode]

unprivileged EXEC mode, privileged EXEC mode

## [Description]

Shows the registered access list.

If acl-id is omitted, all access lists are shown.

If an access list is applied to an interface, and one or more frames that match the conditions are received or forwarded, the total number (match) of those frames is also shown.

#### [Note]

The total number (match) of frames that match the traffic category (QoS) conditions is also incremented.

#### [Example]

Show all lists.

```
SWR2310>show access-list
IPv4 access list 1
    10 deny any 192.168.1.0/24 host 172.16.1.1 [match= 62]
MAC access list 2001
    10 deny host 00A0.DE12.3456 any [match= 123]
IPv6 access list 3002
    10 deny 3ffe:506::/32
```

## 9.1.11 Clear counters

#### [Syntax]

clear access-list counters [acl id]

## [Parameter]

acl-id : <1-2000>, <2001-3000>, <3001-4000>

ID of access list

## [Input mode]

privileged EXEC mode

#### [Description]

Clears the counters (match) that are shown by the "show access-list" command.

#### [Example]

Clear counters.

```
SWR2310>clear access-list counters
```

# 9.1.12 Show access list applied to interface

## [Syntax]

show access-group

unprivileged EXEC mode, privileged EXEC mode

### [Description]

For each interface, shows the ID of all access lists that are applied.

#### [Example]

Show a list.

```
SWR2310>show access-group
Interface port1.1: IPv4 access group 1 in
Interface port1.7: IPv6 access group 3002 in
Interface port1.8: MAC access group 2001 in
```

# 9.1.13 Set VLAN access map and move to VLAN access map mode

#### [Syntax]

vlan access-map access-map-name no vlan access-map access-map-name

## [Parameter]

access-map-name: Single-byte alphanumeric characters and single-byte symbols(256 characters or less)

Access map name

### [Initial value]

none

#### [Input mode]

global configuration mode

#### [Description]

Create a VLAN access map with the name specified by *access-map-name*, and then move to VLAN access map mode in order to make VLAN access map settings.

If this command is executed with the "no" syntax, the specified VLAN access map is deleted.

### [Note]

To return from VLAN access map mode mode to global configuration mode, use the **exit** command. To return to privileged EXEC mode, use the **end** command.

## [Example]

Create a VLAN access map named "VAM001", and move to VLAN access map mode.

```
SWR2310(config) #vlan access-map VAM001
SWR2310(config-vlan-access-map) #
```

## 9.1.14 Set access list for VLAN access map

## [Syntax]

match access-list list-id no match access-list list-id

## [Parameter]

*list-id* : <1-2000>, <2001-3000>, <3001-4000>

Access list number specified by the access-list command

# [Initial value]

none

## [Input mode]

VLAN access map mode

#### [Description]

Sets the access list that is applied to the corresponding VLAN access map.

If this command is executed with the "no" syntax, the specified access list is deleted from the corresponding VLAN access map.

#### [Note]

Only one access list can be specified for one VLAN access map.

You can use the **show vlan access-map** command to view the setting.

#### [Example]

Create a VLAN access map named "VAM001", and specify an access list that denies packets from 192.168.0.1.

```
SWR2310(config)#access-list 2 deny any 192.168.0.1/32 any SWR2310(config)#vlan access-map VAM001 SWR2310(config-vlan-access-map)#match access-list 2
```

## 9.1.15 Set VLAN access map filter

#### [Syntax]

vlan filter access-map-name vlan-id [direction]
no vlan filter access-map-name vlan-id [direction]

### [Parameter]

access-map-name: Single-byte alphanumeric characters and single-byte symbols (256 characters or less)

Access map name specified by the vlan access-map command

*vlan-id* : <1-4094>

VLAN ID set to the "enable" status by the vlan command

direction : Specifies the direction of applicable frames. Applied to incoming frames when omitted

| Setting value | Description                 |  |
|---------------|-----------------------------|--|
| in            | Apply to received frames    |  |
| out           | Apply to transmitted frames |  |

## [Initial value]

none

#### [Input mode]

global configuration mode

#### [Description]

Sets the VLAN access map filter for the specified VLAN.

If this command is executed with the "no" syntax, the VLAN access map filter for the specified VLAN is deleted.

## [Note]

It is not possible to specify this command for a VLAN ID that is set to the "disable" state.

Only one VLAN access map for each direction can be registered for incoming frames (in) and for outgoing frames (out) on the same interface.

Note that VLAN access maps for which the following access list is set cannot be applied to outgoing frames (out).

- · MAC access list
- As a restriction, an IPv4 access list for which the port number range (range X Y) is specified cannot be applied to transmitted frames (out).

#### [Example]

Creates a VLAN access map named VAM001, specifies an access list that denies packets beginning from 192.168.0.1, and then applies VAM001 to incoming frames of VLAN #1000.

```
SWR2310(config) #vlan database

SWR2310(config-vlan) #vlan 1000

SWR2310(config-vlan) #exit

SWR2310(config) #access-list 2 deny any 192.168.0.1/32 any

SWR2310(config) #vlan access-map VAM001

SWR2310(config-vlan-access-map) #match access-list 2

SWR2310(config-vlan-access-map) #exit

SWR2310(config) #vlan filter VAM001 1000 in
```

## 9.1.16 Show VLAN access map

#### [Syntax]

show vlan access-map

### [Input mode]

unprivileged EXEC mode, privileged EXEC mode

#### [Description]

Shows the registered VLAN access map.

The following items are shown.

- Name of the VLAN access map
- · Access list applied to VLAN access map

#### [Example]

Show VLAN access map information.

```
SWR2310>show vlan access-map
Vlan access-map VAM001
match ipv4 access-list 2
```

## 9.1.17 Show VLAN access map filter

## [Syntax]

show vlan filter

## [Input mode]

unprivileged EXEC mode, privileged EXEC mode

## [Description]

Show VLAN access map filter application information.

The following items are shown.

- Name of the VLAN access map
- VLAN ID applied to VLAN access map
- Frame direction (in/out) for which a VLAN access map is applied

## [Example]

Show VLAN access map filter information.

```
SWR2310>show vlan filter
Vlan Filter VAM001 is applied to vlan 1000 in
Vlan Filter VAM001 is applied to vlan 1001 out
Vlan Filter VAM002 is applied to vlan 2000-2001 in
```

## 9.2 QoS (Quality of Service)

## 9.2.1 Enable/disable QoS

## [Syntax]

qos action qos\_disable

#### [Parameter]

action

: Operation for Qos

| Setting value | Description     |
|---------------|-----------------|
| enable        | Qos is enabled  |
| disable       | Qos is disabled |

## [Initial value]

no qos

global configuration mode

## [Description]

Enables OoS.

If this is executed with the "no" syntax, QoS is disabled. At this time, the related QoS settings are also deleted.

#### [Note]

If the flow control system setting is enabled, it is not possible to enable QoS.

Many of the commands related to QoS cannot be executed unless QoS is left enabled.

#### [Example]

Enable QoS.

SWR2310 (config) #qos enable

Disable OoS.

SWR2310(config) #qos disable

## 9.2.2 Set default CoS

#### [Syntax]

qos cos value no qos cos

#### [Parameter]

*value* : <0-7>

Default CoS value

#### [Initial value]

qos cos 0

#### [Input mode]

interface mode

### [Description]

Sets the default CoS of LAN/SFP port and logical interface.

If this is executed with the "no" syntax, the default value (CoS=0) is specified.

The default CoS is used if untagged frames are received when the interface's trust mode is set to CoS. (Since CoS is not specified for the frame)

#### [Note]

In order to execute this command, QoS must be enabled.

If this is executed for an interface whose trust mode is CoS, the command results in an execution error.

An LAN/SFP port whose default CoS differs cannot be aggregated as an logical interface.

If the interface for which this is executed is an LAN/SFP port that is associated with an logical interface, then this command produces an execution error. However, in the case of settings for an LAN/SFP port that is associated with an logical interface in the startup config, the setting for the lowest-numbered port is applied to the logical interface.

#### [Example]

Set the default CoS value to 2.

SWR2310(config-if)#qos cos 2

Return the default CoS value to the default value.

SWR2310(config-if) #no qos cos

# 9.2.3 Set trust mode

## [Syntax]

qos trust mode

no qos trust

#### [Parameter]

mode : Trust mode

| Setting value | Description                                          |
|---------------|------------------------------------------------------|
| cos           | Determines the egress queue based on the CoS value   |
| dscp          | Determines the egress queue based on the DSCP value  |
| port-priority | Applies the specified priority to the receiving port |

## [Initial value]

qos trust cos

#### [Input mode]

interface mode

## [Description]

Specifies the trust mode of LAN/SFP port and logical interface.

If this is executed with the "no" syntax, the default value (CoS trust mode) is specified.

In the case of "CoS" trust mode, the CoS value of incoming frames is used to determine the egress queue. In the case of "DSCP," the DSCP value of incoming frames is used to determine the egress queue. In the case of "port priority," the priority specified for the receiving interface is used to determine the egress queue.

The CoS value and DSCP value, and the egress queue that is associated with the receiving port, can be changed by using the following commands.

| Trust mode    | Setting value used for egress queue determination | Corresponding command   |
|---------------|---------------------------------------------------|-------------------------|
| CoS           | CoS - egress queue ID conversion table            | qos cos-queue           |
| DSCP          | DSCP - egress queue ID conversion table           | qos dscp-queue          |
| Port Priority | Priority specified for each receiving port        | qos port-priority-queue |

Within the various QoS processes, there are four types of timing that determine (change) the egress queue.

- 1. When assigning the egress queue
- 2. Specifying the egress queue by class map
- 3. Specifying pre-marking by class map
- 4. Specifying remarking by class map

Types 2, 3, and 4 can be specified whether the trust mode is "CoS" or "DSCP"; in either case, the egress queue is assigned by referencing the "egress queue ID conversion table" that corresponds to its own trust mode.

#### [Note]

In order to execute this command, QoS must be enabled.

If a policy map is applied to LAN/SFP port and logical interface, the trust mode cannot be changed.

An LAN/SFP port whose trust mode differs cannot be aggregated as an logical interface.

The trust mode cannot be changed for an LAN/SFP port that is associated with an logical interface. However, in the case of settings for an LAN/SFP port that is associated with an logical interface in the startup config, the setting for the lowest-numbered port is applied to the logical interface.

Some QoS functions have limitations on execution depending on the trust mode, or may show different results.

#### [Example]

Set the trust mode of LAN/SFP port and logical interface to DSCP.

SWR2310(config-if) #qos trust dscp

Set the trust mode of LAN/SFP port and logical interface to the default setting (CoS).

SWR2310(config-if) #no qos trust

## 9.2.4 Show status of QoS function setting

#### [Syntax]

show qos

### [Input mode]

unprivileged EXEC mode, privileged EXEC mode

### [Description]

Shows the enabled (Enable) or disabled (Disable) status of the QoS function.

### [Example]

Show the status of the system's QoS setting.

SWR2310#show qos Enable

## 9.2.5 Show QoS information for interface

### [Syntax]

show qos interface [ifname]

## [Parameter]

*ifname* : Name of the LAN/SFP port or logical interface. If this is omitted, the command applies to all ports.

Interface to show

## [Input mode]

unprivileged EXEC mode, privileged EXEC mode

## [Description]

Shows QoS settings for the specified interface. The following content is shown.

| Item                                    | Description                                                                        |  |
|-----------------------------------------|------------------------------------------------------------------------------------|--|
| Port Trust Mode                         | Trust mode of interface (CoS/DSCP/Port-Priority)                                   |  |
| Input Policy-Map Name                   | Name of policy map already applied to the interface class map information (note 1) |  |
| Port Default CoS Priority               | Default CoS value (note 2)                                                         |  |
| Port-Priority-Queue                     | Port priority order (note 3)                                                       |  |
| Egress Traffic Shaping                  | Traffic shaping (individual port)                                                  |  |
| Egress Traffic Queue Shaping            | Traffic shaping (individual queue)                                                 |  |
| Queue Scheduling                        | Egress queue scheduling format and weight                                          |  |
| CoS (Queue)                             | CoS - egress queue ID conversion table (note 2)                                    |  |
| DSCP (Queue)                            | DSCP - egress queue ID conversion table (note 4)                                   |  |
| Special Queue Assignment: Sent From CPU | Specify the egress queue of the frames transmitted from the CPU                    |  |

Note 1) Not shown if no policy map is applied. For details on class map information, refer to the show class-map command.

Note 2) Shown only for CoS trust mode.

Note 3) Shown only if the trust mode is "port priority."

Note 4) Shown only for DSCP trust mode.

#### [Note]

In order to execute this command, QoS must be enabled.

## [Example]

Show the QoS settings of LAN port #1. (trust mode CoS)

SWR2310#show gos interface port1.1

Port Trust Mode: CoS

```
Port Default Cos Priority: 0

Egress Traffic Shaping: Rate 30016 Kbps, Burst 1876 KByte

Queue Scheduling:
Queue0: Weight 1 (5.3%)
Queue1: Weight 1 (5.3%)
Queue2: Weight 2 (10.5%)
Queue3: Weight 5 (26.3%)
Queue4: Weight 5 (26.3%)
Queue5: Weight 5 (26.3%)
Queue6: SP
Queue7: SP

Cos (Queue): 0(2), 1(0), 2(1), 3(3), 4(4), 5(5), 6(6), 7(7)

Special Queue Assignment:
Sent From CPU: Queue7
```

### Show the QoS settings of LAN port #1. (trust mode DSCP)

```
SWR2310#show qos interface port1.1
  Port Trust Mode: DSCP
  Egress Traffic Shaping: Not Configured
  Queue Scheduling:
  Queue0 : SP
  Queuel : SP
  Queue2 : SP
  Queue3 : SP
  Queue4 : SP
  Queue5 : SP
  Queue6 : SP
  Queue7 : SP
                                                      4(2),
  DSCP (Queue):
                                    2(2), 3(2),
                    0(2),
                            1(2),
                                                               5(2),
                                                                       6(2),
                    8(0),
                            9(0), 10(0), 11(0), 12(0), 13(0), 14(0), 15(0)
                   16(1), 17(1), 18(1), 19(1), 20(1), 21(1), 22(1), 23(1)
                   24(3), 25(3), 26(3), 27(3), 28(3), 29(3), 30(3), 31(3)
                   32(4), 33(4), 34(4), 35(4), 36(4), 37(4), 38(4), 39(4)
                   40(5), 41(5), 42(5), 43(5), 44(5), 45(5), 46(5), 47(5)
48(6), 49(6), 50(6), 51(6), 52(6), 53(6), 54(6), 55(6)
56(7), 57(7), 58(7), 59(7), 60(7), 61(7), 62(7), 63(7)
  Special Queue Assignment:
    Sent From CPU: Queue7
```

## 9.2.6 Show egress queue usage ratio

## [Syntax]

show qos queue-counters [ifname]

#### [Parameter]

*ifname* : Name of the LAN/SFP port. If this is omitted, the command applies to all ports.

Interface to show

### [Input mode]

unprivileged EXEC mode, privileged EXEC mode

## [Description]

Shows the usage ratio for each egress queue of the specified LAN/SFP port. The queue usage ratio is calculated as follows.  $(queue\ usage\ ratio) = (number\ of\ buffers\ held\ in\ the\ queue)\ /\ (maximum\ length\ of\ the\ queue)$ 

## [Note]

This command can be used regardless of the QoS status (enabled/disabled).

### [Example]

Show the queue usage ratio of LAN port #1.

```
SWR2310#show qos queue-counters port1.1
QoS: Enable
Interface port1.1 Queue Counters:
                  59.4 %
 Queue 0
  Queue 1
                  15.0 %
                   0.0 %
 Queue 2
                   0.0 %
 Queue 3
                   0.0 %
 Queue 4
  Queue 5
                   3.6 %
                   0.0 %
  Queue 6
 Queue 7
                   0.1 %
```

## 9.2.7 Set CoS - egress queue ID conversion table

## [Syntax]

qos cos-queue cos-value queue-id no qos cos-queue cos-value

### [Parameter]

*cos-value* : <0-7>

CoS value of conversion source

*queue-id* : <0-7>

Egress queue ID corresponding to CoS value

## [Initial value]

See [Note]

## [Input mode]

global configuration mode

## [Description]

Specifies the values of the CoS - egress queue ID conversion table that is used to determine the egress queue.

If this is executed with the "no" syntax, the egress queue ID for the specified CoS value is returned to the default setting.

The CoS - egress queue ID conversion table is used when the trust mode is set to CoS.

## [Note]

In order to execute this command, QoS must be enabled.

The following table shows the default settings of the CoS - egress queue ID conversion table.

| CoS value | Egress queue |
|-----------|--------------|
| 0         | 2            |
| 1         | 0            |
| 2         | 1            |
| 3         | 3            |
| 4         | 4            |
| 5         | 5            |
| 6         | 6            |
| 7         | 7            |

## [Example]

Assign egress queue #4 to CoS value "0".

SWR2310(config) #qos cos-queue 0 4

Return the egress queue ID of CoS value "0" to the default value.

SWR2310(config) #no qos cos-queue 0

## 9.2.8 Set DSCP - egress queue ID conversion tabl

#### [Syntax]

qos dscp-queue dscp-value queue-id no qos dscp-queue dscp-value

## [Parameter]

*dscp-value* : <0-63>

DSCP value of the conversion source

*queue-id* : <0-7>

Egress queue ID corresponding to DSCP value

### [Initial value]

See [Note]

#### [Input mode]

global configuration mode

## [Description]

Specifies the values of the DSCP - egress queue ID conversion table that is used to determine the egress queue.

If this is executed with the "no" syntax, the egress queue ID for the specified DSCP value is returned to the default setting.

The DSCP - egress queue ID conversion table is used when the trust mode is set to DSCP.

### [Note]

In order to execute this command, QoS must be enabled.

The following table shows the default settings of the DSCP - egress queue ID conversion table.

| DSCP value | Egress queue |
|------------|--------------|
| 0-7        | 2            |
| 8-15       | 0            |
| 16-23      | 1            |
| 24-31      | 3            |
| 32-39      | 4            |
| 40-47      | 5            |
| 48-55      | 6            |
| 56-63      | 7            |

## [Example]

Assign egress queue #4 to DSCP value "0."

SWR2310(config) #qos dscp-queue 0 4

Return the egress queue ID of DSCP value "23" to the default value.

SWR2310(config)#no qos dscp-queue 23

## 9.2.9 Set port priority order

#### [Syntax]

qos port-priority-queue queue-id no qos port-priority-queue

### [Parameter]

*queue-id* : <0-7>

Egress queue ID assigned to LAN/SFP port

#### [Initial value]

qos port-priority-queue 2

interface mode

#### [Description]

Specifies the priority (egress queue ID) for the receiving interface to LAN/SFP port and logical interface.

If this is executed with the "no" syntax, the egress queue ID for the specified interface is returned to the default setting (2).

The port priority is used to determine the egress queue when the trust mode is set to "port priority."

#### [Note]

In order to execute this command, QoS must be enabled.

If this is executed for an interface whose trust mode is not "port priority," the command results in an execution error.

An LAN/SFP port whose port priority differs cannot be aggregated as an logical interface.

If the interface for which this is executed is an LAN/SFP port that is associated with an logical interface, then this command produces an execution error. However, in the case of settings for an LAN/SFP port that is associated with an logical interface in the startup config, the setting for the lowest-numbered port is applied to the logical interface.

#### [Example]

Assign egress queue ID #4 as the port priority for LAN port #1.

```
SWR2310#interface port1.1
SWR2310(config-if)#qos port-priority-queue 4
```

# 9.2.10 Specify egress queue of frames transmitted from the switch itself

## [Syntax]

qos queue sent-from-cpu queue-id no qos queue sent-from-cpu

### [Parameter]

*queue-id* : <0-7>

Egress queue ID

## [Initial value]

qos queue sent-from-cpu 7

#### [Input mode]

global configuration mode

#### [Description]

Specifies the egress queue for the storage destination of frames sent to each LAN/SFP port from the switch itself (CPU).

If this is executed with the "no" syntax, the default value is specified.

### [Note]

In order to execute this command, QoS must be enabled.

If the priority order of frames sent from the CPU is lowered, transmission from a higher-priority queue takes priority; this means that under conditions of high load, functions such as L2MS or loop detection might stop working. For this reason, we recommend that you set this setting to as high a value (priority) as possible.

When the stack function is enabled, the storage-destination transmission queue ID for frames sent from the CPU is "6" by default.

## [Example]

Specify #5 as the storage destination egress queue for frames sent from the CPU.

```
SWR2310(config) #qos queue sent-from-cpu 5
```

# 9.2.11 Generate class map (traffic category conditions)

### [Syntax]

class-map name
no class-map name

#### [Parameter]

name : Name of class map (maximum 20 characters; uppercase and lowercase are distinguished)

global configuration mode

### [Description]

Generates a class map.

A class map defines the conditions used to classify received frames into traffic classes, and consists of conditions defined by the **match** command and the corresponding action (permit/deny). Class map actions are handled as follows. Class map actions are handled as follows.

• If an access list (ACL) is specified (execute the **match access-group** command)

The class map action will be the action for the ACL.

If other than an access list (ACL) is specified

Permit.

After generating the class map, move to class map mode to specify its content.

If this command is executed with the "no" syntax, the specified class map is deleted.

## [Note]

In order to execute this command, QoS must be enabled.

If the specified class map has already been generated, the change is applied to the previous settings. However, if a policy map has been applied to LAN/SFP port and logical interface, then the class map that is associated with the policy map cannot be edited or deleted.

### [Example]

Create class map "class1."

```
SWR2310(config) #class-map class1
SWR2310(config-cmap)#
```

## 9.2.12 Associate class map

#### [Syntax]

class name
no class name

### [Parameter]

name

Class map name

## [Input mode]

policy map mode

#### [Description]

Associates a class map to a policy map.

When the class map association succeeds, move to policy map class mode. In policy map class mode, you can make the following settings for each traffic class.

- · Pre-marking or specifying the egress queue
- Metering
- Policing
- Remarking

If this command is executed with the "no" syntax, the association of the class map to the policy map is canceled.

For LAN/SFP port and logical interface to which a policy map is applied, received frames are classified into traffic classes according to the conditions of the associated class map. If the action in the class map is "permit," the QoS processing specified by the user for that traffic class is performed.

Up to eight class maps can be associated to one policy map.

#### [Note]

In order to execute this command, QoS must be enabled.

It is meaningless to specify QoS processing settings for a traffic class for which the action is "deny."

#### [Example]

Make the following settings for received frames to LAN port #1.

- Permit traffic from the 10.1.0.0 network
- Categorize bandwidth classes as CIR:48kbps, CBS:12kbyte, and EBS:12kbyte
- Green: forward, Yellow: rewrite DSCP value to 10, Red: discard

#### [Traffic class definition]

```
SWR2310(config)#access-list 1 permit any 10.1.0.0 0.0.255.255 any SWR2310(config)#class-map class1 SWR2310(config-cmap)#match access-list 1 SWR2310(config-cmap)#exit
```

### [Policy settings]

```
SWR2310(config) #policy-map policy1
SWR2310(config-pmap) #class class1
SWR2310(config-pmap-c) #police 48 12 12 yellow-action remark red-action drop
SWR2310(config-pmap-c) #remark-map yellow ip-dscp 10
SWR2310(config-pmap-c) #exit
SWR2310(config-pmap) #exit
SWR2310(config) #interface port1.1
SWR2310(config-if) #service-policy input policy1
```

## 9.2.13 Set traffic classification conditions (access-list)

## [Syntax]

match access-list acl-id no match access-list acl-id

## [Parameter]

*acl-id* : <1 - 2000>

IPv4 access list ID <2001 - 3000> MAC access list ID <3001 - 4000>

IPv6 access list ID

# [Input mode]

class map mode

## [Description]

Uses the access list as the conditions to classify the traffic class.

If the received frame matches the conditions in the access list, the action in the access list will be the action (permit, deny) for the traffic class.

If this is executed with the "no" syntax, the condition settings of the access list are deleted.

## [Note]

In order to execute this command, QoS must be enabled.

A maximum of 39 conditions can be specified for traffic categorization in an access list.

### [Example]

Specify access list #1 as the classification conditions for class map "class1."

```
SWR2310(config) #class-map class1
SWR2310(config-cmap) #match access-list 1
```

## 9.2.14 Set traffic classification conditions (CoS)

#### [Syntax]

match cos cos-list no match cos

## [Parameter]

*cos-list* : <0 - 7>

CoS value used as classification condition. Up to eight can be registered.

class map mode

#### [Description]

Uses the CoS value of the VLAN tag header as the condition to classify the traffic class.

If this is executed with the "no" syntax, the CoS condition setting is deleted.

The setting can be repeated up to the maximum number (eight) of registrations.

#### [Note]

In order to execute this command, QoS must be enabled.

#### [Example]

Specify CoS values "1" and "2" as the classification conditions for class map "class1."

```
SWR2310(config) #class-map class1
SWR2310(config-cmap) #match cos 1 2
```

# 9.2.15 Set traffic classification conditions (TOS precedence)

#### [Syntax]

match ip-precedence tos-list no match ip-precedence

#### [Parameter]

tos-list : <0 - 7>

Value of the IP header's TOS precedence field used as a classification condition. Up to eight can be registered.

#### [Input mode]

class map mode

## [Description]

Uses the value of the IP header's TOS precedence field as a condition to classify the traffic class.

If this is executed with the "no" syntax, the classification conditions using TOS precedence are deleted.

The setting can be repeated up to the maximum number (eight) of registrations.

#### [Note]

In order to execute this command, QoS must be enabled.

#### [Example]

Specify TOS precedence values "3" and "4" as the classification conditions for class map "class1".

```
SWR2310(config) #class-map class1
SWR2310(config-cmap) #match ip-precedence 3 4
```

## 9.2.16 Set traffic classification conditions (DSCP)

## [Syntax]

match ip-dscp dscp-list no match ip-dscp

### [Parameter]

*dscp-list* : <0 - 63>

Value of the IP header's DSCP (DiffServ Code Point) field used as a classification condition. Up to eight can be registered.

## [Input mode]

class map mode

## [Description]

Uses the value of the IP header's DSCP (DiffServ Code Point) field as a condition to classify the traffic class.

If this is executed with the "no" syntax, the classification conditions using DSCP precedence are deleted.

The setting can be repeated up to the maximum number (eight) of registrations.

#### [Note]

In order to execute this command, QoS must be enabled.

### [Example]

Specify DSCP values "48" and "56" as the classification conditions for class map "class1."

```
SWR2310(config)#class-map class1
SWR2310(config-cmap)#match ip-dscp 48 56
```

## 9.2.17 Set traffic classification conditions (Ethernet Type)

## [Syntax]

match ethertype type tagged match ethertype type tagged no match ethertype type untagged no match ethertype

#### [Keyword]

tagged : Set conditional VLAN tagging untagged : Set conditional VLAN untagging

### [Parameter]

type

Specifies the type of the Ethernet frame.

| Setting value | Description                          |
|---------------|--------------------------------------|
| 0xXXXX        | Hexadecimal expression of type value |
| any           | All frame                            |

### [Input mode]

class map mode

#### [Description]

Uses the Ethernet frame's type value and the presence of a VLAN tag as the conditions to classify the traffic class.

If this command is executed with the "no" syntax, deletes conditional settings based on the Ethernet frame's type value and the presence of a VLAN tag.

If this setting has already been made by the **match ethertype** command, the content of the setting is changed.

## [Note]

In order to execute this command, QoS must be enabled.

If applied to an access port, the "tagged" specification is invalid (because tagged frames are not handled by an access port).

## [Example]

Set Ethernet frame type value "0x0800" as the classification condition for class map "class1."

```
SWR2310(config) #class-map class1
SWR2310(config-cmap) #match ethertype 0x0800
```

# 9.2.18 13.2.22 Set traffic classification conditions (VLAN ID)

## [Syntax]

match vlan *id* no match vlan

#### [Parameter]

*id* : <1 - 4094>

VLAN ID used as classification condition

#### [Input mode]

class map mode

### [Description]

Uses the VLAN ID as the condition to classify the traffic class.

If this is executed with the "no" syntax, the classification conditions using VLAN ID are deleted.

The setting can be repeated up to the maximum number (30) of registrations.

### [Note]

In order to execute this command, QoS must be enabled.

#### [Example]

Specify VLAN #20 as the classification conditions for class map "class1".

```
SWR2310(config) #class-map class1
SWR2310(config-cmap) #match vlan 20
```

## 9.2.19 Set traffic classification conditions (VLAN ID range)

## [Syntax]

match vlan-range id-start to id-end

#### [Parameter]

*id-start* : <1 - 4094>

Starting VLAN ID value used as classification condition.

*id-end* : <1 - 4094>

Ending VLAN ID value used as classification condition. The range from the specified starting value

to the ending value can be a maximum of 30.

#### [Input mode]

class map mode

## [Description]

Uses the VLAN ID as the condition to classify the traffic class.

To delete the classification condition, use the **no match vlan** command.

This can be used in conjunction with the setting of the match vlan command.

The **match vlan** command or **match vlan-range** command settings can be repeated up to the maximum number that can be registered (30).

#### [Note]

In order to execute this command, QoS must be enabled.

#### [Example]

Specify VLAN #20 through #30 as the classification conditions for class map "class1".

```
SWR2310(config) #class-map class1
SWR2310(config-cmap) #match vlan-range 20 to 30
```

# 9.2.20 Show class map information

## [Syntax]

show class-map [name]

#### [Parameter]

name: Class map name. If this is omitted, all class map information is shown.

#### [Input mode]

unprivileged EXEC mode, privileged EXEC mode

## [Description]

Shows information for the specified class map. The following information is shown for each class map.

| Section                           | Item                | Description    |
|-----------------------------------|---------------------|----------------|
| Classification conditions (match) | Match Access-List   | Access list ID |
|                                   | Match ethertype     | Ethernet Type  |
|                                   | Match vlan          | VLAN ID        |
|                                   | Match vlan-range    |                |
|                                   | Match CoS           | CoS value      |
|                                   | Match IP precedence | TOS precedence |
|                                   | Match IP DSCP       | DSCP value     |

- The classification condition is shown only once for each type that is specified.
- · A classification condition for which a corresponding command (match) is not set will not be shown.

#### [Note]

In order to execute this command, QoS must be enabled.

## [Example]

Show information for class map "class1".

```
SWR2310#show class-map class1

Class-Map Name: class1

Match vlan 10
```

## 9.2.21 Generate policy map for received frames

### [Syntax]

policy-map name no policy-map name

#### [Parameter]

name

: Name of policy map (maximum 32 characters; uppercase and lowercase are distinguished)

## [Input mode]

global configuration mode

#### [Description]

Generates a policy map. The policy map combines the following processing for received frames, for each traffic class.

- Traffic classification
- Pre-marking
- Metering
- Policing
- Remarking

The policy map generated by this command can be applied to LAN/SFP port and logical interface by the **service-policy input** command. This classifies received frames into traffic classes according to each class map in the policy map, and applies the QoS process specified by the user to each class of traffic.

After generating the policy map, move to policy map mode to specify its content.

If this is executed with the "no" syntax, the specified policy map is deleted.

## [Note]

In order to execute this command, QoS must be enabled.

If the specified policy map has already been generated, the change is applied to the previous settings. However, if the policy map is already applied to LAN/SFP port and logical interface, it cannot be edited or deleted.

#### [Example]

Make the following settings for received frames to LAN port #1.

- Permit traffic from the 10.1.0.0 network
- Categorize bandwidth classes as CIR:48kbps, CBS:12kbyte, and EBS:12kbyte
- · Green: forward, Yellow: rewrite DSCP value to 10, Red: discard

[Traffic class definition]

#### 316 | Command Reference | Traffic control

```
SWR2310(config) #access-list 1 permit any 10.1.0.0 0.0.255.255 any SWR2310(config) #class-map class1 SWR2310(config-cmap) #match access-list 1 SWR2310(config-cmap) #exit [Policy settings]
```

```
SWR2310(config) #policy-map policy1
SWR2310(config-pmap) #class class1
SWR2310(config-pmap-c) #police 48 12 12 yellow-action remark red-action drop
SWR2310(config-pmap-c) #remark-map yellow ip-dscp 10
SWR2310(config-pmap-c) #exit
SWR2310(config-pmap) #exit
SWR2310(config) #interface port1.1
SWR2310(config-if) #service-policy input policy1
```

# 9.2.22 Apply policy map for received frames

## [Syntax]

service-policy input name no service-policy name

#### [Parameter]

name

: Name of policy map to apply

#### [Input mode]

interface mode

## [Description]

Applies the policy map to the corresponding LAN/SFP port and logical interface.

If this is executed with the "no" syntax, the policy map is deleted from the LAN/SFP port and logical interface.

### [Note]

In order to execute this command, QoS must be enabled.

If a policy map has already been applied to the LAN/SFP port and logical interface, an error occurs.

For a class map that is associated with a policy map, an error occurs if there is not even one setting that corresponds to the trust mode of the LAN/SFP port and logical interface. Of the class map settings, the following commands are limited in their applicability by the trust mode.

| Trust mode    | Command            | Restrictions                                                 |
|---------------|--------------------|--------------------------------------------------------------|
| CoS           | set ip-dscp-queue  | Cannot be used                                               |
| DSCP          | set cos-queue      | Cannot be used                                               |
| Port Priority | set cos            | Cannot be used                                               |
|               | set ip-precedence  |                                                              |
|               | set ip-dscp        |                                                              |
|               | set cos-queue      |                                                              |
|               | set ip-dscp-queue  |                                                              |
|               | police, remark-map | Cannot use a combination for which remarking is enabled (*1) |

<sup>\*1)</sup> A combination for which remarking is enabled refers to when the yellow-action or red-action of the **police** command is set to "remark" and the **remark-map** of the corresponding color is specified.

An LAN/SFP port to which a policy map is applied cannot be associated with an logical interface.

A policy map cannot be applied to an LAN/SFP port that is associated with an logical interface. However, in the case of settings for an LAN/SFP port that is associated with an logical interface in the startup config, the setting for the lowest-numbered port is applied to the logical interface.

Metering cannot be performed on the following logical interfaces. A policy map that includes metering (policer) settings (police-type commands) must not be applied.

· Logical interfaces that are grouped across member switches constituting a stack

#### [Example]

Apply policy map "policy1" to LAN port #1.

```
SWR2310 (config) #interface port1.1
SWR2310 (config-if) #service-policy input policy1

Remove policy map "policy1" from LAN port #1.
```

SWR2310(config)#interface port1.1 SWR2310(config-if)#no service-policy input policy1

## 9.2.23 Set pre-marking (CoS)

## [Syntax]

set cos value no set cos

### [Parameter]

*value* : <0 - 7>

CoS value set by pre-marking

#### [Input mode]

policy map class mode

#### [Description]

Changes the CoS value of the classified traffic class to the specified CoS value. In addition, reassign the egress queue according to the egress queue ID table that corresponds to the trust mode.

If this is executed with the "no" syntax, pre-marking processing of the CoS value corresponding to the traffic class is removed.

#### [Note]

In order to execute this command, QoS must be enabled.

Pre-marking cannot be used in conjunction with the set egress queue function.

#### [Example]

Make the following settings for received frames of LAN port #1

- Permit traffic from the 10.1.0.0 network
- Change the classified traffic class to the CoS value "2"

## [Traffic class definition]

```
SWR2310(config)#access-list 1 permit any 10.1.0.0 0.0.255.255 any SWR2310(config)#class-map class1 SWR2310(config-cmap)#match access-list 1 SWR2310(config-cmap)#exit
```

## [Policy settings]

```
SWR2310(config) #policy-map policy1
SWR2310(config-pmap) #class class1
SWR2310(config-pmap-c) #set cos 2
SWR2310(config-pmap-c) #exit
SWR2310(config-pmap) #exit
SWR2310(config-pmap) #exit
SWR2310(config) #interface port1.1
SWR2310(config-if) #service-policy input policy1
```

## 9.2.24 Set pre-marking (TOS precedence)

### [Syntax]

set ip-precedence *value* no set ip-precedence

### [Parameter]

*value* : <0 - 7>

TOS precedence to specify by pre-marking

### [Input mode]

policy map class mode

### [Description]

Changes the value of the IP header's TOS precedence field of the classified traffic class to the specified TOS value. In addition, reassign the egress queue according to the egress queue ID table that corresponds to the trust mode.

If this is executed with the "no" syntax, pre-marking processing of the TOS precedence corresponding to the traffic class is removed.

#### [Note]

In order to execute this command, QoS must be enabled.

Pre-marking cannot be used in conjunction with the set egress queue function.

#### [Example]

Make the following settings for received frames of LAN port #1

- Permit traffic from the 10.1.0.0 network
- Change the classified traffic class to TOS precedence "5".

## [Traffic class definition]

```
SWR2310(config) #access-list 1 permit any 10.1.0.0 0.0.255.255 any SWR2310(config) #class-map class1 SWR2310(config-cmap) #match access-list 1 SWR2310(config-cmap) #exit
```

### [Policy settings]

```
SWR2310(config) #policy-map policy1
SWR2310(config-pmap) #class class1
SWR2310(config-pmap-c) #set ip-precedence 5
SWR2310(config-pmap-c) #exit
SWR2310(config-pmap) #exit
SWR2310(config) #interface port1.1
SWR2310(config-if) #service-policy input policy1
```

## 9.2.25 Set pre-marking (DSCP)

### [Syntax]

set ip-dscp value no set dscp

# [Parameter]

*value* : <0 - 63>

DSCP value specified by pre-marking

## [Input mode]

policy map class mode

#### [Description]

Changes the DSCP value of the classified traffic class to the specified DSCP value. In addition, reassign the egress queue according to the egress queue ID table that corresponds to the trust mode.

If this is executed with the "no" syntax, pre-marking processing of the DSCP value corresponding to the traffic class is removed.

## [Note]

In order to execute this command, QoS must be enabled.

Pre-marking cannot be used in conjunction with the set egress queue function.

Up to four values may be used for pre-marking/remarking to a DSCP value not recommended in the RFC. The following table shows the DSCP values that are recommended in the RFC.

| РНВ                      | DSCP value                                     | RFC  |
|--------------------------|------------------------------------------------|------|
| default                  | 0                                              | 2474 |
| Class Selector           | 0, 8, 16, 24, 32, 40, 48, 56                   | 2474 |
| Assured Forwarding       | 10, 12, 14, 18, 20, 22, 26, 28, 30, 34, 36, 38 | 2597 |
| Expedited Forwarding(EF) | 46                                             | 2598 |

### [Example]

Make the following settings for received frames of LAN port #1

- Permit traffic from the 10.1.0.0 network
- Change the classified traffic class to the DSCP value "10."

#### [Traffic class definition]

```
SWR2310(config) #access-list 1 permit any 10.1.0.0 0.0.255.255 any SWR2310(config) #class-map class1 SWR2310(config-cmap) #match access-list 1 SWR2310(config-cmap) #exit
```

## [Policy settings]

```
SWR2310(config) #policy-map policy1
SWR2310(config-pmap) #class class1
SWR2310(config-pmap-c) #set ip-dscp 10
SWR2310(config-pmap-c) #exit
SWR2310(config-pmap) #exit
SWR2310(config) #interface port1.1
SWR2310(config-if) #service-policy input policy1
```

# 9.2.26 Set individual policers (single rate)

### [Syntax]

police [single-rate] CIR CBS EBS yellow-action action red-action action no police

## [Keyword]

single-rate : Use single-rate policer

[Parameter]

CIR : <1 - 102300000>

Traffic rate (kbps)

CBS : <11 - 2097120>

Burst size of conformant token bucket (kbyte)

EBS : <11 - 2097120>

Burst size of excess token bucket (kbyte)

action : Operation for packets categorized by bandwidth class

| Setting value | Operation                |
|---------------|--------------------------|
| transmit      | Forward                  |
| drop          | Discard                  |
| remark        | Remarking (CoS/TOS/DSCP) |

#### [Input mode]

policy map class mode

#### [Description]

Specifies individual policers (single rate) for the categorized traffic classes.

If the setting was already made by the **police** command, its content is changed.

Metering on the SWR2310 is implemented as a single-rate three-color marker (RFC2697), and the following processing can be specified for the categorized bandwidth classes.

- Green: Only forward (cannot be specified)
- · Yellow: Choose forward, discard, or remark
- Red: Choose discard or remark

However, remarking can be specified for either Yellow or Red, not both.

Detailed remarking settings are made using the **remark-map** command (policy map class mode). Regardless of whether *action* is set to "remark," remarking is disabled if there are no detailed remarking settings for that bandwidth class. In this case, the default settings (Yellow: forward, Red: discard) are applied.

If this is executed with the "no" syntax, metering/policing/remarking processing is deleted.

This cannot be used in conjunction with the aggregate policer (police-aggregate command).

### [Note]

In order to execute this command, QoS must be enabled.

Metering cannot be performed on the following logical interfaces. A policy map that includes metering (policer) settings (police-type commands) must not be applied.

· Logical interfaces that are grouped across member switches constituting a stack

#### [Example]

Make the following settings for received frames of LAN port #1

- Permit traffic from the 10.1.0.0 network
- Categorize bandwidth classes as CIR:48kbps, CBS:12kbyte, and EBS:12kbyte
- Green: forward, Yellow: rewrite DSCP value to 10, Red: discard

#### [Traffic class definition]

```
SWR2310(config) #access-list 1 permit any 10.1.0.0 0.0.255.255 any SWR2310(config) #class-map class1 SWR2310(config-cmap) #match access-list 1 SWR2310(config-cmap) #exit
```

### [Policy settings]

```
SWR2310(config) #policy-map policy1
SWR2310(config-pmap) #class class1
SWR2310(config-pmap-c) #police 48 12 12 yellow-action remark red-action drop
SWR2310(config-pmap-c) #remark-map yellow ip-dscp 10
SWR2310(config-pmap-c) #exit
SWR2310(config-pmap) #exit
SWR2310(config) #interface port1.1
SWR2310(config-if) #service-policy input policy1
```

## 9.2.27 Set individual policers (twin rate)

#### [Syntax]

police twin-rate CIR PIR CBS PBS yellow-action action red-action action no police

## [Keyword]

twin-rate : Use twin rate policers

#### [Parameter]

CIR : <1 - 102300000>

Traffic rate (kbps)

PIR : <1 - 102300000>

Peak traffic rate (kbps). A value less than CIR cannot be specified.

CBS : <11 - 2097120>

Burst size of conformant token bucket (kbyte)

*PBS* : <11 - 2097120>

Burst size of peak token bucket (kbyte)

action : Operation for packets categorized by bandwidth class

| Setting value | Operation                |
|---------------|--------------------------|
| transmit      | Forward                  |
| drop          | Discard                  |
| remark        | Remarking (CoS/TOS/DSCP) |

## [Input mode]

policy map class mode

#### [Description]

Specifies individual policers (twin rate) for the categorized traffic classes.

If the setting was already made by the **police** command, its content is changed.

Metering on the SWR2310 is implemented as a single-rate three-color marker (RFC2697), and the following processing can be specified for the categorized bandwidth classes.

- Green: Only forward (cannot be specified)
- Yellow: Choose forward, discard, or remark
- · Red: Choose discard or remark

However, remarking can be specified for either Yellow or Red, not both.

Detailed remarking settings are made using the **remark-map** command (policy map class mode). Regardless of whether *action* is set to "remark," remarking is disabled if there are no detailed remarking settings for that bandwidth class. In this case, the default settings (Yellow: forward, Red: discard) are applied.

If this is executed with the "no" syntax, metering/policing/remarking processing is deleted.

This cannot be used in conjunction with the aggregate policer (police-aggregate command).

#### [Note]

In order to execute this command, QoS must be enabled.

Metering cannot be performed on the following logical interfaces. A policy map that includes metering (policer) settings (police-type commands) must not be applied.

Logical interfaces that are grouped across member switches constituting a stack

## [Example]

Make the following settings for received frames of LAN port #1

- Permit traffic from the 10.1.0.0 network
- Categorize bandwidth classes as CIR:48kbps, PIR:96kbps, CBS:12kbyte, and PBS:12kbyte
- Green: forward, Yellow: rewrite DSCP value to 10, Red: discard

#### [Traffic class definition]

```
SWR2310(config)#ip-access-list 1 permit 10.1.0.0 0.0.255.255
SWR2310(config)#class-map class1
SWR2310(config-cmap)#match access-group 1
SWR2310(config-cmap)#exit
```

# [Policy settings]

```
SWR2310(config) #policy-map policy1
SWR2310(config-pmap) #class class1
SWR2310(config-pmap-c) #police twin-rate 48 96 12 12 yellow-action remark red-action drop
SWR2310(config-pmap-c) #remark-map yellow ip-dscp 10
SWR2310(config-pmap-c) #exit
SWR2310(config-pmap) #exit
SWR2310(config) #interface port1.1
SWR2310(config-if) #service-policy input policy1
```

### 9.2.28 Set remarking of individual policers

## [Syntax]

remark-map color type value no remark-map

### [Parameter]

color : Bandwidth class to remark

| Setting value | Description                                           |
|---------------|-------------------------------------------------------|
| yellow        | Make remarking settings for bandwidth class<br>Yellow |
| red           | Make remarking settings for bandwidth class<br>Red    |

type : Type of remarking

| Setting value | Description              |
|---------------|--------------------------|
| cos           | CoS remarking            |
| ip-precedence | TOS precedence remarking |
| ip-dscp       | DSCP remarking           |

*value* : <0 - 7>

CoS or TOS precedence remarking value

: <0 - 63>

DSCP remarking value

#### [Input mode]

policy map class mode

### [Description]

Specifies remarking operations for bandwidth classes Yellow and Red that were classified by individual policers. In addition, reassign the egress queue according to the egress queue ID table that corresponds to the trust mode.

For remarking, you can select either CoS value, TOS precedence, or DSCP value.

If this is executed with the "no" syntax, the remarking setting is deleted.

In order to perform remarking, you must specify this command and additionally use the **police** command (policy map class mode)) to specify "remark" as the action for the corresponding bandwidth class.

#### [Note]

In order to execute this command, QoS must be enabled.

Remarking can be used in conjunction with pre-marking and specifying the egress queue.

Up to four user-defined values may be used for pre-marking/remarking to a DSCP value not recommended in the RFC. The following table shows the DSCP values that are recommended in the RFC.

| РНВ                      | DSCP value                                     | RFC  |
|--------------------------|------------------------------------------------|------|
| default                  | 0                                              | 2474 |
| Class Selector           | 0, 8, 16, 24, 32, 40, 48, 56                   | 2474 |
| Assured Forwarding       | 10, 12, 14, 18, 20, 22, 26, 28, 30, 34, 36, 38 | 2597 |
| Expedited Forwarding(EF) | 46                                             | 2598 |

## [Example]

Make the following settings for received frames of LAN port #1@

- Permit traffic from the 10.1.0.0 network
- Categorize bandwidth classes as CIR:48kbps, CBS:12kbyte, and EBS:12kbyte
- Green: forward, Yellow: rewrite DSCP value to 10, Red: discard

## [Traffic class definition]

```
SWR2310(config) #access-list 1 permit any 10.1.0.0 0.0.255.255 any SWR2310(config) #class-map class1 SWR2310(config-cmap) #match access-list 1 SWR2310(config-cmap) #exit
```

## [Policy settings]

```
SWR2310(config) #policy-map policyl
SWR2310(config-pmap) #class class1
SWR2310(config-pmap-c) #police 48 12 12 yellow-action remark red-action drop
SWR2310(config-pmap-c) #remark-map yellow ip-dscp 10
SWR2310(config-pmap-c) #exit
SWR2310(config-pmap) #exit
SWR2310(config) #interface port1.1
SWR2310(config-if) #service-policy input policy1
```

# 9.2.29 Generate aggregate policer

## [Syntax]

aggregate-police name no aggregate-police name

#### [Parameter]

name

Name of aggregate policer (maximum 20 characters; uppercase and lowercase are distinguished)

### [Input mode]

global configuration mode

#### [Description]

Generates an aggregate policer. If the policer has already been generated, this command edits its content.

When the command succeeds, you transition to aggregate policer mode, where you can edit the content of the aggregate policer.

If this command is executed with the "no" syntax, the aggregate policer is deleted.

In the following case, the content of the aggregate policer cannot be changed (you will not transition to aggregate policer mode).

- A policy map that includes a class map specified by the aggregate policer is applied to LAN/SFP port and logical interface. In the following case, the aggregate policer cannot be deleted.
- The police-aggregate command was used to set the aggregate policer to a traffic class

#### [Note]

In order to execute this command, QoS must be enabled.

Metering cannot be performed on the following logical interfaces. A policy map that includes metering (policer) settings (police-type commands) must not be applied.

Logical interfaces that are grouped across member switches constituting a stack

### [Example]

Generate aggregate policer "AGP-01".

```
SWR2310(config) #aggregate-police AGP-01
SWR2310(config-agg-policer)#
```

## 9.2.30 Set aggregate policer (single rate)

#### [Syntax]

police [single-rate] CIR CBS EBS yellow-action action red-action action no police

### [Keyword]

single-rate : Use single-rate policer

[Parameter]

CIR : <1 - 102300000>

Traffic rate (kbps)

CBS : <11 - 2097120>

Burst size of conformant token bucket (kbyte)

*EBS* : <11 - 2097120>

Burst size of excess token bucket (kbyte)

action : Operation for packets categorized by bandwidth class

| Setting value | Operation                |
|---------------|--------------------------|
| transmit      | Forward                  |
| drop          | Discard                  |
| remark        | Remarking (CoS/TOS/DSCP) |

aggregate policer mode

#### [Description]

Specifies a single rate policer as an aggregate policer.

If this is executed with the "no" syntax, metering/policing/remarking processing is deleted.

Metering on the SWR2310 is implemented as a single-rate three-color marker (RFC2697), and the following processing can be specified for the categorized bandwidth classes.

- Green: Only forward (cannot be specified)
- · Yellow: Choose forward, discard, or remark
- Red:: Choose discard or remark

However, remarking can be specified for either Yellow or Red, not both.

Detailed remarking settings are made using the **remark-map** command (aggregate policer mode). Regardless of whether *action* is set to "remark," remarking is disabled if there are no detailed remarking settings for that bandwidth class. In this case, the default settings (Yellow: forward, Red: discard) are applied.

#### [Note]

In order to execute this command, QoS must be enabled.

Metering cannot be performed on the following logical interfaces. A policy map that includes metering (policer) settings (police-type commands) must not be applied.

· Logical interfaces that are grouped across member switches constituting a stack

## [Example]

Create an aggregate policer "AGP-01".

- Executing metering by SrTCM with CIR:48kbps, CBS:12kbyte, and EBS:12kbyte
- Yellow: rewrite DSCP value to 10, Red: discard

[Aggregate policer creating]

```
SWR2310(config) #aggregate-police AGP-01
SWR2310(config-agg-policer) #police single-rate 48 12 12 yellow-action remark red-
action drop
SWR2310(config-agg-policer) #remark-map yellow ip-dscp 10
SWR2310(config-agg-policer) #exit
```

## 9.2.31 Set aggregate policer (twin rate)

## [Syntax]

police twin-rate CIR PIR CBS PBS yellow-action action red-action action no police

## [Keyword]

twin-rate : Use twin rate policers

[Parameter]

CIR : <1 - 102300000>

Traffic rate (kbps)

PIR : <1 - 102300000>

Peak traffic rate (kbps). A value less than CIR cannot be specified.

CBS : <11 - 2097120>

Burst size of conformant token bucket (kbyte)

*PBS* : <11 - 2097120>

Burst size of peak token bucket (kbyte)

action : Operation for packets categorized by bandwidth class

| Setting value | Operation                |
|---------------|--------------------------|
| transmit      | Forward                  |
| drop          | Discard                  |
| remark        | Remarking (CoS/TOS/DSCP) |

### [Input mode]

aggregate policer mode

#### [Description]

Specifies a twin rate policer as an aggregate policer.

If this is executed with the "no" syntax, metering/policing/remarking processing is deleted.

Metering on the SWR2310 is implemented as a single-rate three-color marker (RFC2697), and the following processing can be specified for the categorized bandwidth classes.

- Green: Only forward (cannot be specified)
- Yellow: Choose forward, discard, or remark
- · Red: Choose discard or remark

However, remarking can be specified for either Yellow or Red, not both.

Detailed remarking settings are made using the **remark-map** command (aggregate policer mode). Regardless of whether *action* is set to "remark," remarking is disabled if there are no detailed remarking settings for that bandwidth class. In this case, the default settings (Yellow: forward, Red: discard) are applied.

### [Note]

In order to execute this command, QoS must be enabled.

Metering cannot be performed on the following logical interfaces. A policy map that includes metering (policer) settings (police-type commands) must not be applied.

· Logical interfaces that are grouped across member switches constituting a stack

#### [Example]

Create an aggregate policer "AGP-01".

- Executing metering by TrTCM with CIR:48kbps, PIR:96kbps, CBS:12kbyte, and EBS:12kbyte
- Yellow: rewrite DSCP value to 10, Red: discard

#### [Aggregate policer creating]

```
SWR2310(config) #aggregate-police AGP-01
SWR2310(config-agg-policer) #police twin-rate 48 96 12 12 yellow-action remark red-
action drop
SWR2310(config-agg-policer) #remark-map yellow ip-dscp 10
SWR2310(config-agg-policer) #exit
```

### 9.2.32 Set remarking of aggregate policers

#### [Syntax]

remark-map color type value no remark-map

### [Parameter]

color : Bandwidth class to remark

| Setting value | Description                                           |
|---------------|-------------------------------------------------------|
| yellow        | Make remarking settings for bandwidth class<br>Yellow |
| red           | Make remarking settings for bandwidth class<br>Red    |

type : Type of remarking

| Setting value | Description              |
|---------------|--------------------------|
| cos           | CoS remarking            |
| ip-precedence | TOS precedence remarking |
| ip-dscp       | DSCP remarking           |

*value* : <0 - 7>

CoS or TOS precedence remarking value

: <0 - 63>

DSCP remarking value

#### [Input mode]

aggregate policer mode

#### [Description]

Specifies remarking operations for bandwidth classes Yellow and Red that were classified by aggregate policers. In addition, reassign the egress queue according to the egress queue ID table that corresponds to the trust mode.

For remarking, you can select either CoS value, TOS precedence, or DSCP value.

If this is executed with the "no" syntax, the remarking setting is deleted.

In order to perform remarking, you must specify this command and additionally use the **police** command (aggregate policer mode) to specify "remark" as the action for the corresponding bandwidth class.

#### [Note]

In order to execute this command, QoS must be enabled.

Remarking can be used in conjunction with pre-marking and specifying the egress queue.

Up to four user-defined values may be used for pre-marking/remarking to a DSCP value not recommended in the RFC. The following table shows the DSCP values that are recommended in the RFC.

| РНВ                      | DSCP value                                     | RFC  |
|--------------------------|------------------------------------------------|------|
| default                  | 0                                              | 2474 |
| Class Selector           | 0, 8, 16, 24, 32, 40, 48, 56                   | 2474 |
| Assured Forwarding       | 10, 12, 14, 18, 20, 22, 26, 28, 30, 34, 36, 38 | 2597 |
| Expedited Forwarding(EF) | 46                                             | 2598 |

### [Example]

Make the following settings for aggregate policer "AGP-01".

- Executing metering by TrTCM with CIR:48kbps, PIR:96kbps, CBS:12kbyte, and PBS:12kbyte
- Yellow: rewrite DSCP value to 10, Red: discard

#### [Aggregate policer creating]

```
SWR2310(config) #aggregate-police AGP-01
SWR2310(config-agg-policer) #police twin-rate 48 96 12 12 yellow-action remark red-
action drop
SWR2310(config-agg-policer) #remark-map yellow ip-dscp 10
SWR2310(config-agg-policer) #exit
```

### 9.2.33 Show aggregate policers

#### [Syntax]

show aggregate-police [name]

#### [Parameter]

name : Aggregate policer name. If this is omitted, the command applies to all aggregate policers.

#### [Input mode]

unprivileged EXEC mode, privileged EXEC mode

#### [Description]

Shows the contents of an aggregate policer. The contents shown are the same as in the police section shown by the **show class-map** command.

#### [Note]

In order to execute this command, QoS must be enabled.

#### [Example]

Show the contents of aggregate policer "AGP-01".

```
SWR2310#show aggregate-police AGP-01

Aggregator-Police Name: AGP-01

Mode: TrTCM
average rate (48 Kbits/sec)
peak rate (96 Kbits/sec)
burst size (12 KBytes)
peak burst size (16 KBytes)
yellow-action (Transmit)
red-action (Drop)
```

### 9.2.34 Apply aggregate policer

#### [Syntax]

```
police-aggregate name
no police-aggregate name
```

#### [Parameter]

name

# [Input mode]

policy map class mode

#### [Description]

Specifies an aggregate policer for a traffic class.

If this is executed with the "no" syntax, the aggregate policer settings for the traffic class are removed.

This cannot be used in conjunction with an individual policer (the **police single-rate and police twin-rate** commands of policy map class mode).

### [Note]

In order to execute this command, QoS must be enabled.

Metering cannot be performed on the following logical interfaces. A policy map that includes metering (policer) settings (police-type commands) must not be applied.

· Logical interfaces that are grouped across member switches constituting a stack

: Aggregate policer to apply

#### [Example]

Apply aggregate policer "AGP-01" to the two traffic classes "class1" and "class2" of policy map "policy1."

- Executing metering by SrTCM with CIR:48kbps, CBS:12kbyte, and EBS:12kbyte
- Yellow: rewrite DSCP value to 10, Red: discard

#### [Create an aggregate policer]

```
SWR2310(config) #aggregate-police AGP-01
SWR2310(config-agg-policer) #police single-rate 48 12 12 yellow-action remark red-
action drop
SWR2310(config-agg-policer) #remark-map yellow ip-dscp 10
SWR2310(config-agg-policer) #exit
```

### [Set policy]

```
SWR2310(config) #policy-map policy1
SWR2310(config-pmap) #class class1
SWR2310(config-pmap-c) #police-aggregate AGP-01
SWR2310(config-pmap-c) #exit
SWR2310(config-pmap) #class class2
SWR2310(config-pmap-c) #police-aggregate AGP-01
SWR2310(config-pmap-c) #exit
SWR2310(config-pmap-c) #exit
```

```
SWR2310(config)#interface port1.1
SWR2310(config-if)#service-policy input policy1
```

### 9.2.35 Show metering counters

#### [Syntax]

show qos metering-counters [ifname]

#### [Parameter]

ifname : LAN/SFP port name or logical interface name. If this is omitted, the command applies to all ports.

#### [Input mode]

unprivileged EXEC mode, privileged EXEC mode

#### [Description]

Shows the metering totals for all policers (individual policers / aggregate policers) on the specified LAN/SFP port or logical interface.

The following totals are shown.

| Item         | Description                                           |
|--------------|-------------------------------------------------------|
| Green Bytes  | Number of bytes categorized as bandwidth class Green  |
| Yellow Bytes | Number of bytes categorized as bandwidth class Yellow |
| Red Bytes    | Number of bytes categorized as bandwidth class Red    |

The count starts when the policy map is applied to the LAN/SFP port or logical interface.

#### [Note]

In order to execute this command, QoS must be enabled.

#### [Example]

Show the metering totals for LAN port #1.

```
SWR2310#show qos metering-counters port1.1
Interface: port1.1(policy1)
  ***** Individual *****
                  : class1
  Class-map
                  : 178345
     Green Bytes
     Yellow Bytes : 0
     Red Bytes
  ***** Aggregate ******
 Aggregate-policer: AGP-01
 Class-map
                 : class2
                     class3
      Green Bytes : 28672
     Yellow Bytes : 2048
                 : 51552
     Red Bytes
```

### 9.2.36 Clear metering counters

### [Syntax]

clear qos metering-counters [ifname]

#### [Parameter]

ifname : LAN/SFP port name or logical interface name. If this is omitted, the command applies to all ports.

#### [Input mode]

privileged EXEC mode

### [Description]

Clears the metering totals for all policers (individual policers / aggregate policers) on the specified LAN/SFP port or logical interface.

#### [Note]

In order to execute this command, QoS must be enabled.

#### [Example]

Clear the metering totals for LAN port #1.

SWR2310#clear qos metering-counter port1.1

### 9.2.37 Set egress queue (CoS-Queue)

#### [Syntax]

set cos-queue value no set cos-queue

#### [Parameter]

*value* : <0 - 7>

CoS value corresponding to egress queue

#### [Input mode]

policy map class mode

#### [Description]

Assigns an egress queue to the classified traffic class.

Use the CoS value to specify the egress queue; the egress queue that is assigned is based on the "CoS-egress queue ID conversion table."

If this is executed with the "no" syntax, the specification of egress queue based on traffic class is removed.

#### [Note]

In order to execute this command, QoS must be enabled.

Egress queue specification cannot be used in conjunction with pre-marking.

Egress queue specification based on CoS is only for CoS trust mode. If a policy map contains even one class map that includes this command, that policy map cannot be applied to a port that uses DSCP trust mode.

#### [Example]

Make the following settings for received frames of LAN port #1

- Permit traffic from the 10.1.0.0 network
- Change the classified traffic class to egress queue 3 (CoS:3)

#### [Traffic class definition]

```
SWR2310(config)#access-list 1 permit any 10.1.0.0 0.0.255.255 any SWR2310(config)#class-map class1 SWR2310(config-cmap)#match access-list 1 SWR2310(config-cmap)#exit
```

### [Policy settings]

```
SWR2310(config) #policy-map policy1
SWR2310(config-pmap) #class class1
SWR2310(config-pmap-c) #set cos-queue 3
SWR2310(config-pmap-c) #exit
SWR2310(config-pmap) #exit
SWR2310(config) #interface port1.1
SWR2310(config-if) #service-policy input policy1
```

#### 9.2.38 Set egress queue (DSCP-Queue)

#### [Syntax]

set ip-dscp-queue value no set ip-dscp-queue

#### [Parameter]

*value* : <0 - 63>

DSCP value corresponding to egress queue

#### [Input mode]

policy map class mode

#### [Description]

Assigns an egress queue to the classified traffic class.

Use the DSCP value to specify the egress queue; the egress queue that is assigned is based on the "DSCP-egress queue ID conversion table."

If this is executed with the "no" syntax, the specification of egress queue based on traffic class is removed.

#### [Note]

In order to execute this command, QoS must be enabled.

Egress queue specification cannot be used in conjunction with pre-marking.

Egress queue specification based on DSCP is only for DSCP trust mode. If a policy map contains even one class map that includes this command, that policy map cannot be applied to a port that uses DSCP trust mode.

#### [Example]

Make the following settings for received frames of LAN port #1

- Permit traffic from the 10.1.0.0 network
- Change the classified traffic class to egress queue 3 (DSCP:24)

#### [Traffic class definition]

```
SWR2310(config) #access-list 1 permit any 10.1.0.0 0.0.255.255 any SWR2310(config) #class-map class1 SWR2310(config-cmap) #match access-list 1 SWR2310(config-cmap) #exit
```

#### [Policy settings]

```
SWR2310(config) #policy-map policy1
SWR2310(config-pmap) #class class1
SWR2310(config-pmap-c) #set ip-dscp-queue 24
SWR2310(config-pmap-c) #exit
SWR2310(config-pmap) #exit
SWR2310(config) #interface port1.1
SWR2310(config-if) #service-policy input policy1
```

#### 9.2.39 Show policy map information

#### [Syntax]

show policy-map [name]

### [Parameter]

name

: Policy map name. If this is omitted, all policy map information is shown.

#### [Input mode]

unprivileged EXEC mode, privileged EXEC mode

#### [Description]

Shows information for the specified policy map. The following content is shown.

| Item            | Description                                                                     |
|-----------------|---------------------------------------------------------------------------------|
| Policy-Map Name | Policy map name                                                                 |
| State           | Application status of the policy map (attached/detached)                        |
| Class-Map Name  | Class map information. For details, refer to the <b>show class-map</b> command. |

| Item   | Description                                                |
|--------|------------------------------------------------------------|
| Match  | Classification conditions                                  |
|        | - Match Access-List (Access list ID)                       |
|        | - Match ethertype (Ethernet Type)                          |
|        | - Match vlan (VLAN ID)                                     |
|        | - Match vlan-range (VLAN ID)                               |
|        | - Match CoS (CoS value)                                    |
|        | - Match IP precedence (TOS precedence)                     |
|        | - Match IP DSCP (DSCP value)                               |
| Set    | Pre-marking setting, egress queue setting                  |
|        | - Set CoS (Pre-marking setting : CoS value)                |
|        | - Set IP precedence (Pre-marking setting : TOS precedence) |
|        | - Set IP DSCP (Pre-marking setting : DSCP value)           |
|        | - Set CoS-Queue (Specify egress queue : CoS                |
|        | - Set IP-DSCP-Queue (Specify egress queue : DSCP)          |
| Police | Metering/policing/remarking setting                        |
|        | * For details, refer to the following                      |

Details of metering, policing, and remarking settings are as follows.

| Item                   |                   | Description                                              |
|------------------------|-------------------|----------------------------------------------------------|
| Aggregator-Police Name |                   | Name of aggregate policer (only if specified)            |
| Mode                   |                   | Metering algorithm (SrTCM/TrTCM)                         |
| Shown only for SrTCM   | average rate      | Traffic rate (kbits/sec)                                 |
|                        | burst size        | Burst size of conformant token bucket (kBytes)           |
|                        | excess burst size | Burst size of excess token bucket (kBytes)               |
| Shown only for TrTCM   | average rate      | Traffic rate (kbits/sec)                                 |
|                        | peak rate         | Peak traffic rate (kbits/sec)                            |
|                        | burst size        | Burst size of conformant token bucket (kBytes)           |
|                        | peak burst size   | Burst size of peak token bucket (kBytes)                 |
| yellow-action          | •                 | Action for bandwidth class Yellow (transmit/drop/remark) |
| red-action             |                   | Action for bandwidth class Red (drop/remark)             |

- Of the various items in the "Match" and the "Set", only the single item that has been specified is shown.
- The "Match", the "Set", and the "Police" are not shown if the corresponding command (match, set, police) has not been specified.

### [Note]

In order to execute this command, QoS must be enabled.

### [Example]

Show information for policy map "policy1".

SWR2310#show policy-map policy1

Policy-Map Name: policy1 State: attached

```
Class-Map Name: class1
  Qos-Access-List Name: 1
  Police: Mode: SrTCM
        average rate (48 Kbits/sec)
        burst size (12 KBytes)
        excess burst size (12 KBytes)
        yellow-action (Remark [DSCP:10])
        red-action (Drop)
```

### 9.2.40 Show map status

### [Syntax]

show qos map-status type [name]

#### [Parameter]

type : Type of map to show

| Setting value | Description                        |
|---------------|------------------------------------|
| policy        | Show policy map status information |
| class         | Show class map status information  |

name : The name of the policy map (or class map) to show. If this is omitted, all policy maps (or class maps)

### [Input mode]

unprivileged EXEC mode, privileged EXEC mode

#### [Description]

Shows policy map or class map status information.

By using this command, you can obtain information about the combination of policy maps or class maps, such as the LAN/SFP ports and logical interfaces to which a policy map is applied, or the policy maps to which a class map is registered.

The following content is displayed.

policy-map

| Item              | Display information                                                             |
|-------------------|---------------------------------------------------------------------------------|
| input port        | List of LAN/SFP ports and logical interfaces to which the policy map is applied |
| edit/erase        | Whether policy-map/no policy-map can be executed                                |
| attach limitation | Whether attachment is possible for each trust mode                              |

#### class-map

| Item                  | Display information                                      |
|-----------------------|----------------------------------------------------------|
| policy-map asociation | List of policy maps to which the class map is associated |
| edit/erase            | Whether class-map/no class-map can be executed           |
| attach limitation     | Whether attachment is possible for each trust mode       |

Use the **show policy-map** and **show class-map** commands to check the settings of the policy map or class map.

#### [Note]

In order to execute this command, QoS must be enabled.

#### [Example]

Show the status of policy map "policy1".

```
SWR2310#show qos map-status policy policy1
policy1 status
  input port : port1.3

edit/erase : Disable

attach limitation
  CoS trust mode : Enable
```

```
DSCP trust mode : Enable
Port-Priority trust mode : Disable
```

Show the status of class map "class1".

```
SWR2310#show qos map-status class class1
class1 status
policy-map association : policy1 (Detached)

edit/erase : Disable

attach limitation
    Cos trust mode : Enable
    DSCP trust mode : Enable
    Port-Priority trust mode : Disable
```

### 9.2.41 Set egress queue scheduling

#### [Syntax]

qos wrr-weight queue-id weight no qos wrr-weight queue-id

#### [Parameter]

*queue-id* : <0-7>

Egress queue ID

*weight* : <1-32>

Weight of WRR

#### [Initial value]

no qos wrr-weight 0
no qos wrr-weight 1
no qos wrr-weight 2
no qos wrr-weight 3
no qos wrr-weight 4
no qos wrr-weight 5
no qos wrr-weight 6
no qos wrr-weight 7

#### [Input mode]

global configuration mode

### [Description]

Specifies the WRR (weighted round robin) weight for the egress queue.

The scheduling method setting is common to all LAN/SFP ports and logical interfaces.

If this is executed with the "no" syntax, the egress queue uses the strict priority (SP) method.

#### [Note]

In order to execute this command, QoS must be enabled.

#### [Example]

Set egress queues #7 and #6 to the SP method (7 has priority), and set #5, #4, #3, #2, #1, and #0 to the WRR method (5:5:5:2:1:1).

```
SWR2310(config) #no qos wrr-weight 7
SWR2310(config) #no qos wrr-weight 6
SWR2310(config) #qos wrr-weight 5 5
SWR2310(config) #qos wrr-weight 4 5
SWR2310(config) #qos wrr-weight 3 5
SWR2310(config) #qos wrr-weight 2 2
SWR2310(config) #qos wrr-weight 1 1
SWR2310(config) #qos wrr-weight 0 1
```

### 9.2.42 Set traffic shaping (individual port)

#### [Syntax]

traffic-shape rate kbps CIR burst BC no traffic-shape rate

#### [Parameter]

CIR : <18-1000000>

Traffic rate (kbps). Due to rounding, the actual value applied may differ from the input value (see

[note])

BC : <4-16000>

Burst size (kbyte). Specified in 4-kbyte units.

#### [Initial value]

no traffic-shape rate

#### [Input mode]

interface mode

#### [Description]

Specifies shaping for the port.

If this is executed with the "no" syntax, the port shaping setting is disabled.

#### [Note]

In order to execute this command, QoS must be enabled.

Due to the rounding of traffic rates, the actual value applied may differ from the input value.

#### [Example]

Reduce transmission from LAN port #1 down to CIR:30016 kbps, Bc:1876000 byte.

```
SWR2310(config)#interface port1.1
SWR2310(config-if)#traffic-shape rate kbps 30016 burst 1876
```

### 9.2.43 Set traffic-shaping (queue units)

#### [Syntax]

traffic-shape queue queue-id rate kbps CIR burst BC no traffic-shape queue queue-id rate

### [Parameter]

*queue-id* : <0-7>

Egress queue ID

CIR : <18-1000000>

Traffic rate (kbps). Due to rounding, the actual value applied may differ from the input value (see

[note])

BC : <4-16000>

Burst size (kbyte). Specified in 4-kbyte units.

### [Initial value]

no traffic-shpe queue 0 rate

no traffic-shpe queue 1 rate

no traffic-shpe queue 2 rate

no traffic-shpe queue 3 rate

no traffic-shpe queue 4 rate

no traffic-shpe queue 5 rate

no traffic-shpe queue 6 rate

no traffic-shpe queue 7 rate

#### [Input mode]

interface mode

#### [Description]

Specifies shaping for the egress queue of the port.

If this is executed with the "no" syntax, the egress queue shaping setting is disabled.

#### [Note]

In order to execute this command, QoS must be enabled.

Due to the rounding of traffic rates, the actual value applied may differ from the input value.

#### [Example]

Reduce transmission from queue #0 of LAN port #1 down to CIR:10 Mbps and Bc:64000 byte.

```
SWR2310(config) #interface port1.1
SWR2310(config-if) #traffic-shape queue 0 rate kbps 10000 burst 64
```

#### 9.3 Flow control

### 9.3.1 Set flow control (IEEE 802.3x PAUSE send/receive) (system)

### [Syntax]

flowcontrol type no flowcontrol

#### [Parameter]

type : Flow control operation

| Setting value | Description           |
|---------------|-----------------------|
| enable        | Enables flow control  |
| disable       | Disables flow control |

#### [Initial value]

flowcontrol disable

#### [Input mode]

global configuration mode

#### [Description]

Enables flow control for the entire system (IEEE 802.3x PAUSE frames send/receive).

If this is executed with the "no" syntax, flow control is disabled.

#### [Note]

If the QoS function is enabled, it is not possible to enable flow control for the system.

If flow control is enabled, the tail drop function is automatically disabled. However, this limitation does not apply if the stack function is enabled.

Flow control for each interface operates only if the flow control settings of the system and of the interface are each enabled.

#### [Example]

Enable flow control for system.

SWR2310 (config) #flowcontrol enable

### 9.3.2 Set flow control (IEEE 802.3x PAUSE send/receive) (interface)

#### [Syntax]

flowcontrol type no flowcontrol

#### [Parameter]

type : Flow control operation

| Setting value | Description                                   |
|---------------|-----------------------------------------------|
| auto          | Enable flow control auto negotiation          |
| both          | Enable transmission/reception of Pause frames |
| disable       | Disable flow control                          |

### [Initial value]

flowcontrol disable

#### [Input mode]

interface mode

### [Description]

Enables flow control for the LAN/SFP port (IEEE 802.3x PAUSE frames send/receive).

If this is executed with the "no" syntax, flow control is disabled.

#### [Note]

This command can be specified only for LAN/SFP port.

This will not operate if flow control is disabled for the system.

Sending and receiving of PAUSE frames are enabled or disabled as a set.

The period of pause time requested when the SWR2310 transmits a PAUSE frame is 0xFFFF (65535).

The following limitations apply.

- When using an SPF+ module, auto negotiation of flow control is unsupported.
- If the following conditions apply, auto negotiation and Pause frame transmission are unsupported. (Pause frame reception only is supported)
  - If the stack function is enabled and flow control is enabled
- It is not possible to specify "flowcontrol auto" for a combo port.

#### [Example]

Enable flow control for LAN port #1.

```
SWR2310(config)#interface port1.1
SWR2310(config-if)#flowcontrol both
```

Disable flow control for LAN port #1.

SWR2310(config)#interface port1.1 SWR2310(config-if)#no flowcontrol

### 9.3.3 Show flow control operating status

#### [Syntax]

show flowcontrol [inteface ifname]

### [Keyword]

interface : Specifies the interface to show

### [Parameter]

*ifname* : Name of LAN/SFP port. If this is omitted, the command applies to all interfaces.

Interface to show

### [Input mode]

unprivileged EXEC mode, privileged EXEC mode

#### [Description]

Shows information related to flow control (enabled/disabled, number of PAUSE frames sent/received).

#### [Note]

The number of PAUSE frames sent and received are shown only if flow control is enabled on the corresponding port.

The number of PAUSE frames sent and received is cleared when you execute the clear frame-counters command.

#### [Example]

Show flow control information for LAN port #1.

| SWR2310#sho | w flowcontrol | port1.1 |         |
|-------------|---------------|---------|---------|
| Port        | FlowControl   | RxPause | TxPause |
|             |               |         |         |
| port1.1     | Both          | 4337    | 0       |

Show flow control information for all ports.

|         | w flowcontrol<br>-control: Enabl | e    |         |
|---------|----------------------------------|------|---------|
| Port    | FlowControl                      |      | TxPause |
|         |                                  |      |         |
| port1.1 | Both                             | 4337 | 0       |
| port1.2 | Disable                          | _    | _       |
| port1.3 | Both                             | 0    | 1732    |
| port1.4 | Disable                          | -    | -       |
| port1.5 | Disable                          | _    | _       |
| port1.6 | Disable                          | -    | -       |
| port1.7 | Disable                          | -    | -       |
| port1.8 | Disable                          | -    | -       |

### 9.4 Storm control

### 9.4.1 Set storm control

#### [Syntax]

storm-control type [type..] level level no storm-control

#### [Parameter]

type : Storm control type

| Storm control type | Description                                             |
|--------------------|---------------------------------------------------------|
| broadcast          | Enables broadcast storm control                         |
| multicast          | Enables multicast storm control                         |
| unicast            | Enables control for unicast frames with unknown address |

level : <0.00-100.00>

Specifies the threshold value as a percentage of the bandwidth The threshold value can be specified to the second decimal place

#### [Initial value]

no storm-control

#### [Input mode]

interface mode

#### [Description]

Applies reception restrictions to a LAN/SFP port, enabling broadcast storm control, multicast storm control, and control of unicast frames with unknown address.

Incoming frames that exceed the threshold value are discarded. However, no reception restrictions are applied if the threshold value is 100%. The threshold value is common to all frames, and cannot be specified individually.

#### [Example]

Enable broadcast storm control and multicast storm control for LAN port #1, and set the threshold value to 30%.

```
SWR2310(config)#interface port1.1
SWR2310(config-if)#storm-control broadcast multicast level 30
```

### 9.4.2 Show storm control reception upper limit

### [Syntax]

**show storm-control** [*ifname*]

### [Parameter]

ifname : LAN/SFP port interface name

Interface to show

### [Initial value]

none

### [Input mode]

unprivileged EXEC mode, privileged EXEC mode

### [Description]

Shows the upper limit value for frame reception.

If the interface name is omitted, all interfaces are shown.

#### [Example]

Show the setting status of all interfaces.

| SWR2310#show storm-control |         |            |            |            |
|----------------------------|---------|------------|------------|------------|
|                            | Port    | BcastLevel | McastLevel | UcastLevel |
|                            | port1.1 | 30.00%     | 30.00%     | 100.00%    |
|                            | port1.2 | 20.00%     | 20.00%     | 20.00%     |
|                            | port1.3 | 100.00%    | 100.00%    | 100.00%    |
|                            | port1.4 | 100.00%    | 100.00%    | 100.00%    |
|                            | port1.5 | 50.00%     | 50.00%     | 100.00%    |
|                            | port1.6 | 100.00%    | 100.00%    | 100.00%    |
|                            | port1.7 | 100.00%    | 100.00%    | 30.00%     |
|                            | port1.8 | 100.00%    | 100.00%    | 30.00%     |

# Chapter 10

## **Application**

### 10.1 Local RADIUS server

### 10.1.1 Local RADIUS server function settings

#### [Syntax]

radius-server local enable [port] radius-server local disable no radius-server local

#### [Parameter]

*port* : <1024-65535>

UDP port number used for authentication (the default value of 1812 is used when this is omitted)

### [Initial value]

radius-server local disable

#### [Input mode]

global configuration mode

#### [Description]

Enables/disables the settings for the local RADIUS server function.

You can also change the authentication UDP port number.

If this command is executed with the "no" syntax, the setting returns to the default.

#### [Note]

To use the local RADIUS server functions, you must first use the **crypto pki generate ca** command to generate a route certificate authority.

### [Example]

Enables the local RADIUS server function.

SWR2310 (config) #radius-server local enable

#### 10.1.2 Set access interface

### [Syntax]

radius-server local interface interface no radius-server local interface

#### [Parameter]

interface : VLAN interface name

#### [Initial value]

none

#### [Input mode]

global configuration mode

#### [Description]

Sets the VLAN interface that allows access to the local RADIUS server.

Up to seven access interfaces can be specified.

If the command is executed with the "no" syntax, the specified interface is deleted.

#### [Example]

Allows access to the RADIUS client (NAS) connected to VLAN #1 and VLAN #100.

```
SWR2310(config) #radius-server local interface vlan1
SWR2310(config) #radius-server local interface vlan100
```

### 10.1.3 Generate a route certificate authority

#### [Syntax]

crypto pki generate ca [ca-name] no crypto pki generate ca

#### [Parameter]

ca-name

: Certificate authority name

Characters that can be inputted for the certificate authority name

- Within 3–32 characters
- Single-byte alphanumeric characters and symbols other than the characters \[] "? and spaces
- Cannot specify "DEFAULT"

#### [Initial value]

none

#### [Input mode]

global configuration mode

#### [Description]

Generates a route certificate authority to issue a client certificate.

"YAMAHA SWITCH" will be used when the certificate authority is omitted.

If this command is executed with the "no" syntax, the specified route certificate authority is deleted.

#### [Note]

If a route certificate authority has not been generated, the functions of the local RADIUS server cannot be used.

When setting a different route certificate authority name when a route certificate authority has already been generated, the route certificate authority will be overwritten.

When the route certificate authority is deleted or overwritten, all client certificates already issued will become invalid.

Even if a route certificate authority exists, it cannot be used as such unless the **crypto pki generate ca** settings have not been made.

### [Example]

This generates a route certificate authority with the name "MY RADIUS".

SWR2310(config) #crypto pki generate ca MYRADIUS

#### 10.1.4 RADIUS configuration mode

#### [Syntax]

radius-server local-profile

### [Input mode]

global configuration mode

#### [Description]

Switches to the RADIUS configuration mode.

This mode is used to configure the operating specifications for the local RADIUS server function.

#### [Example]

Switches to the RADIUS configuration mode.

```
SWR2310(config)#radius-server local-profile
SWR2310(config-radius)#
```

#### **10.1.5** Authentication method settings

### [Syntax]

```
authentication mode [mode...] no authentication
```

#### [Parameter]

mode : Authentication method

| Setting value | Description                    |
|---------------|--------------------------------|
| pap           | PAP authentication method      |
| peap          | PEAP authentication method     |
| eap-md5       | EAP-MD5 authentication method  |
| eap-tls       | EAP-TLS authentication method  |
| eap-ttls      | EAP-TTLS authentication method |

#### [Initial value]

authentication pap peap eap-md5 eap-tls eap-ttls

#### [Input mode]

RADIUS configuration mode

#### [Description]

Specifies the authentication method used for the local RADIUS server.

If this command is executed with the "no" syntax, the setting is returned to its default, and all authentication methods will be enabled.

### [Note]

As an internal authentication method for PEAP and EAP-TTLS, this supports MSCHAPv2 and MD5.

The authentication method must be set to "eap-md5" when using MD5.

#### [Example]

This restricts the authentication method to PEAP and EAP-MD5.

SWR2310(config) #radius-server local-profile SWR2310(config-radius) #authentication peap eap-md5

### 10.1.6 RADIUS client (NAS) settings

### [Syntax]

nas host key secret no nas host

#### [Keyword]

key : Sets the password used for communicating with the RADIUS client (NAS)

### [Parameter]

host : IP address, or IP network address

| Setting value                     | Description                                                                                                    |
|-----------------------------------|----------------------------------------------------------------------------------------------------|
| IPv4 address (A.B.C.D)            | Range from 0.0.0.1 to 223.255.255.255, except for 127.0.0.1                                                                                     |
| IPv4 network address (A.B.C.D/M)  | The network mask range is from 8 to 32, and the IP address host part will be "0"                                                                |
| IPv6 address (A:B:C::D)           | Out of all unicast addresses, the exceptions are unspecified addresses (::/128), default root addresses (::/0) and loopback addresses (::1/128) |
| IPv6 network address (A:B:C::D/M) | The prefix length is 1–128                                                                                                    |

secret : Shared password

(128 characters or less, single-byte alphanumeric characters and symbols other than the characters \ [ ] " ? and spaces)

#### [Initial value]

nas 127.0.0.1 key secret\_local

### [Input mode]

RADIUS configuration mode

#### [Description]

Adds a RADIUS client (NAS) to the RADIUS client list.

The maximum number of registered entries is 100.

If this command is executed with the "no" syntax, the specified RADIUS client setting is deleted.

#### [Note]

RADIUS client (NAS) information configured using this command will not display in running-config or startup-config.

Also, this is different from the regular settings command, in that it will be saved as setting data when this command is executed.

Information for the RADIUS client (NAS) that was set can be checked using the show radius-server local nas command.

The following settings must be made when specifying a local RADIUS server using the port authentication function of this device.

SWR2310(config) #radius-server host 127.0.0.1 key secret local

#### [Example]

Add the RADIUS client (NAS) at IP address 192.168.100.101, with a shared password of "abcde".

```
SWR2310(config) #radius-server local-profile SWR2310(config-radius) #nas 192.168.100.101 key abcde
```

### 10.1.7 Authenticated user settings

#### [Syntax]

**user** userid password [vlan vlan-id] [mac mac-address] [ssid ssid] [name name] [mail mail-address] [auth type] [expire date]

no user userid

#### [Keyword]

vlan : Set the VLAN for dynamic VLAN

mac : Specify the terminal's MAC address when you want to specify an authentication terminal

ssid : Specify the SSID when you want to specify a connected SSID

name : Specify the user name

mail : Set the e-mail addresses to which client certificates will be distributed

auth : Set the authentication method type

expire : Set the term of validity for the client certificate (this is enabled only when the authentication method

is EAP-TLS)

### [Parameter]

userid : User ID

(within 3-32 characters; cannot specify "DEFAULT")

| Authentication method        | Characters that can be inputted                                                                |
|------------------------------|------------------------------------------------------------------------------------------------|
| EAP-MD5, EAP-TTLS, PEAP, PAP | Single-byte alphanumeric characters and symbols other than the characters \ [ ] " ? and spaces |
| EAP-TLS                      | Single-byte alphanumeric characters and symbols other than the characters \[]"? and spaces     |

password : Password

(32 characters or less, single-byte alphanumeric characters and symbols other than the characters \[]

"? and spaces)

*vlan-id* : <1-4094>

VLAN number for dynamic VLAN

mac-address : hhhh.hhhh (h is hexadecimal)

MAC address for terminal (user) to authenticate

ssid : SSID connection point

(32 characters or less, single-byte alphanumeric characters and symbols other than the characters \[]

"? and spaces)

name : User name

(32 characters or less, single-byte alphanumeric characters and symbols other than the characters "?

and spaces

mail-address : Mail address

(256 characters or less, single-byte alphanumeric characters and \_ - . @)

*type* : Type of authentication method

| Setting value | Description                                                                             |
|---------------|-----------------------------------------------------------------------------------------|
| pap           | PAP authentication method (this type uses the user ID and password)                     |
| peap          | PEAP, EAP-MD5, EAP-TTLS authentication method (this type uses the user ID and password) |
| eap-tls       | EAP-TLS authentication method (this type uses the user ID and password)                 |

When abbreviating, use "eap-tls"

date : Date ("2037/12/31" is used when omitted)

(YYYY/MM/DD from current date to 2037/12/31)

#### [Initial value]

none

#### [Input mode]

RADIUS configuration mode

### [Description]

This registers the user to be authenticated with the RADIUS server.

The maximum number of registered entries is 2000.

If this command is executed with the "no" syntax, the specified user is deleted.

When the authentication method is EAP-TLS, client certificates need to be issued by executing the certificate user command.

Client certificates must be reissued for users for whom the term of validity has been changed on their password or client certificate.

When deleting a user whose client certificate has already been issued, the client certificate will automatically be processed for revocation.

### [Note]

Information configured using this command will not display in running-config or startup-config.

Also, this is different from the regular settings command, in that it will be saved as setting data when this command is executed.

User information that was set can be checked using the show radius-server local user command.

MAC addresses specified using the "mac" keyword are used when the RADIUS client (NAS) notifies its Calling-Station-Id.

SSID specified using the "ssid" keyword are used when the RADIUS client (NAS) notifies its Calling-Station-Id.

#### [Example]

This registers the authenticated user.

SWR2310(config) #radius-server local-profile SWR2310(config-radius) #user yamaha secretpassword mac 00a0.de00.0001 auth peap name YamahaTaro

### 10.1.8 Reauthentication interval setting

#### [Syntax]

reauth interval time no reauth interval

#### [Parameter]

time : <3600,43200,86400,604800>

Reauthentication interval (no. of seconds)

#### [Initial value]

reauth interval 3600

#### [Input mode]

RADIUS configuration mode

#### [Description]

Sets the reauthentication interval that is notified to the RADIUS client (NAS).

The RADIUS client (NAS) determines whether the reauthentication interval will be used.

If this command is executed with the "no" syntax, the setting returns to the default.

#### [Example]

This sets the reauthentication interval to 604800 seconds.

```
SWR2310(config)#radius-server local-profile
SWR2310(config-radius)#reauth interval 604800
```

### 10.1.9 Apply setting data to local RADIUS server

### [Syntax]

#### radius-server local refresh

### [Input mode]

privileged EXEC mode

#### [Description]

This applies the current settings to the local RADIUS server.

If the RADIUS-related settings have been modified, this command must be executed to update the data of the local RADIUS server.

#### [Note]

When this command is executed, operations will be temporarily halted and restarted afterwards, so that the data can be applied to the local RADIUS server.

#### [Example]

Applies the current settings to the local RADIUS server.

SWR2310#radius-server local refresh

#### 10.1.10 Issuing a client certificate

#### [Syntax]

certificate [mail] user [userid]

### [Keyword]

mail : This issues a client certificate and sends the certificate to the user via e-mail attachment.

[Parameter]

userid : User ID

(within 3–32 characters; cannot specify "DEFAULT")

| Authentication method        | Characters that can be inputted                                                                          |
|------------------------------|----------------------------------------------------------------------------------------------------|
| EAP-MD5, EAP-TTLS, PEAP, PAP | Single-byte alphanumeric characters and symbols other than the characters \ [ ] " ? and spaces           |
| EAP-TLS                      | Single-byte alphanumeric characters and symbols other than the characters $\ [\ ]\ /:* <> "?$ and spaces |

### [Input mode]

privileged EXEC mode

### [Description]

This issues client certificates to users for which the EAP-TLS certification method is specified.

If the user ID is omitted, client certificates will be sent for all users who meet the following conditions.

- Users to whom a client certificate has never been issued
- Users whose passwords or client certificate's term of validity has been changed
- Users whose authentication method has been changed to EAP-TLS

This automatically revokes the client certificates for users whose authentication methods have been changed from EAP-TLS to a method other than EAP-TLS.

When the "mail" keyword is specified, this sends a client certificate to the e-mail address set using the user command.

The e-mail subject and body text follow the e-mail settings template (mail send certificate command) used when the certificate was sent.

E-mails cannot be sent if an e-mail address has not been set.

#### [Note]

Up to two client certificates may be issued per user. If two or more client certificates are issued, the older ones will be revoked.

As bulk issuance of client certificates takes time, this is performed in the background, and other commands may be executed while the certificates are being issued.

However, note that the following commands may not be executed due to restrictions.

- · crypto pki generate ca
- · no crypto pki generate ca
- nas
- user
- · certificate user
- certificate mail user
- certificate revoke
- · certificate export sd
- · copy radius-server local

### [Example]

Bulk issuance of client certificates.

SWR2310#certificate user

### 10.1.11 Aborting the issue of a client certificate

### [Syntax]

#### certificate abort

#### [Input mode]

privileged EXEC mode

#### [Description]

This aborts the bulk issuance of client certificates.

The issuance of client certificates can be restarted by executing the **certificate user** command once more.

### [Example]

Aborts the bulk issuance of client certificates.

### 10.1.12 Revoking client certificates

#### [Syntax]

certificate revoke user userid certificate revoke id certificate-id

#### [Keyword]

user : Revoking client certificates for specified users

id : Revoking client certificates for specified client certificate IDs

[Parameter]

userid : User ID

(within 3–32 characters; cannot specify "DEFAULT")

| Authentication method        | Characters that can be inputted                                                                           |
|------------------------------|----------------------------------------------------------------------------------------------------|
| EAP-MD5, EAP-TTLS, PEAP, PAP | Single-byte alphanumeric characters and symbols other than the characters \ [ ] " ? and spaces            |
| EAP-TLS                      | Single-byte alphanumeric characters and symbols other than the characters \[ ] / : *   < > " ? and spaces |

certificate-id : Client certificate ID

Combination of "user ID" and "serial number"

#### [Input mode]

privileged EXEC mode

#### [Description]

This revokes client certificates for specified users or client certificate IDs.

In the event that a client certificate is revoked, the authorization using that certificate will fail.

### [Note]

Client certificate IDs (certificate-id) can be checked using the show radius-server local certificate list command.

#### [Example]

This revokes the client certificate for user ID "Taro".

SWR2310#certificate revoke user Taro

This revokes the client certificate for client certificate ID "Taro-DF598EE9B44D22CC".

SWR2310#certificate revoke id Taro-DF598EE9B44D22CC

### 10.1.13 Exporting client certificates (copying to SD card)

### [Syntax]

certificate export sd all [compress] certificate export sd user userid [compress]

### [Keyword]

all : Exporting client certificates for all users

user : Exporting client certificates for specified users

compress : Compress into a ZIP file

[Parameter]

userid : User ID

(within 3–32 characters; cannot specify "DEFAULT")

| Authentication method        | Characters that can be inputted                                                                            |
|------------------------------|----------------------------------------------------------------------------------------------------|
| EAP-MD5, EAP-TTLS, PEAP, PAP | Single-byte alphanumeric characters and symbols other than the characters \ [ ] " ? and spaces             |
| EAP-TLS                      | Single-byte alphanumeric characters and symbols other than the characters \ [ ] / : *   < > " ? and spaces |

### [Input mode]

privileged EXEC mode

### [Description]

This exports the client certificates to an SD card.

The certificates will be exported to the /swr2310/certification/ folder on the SD card.

If specified using "compress," the client certificates will be compressed to a ZIP file and then exported.

| Export target | Contents                                                                                             |
|---------------|----------------------------------------------------------------------------------------------------|
| all           | Compress all client certificates as "certificate_all.zip"                                            |
|               | Compress client certificates for specified users as "certificate_ <specified id="">.zip"</specified> |

### [Note]

Only the newest client certificate (1) can be exported.

#### [Example]

This exports the client certificate for the user ID "Yamaha" to an SD card.

SWR2310#certificate export sd user Yamaha

### 10.1.14 Exporting of client certificates (sending via e-mail)

#### [Syntax]

certificate export mail all compress certificate export mail user userid compress

### [Keyword]

all : Send client certificates for all users via e-mail

user : Send client certificates for specified users via e-mail

compress : Compress into a ZIP file

#### [Parameter]

userid : User ID

(within 3-32 characters; cannot specify "DEFAULT")

| Authentication method        | Characters that can be inputted:                                                                           |
|------------------------------|----------------------------------------------------------------------------------------------------|
| EAP-MD5, EAP-TTLS, PEAP, PAP | Single-byte alphanumeric characters and symbols other than the characters \ [ ] " ? and spaces             |
| EAP-TLS                      | Single-byte alphanumeric characters and symbols other than the characters \ [ ] / : *   < > " ? and spaces |

#### [Input mode]

privileged EXEC mode

### [Description]

Sends client certificates to each user via e-mail attachment.

Client certificates to be sent are ZIP files, compressed using the passwords for each user.

E-mail cannot be sent to users whose e-mail addresses have not been set.

To send e-mail, the e-mail destination server and e-mail recipient name must be configured in the e-mail template, and an e-mail template ID for use when sending the e-mail must be set using the **mail send certificate** command.

### [Note]

Only the newest client certificate (1) can be sent via e-mail.

#### [Example]

This sends a client certificate via e-mail to the user with the "Yamaha" user ID.

SWR2310#certificate export mail user Yamaha

### 10.1.15 Copying RADIUS data

#### [Syntax]

copy radius-server local src\_config\_num dst\_config\_num

#### [Parameter]

src config num : Copy source configuration number

Setting value

O-1>
Configuration #0-#1

Solution to the SD card

dst\_config\_num : Copy destination configuration number

| Setting value | Description                  |
|---------------|------------------------------|
| <0-1>         | Configuration #0-#1          |
| sd            | Configuration on the SD card |

### [Input mode]

privileged EXEC mode

### [Description]

This copies the entire set of data in connection with the local RADIUS server.

- · Route certificate authority
- · Client certificates issued
- User data
- · Management file

When you need to copy all settings including the command settings, you can use the **copy startup-config** command to copy.

#### Note

If an SD card that is not mounted is specified, an error will occur.

### [Example]

This copies the config #0 RADIUS data to the SD card.

SWR2310#copy radius-server local 0 sd Succeeded to copy Radius configuration

### 10.1.16 Show RADIUS client (NAS) status

#### [Syntax]

show radius-server local nas host

### [Parameter]

host : IP address or IP network address

| Setting value                     | Description                                                                                                    |
|-----------------------------------|----------------------------------------------------------------------------------------------------|
| IPv4 address (A.B.C.D)            | Range from 0.0.0.1 to 223.255.255.255, except for 127.0.0.1                                                                                     |
| IPv4 network address (A.B.C.D/M)  | The network mask range is from 8 to 32, and the IP address host part will be "0"                                                                |
| IPv6 address (A:B:C::D)           | Out of all unicast addresses, the exceptions are unspecified addresses (::/128), default root addresses (::/0) and loopback addresses (::1/128) |
| IPv6 network address (A:B:C::D/M) | The prefix length is 1–128                                                                                                    |

#### [Input mode]

privileged EXEC mode

### [Description]

Shows a list of RADIUS clients (NAS).

### [Example]

Shows the RADIUS clients (NAS) with an IP address of "192.168.100.0/24".

### 10.1.17 Show authenticated user information

### [Syntax]

show radius-server local user [detail userid]

### [Keyword]

detail : Show detailed information for the specified user

#### [Parameter]

userid : User ID

(within 3-32 characters; cannot specify "DEFAULT")

| Authentication method        | Characters that can be inputted                                                                            |
|------------------------------|----------------------------------------------------------------------------------------------------|
| EAP-MD5, EAP-TTLS, PEAP, PAP | Single-byte alphanumeric characters and symbols other than the characters \ [ ] " ? and spaces             |
| EAP-TLS                      | Single-byte alphanumeric characters and symbols other than the characters \ [ ] / : *   < > " ? and spaces |

#### [Input mode]

privileged EXEC mode

### [Description]

This shows the user information.

### [Example]

Shows the user information list.

 SWR2310#show radius-server local user

 Total 1

 userid name vlan mode

 00a0de001080
 YamahaTaro
 1 eap-md5

Shows user information for user ID "00a0de000001".

SWR2310#show radius-server local user detail 00a0de000001

Total 1

userid : 00a0de000001 password : secretpassword

mode : eap-tls vlan : 10

MAC : 00a0.de00.0001

SSID :

name : YamahaTaro
mail-address: test.com
expire date : 2037/12/31

certificated: Not

### 10.1.18 Client certificate issuance status display

### [Syntax]

show radius-server local certificate status

#### [Input mode]

privileged EXEC mode

#### [Description]

Shows the issuance status for client certificates.

| Issuance status | Contents                                                                                 |
|-----------------|------------------------------------------------------------------------------------------|
| done            | Client certificate issuance completed, or not issued                                     |
| processing      | Now issuing client certificate                                                           |
| aborted         | Issuance of client certificate aborted by executing "certificate abort" or other command |

#### [Example]

Shows the issuance status for client certificates.

SWR2310#show radius-server local certificate status certificate process: done.

### 10.1.19 Client certificate list display

#### [Syntax]

show radius-server local certificate list [detail userid]

### [Keyword]

detail : Output the list of details

#### [Parameter]

userid : User ID

(within 3–32 characters; cannot specify "DEFAULT")

| Authentication method        | Characters that can be inputted                                                                   |
|------------------------------|---------------------------------------------------------------------------------------------------|
| EAP-MD5, EAP-TTLS, PEAP, PAP | Single-byte alphanumeric characters and symbols other than the characters \[]"? and spaces        |
| EAP-TLS                      | Single-byte alphanumeric characters and symbols other than the characters \[]/:* < >"? and spaces |

### [Input mode]

privileged EXEC mode

#### [Description]

This shows the list of client certificates that have been issued.

Specifying userid will show detailed information for that user.

### [Example]

This displays client certificates that have been issued for specific users.

SWR2310#show radius-server local certificate list detail Yamaha

userid certificate number
enddate

Yamaha Yamaha-DF598EE9B44D22CC
2018/12/31

Yamaha-DF598EE9B44D22CD

### 10.1.20 Revoked client certificate list display

### [Syntax]

show radius-server local certificate revoke

### [Input mode]

privileged EXEC mode

### [Description]

This shows a list of client certificates that have been processed for revocation.

| Reason for revocation | Contents                                   |
|-----------------------|--------------------------------------------|
| revoked               | Manual revocation                          |
| expired               | Revocation due to expired term of validity |

### [Example]

Displays the list of revoked client certificates.

SWR2310#show radius-server local certificate revoke

userid certificate number

reason

Yamaha Yamaha-DF598EE9B44D22CC

expired

Yamaha-DF598EE9B44D22CD

# Index

| A                                                                                                    | clear ip igmp snooping 284                                                                                                    |
|----------------------------------------------------------------------------------------------------|----------------------------------------------------------------------------------------------------|
| 4 7 7 4 176                                                                                                    | clear ipv6 dhcp client 264                                                                                                    |
| aaa authentication auth-mac 176 aaa authentication auth-web 176                                                                                                    | clear ipv6 mld snooping 290                                                                                                    |
| aaa authentication dot1x 175                                                                                                    | clear ipv6 neighbors 269<br>clear lacp counters 171                                                                                                    |
| access-group (IPv4) 293                                                                                                    | clear lldp counters 119                                                                                                    |
| access-group (IPv6) 295                                                                                                    | clear logging 59                                                                                                    |
| access-group (MAC) 298                                                                                                    | clear mac-address-table dynamic 201                                                                                                    |
| access-list (IPv4) 291                                                                                                    | clear qos metering-counters 328                                                                                                    |
| access-list (IPv6) 294                                                                                                    | clear spanning-tree detected protocols 226                                                                                                    |
| access-list (MAC) 296                                                                                                    | clear ssh host 97                                                                                                    |
| access-list description (IPv4) 293                                                                                                    | clear ssh-server host key 94                                                                                                    |
| access-list description (IPv6) 295                                                                                                    | clear system-diagnostics on-demand 45                                                                                                    |
| access-list description (MAC) 297                                                                                                    | clear test cable-diagnostics tdr 46                                                                                                    |
| action 142                                                                                                    | cli-command 142<br>clock set 46                                                                                                    |
| agent-watch down-count 121 agent-watch interval 121                                                                                                    | clock summer-time date 48                                                                                                    |
| aggregate-police 323                                                                                                    | clock summer-time date 48                                                                                                    |
| arp 253                                                                                                    | clock timezone 47                                                                                                    |
| arp-ageing-timeout 253                                                                                                    | cold start 145                                                                                                    |
| arp-ageing-timeout request 254                                                                                                    | config-auto-set enable 129                                                                                                    |
| auth clear-state time (global configuration mode) 193                                                                                                    | copy auth-web custom-file 194                                                                                                    |
| auth clear-state time (interface mode) 193                                                                                                    | copy radius-server local 348                                                                                                    |
| auth dynamic-vlan-creation 182                                                                                                    | copy running-config startup-config 32                                                                                                    |
| auth guest-vlan 183                                                                                                    | copy startup-config 35                                                                                                    |
| auth host-mode 181                                                                                                    | copy tech-support sd 43                                                                                                    |
| auth order 181                                                                                                    | crypto pki generate ca 340                                                                                                    |
| auth radius attribute nas-identifier 188                                                                                                    |                                                                                                    |
| auth reauthentication 182 auth timeout quiet-period 183                                                                                                    | D                                                                                                    |
| auth timeout quiet-period 183 auth timeout reauth-period 184                                                                                                    |                                                                                                    |
| auth timeout readin period 184                                                                                                    | description 150                                                                                                    |
| auth timeout supp-timeout 185                                                                                                    | description (schedule) 141<br>dns-client 271                                                                                                    |
| auth-mac auth-user 179                                                                                                    | dns-client domain-list 273                                                                                                    |
| auth-mac enable 178                                                                                                    | dns-client domain-name 272                                                                                                    |
| auth-mac static 179                                                                                                    | dns-client name-server 271                                                                                                    |
| auth-web enable 180                                                                                                    | dot1x control-direction 177                                                                                                    |
| auth-web redirect-url 192                                                                                                    | dot1x max-auth-req 178                                                                                                    |
| authentication 340                                                                                                    | dot1x port-control 176                                                                                                    |
| auto-ip 250                                                                                                    |                                                                                                    |
|                                                                                                    | E                                                                                                    |
| B                                                                                                    | _                                                                                                    |
| D                                                                                                    |                                                                                                    |
|                                                                                                    | eee 152                                                                                                    |
| backup system 148                                                                                                    | eee 152<br>enable password 27                                                                                                    |
| backup system 148<br>banner motd 31                                                                                                    | enable password 27 erase auth-web custom-file 194                                                                                                    |
| backup system 148<br>banner motd 31<br>boot auto-apply 38                                                                                                    | enable password 27<br>erase auth-web custom-file 194<br>erase startup-config 34                                                                                                    |
| backup system 148<br>banner motd 31                                                                                                    | enable password 27 erase auth-web custom-file 194 erase startup-config 34 errdisable auto-recovery 197                                                                                                    |
| backup system 148 banner motd 31 boot auto-apply 38 boot prioritize sd 37                                                                                                    | enable password 27 erase auth-web custom-file 194 erase startup-config 34 errdisable auto-recovery 197 event-watch disable 128                                                                                                    |
| backup system 148<br>banner motd 31<br>boot auto-apply 38                                                                                                    | enable password 27 erase auth-web custom-file 194 erase startup-config 34 errdisable auto-recovery 197 event-watch disable 128 event-watch interval 128                                                                                                    |
| backup system 148 banner motd 31 boot auto-apply 38 boot prioritize sd 37                                                                                                    | enable password 27 erase auth-web custom-file 194 erase startup-config 34 errdisable auto-recovery 197 event-watch disable 128                                                                                                    |
| backup system 148 banner motd 31 boot auto-apply 38 boot prioritize sd 37                                                                                                    | enable password 27 erase auth-web custom-file 194 erase startup-config 34 errdisable auto-recovery 197 event-watch disable 128 event-watch interval 128 exec-timeout 52                                                                                                    |
| backup system 148 banner motd 31 boot auto-apply 38 boot prioritize sd 37  C cable-diagnostics tdr execute interface 45                                                                                                    | enable password 27 erase auth-web custom-file 194 erase startup-config 34 errdisable auto-recovery 197 event-watch disable 128 event-watch interval 128                                                                                                    |
| backup system 148 banner motd 31 boot auto-apply 38 boot prioritize sd 37  C  cable-diagnostics tdr execute interface 45 certificate abort 345                                                                                                    | enable password 27 erase auth-web custom-file 194 erase startup-config 34 errdisable auto-recovery 197 event-watch disable 128 event-watch interval 128 exec-timeout 52                                                                                                    |
| backup system 148 banner motd 31 boot auto-apply 38 boot prioritize sd 37  C  cable-diagnostics tdr execute interface 45 certificate abort 345 certificate export mail 347                                                                                                    | enable password 27 erase auth-web custom-file 194 erase startup-config 34 errdisable auto-recovery 197 event-watch disable 128 event-watch interval 128 exec-timeout 52  F find switch start 147                                                                                                    |
| backup system 148 banner motd 31 boot auto-apply 38 boot prioritize sd 37  C  cable-diagnostics tdr execute interface 45 certificate abort 345 certificate export mail 347 certificate export sd 346 certificate revoke 346 certificate user 344                                                                                                    | enable password 27 erase auth-web custom-file 194 erase startup-config 34 errdisable auto-recovery 197 event-watch disable 128 event-watch interval 128 exec-timeout 52  F find switch start 147 find switch stop 148                                                                                                    |
| backup system 148 banner motd 31 boot auto-apply 38 boot prioritize sd 37  C  cable-diagnostics tdr execute interface 45 certificate abort 345 certificate export mail 347 certificate export sd 346 certificate revoke 346 certificate user 344 channel-group mode 166                                                                                                    | enable password 27 erase auth-web custom-file 194 erase startup-config 34 errdisable auto-recovery 197 event-watch disable 128 event-watch interval 128 exec-timeout 52  F find switch start 147                                                                                                    |
| backup system 148 banner motd 31 boot auto-apply 38 boot prioritize sd 37  C  cable-diagnostics tdr execute interface 45 certificate abort 345 certificate export mail 347 certificate export sd 346 certificate revoke 346 certificate user 344 channel-group mode 166 class 310                                                                                                    | enable password 27 erase auth-web custom-file 194 erase startup-config 34 errdisable auto-recovery 197 event-watch disable 128 event-watch interval 128 exec-timeout 52  F find switch start 147 find switch stop 148 firmware-update execute 132 firmware-update http-proxy 132 firmware-update reload-method 135                                                                                                    |
| backup system 148 banner motd 31 boot auto-apply 38 boot prioritize sd 37  C  cable-diagnostics tdr execute interface 45 certificate abort 345 certificate export mail 347 certificate export sd 346 certificate revoke 346 certificate user 344 channel-group mode 166 class 310 class-map 309                                                                                                    | enable password 27 erase auth-web custom-file 194 erase startup-config 34 errdisable auto-recovery 197 event-watch disable 128 event-watch interval 128 exec-timeout 52  F find switch start 147 find switch stop 148 firmware-update execute 132 firmware-update http-proxy 132 firmware-update reload-method 135 firmware-update reload-time 135                                                                                                    |
| backup system 148 banner motd 31 boot auto-apply 38 boot prioritize sd 37  C  cable-diagnostics tdr execute interface 45 certificate abort 345 certificate export mail 347 certificate export sd 346 certificate revoke 346 certificate user 344 channel-group mode 166 class 310 class-map 309 clear access-list counters 299                                                                                                    | enable password 27 erase auth-web custom-file 194 erase startup-config 34 errdisable auto-recovery 197 event-watch disable 128 event-watch interval 128 exec-timeout 52  F find switch start 147 find switch stop 148 firmware-update execute 132 firmware-update reload-method 135 firmware-update reload-time 135 firmware-update revision-down enable 133                                                                                                 |
| backup system 148 banner motd 31 boot auto-apply 38 boot prioritize sd 37  C  cable-diagnostics tdr execute interface 45 certificate abort 345 certificate export mail 347 certificate export sd 346 certificate revoke 346 certificate user 344 channel-group mode 166 class 310 class-map 309 clear access-list counters 299 clear arp-cache 253                                                                                                  | enable password 27 erase auth-web custom-file 194 erase startup-config 34 errdisable auto-recovery 197 event-watch disable 128 event-watch interval 128 exec-timeout 52  F find switch start 147 find switch stop 148 firmware-update execute 132 firmware-update reload-method 135 firmware-update reload-time 135 firmware-update revision-down enable 133 firmware-update sd execute 134                                                                  |
| backup system 148 banner motd 31 boot auto-apply 38 boot prioritize sd 37  C  cable-diagnostics tdr execute interface 45 certificate abort 345 certificate export mail 347 certificate export sd 346 certificate revoke 346 certificate user 344 channel-group mode 166 class 310 class-map 309 clear access-list counters 299                                                                                                    | enable password 27 erase auth-web custom-file 194 erase startup-config 34 errdisable auto-recovery 197 event-watch disable 128 event-watch interval 128 exec-timeout 52  F find switch start 147 find switch stop 148 firmware-update execute 132 firmware-update http-proxy 132 firmware-update reload-method 135 firmware-update reload-time 135 firmware-update revision-down enable 133 firmware-update sd execute 134 firmware-update timeout 133       |
| backup system 148 banner motd 31 boot auto-apply 38 boot prioritize sd 37  C  cable-diagnostics tdr execute interface 45 certificate abort 345 certificate export mail 347 certificate export sd 346 certificate revoke 346 certificate user 344 channel-group mode 166 class 310 class-map 309 clear access-list counters 299 clear arp-cache 253 clear auth state 192                                                                             | enable password 27 erase auth-web custom-file 194 erase startup-config 34 errdisable auto-recovery 197 event-watch disable 128 event-watch interval 128 exec-timeout 52  F find switch start 147 find switch stop 148 firmware-update execute 132 firmware-update reload-method 135 firmware-update reload-time 135 firmware-update revision-down enable 133 firmware-update timeout 134 firmware-update timeout 133 firmware-update url 131                 |
| backup system 148 banner motd 31 boot auto-apply 38 boot prioritize sd 37  C  cable-diagnostics tdr execute interface 45 certificate abort 345 certificate export mail 347 certificate export sd 346 certificate revoke 346 certificate user 344 channel-group mode 166 class 310 class-map 309 clear access-list counters 299 clear arp-cache 253 clear auth state 192 clear auth statistics 191                                                   | enable password 27 erase auth-web custom-file 194 erase startup-config 34 errdisable auto-recovery 197 event-watch disable 128 event-watch interval 128 exec-timeout 52  F find switch start 147 find switch stop 148 firmware-update execute 132 firmware-update reload-method 135 firmware-update reload-time 135 firmware-update revision-down enable 133 firmware-update timeout 134 firmware-update url 131 flowcontrol (global configuration mode) 335 |
| backup system 148 banner motd 31 boot auto-apply 38 boot prioritize sd 37  C  cable-diagnostics tdr execute interface 45 certificate abort 345 certificate export mail 347 certificate export sd 346 certificate revoke 346 certificate user 344 channel-group mode 166 class 310 class-map 309 clear access-list counters 299 clear arp-cache 253 clear auth statistics 191 clear boot list 37                                                     | enable password 27 erase auth-web custom-file 194 erase startup-config 34 errdisable auto-recovery 197 event-watch disable 128 event-watch interval 128 exec-timeout 52  F find switch start 147 find switch stop 148 firmware-update execute 132 firmware-update reload-method 135 firmware-update reload-time 135 firmware-update revision-down enable 133 firmware-update timeout 134 firmware-update timeout 133 firmware-update url 131                 |
| backup system 148 banner motd 31 boot auto-apply 38 boot prioritize sd 37  C  cable-diagnostics tdr execute interface 45 certificate abort 345 certificate export mail 347 certificate export sd 346 certificate revoke 346 certificate user 344 channel-group mode 166 class 310 class-map 309 clear access-list counters 299 clear arp-cache 253 clear auth state 192 clear auth statistics 191 clear boot list 37 clear cable-diagnostics tdr 46 | enable password 27 erase auth-web custom-file 194 erase startup-config 34 errdisable auto-recovery 197 event-watch disable 128 event-watch interval 128 exec-timeout 52  F find switch start 147 find switch stop 148 firmware-update execute 132 firmware-update reload-method 135 firmware-update reload-time 135 firmware-update revision-down enable 133 firmware-update timeout 134 firmware-update url 131 flowcontrol (global configuration mode) 335 |

| Н                                                              | lacp multi-speed 170                            |
|----------------------------------------------------------------|-------------------------------------------------|
| 1 , 144                                                        | lacp port-priority 174                          |
| hostname 144                                                   | lacp system-priority 169                        |
| http-proxy 90                                                  | lacp timeout 170<br>led-mode default 146        |
| http-proxy timeout 90<br>http-server 86                        | line con 51                                     |
| http-server access 88                                          | line vty 52                                     |
| http-server interface 88                                       | lldp auto-setting 108                           |
| http-server language 89                                        | lldp interface enable 115                       |
| http-server login-timeout 89                                   | lldp run 106                                    |
| http-server secure 87                                          | lldp system-description 107                     |
| map server secure of                                           | lldp system-name 107                            |
| •                                                              | lldp-agent 107                                  |
| I                                                              | logging backup sd 58                            |
| instance 227                                                   | logging event 57                                |
| instance 227                                                   | logging facility 55                             |
| instance vlan 227                                              | logging format 55                               |
| interface reset 159                                            | logging host 54                                 |
| ip address 247                                                 | logging stdout info 57                          |
| ip address dhcp 248                                            | logging trap debug 56                           |
| ip dhcp snooping (global configuration mode) 237               | logging trap error 57                           |
| ip dhcp snooping (interface mode) 238                          | logging trap informational 56                   |
| ip dhep snooping information option 240                        | loop-detect (global configuration mode) 233     |
| ip dhcp snooping information option allow-untrusted 240        | loop-detect (interface mode) 234                |
| ip dhcp snooping information option format remote-id 241       | loop-detect blocking 235                        |
| ip dhcp snooping information option format-type circuit-id 241 | loop-detect blocking interval 236               |
| ip dhcp snooping limit rate 243                                | loop-detect reset 236                           |
| ip dhep snooping logging 243                                   |                                                 |
| ip dhep snooping subscriber-id 242                             | M                                               |
| ip dhep snooping trust 239                                     | IVE                                             |
| ip dhcp snooping verify mac-address 239                        | mac-address-table ageing-time 200               |
| ip forwarding 254                                              | mac-address-table learning 200                  |
| ip igmp snooping 277                                           | mac-address-table static 201                    |
| ip igmp snooping check ttl 280                                 | mail certificate expire-notify 104              |
| ip igmp snooping fast-leave 278                                | mail notify trigger 99                          |
| ip igmp snooping mrouter interface 278                         | mail send certificate 102                       |
| ip igmp snooping mrouter-port data-suppression 282             | mail send certificate-notify 103                |
| ip igmp snooping querier 279                                   | mail server smtp host 98                        |
| ip igmp snooping query-interval 279                            | mail server smtp name 99                        |
| ip igmp snooping report-suppression 281                        | mail template 100                               |
| ip igmp snooping version 281                                   | management interface 54                         |
| ip route 250                                                   | match access-list (QoS) 311                     |
| ipv6 257                                                       | match access-list (VLAN) 300                    |
| ipv6 address 258                                               | match cos 311                                   |
| ipv6 address autoconfig 258                                    | match ethertype 313                             |
| ipv6 address dhcp 259<br>ipv6 address pd 260                   | match ip dscp 312                               |
| ipv6 dhcp client nd-prefix 265                                 | match ip-precedence 312<br>match vlan 313       |
| ipv6 dhcp client pd 261                                        | match vlan-range 314                            |
| ipv6 forwarding 269                                            | mdix auto 152                                   |
| ipv6 mld snooping 285                                          | mirror interface 154                            |
| ipv6 mld snooping fast-leave 285                               | mount sd 145                                    |
| ipv6 mld snooping mrouter interface 286                        | mru 151                                         |
| ipv6 mld snooping querier 286                                  | mtu 255                                         |
| ipv6 mld snooping query-interval 287                           | multiple-vlan group name 214                    |
| ipv6 mld snooping version 287                                  | multiple-vlan transfer ympi 215                 |
| ipv6 nd accept-ra-default-routes 262                           | 1 7 1                                           |
| ipv6 neighbor 268                                              | N                                               |
| ipv6 route 265                                                 | N                                               |
|                                                                | nas 341                                         |
| L                                                              | ntpdate interval 50                             |
| L                                                              | ntpdate oneshot 50                              |
| 12-mcast flood 276                                             | ntpdate server 49                               |
| 12-mcast snooping ten-query 277                                | •                                               |
| 12-unknown-mcast (global configuration mode) 275               | P                                               |
| 12-unknown-mcast (interface mode) 275                          | 1                                               |
| 12-unknown-mcast forward link-local 276                        | pass-through eap 195                            |
| 12ms configuration 119                                         | password-encryption 27                          |
| l2ms enable 120                                                | ping 256                                        |
| 12ms filter enable 123                                         | ping6 270                                       |
| 12ms reset 124                                                 | police single-rate (aggregate policer mode) 323 |
| 12ms role 120                                                  |                                                 |

12ms role 120

| 1' ' 1 4 ( 1' 1 1 1 1 210                      | 4 1 11112                            |
|------------------------------------------------|--------------------------------------|
| police single-rate (policy map class mode) 319 | set msg-tx-hold 113                  |
| police twin-rate (aggregate policer mode) 324  | set timer msg-fast-tx 112            |
| police twin-rate (policy map class mode) 320   | set timer msg-tx-interval 112        |
| police-aggregate 327                           | set timer reinit-delay 113           |
| policy-map 315                                 | set too-many-neighbors limit 114     |
| port-channel load-balance 172                  | set tx-fast-init 114                 |
|                                                |                                      |
| port-security enable 196                       | sflow 77                             |
| port-security mac-address 196                  | sflow agent 77                       |
| port-security violation 196                    | sflow collector 78                   |
| private-vlan 204                               | sflow collector max-datagram-size 79 |
| private-vlan association 205                   | sflow max-header-size 79             |
| private vian association 203                   |                                      |
|                                                | sflow polling-interval 80            |
| Q                                              | sflow sampling-rate 79               |
| Y                                              | sfp-monitor rx-power 162             |
| and and 202                                    | show access-group 299                |
| qos cos 303                                    | show access-list 299                 |
| qos cos-queue 307                              |                                      |
| qos dscp-queue 308                             | show aggregate-police 326            |
| qos enable 302                                 | show arp 252                         |
| qos port-priority-queue 308                    | show auth statistics 190             |
| qos queue sent-from-cpu 309                    | show auth status 189                 |
|                                                | show auth supplicant 190             |
| qos trust 303                                  | show boot 37                         |
| qos wrr-weight 333                             |                                      |
|                                                | show boot prioritize sd 38           |
| Th.                                            | show cable-diagnostics tdr 46        |
| R                                              | show class-map 314                   |
|                                                | show clock 49                        |
| radius-server deadtime 188                     |                                      |
| radius-server host 186                         | show config(show running-config) 33  |
| radius-server key 188                          | show config(show startup-config) 34  |
| · · · · · · · · · · · · · · · · · · ·          | show ddm status 162                  |
| radius-server local enable 339                 | show dhep lease 249                  |
| radius-server local interface 339              | show disk-usage 40                   |
| radius-server local refresh 344                | _                                    |
| radius-server local-profile 340                | show dns-client 273                  |
| radius-server retransmit 187                   | show eee capabilities interface 153  |
|                                                | show eee status interface 153        |
| radius-server timeout 187                      | show environment 39                  |
| reauth interval 344                            | show errdisable 198                  |
| region 228                                     |                                      |
| reload 144                                     | show error port-led 147              |
|                                                | show etherchannel 167                |
| remark-map (aggregate policer mode) 325        | show etherchannel status 172         |
| remark-map (policy map class mode) 321         | show firmware-update 134             |
| remote-login 139                               | show flowcontrol 336                 |
| restart 144                                    | show frame-counter 160               |
| restore system 148                             |                                      |
| revision 229                                   | show http-proxy 91                   |
| rmon 69                                        | show http-server 87                  |
|                                                | show interface 156                   |
| rmon alarm 72                                  | show interface brief 158             |
| rmon clear counters 77                         | show inventory 39                    |
| rmon event 71                                  | •                                    |
| rmon history 70                                | show ip dhep snooping 243            |
| rmon statistics 70                             | show ip dhcp snooping binding 244    |
| THIOH Statistics / 0                           | show ip dhcp snooping interface 244  |
|                                                | show ip dhep snooping statistics 245 |
| S                                              | show ip forwarding 255               |
| S                                              |                                      |
| save 32                                        | show ip igmp snooping groups 283     |
|                                                | show ip igmp snooping interface 284  |
| save logging 58                                | show ip igmp snooping mrouter 283    |
| schedule 139                                   | show ip interface 248                |
| schedule template 142                          | show ip route 251                    |
| script 143                                     | show ip route database 252           |
| send from 101                                  |                                      |
|                                                | show ip route summary 252            |
| send notify wait-time 102                      | show ipv6 dhcp interface 263         |
| send server 100                                | show ipv6 forwarding 269             |
| send subject 102                               | show ipv6 interface 263              |
| send to 101                                    | show ipv6 mld snooping groups 288    |
| service terminal-length 53                     |                                      |
|                                                | show ipv6 mld snooping interface 289 |
| service-policy 316                             | show ipv6 mld snooping mrouter 288   |
| set cos 317                                    | show ipv6 neighbors 268              |
| set cos-queue 329                              | show ipv6 route 266                  |
| set ip-dscp 318                                | show ipv6 route database 267         |
| set ip-dscp-queue 329                          | show ipv6 route summary 267          |
| set ip-precedence 317                          | -                                    |
| • •                                            | show 12ms 124                        |
| set lldp 109<br>set management-address-tlv 109 | show l2ms agent-config 125           |
|                                                | show lacp sys-id 169                 |

| show lacp-counter 171                                                 | snmp-server host 59                                                |
|-----------------------------------------------------------------------|--------------------------------------------------------------------|
| show led-mode 146                                                     | snmp-server location 63                                            |
| show lldp interface 115                                               | snmp-server startup-trap-delay 61                                  |
| show lldp neighbors 118                                               | snmp-server user 65                                                |
| show logging 59                                                       | snmp-server view 64                                                |
| show loop-detect 236<br>show mac-address-table 202                    | spanning-tree 219                                                  |
| show mac-address-table count 203                                      | spanning-tree bpdu-filter 220<br>spanning-tree bpdu-guard 220      |
| show mail information 104                                             | spanning-tree edgeport 222                                         |
| show memory 41                                                        | spanning-tree forward-time 217                                     |
| show mirror 155                                                       | spanning-tree instance 229                                         |
| show ntpdate 51                                                       | spanning-tree instance path-cost 230                               |
| show policy-map 330                                                   | spanning-tree instance priority 230                                |
| show port-security status 197                                         | spanning-tree link-type 219                                        |
| show process 40                                                       | spanning-tree max-age 218                                          |
| show qos 305<br>show qos interface 305                                | spanning-tree mst configuration 226<br>spanning-tree path-cost 221 |
| show qos interface 303 show qos map-status 332                        | spanning-tree priority (global configuration mode) 218             |
| show qos map status 352<br>show qos metering-counters 328             | spanning-tree priority (interface mode) 222                        |
| show qos queue-counters 306                                           | spanning-tree shutdown 217                                         |
| show radius-server 191                                                | speed-duplex 150                                                   |
| show radius-server local certificate list 350                         | ssh 96                                                             |
| show radius-server local certificate revoke 351                       | ssh-client 97                                                      |
| show radius-server local certificate status 350                       | ssh-server 91                                                      |
| show radius-server local nas 348<br>show radius-server local user 349 | ssh-server access 93<br>ssh-server client alive 96                 |
| show rmon 74                                                          | ssh-server cheft affive 96 ssh-server host key generate 93         |
| show rmon alarm 76                                                    | ssh-server interface 92                                            |
| show rmon event 76                                                    | stack 136                                                          |
| show rmon history 75                                                  | stack renumber 137                                                 |
| show rmon statistics 75                                               | stack subnet 138                                                   |
| show running-config 33                                                | startup-config description 36                                      |
| show sflow 80                                                         | startup-config select 36                                           |
| show sflow sampling 81                                                | static-channel-group 165                                           |
| show snmp community 67                                                | storm-control 337                                                  |
| show snmp group 68<br>show snmp user 69                               | switchport access vlan 206<br>switchport mode access 206           |
| show snmp view 68                                                     | switchport mode private-vlan 209                                   |
| show spanning-tree 223                                                | switchport mode trunk 207                                          |
| show spanning-tree mst 231                                            | switchport multiple-vlan group 213                                 |
| show spanning-tree mst config 231                                     | switchport private-vlan host-association 210                       |
| show spanning-tree mst instance 232                                   | switchport private-vlan mapping 211                                |
| show spanning-tree statistics 225                                     | switchport trunk allowed vlan 208                                  |
| show ssh-server 92                                                    | switchport trunk native vlan 209                                   |
| show ssh-server host key 94<br>show stack 137                         | switchport voice cos 212<br>switchport voice dsep 213              |
| show startup-config 34                                                | switchport voice vlan 212                                          |
| show static-channel-group 165                                         | system-diagnostics on-demand execute 44                            |
| show storm-control 338                                                |                                                                    |
| show system-diagnostics 44                                            | T                                                                  |
| show tech-support 41                                                  |                                                                    |
| show telnet-server 82                                                 | telnet 84                                                          |
| show test cable-diagnostics tdr 46                                    | telnet-client 84                                                   |
| show tftp-server 85<br>show tx-queue-monitor 164                      | telnet-server 81                                                   |
| show users 30                                                         | telnet-server access 83                                            |
| show vlan 215                                                         | telnet-server interface 82<br>terminal length 53                   |
| show vlan access-map 302                                              | terminal-watch enable 122                                          |
| show vlan filter 302                                                  | terminal-watch interval 122                                        |
| show vlan multiple-vlan 216                                           | test cable-diagnostics tdr interface 45                            |
| show vlan private-vlan 216                                            | tftp-server 85                                                     |
| show y-unos 105<br>shutdown 150                                       | tftp-server interface 86                                           |
| snapshot delete 131                                                   | tlv-select basic-mgmt 110                                          |
| snapshot defect 131<br>snapshot enable 130                            | tly-select ieee-8021-org-specific 110                              |
| snapshot save 131                                                     | tlv-select ieee-8023-org-specific 111<br>tlv-select med 111        |
| snapshot trap terminal 130                                            | traceroute 257                                                     |
| snmp-server access 66                                                 | traceroute 237                                                     |
| snmp-server community 63                                              | traffic-shape queue rate 334                                       |
| snmp-server contact 62                                                | traffic-shape rate 334                                             |
| snmp-server enable trap 61                                            | tx-queue-monitor usage-rate (global configuration mode) 163        |
| snmp-server group 64                                                  | ty-queue-monitor usage-rate (interface mode) 164                   |

```
U
unmount sd 146
user 342
username 28
username privilege 29

V
vlan 204
vlan access-map 300
vlan database 203
vlan filter 301

W
wireless-terminal-watch interval 127
write 32
```

Y

y-unos enable 105